# **HP-UX Linker and Libraries User's Guide**

## **HP 9000 Computers**

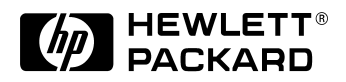

**B2355-90655 November 1997**

© Copyright 1997 Hewlett-Packard Company. All rights reserved.

### **Legal Notices**

The information contained in this document is subject to change without notice.

*Hewlett-Packard makes no warranty of any kind with regard to this manual, including, but not limited to, the implied warranties of merchantability and fitness for a particular purpose.* Hewlett-Packard shall not be liable for errors contained herein or direct, indirect, special, incidental or consequential damages in connection with the furnishing, performance, or use of this material.

Copyright © 1997 Hewlett-Packard Company.

This document contains information which is protected by copyright. All rights are reserved. Reproduction, adaptation, or translation without prior written permission is prohibited, except as allowed under the copyright laws.

Corporate Offices:

*Hewlett-Packard Co. 3000 Hanover St. Palo Alto, CA 94304*

Use, duplication or disclosure by the U.S. Government Department of Defense is subject to restrictions as set forth in paragraph  $(b)(3)(ii)$  of the Rights in Technical Data and Software clause in FAR 52.227-7013.

Rights for non-DOD U.S. Government Departments and Agencies are as set forth in FAR 52.227-19(c)(1,2).

Use of this manual and flexible disc(s), compact disc(s), or tape cartridge(s) supplied for this pack is restricted to this product only. Additional copies of the programs may be made for security and back-up purposes only. Resale of the programs in their present form or with alterations, is expressly prohibited.

A copy of the specific warranty terms applicable to your Hewlett-Packard product and replacement parts can be obtained from your local Sales and Service Office.

© Copyright 1980, 1984, 1986 AT&T Technologies, Inc. UNIX and System V are registered trademarks of AT&T in the USA and other countries.

UNIX is a registered trademark in the United States and other countries, licensed exclusively through X/Open Company Limited.

© Copyright 1979, 1980, 1983, 1985-1990 Regents of the University of California. This software is based in part on the Fourth Berkeley Software Distribution under license from the Regents of the University of California.

Copyright © The Regents of the University of Colorado, a body corporate 1979

This document has been reproduced and modified with the permission of the Regents of the University of Colorado, a body corporate.

PostScript is a trademark of Adobe Systems, Inc.

Intel is a registered trademark and Intel 80386 is a trademark of Intel Corporation.

Ethernet is a trademark of Xerox Corporation.

© Copyright 1985-1986, 1988 Massachussetts Institute of Technology. X Window System is a trademark of the Massachussetts Institute of Technology.

MS-DOS and Microsoft are U.S. registered trademarks of Microsoft Corporation.

OSF/Motif is a trademark of the Open Software Foundation, Inc. in the U.S. and other countries. Certification for conformance with OSF/Motif user environment pending.

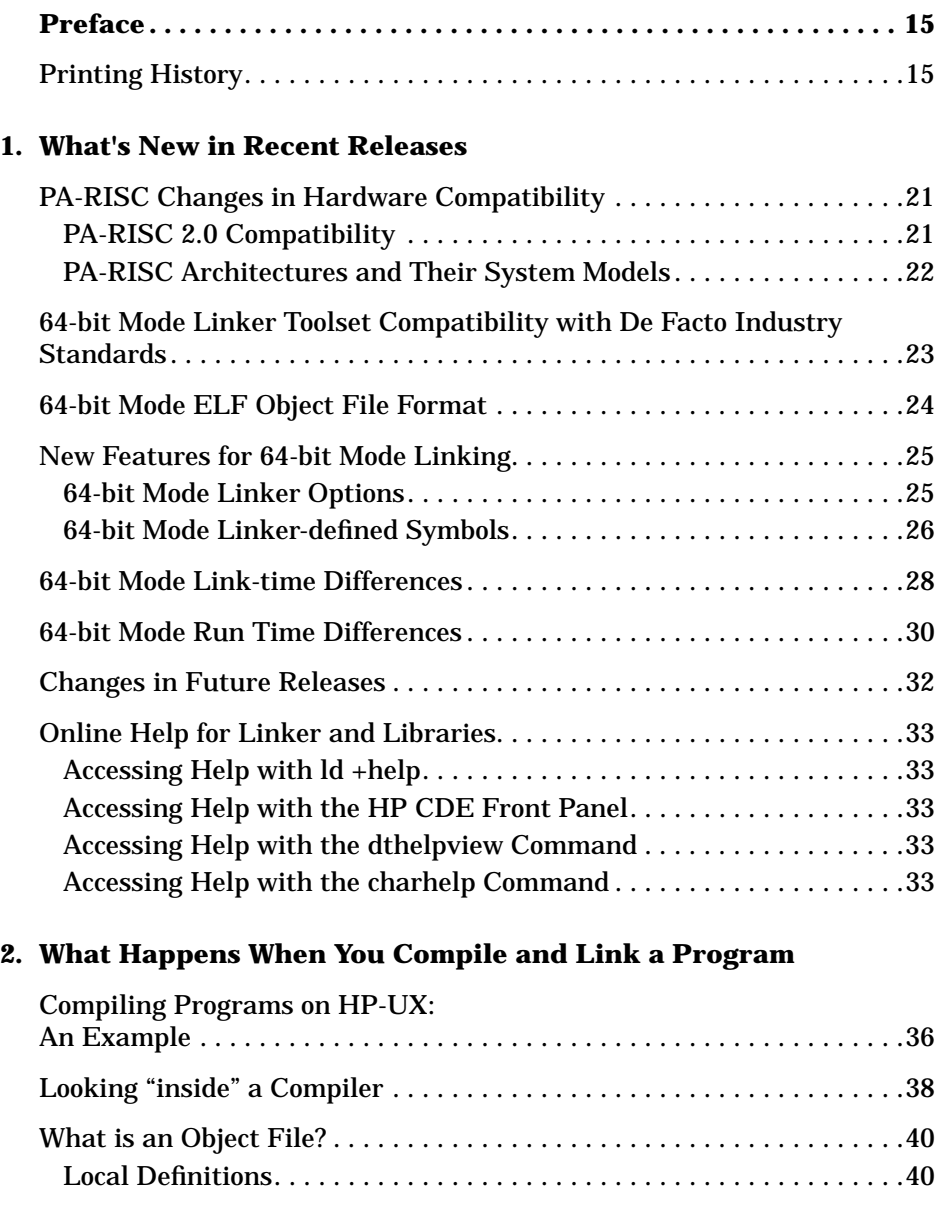

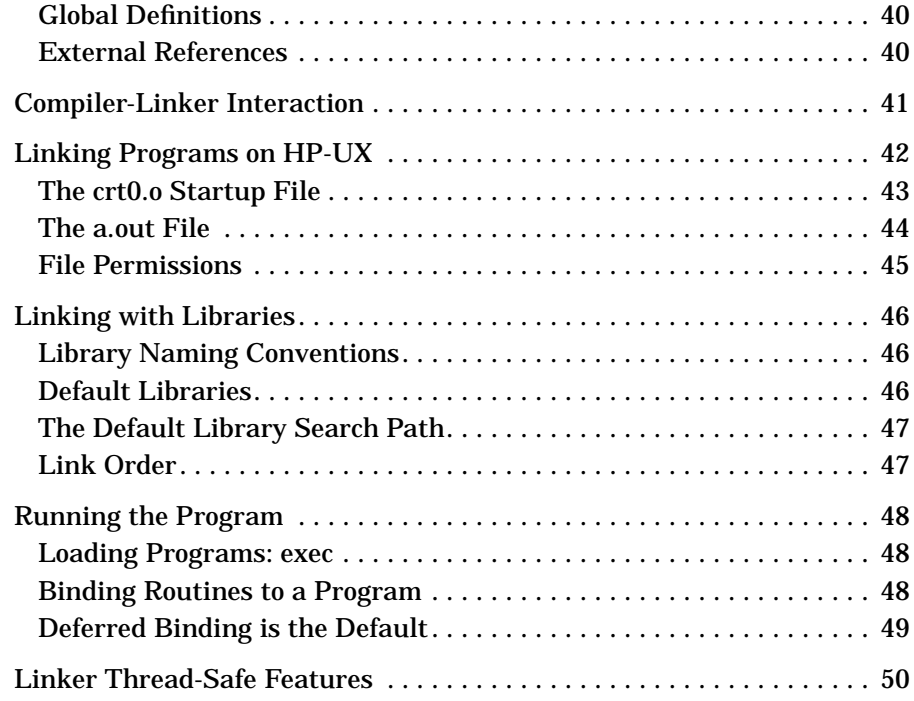

#### **3. Linker Tasks**

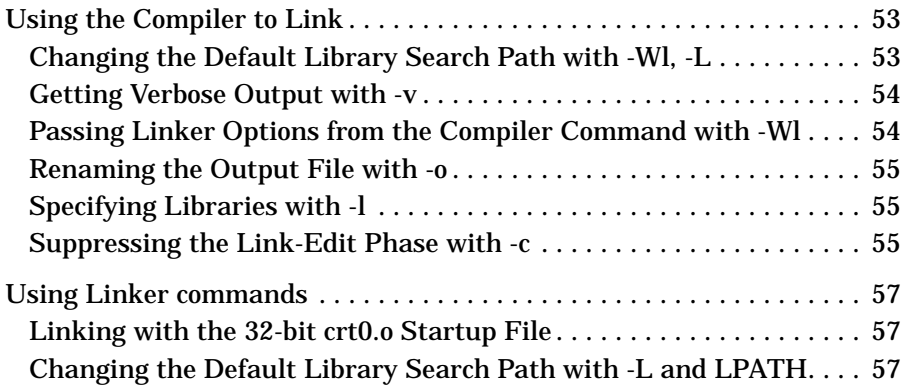

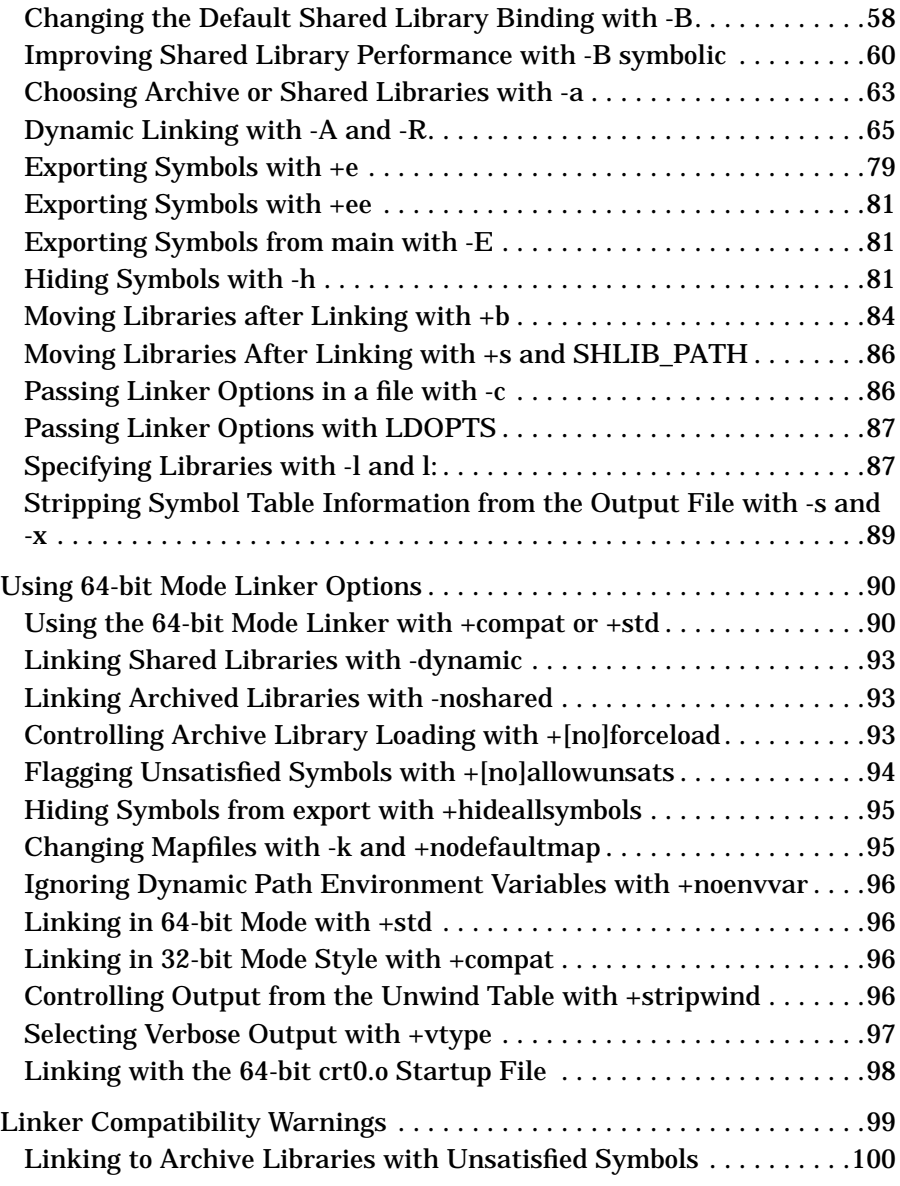

#### **4. Linker Tools**

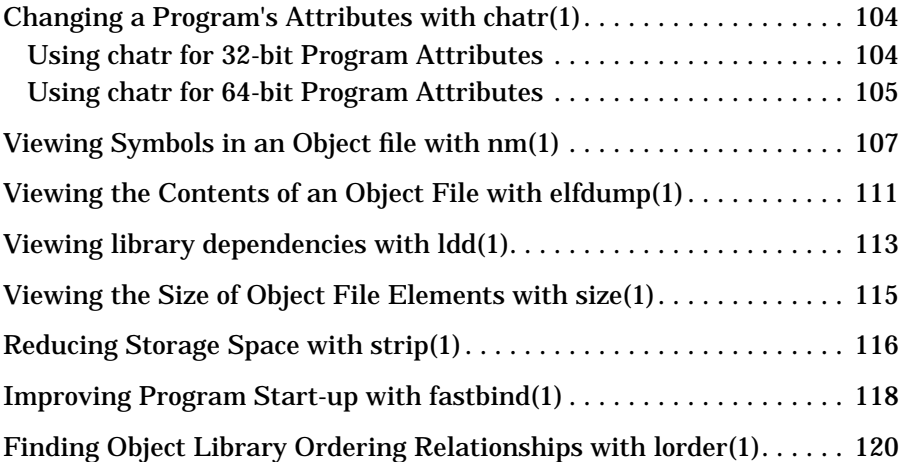

#### **5. Creating and Using Libraries**

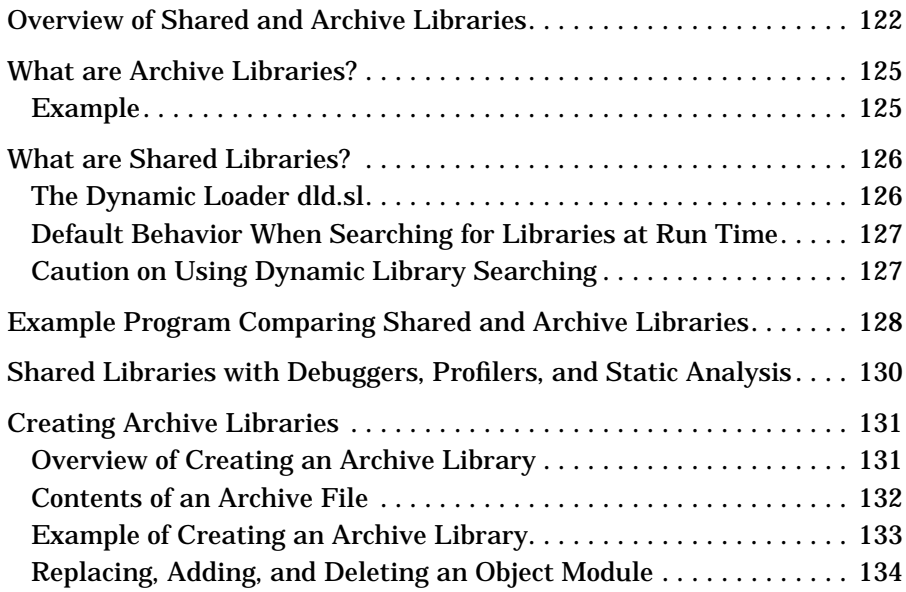

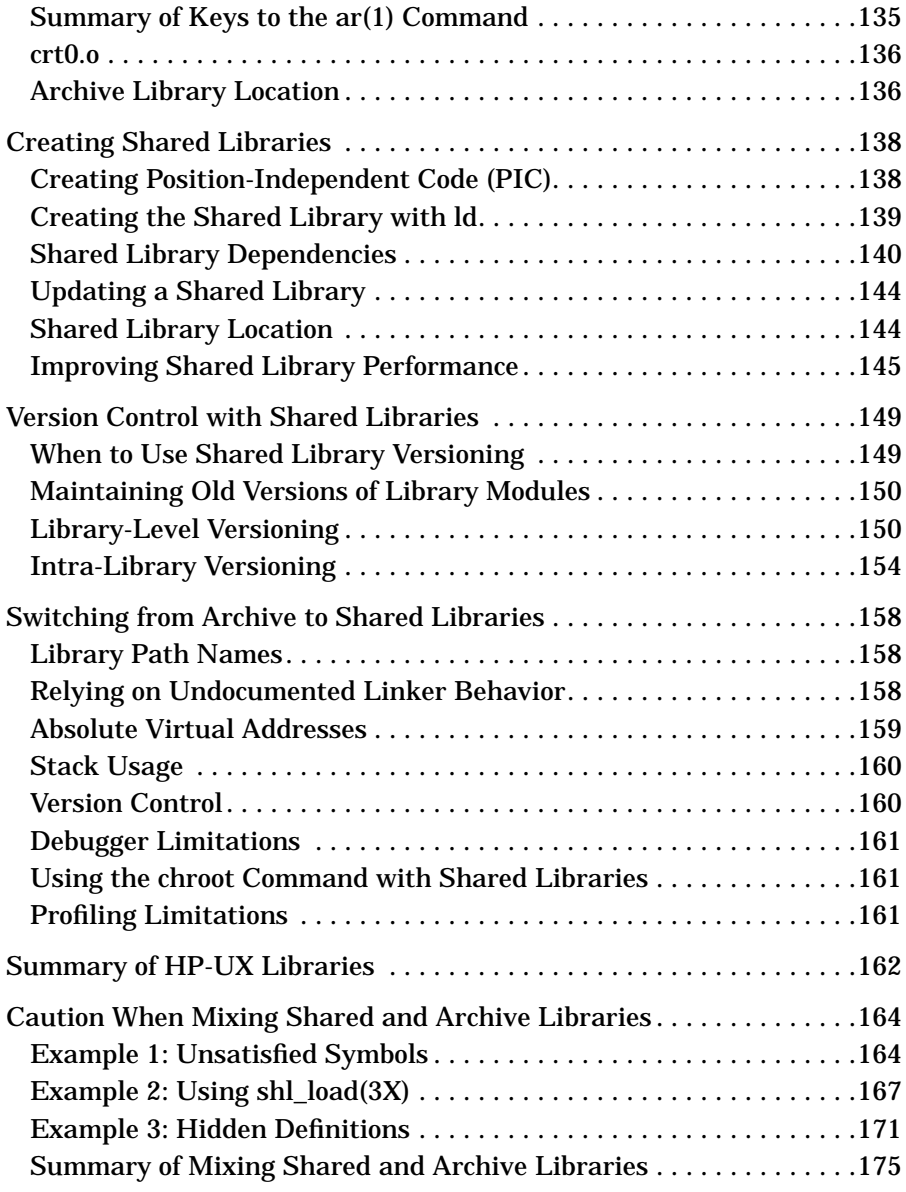

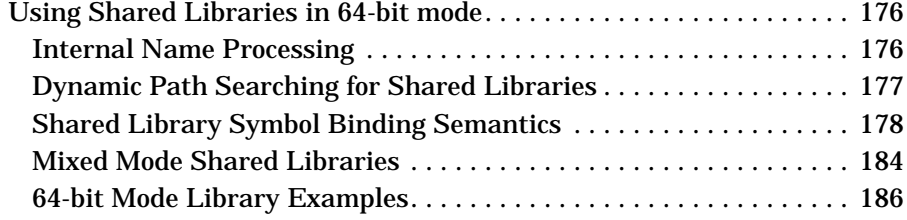

#### **6. Shared Library Management Routines**

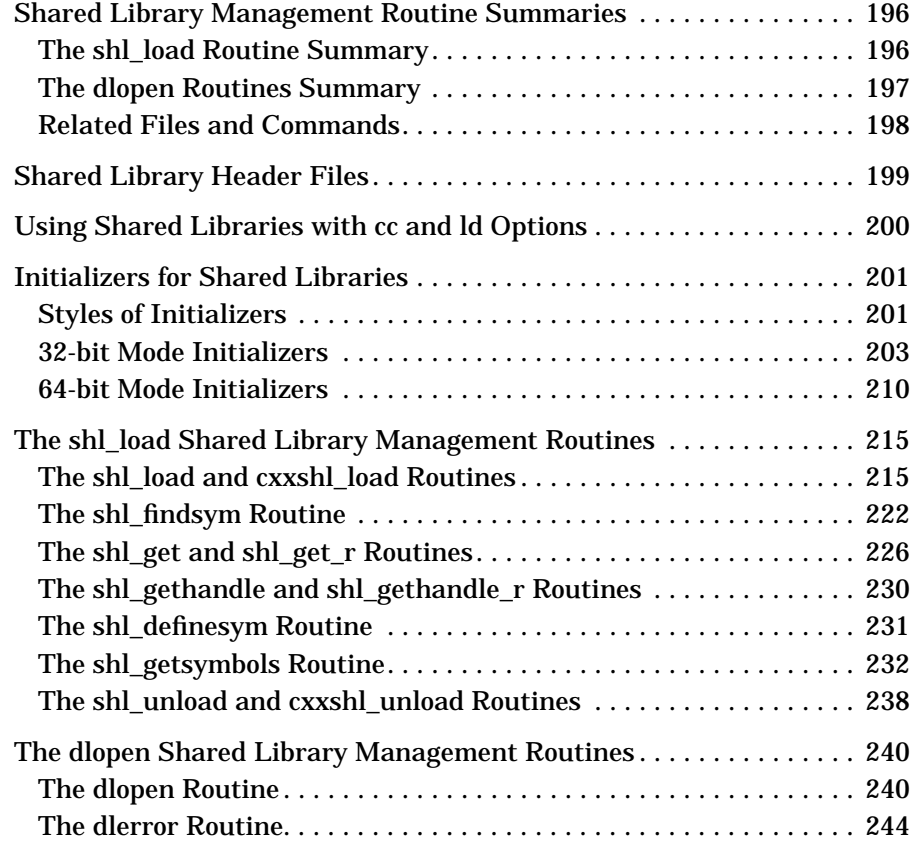

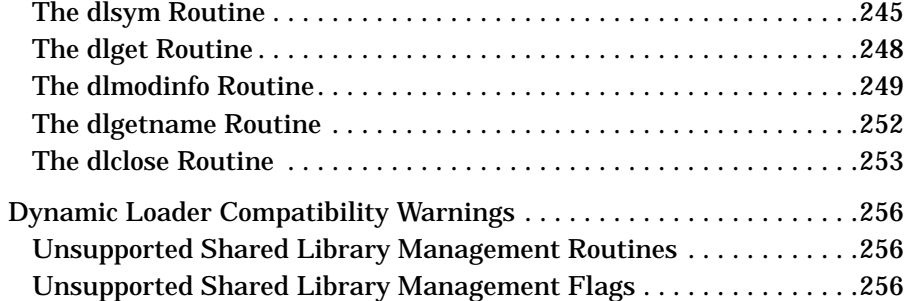

#### **7. Position-Independent Code**

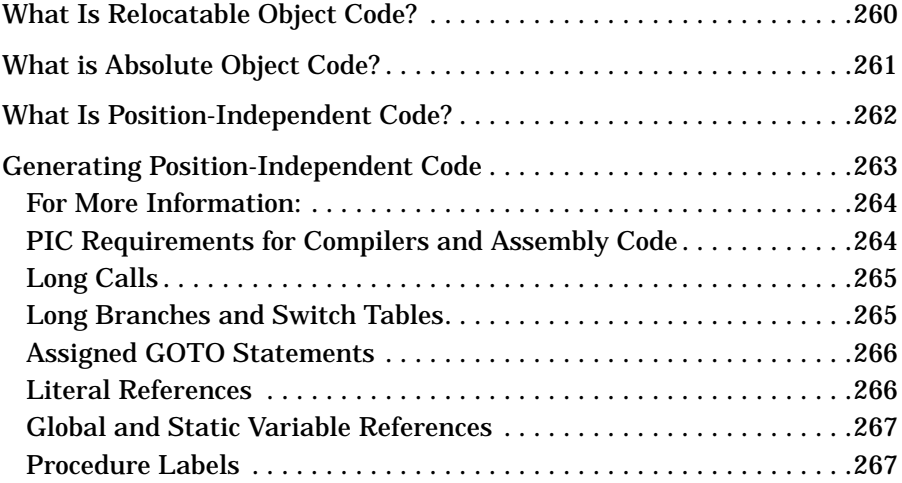

#### **8. Ways to Improve Performance**

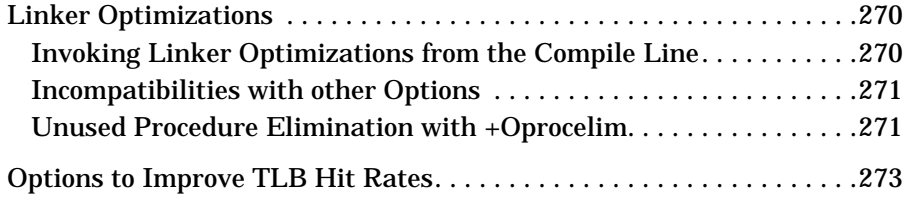

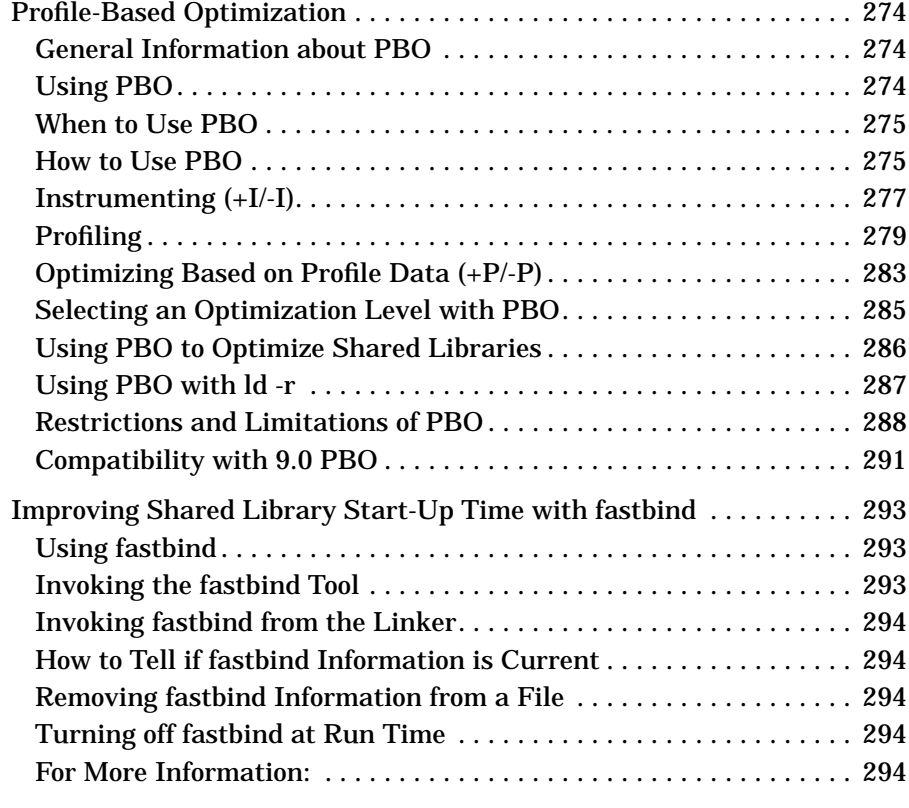

#### **A. Using Mapfiles**

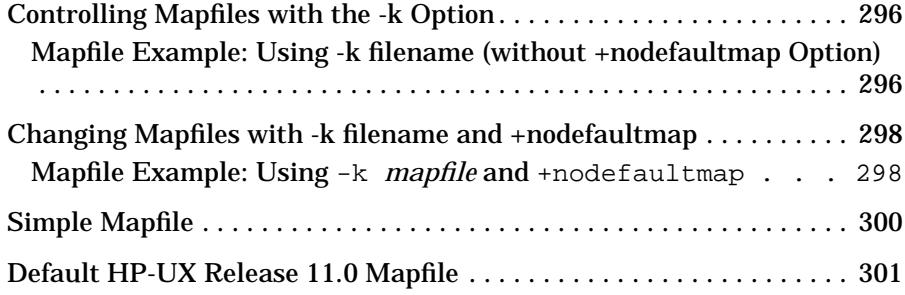

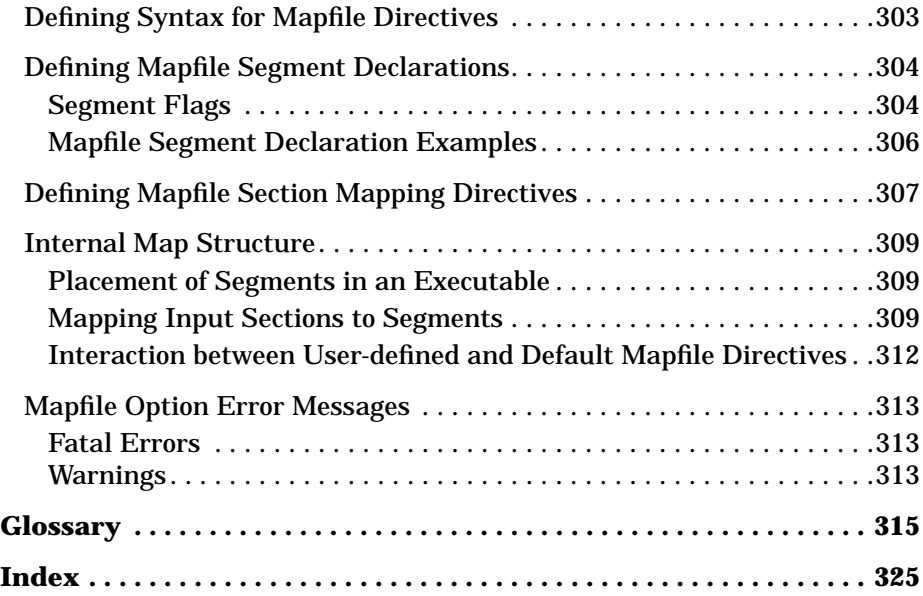

### **Preface**

This *Guide* covers the following topics:

- Chapter 1, "What's New in Recent Releases," lists new features added in recent releases.
- Chapter 2, "What Happens When You Compile and Link a Program," provides details on compiling and linking programs.
- Chapter 3, "Linker Tasks," lists many ways you can specify how you want your program linked.
- Chapter 4, "Linker Tools," list the tools available in the linker toolset.
- Chapter 5, "Creating and Using Libraries," discusses all aspects of both archive and shared libraries.
- Chapter 6, "Shared Library Management Routines," explains how to explicitly load libraries at run time using shared library management routines.
- Chapter 7, "Position-Independent Code," describes how to write position-independent assembly code.
- Chapter 8, "Ways to Improve Performance," discusses several ways to optimize your program.
- Appendix A, "Using Mapfiles," describes mapfiles.
- Glossary contains definitions of important terms in this manual.

#### **Printing History**

New editions of this manual will incorporate all material updated since the previous edition. The manual printing date and part number indicate its current edition. The printing date changes when a new edition is printed. The manual part number changes when extensive technical changes are incorporated.

• November 1997, Edition 1, part number B2355-90655. This manual supersedes *HP-UX Linker and Libraries User's Guide* part number B2355-90655. The main reason for this new edition is to document new functionality for the HP-UX 11.00 release:

- Add the +ee linker option to export symbols.
- Add 64-bit linker toolset support for linker options.
- Add 64-bit mode linker tools and describe the enhancements to the 32-bit mode toolset.
- Describe 32-bit and 64-bit mode behavior differences.
- Add 64-bit mode dynamic path searching mechanisms.
- Add 64-bit mode symbol binding semantics.
- Add the  $d1*$  shared library management routines for 64-bit mode support and describe enhancement to the shl\_load routines for shared libraries.
- Add init/fini style initializers for 64-bit mode support for shared libraries.
- Add the BIND\_BREADTH\_FIRST flag to the shl\_load routine to control search path behavior.
- Add description of support for ELF object file format.
- April 1997, Edition 1, part number B2355-90654. This manual supersedes *Programming on HP-UX* part number B2355-90652. The main reason for this new edition is to document new functionality for the HP-UX 10.30 release:
	- Announce linker thread-safe features for ld, dld.sl, crt0.o, and libdld.sl.
	- Add the +pd *size* linker option to set the virtual memory page size for program data.
	- Add the +pi *size* linker option to set the virtual memory page size for program instructions.
	- Add the  $+k$  linker option (see  $ld(1)$ ) to only create an executable if no errors are found at link time.
	- Add the chatr +k option to enable or disable kernel-assisted branch prediction.
	- Add the chatr +pd *size* and +pi *size* virtual memory page setting options.
- July 1996, Edition 1, part number B2355-90653. This manual supersedes *Programming on HP-UX* part number B2355-90652. The main reason for this new edition is to document new functionality for the HP-UX 10.20 release and to describe what's ahead in a future release of the linker toolset:
	- Add a -B symbolic option to help improve shared library performance.
	- Introduce the fastbind tool to improve the start up time of programs that use shared libraries.
	- Introduce the *Linker and Libraries Online User Guide*.
	- Announce changes in PA-RISC hardware compatibility—PA-RISC 1.1 systems, by default, generate PA-RISC 1.1 code; PA-RISC 2.0 systems generate 2.0 code.
	- Describe compatibility warnings generated by the linker and dynamic loader for HP 9000 architecture issues and linker toolset features that may change in a future release.
	- Describe what's changing in a future release of the linker toolset.
	- Add the +Ostaticprediction option to use with profile-based optimization.
- January 1995, Edition 1, part number B2355-90652. This manual supersedes *Programming on HP-UX* part number B2355-90026. The main reason for this new edition is to document new functionality for the HP-UX 10.0 release:
	- Update path names to reflect the new System V Release 4 file system. Some of the changes are:
		- Most files in /lib are now in /usr/lib.
		- Most optional products are in  $\sqrt{\text{opt}}$ . For example, HP C is in /opt/ansic, HP C is in /opt/CC, HP FORTRAN/9000 is in /opt/fortran, and HP/DDE is in /opt/langtools/dde.
	- Caution against mixing shared and archive libraries.
	- Describe a new library-level versioning scheme for shared libraries.
	- Update the chapter on profile-based optimization.
	- Describe changes in optimization levels 3 and 4.
- Describe thread-safe interfaces shl\_get\_r and shl\_gethandle\_r.
- Add a new BIND\_TOGETHER flag to the shl\_load routine.
- Add a new chapter "Porting Applications to HP-UX."

# **1 What's New in Recent Releases**

This section contains information about recent releases of the HP-UX linker toolset:

**For This Release**

The HP-UX 11.00 linker toolset contains new features:

If you use the 32-bit mode linker toolset, see the following items:

- "PA-RISC Changes in Hardware Compatibility" updated in this chapter.
- "Exporting Symbols with +ee" on page 81.
- "Changes in Future Releases" updated in this chapter.

If you use the 64-bit mode linker toolset, see the following items:

- "PA-RISC Changes in Hardware Compatibility" updated in this chapter.
- "64-bit Mode Linker Toolset Compatibility with De Facto Industry Standards" described in this chapter.
- "64-bit Mode ELF Object File Format" described in this chapter.
- "Dynamic Path Searching for Shared Libraries" on page 177 describes differences in the run time searching of shared libraries.
- "Shared Library Symbol Binding Semantics" on page 178 describes differences in shared library binding semantics.
- New 64-bit mode linker options, symbols, and features, described in"New Features for 64-bit Mode Linking" in this chapter.
- Unsupported 32-bit mode features, behavior, and linker options, described in "64-bit Mode Link-time Differences" and"64-bit Mode Run Time Differences" in this chapter.
- "64-bit Mode Initializers" on page 210 describes the init/fini support for 64-bit mode shared libraries.

**Chapter 1** 19

What's New in Recent Releases

- "The dlopen Shared Library Management Routines" on page 240 describes the dl\* family of shared library management routines for 64-bit mode.
- "BIND\_BREADTH\_FIRST Modifier" on page 222 describes the flag added to the shl\_load routine to modify search behavior.
- "Changes in Future Releases" updated in this chapter.

#### **For Previous Releases**

The following items were added in the HP-UX 10.30 release:

- "Linker Thread-Safe Features" on page 50.
- "Options to Improve TLB Hit Rates" on page 273.
- The  $+k$  linker option (see  $ld(1)$ ) to remove an executable if the link fails.
- The +k chatr option (see *chatr*(1)) to improve branch prediction on PA-RISC 2.0.

The following items were added in the HP-UX 10.20 release:

- "Improving Shared Library Performance with -B symbolic" on page 60.
- "Improving Shared Library Start-Up Time with fastbind" on page 293.
- "Online Help for Linker and Libraries" described in this chapter.
- "PA-RISC Changes in Hardware Compatibility" described in this chapter.
- "Linker Compatibility Warnings" on page 99.
- "Dynamic Loader Compatibility Warnings" on page 256.
- The +Ostaticprediction linker option described in the *ld*(1) man page to use with profile-based optimization

## **PA-RISC Changes in Hardware Compatibility**

The HP-UX 10.20 release introduced HP 9000 systems based on the PA-RISC 2.0 architecture. Also, beginning with that release, HP compilers by default generate executable code for the PA-RISC architecture of the machine on which you are compiling.

In previous releases, the compilers generated PA-RISC 1.0 code on all HP 9000 Series 800 servers and PA-RISC 1.1 code on Series 700 workstations. HP compilers now by default generate PA-RISC 1.1 code on 1.1 systems and 2.0 code on 2.0 systems.

Using the +DAportable compiler option provides compatibility of code between PA-RISC 1.1 and 2.0 systems. Note that the HP-UX 10.10 release is the last supported release for PA-RISC 1.0 systems, so code generated by the HP-UX 10.20 release of HP compilers is not supported on PA-RISC 1.0 systems.

**NOTE** The +DA1.0 option will be obsolete in a future release. You can achieve better performance on PA-RISC 1.1 and 2.0 systems by not using this option.

#### **PA-RISC 2.0 Compatibility**

The instruction set on PA-RISC 2.0 is a superset of the instruction set on PA-RISC 1.1. As a result, code generated for PA-RISC 1.1 systems will run on PA-RISC 2.0 systems. However, code generated for PA-RISC 2.0 systems will *not* run on PA-RISC 1.1 or 1.0. The linker issues a hardware compatibility warning whenever it links in any PA-RISC 2.0 object files:

/usr/ccs/bin/ld: (Warning) At least one PA 2.0 object file (sum.o) was detected. The linked output may not run on PA 1.x system.

If you try to run a PA-RISC 2.0 program on a 1.1 system, you'll see a message like:

\$ **a.out** ksh: ./a.out: Executable file incompatible with hardware

What's New in Recent Releases **PA-RISC Changes in Hardware Compatibility**

In this example, the +DAportable compiler option can be used to create code compatible for PA-RISC 1.1 and 2.0 systems.

#### **PA-RISC Architectures and Their System Models**

The HP 9000 PA-RISC (Precision Architecture Reduced Instruction Set Computing) Series 700/800 family of workstations and servers has evolved from three versions of PA-RISC:

- PA-RISC 1.0 The original version of PA-RISC first introduced on Series 800 servers. The following Series are included: 840, 825, 835/SE, 845/SE, 850, 855, 860, 865, 870/x00, 822, 832, 842, 852, 890, 808, 815, 635, 645.
- PA-RISC 1.1 The second version of PA-RISC first introduced on Series 700 workstations. Newer Series 800 systems also use this version of the architecture. The following Series are included: 700, 705, 710, 715, 720, 725, 730, 735, 750, 755, B132L, B160L, B132L+, B180L, C100, C110, J200, J210, J210XC, 742i, 742rt, 743i, 743rt, 745i, 747i, 748i, 8x7, D (except Dx70, Dx80), E, F, G, H, I, K (except Kx50, Kx60, Kx70), T500, T520.
- PA-RISC 2.0 The newest version of PA-RISC. The following Series are included: C160, C180, C180XP, C200, C240, J280, J282, J2240, Dx70, Dx80, Kx50, Kx60, Kx70, T600, V2200.

#### **For More Information**

- See your compiler online help or documentation for details on the +DA option.
- See the file /opt/langtools/lib/sched.models for a complete list of model numbers and their architectures. Use the command model to determine the model number of your system.

### **64-bit Mode Linker Toolset Compatibility with De Facto Industry Standards**

The 64-bit mode linker and dynamic loader provide linking and loading behaviors found widely across the Unix industry, considered, with the SVR4 standards, to define the de facto industry standards. The following 64-bit linker behavior is compliant with de facto industry standard:

- ELF object file format and *libelf*(3x) routines
- Dynamic path searching
- Library-level versioning
- dl\* family of dynamic loading routines
- Breadth-first symbol searching

The HP-UX 11.00 release maintains certain behaviors to make transition from 32-bit to 64-bit mode easier:

- Creation of default run-time path environment variable (RPATH) if no ld +b is seen on the link line, to improve transition from the 32-bit mode linker.
- 1d +compat option for compatibility with 32-bit linking and loading behavior.

What's New in Recent Releases **64-bit Mode ELF Object File Format**

## **64-bit Mode ELF Object File Format**

Starting with HP-UX release 11.00, the 64-bit linker toolset supports the ELF (*executable and linking format*) object file format. The 64-bit linker toolset provides new tools to display and manipulate ELF files. The *libelf*(3x) library routines provide access to ELF files. The command *elfdump*(1) displays contents of an ELF file.

The following options instruct the compiler to generate 64-bit ELF object code.

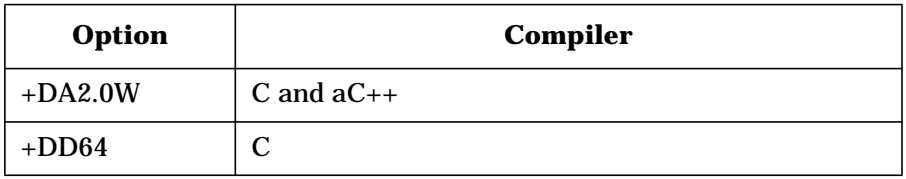

See the HP-UX Software Transition Toolkit (STK) at http://www.software.hp.com/STK/ for more information on the structure of ELF object files.

## **New Features for 64-bit Mode Linking**

This section introduces new features of the 64-bit linker for HP-UX release 11.00.

# **64-bit Mode Linker Options**

The *ld*(1) command supports the following new options in 64-bit mode:

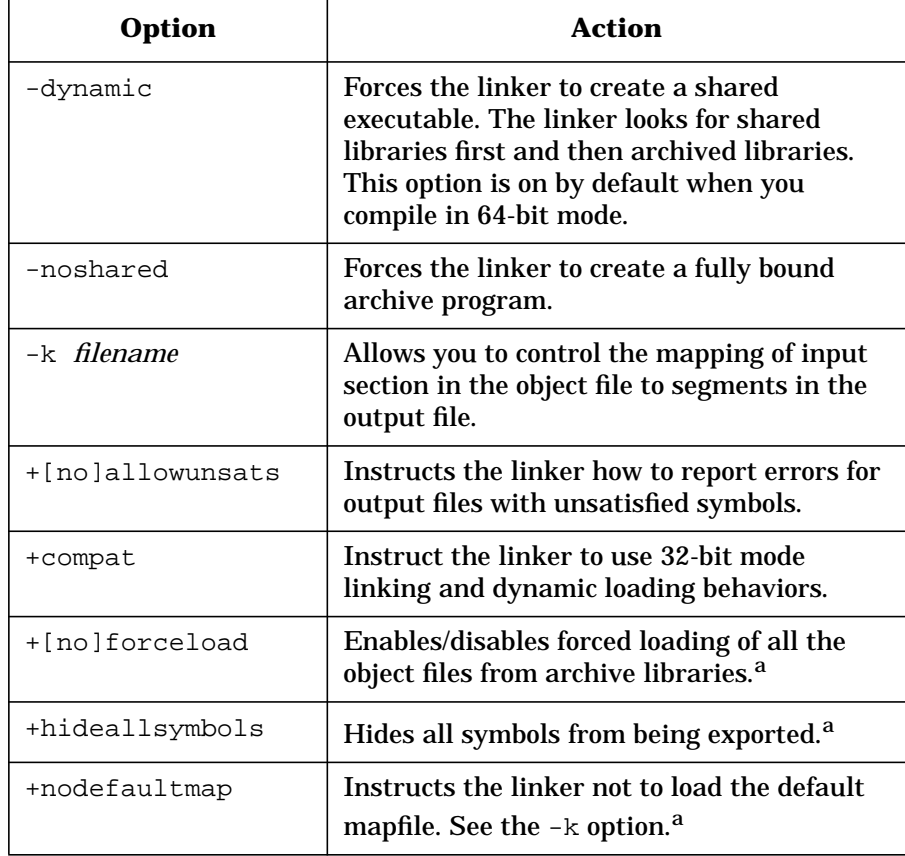

**Chapter 1** 25

What's New in Recent Releases **New Features for 64-bit Mode Linking**

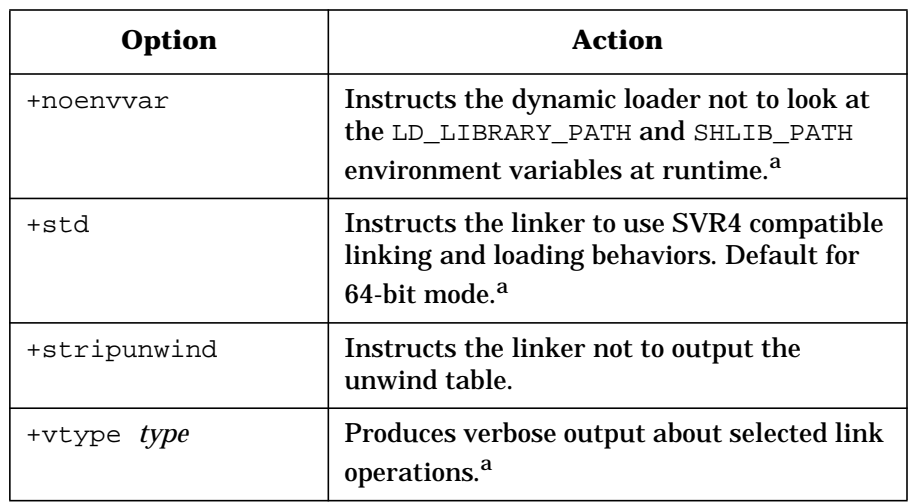

a. The linker accepts but ignores this option in 32-bit mode. It creates an executable (a.out).

#### **64-bit Mode Linker-defined Symbols**

The 64-bit linker reserves the following symbol names:

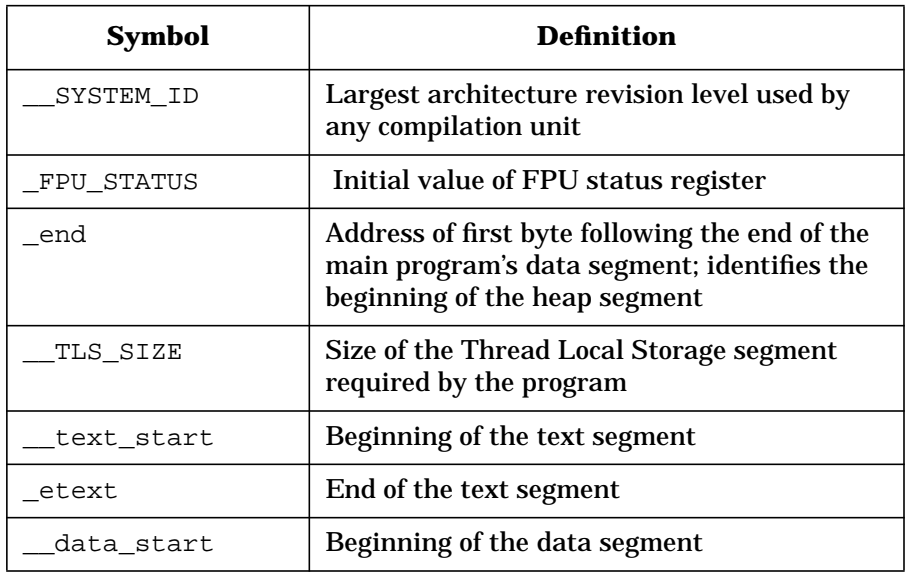

**26 Chapter 1**

What's New in Recent Releases **New Features for 64-bit Mode Linking**

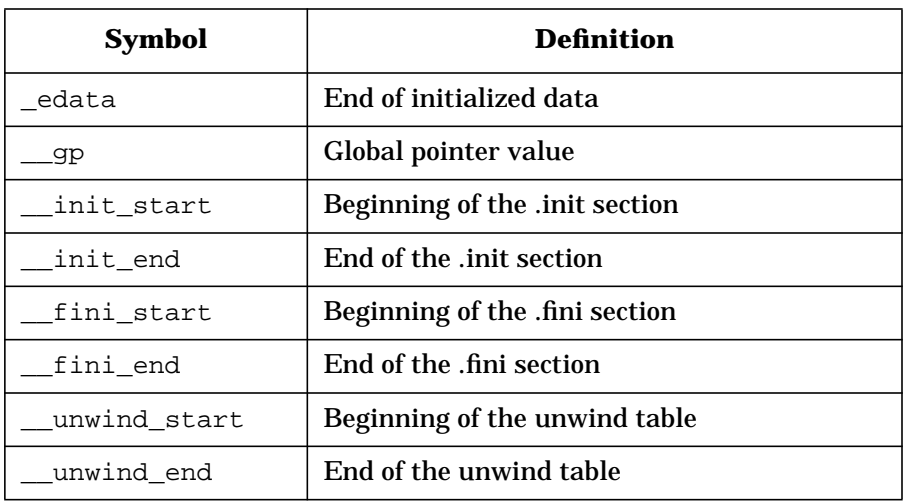

**NOTE** The linker generates an error if a user application also defines these symbols.

**Chapter 1** 27

What's New in Recent Releases **64-bit Mode Link-time Differences**

# **64-bit Mode Link-time Differences**

The 64-bit mode linker toolset does not support the following 32-bit mode features.

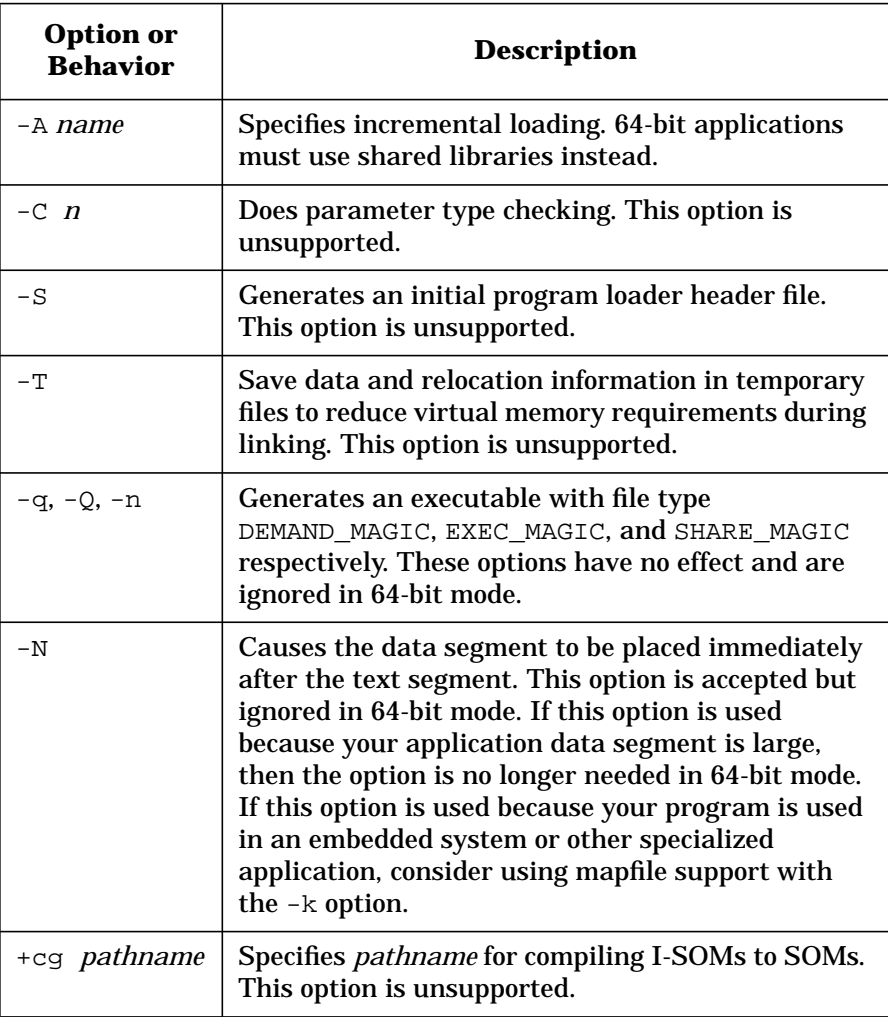

What's New in Recent Releases **64-bit Mode Link-time Differences**

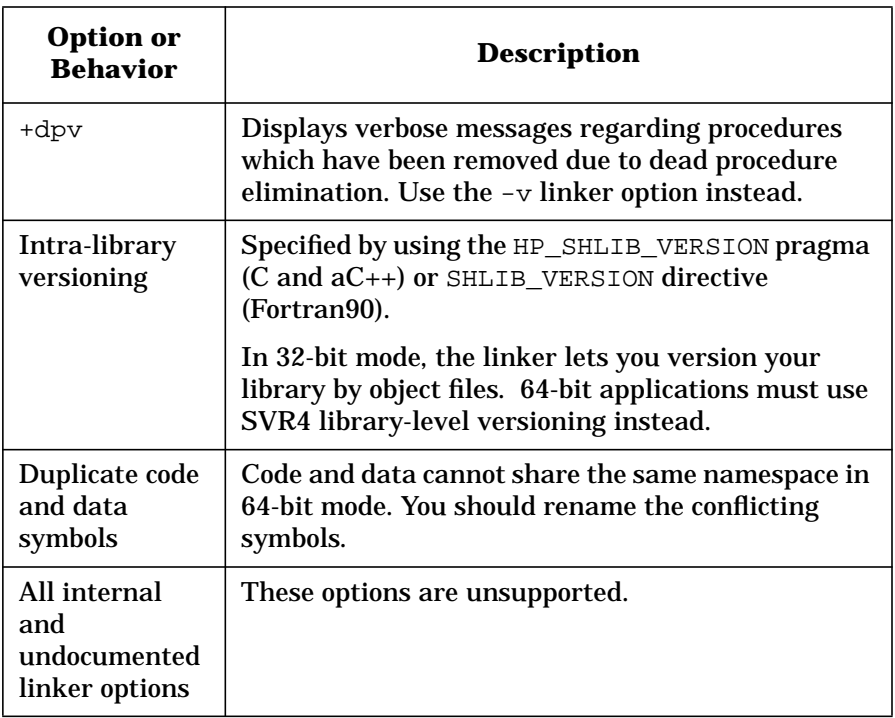

For more information, see the *HP-UX Linker and Libraries Online User Guide* (ld +help).

What's New in Recent Releases **64-bit Mode Run Time Differences**

### **64-bit Mode Run Time Differences**

Applications compiled and linked in 64-bit mode use a run-time dynamic loading model similar to other SVR4 systems. There are two main areas where program startup changes in 64-bit mode:

- Dynamic path searching for shared libraries.
- Symbol searching in dependent libraries.

It is recommended that you use the standard SVR4 linking option (+std), which is on by default when linking 64-bit applications. There may be circumstances while you transition, that you need 32-bit compatible linking behavior. The 64-bit linker provides the +compat option to force the linker to use 32-bit linking and dynamic loading behavior.

The following table summarizes the dynamic loader differences between 32-bit and 64-bit mode:

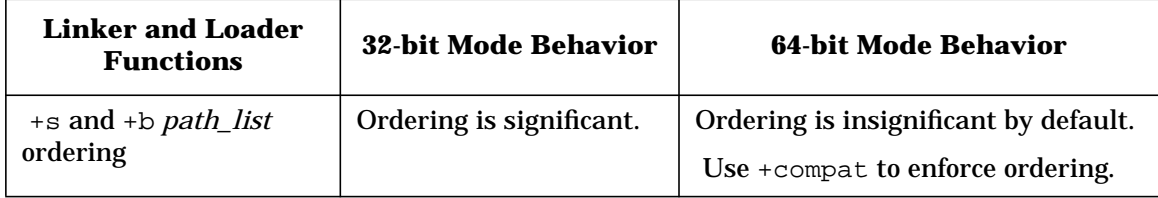

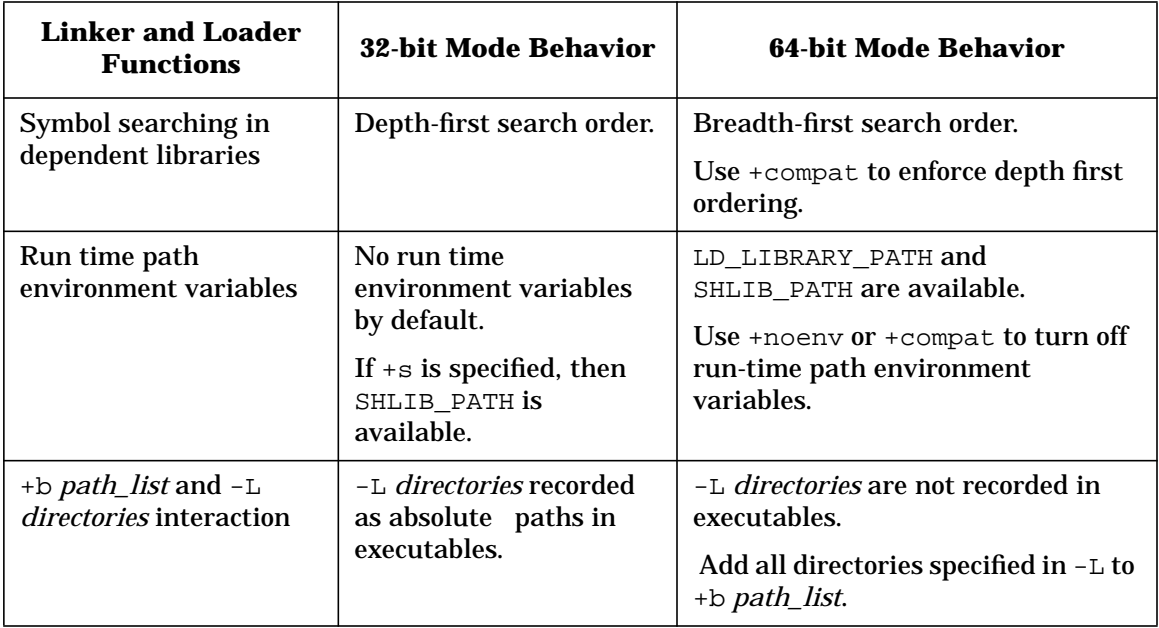

For more information on transition issues, see *HP-UX 64-bit Porting and Transition Guide*.

What's New in Recent Releases **Changes in Future Releases**

## **Changes in Future Releases**

The following changes are planned in future releases.

• Support of ELF 32 object file format

A future release will support the ELF 32 object file format.

• Future of ld +compat option

 The +compat linker option and support of compatibility mode may be discontinued in a future release.

• Support of shl\_load shared library management routines

A future release may discontinue support of the shl\_load family of shared library management routines.

## **Online Help for Linker and Libraries**

The *Linker and Libraries Online User Guide* is available for HP 9000 Series 700 and 800 systems. The online help comes with HP C, HP C++, HP aC++, HP Fortran, HP Pascal, and HP Micro Focus COBOL/UX. Online help can be accessed from any X Window display device, or from the *charhelp*(1) character-mode help browser.

#### **Accessing Help with ld +help**

To access the *Linker and Libraries Online User Guide* from the ld command line:

**ld +help**

#### **Accessing Help with the HP CDE Front Panel**

To access the *Linker and Libraries Online User Guide* if your HP compiler is installed on your system:

- 1. Click on the? icon on the HP CDE front panel.
- 2. The "Welcome to Help Manager" menu appears. Click on the HP Linker icon.

#### **Accessing Help with the dthelpview Command**

If your HP compiler is installed on another system or you are not running HP CDE, enter the following command from the system where your compiler is installed:

**/usr/dt/bin/dthelpview -h linker**

**NOTE** To make it easier to access, add the path /usr/dt/bin to your .profile or .login file.

#### **Accessing Help with the charhelp Command**

To access the *Linker and Libraries Online User Guide* from a character-mode terminal or terminal emulator:

**Chapter 1** 33

What's New in Recent Releases **Online Help for Linker and Libraries**

**/opt/langtools/bin/charhelp ld** See *charhelp*(1) for details.

# **2 What Happens When You Compile and Link a Program**

This chapter describes the process of compiling and linking a program.

- "Compiling Programs on HP-UX: An Example" provides an overview of compiling on HP-UX.
- "Looking "inside" a Compiler" describes the process of creating an executable file in more detail.
- "Linking Programs on HP-UX" describes how ld creates an executable file from one or more object files.
- "Linking with Libraries" describes conventions for using libraries with ld.
- "Running the Program" describes the process of loading and binding programs at run time.
- "Linker Thread-Safe Features"describes the thread-safe features.

What Happens When You Compile and Link a Program **Compiling Programs on HP-UX: An Example**

### **Compiling Programs on HP-UX: An Example**

To create an executable program, you compile a source file containing a main program. For example, to compile an ANSI C program named sumnum.c, shown below, use this command (-Aa says to compile in ANSI mode):

```
$ cc -Aa sumnum.c
```
The compiler displays status, warning, and error messages to standard error output (stderr). If no errors occur, the compiler creates an executable file named a. out in the current working directory. If your PATH environment variable includes the current working directory, you can run a.out as follows:

\$ **a.out** Enter a number: **4** Sum 1 to 4: 10

The process is essentially the same for all HP-UX compilers. For instance, to compile and run a similar FORTRAN program named sumnum.f:

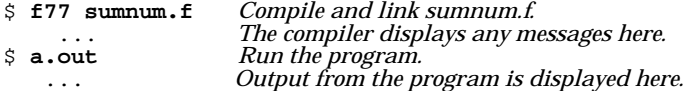

Program source can also be divided among separate files. For example, sumnum.c could be divided into two files:  $\text{main.c}$ , containing the main program, and func.c, containing the function sum\_n. The command for compiling the two together is:

```
$ cc -Aa main.c func.c
main.c:
func.c:
```
Notice that  $cc$  displays the name of each source file it compiles. This way, if errors occur, you know where they occur.

```
#include <stdio.h> /* contains standard I/O defs */
int sum_n( int n ) \frac{1}{2} /* sum numbers from n to 1
{
  int sum = 0; \frac{1}{2} /* running total; initially 0 */<br>for (; n >= 1; n--) \frac{1}{2} /* sum from n to 1 */
  for (; n \ge 1; n--)
```
What Happens When You Compile and Link a Program **Compiling Programs on HP-UX: An Example**

```
sum += n;<br>
\frac{1}{2} /* add n to sum \frac{1}{2} /* return the value of sum \frac{1}{2} /* return the value of sum \frac{1}{2}return sum; \frac{1}{x} /* return the value of sum
}
main() \frac{1}{2} /* begin main program \frac{1}{2} /*
{
    \begin{tabular}{lllllll} int & n;& & \mbox{\emph{\char'13cm}/\normalsize\emph{7} }} & \mbox{\emph{15cm}} & \mbox{\emph{16cm}} & \mbox{\emph{16cm}} & \mbox{\emph{16cm}} & \mbox{\emph{16cm}} & \mbox{\emph{16cm}} \\ \hline \mbox{\emph{16cm}} & \mbox{\em{16cm}} & \mbox{\em{16cm}} & \mbox{\em{16cm}} & \mbox{\em{16cm}} & \mbox{\em{16cm}} & \mbox{\em{16cm}} & \mbox{\em{16cm}} & \mbox{\em{16cm}} & \mbox{\ printf("Enter a number: "); /* prompt for number */
                                                               y^* read the number into n
   printf("Sum 1 to %d: %d\\n", n, sum_n(n)); /* display the sum */
}
```
Generally speaking, the compiler reads one or more source files, one of which contains a main program, and outputs an executable a. out file, as shown in "High-Level View of the Compiler".

#### **Figure 2-1 High-Level View of the Compiler**

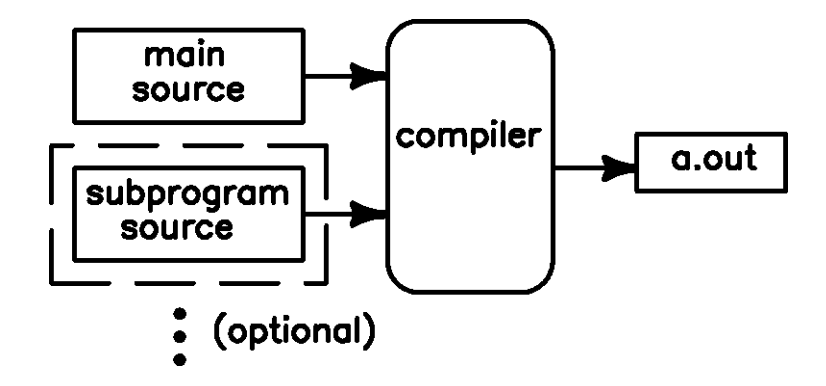

What Happens When You Compile and Link a Program **Looking "inside" a Compiler**

# **Looking "inside" a Compiler**

On the surface, it appears as though an HP-UX compiler generates an a.out file by itself. Actually, an HP-UX compiler is a **driver** that calls other commands to create the a.out file. The driver performs different tasks (or **phases**) for different languages, but two phases are common to all languages:

- 1. For each source file, the driver calls the language compiler to create an object file. (See Also "What is an Object File?".)
- 2. Then, the driver calls the HP-UX linker  $(1d)$  which builds an a. out file from the object files. This is known as the **link-edit phase** of compilation. (See Also "Compiler-Linker Interaction".)

"Looking "inside" a Compiler" summarizes how a compiler driver works.

**Figure 2-2 Looking "inside" a Compiler**

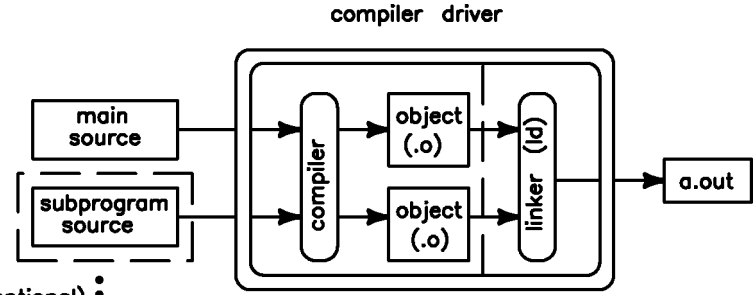

(optional)  $\frac{1}{2}$ 

The C,  $C_{++}$ , FORTRAN, and Pascal compilers provide the  $-v$  (verbose) option to display the phases a compiler is performing. Compiling main.c and  $func.c$  with the  $-v$  option produced this output on a Series 700 workstation  $(\xi)$  at the end of a line indicates the line is continued to the next line):

```
$ cc -Aa -v main.c func.c -lm
cc: CCOPTS is not set.
main.c:
/opt/langtools/lbin/cpp.ansi main.c /var/tmp/ctmAAAa10102 \\
   -D__hp9000s700 -D__hp9000s800 -D__hppa -D__hpux \\
   -D__unix -D_PA_RISC1_1
cc: Entering Preprocessor.
/opt/ansic/lbin/ccom /var/tmp/ctmAAAa10102 main.o -O0 -Aa \\
  func.c:
/opt/langtools/lbin/cpp.ansi func.c /var/tmp/ctmAAAa10102 \\
  -D__hp9000s700 -D__hp9000s800 -D__hppa -D__hpux \\
```
**38 Chapter 2**

What Happens When You Compile and Link a Program **Looking "inside" a Compiler**

 -D\_\_unix -D\_PA\_RISC1\_1 cc: Entering Preprocessor. /opt/ansic/lbin/ccom /var/tmp/ctmAAAa10102 func.o -O0 -Aa cc: LPATH is /usr/lib/pa1.1:/usr/lib:/opt/langtools/lib: /usr/ccs/bin/ld /opt/langtools/lib/crt0.o -u main main.o func.o \\ -lm -lc cc: Entering Link editor.

This example shows that the cc driver calls the C preprocessor (/opt/langtools/lbin/cpp.ansi) for each source file, then calls the actual C compiler (/opt/ansic/lbin/ccom) to create the object files. Finally, the driver calls the linker (/usr/ccs/bin/ld) on the object files created by the compiler (main.o and func.o).

**Chapter 2** 39

What Happens When You Compile and Link a Program **What is an Object File?**

## **What is an Object File?**

An **object file** is basically a file containing machine language instructions and data in a form that the linker can use to create an executable program. Each routine or data item defined in an object file has a corresponding **symbol name** by which it is referenced. A symbol generated for a routine or data definition can be either a **local definition** or **global definition**. Any reference to a symbol outside the object file is known as an **external reference**.

To keep track of where all the symbols and external references occur, an object file has a **symbol table**. The linker uses the symbol tables of all input object files to match up external references to global definitions.

### **Local Definitions**

A local definition is a definition of a routine or data that is accessible only within the object file in which it is defined. Such a definition cannot be accessed from another object file. Local definitions are used primarily by debuggers, such as adb. More important for this discussion are global definitions and external references.

## **Global Definitions**

A global definition is a definition of a procedure, function, or data item that can be accessed by code in another object file. For example, the C compiler generates global definitions for all variable and function definitions that are not static. The FORTRAN compiler generates global definitions for subroutines and common blocks. In Pascal, global definitions are generated for external procedures, external variables, and global data areas for each module.

### **External References**

An external reference is an attempt by code in one object file to access a global definition in another object file. A compiler cannot resolve external references because it works on only one source file at a time. Therefore, the compiler simply places external references in an object file's symbol table; the matching of external references to global definitions is left to the linker or loader.

## **Compiler-Linker Interaction**

As described in "Looking "inside" a Compiler", the compilers automatically call ld to create an executable file. To see how the compilers call ld, run the compiler with the -v (*v*erbose) option. For example, compiling a C program in 32-bit mode produces the output below:

```
$ cc -Aa -v main.c func.c -lm
cc: CCOPTS is not set.
main.c:
/opt/langtools/lbin/cpp.ansi main.c /var/tmp/ctmAAAa10102 \\
 -D__hp9000s700 -D__hp9000s800 -D__hppa -D__hpux \\
   -D__unix -D_PA_RISC1_1
cc: Entering Preprocessor.
/opt/ansic/lbin/ccom /var/tmp/ctmAAAa10102 main.o -O0 -Aa
func.c:
/opt/langtools/lbin/cpp.ansi func.c /var/tmp/ctmAAAa10102 \\
  -D_{\text{1}} hp9000s700 -D_hp9000s800 -D_hppa -D_hpux \\
   -D__unix -D_PA_RISC1_1
cc: Entering Preprocessor.
/opt/ansic/lbin/ccom /var/tmp/ctmAAAa10102 func.o -O0 -Aa
cc: LPATH is /usr/lib/pa1.1:/usr/lib:/opt/langtools/lib:
/usr/ccs/bin/ld /opt/langtools/lib/crt0.o -u main main.o
func.o -lm -lc
cc: Entering Link editor.
```
The next-to-last line in the above example is the command line the compiler used to invoke the 32-bit mode linker, /usr/ccs/bin/ld. In this command,  $1d$  combines a **startup file** ( $crt0.$ o) and the two object files created by the compiler (main.o and func.o). Also, 1d searches the libm and libc libraries.

In 64-bit mode, the startup functions are handled by the dynamic loader, dld.sl. In most cases, the ld command line does not include crt0.o.

NOTE If you are linking any C++ object files to create an executable or a shared library, you must use the CC command to link. This ensures that c++patch executes and chains together your nonlocal static constructors and destructors. If you use ld, the library or executable may not work correctly and you may not get any error messages. For more information see the *HP C++ Programmer's Guide*.

**Chapter 2** 41

What Happens When You Compile and Link a Program **Linking Programs on HP-UX**

## **Linking Programs on HP-UX**

The HP-UX linker, ld, produces a single executable file from one or more input object files and libraries. In doing so, it matches external references to global definitions contained in other object files or libraries. It revises code and data to reflect new addresses, a process known as **relocation**. If the input files contain debugger information, 1d updates this information appropriately. The linker places the resulting executable code in a file named, by default, a.out.

In the C program example (see "Compiling Programs on HP-UX: An Example") main.o contains an external reference to sum\_n, which has a global definition in func.o. ld matches the external reference to the global definition, allowing the main program code in a. out to access sum n (see Figure 2-3).

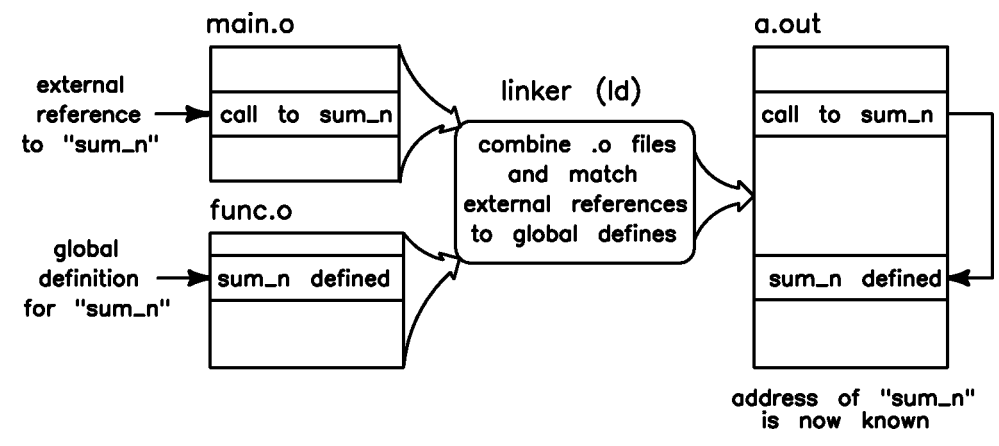

#### **Figure 2-3 Matching the External Reference to sum\_n**

If ld cannot match an external reference to a global definition, it displays a message to standard error output. If, for instance, you compile main.c *without* func.c, ld cannot match the external reference to sum\_n and displays this output:

```
$ cc -Aa main.c
/usr/ccs/bin/ld: Unsatisfied symbols:
  sum_n (code)
```
**42 Chapter 2**

## **The crt0.o Startup File**

Notice in the example in "Compiler-Linker Interaction" that the first object file on the linker command line is /opt/langtools/lib/crt0.o, even though this file was not specified on the compiler command line. This file, known as a **startup file**, contains the program's **entry point** that is, the location at which the program starts running after HP-UX loads it into memory to begin execution. The startup code does such things as retrieving command line arguments into the program at run time, and activating the dynamic loader (*dld.sl*(5)) to load any required shared libraries. In the C language, it also calls the routine \_start in libc which, in turn, calls the main program as a function.

The 64-bit linker uses the startup file, /opt/langtools/lib/pa\_64/crt0.o, when:

- The linker is in compatibility mode (+compat).
- The linker is in default standard mode (+std) with the -noshared option.

If the -p profiling option is specified on the 32-bit mode compile line, the compilers link with mcrt0.o instead of crt0.o. If the -G profiling option is specified, the compilers link with gcrt0.o. In 64-bit mode with the  $-p$ option, the linker adds  $-I$ prof before the  $-I$ c option. With the  $-G$ option, the linker adds -lgprof.

If the linker option  $-I$  is specified to create an executable file with profile-based optimization, in 32-bit mode  $i$ crt0.o is used, and in 64-bit mode the linker inserts /usr/ccs/lib/pa20\_64/fdp\_init.o. If the linker options -I and -b are specified to create a shared library with profile-based optimization, in 32-bit mode scrt0.o is used, and in 64-bit mode, the linker inserts /usr/ccs/lib/pa20\_64/fdp\_init\_sl.o. In 64-bit mode, the linker uses the single  $64$ -bit  $crt0.$  o to support these option.

For details on startup files, see *crt0*(3).

#### **The Program's Entry Point**

In 32-bit mode and in 64-bit statically-bound (-noshared) executables, the entry point is the location at which execution begins in the a. out file. The entry point is defined by the symbol  $START$$  in  $crt0.o.$ 

**Chapter 2 43**

What Happens When You Compile and Link a Program **Linking Programs on HP-UX**

In 64-bit mode for dynamically bound executables, the entry point, defined by the symbol  $START$$  in the dynamic loader (dld.sl).

### **The a.out File**

The information contained in the resulting a. out file depends on which architecture the file was created on and what options were used to link the program. In any case, an executable a out file contains information that HP-UX needs when loading and running the file, for example: Is it a shared executable? Does it reference shared libraries? Is it demand-loadable? Where do the code (text), data, and bss (uninitialized data) segments reside in the file? For details on the format of this file, see *a.out*(4).

#### **Magic Numbers**

In 32-bit mode, the linker records a **magic number** with each executable program that determines how the program should be loaded. There are three possible values for an executable file's magic number:

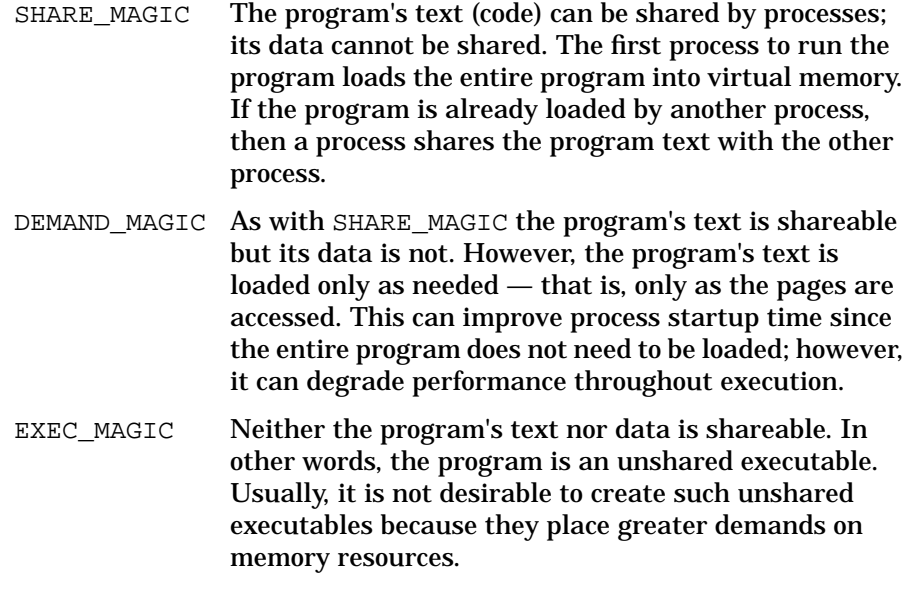

By default, the linker creates executables whose magic number is SHARE\_MAGIC. The following shows which linker option to use to specifically set the magic number.

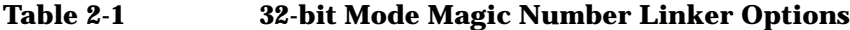

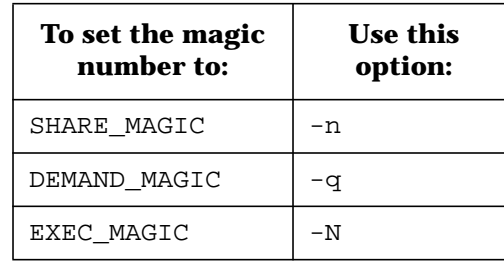

An executable file's magic number can also be changed using the chatr command (see "Changing a Program's Attributes with chatr(1)" on page 104). However, chatr can only toggle between SHARE\_MAGIC and DEMAND\_MAGIC; it cannot be used to change from or to EXEC\_MAGIC. This is because the file format of SHARE\_MAGIC and DEMAND\_MAGIC is exactly the same, while EXEC\_MAGIC files have a different format. For details on magic numbers, refer to *magic*(4).

In 64-bit mode, the linker sets the magic number to the predefined type for ELF object files  $(\177ELF)$ . The value of the E\_TYPE in the ELF object file specifies how the file should be loaded.

## **File Permissions**

If no linker errors occur, the linker gives the a.out file read/write/execute permissions to all users (owner, group, and other). If errors occurred, the linker gives read/write permissions to all users. Permissions are further modified if the **umask** is set (see *umask*(1)). For example, on a system with umask set to 022, a successful link produces an a.out file with read/write/execute permissions for the owner, and read/execute permissions for group and other:

```
$ umask
022
$ ls -l a.out
-rwxr-xr-x 1 michael users 74440 Apr 4 14:38 a.out
```
**Chapter 2** 45

What Happens When You Compile and Link a Program **Linking with Libraries**

## **Linking with Libraries**

In addition to matching external references to global definitions in object files, ld matches external references to global definitions in libraries. A **library** is a file containing object code for subroutines and data that can be used by other programs. For example, the standard C library, libc, contains object code for functions that can be used by C, C++, FORTRAN, and Pascal programs to do input, output, and other standard operations.

## **Library Naming Conventions**

By convention, library names have the form:

lib*name*.*suffix*

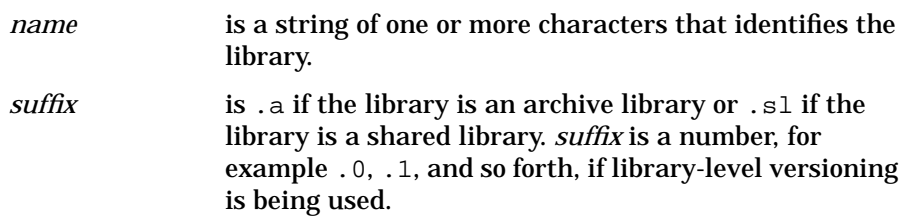

Typically, library names are referred to without the suffix. For instance, the standard C library is referred to as libc.

## **Default Libraries**

A compiler driver automatically specifies certain default libraries when it invokes ld. For example, cc automatically links in the standard library libc, as shown by the -lc option to ld in this example:

```
$ cc -Aa -v main.c func.c
    ...
/usr/ccs/bin/ld /opt/langtools/lib/crt0.o -u main main.o \
func.o -lc
cc: Entering Link editor.
```
Similarly, the Series 700/800 FORTRAN compiler automatically links with the libcl (C interface), libisamstub (ISAM file I/O), and libc libraries:

**46 Chapter 2**

\$ **f77 -v sumnum.f**

```
...
/usr/ccs/bin/ld -x /opt/langtools/lib/crt0.o \
sumnum.o -lcl -lisamstub -lc
```
## **The Default Library Search Path**

By default,  $1d$  searches for libraries in the directory  $/$ usr $/$ lib. (If the -p or -G compiler profiling option is specified on the command line, the compiler directs the linker to also search  $/\text{usr}/\text{lib}/\text{libp}$ .) The default order can be overridden with the LPATH environment variable or the -L linker option. LPATH and -L are described in "Changing the Default Library Search Path with -L and LPATH" on page 57.

# **Link Order**

The linker searches libraries in the order in which they are specified on the command line — the **link order**. Link order is important in that a library containing an external reference to another library must precede the library containing the definition. This is why libc is typically the last library specified on the linker command line: because the other libraries preceding it in the link order often contain references to libc routines and so must precede it.

**NOTE** If multiple definitions of a symbol occur in the specified libraries, 1d does *not* necessarily choose the first definition. It depends on whether the program is linked with archive libraries, shared libraries, or a combination of both. Depending on link order to resolve such library definition conflicts is risky because it relies on undocumented linker behavior that may change in future releases. (See Also "Caution When Mixing Shared and Archive Libraries" on page 164.)

**Chapter 2** 47

What Happens When You Compile and Link a Program **Running the Program**

## **Running the Program**

An executable file is created after the program has been compiled and linked. The next step is to run or load the program.

### **Loading Programs: exec**

When you run an executable file created by 1d, the program is loaded into memory by the HP-UX program loader, exec. This routine is actually a system call and can be called by other programs to load a new program into the current process space. The exec function performs many tasks; some of the more important ones are:

- Determine how to load the executable file by looking at its magic number. (See Also "The a.out File".)
- Determine where to begin execution of the program that is, the **entry point** — usually in crt0.o. (See Also "The crt0.o Startup File".)
- When the program uses shared libraries, the  $\text{crt0.0}$  startup code invokes the dynamic loader  $(dld.s1)$ , which in turn attaches any required shared libraries. If immediate binding was specified at link time, then the libraries are bound immediately. If deferred binding was specified, then libraries are bound as they are referenced. (See Also "What are Shared Libraries?" on page 126.)For details on exec, see the *exec*(2) page in the *HP-UX Reference*.

### **Binding Routines to a Program**

Since shared library routines and data are not actually contained in the a.out file, the dynamic loader must **attach** the routines and data to the program at run time. Attaching a shared library entails mapping the shared library code and data into the process's address space, relocating any pointers in the shared library data that depend on actual virtual addresses, allocating the **bss segment**, and **binding** routines and data in the shared library to the program.

The dynamic loader binds only those symbols that are reachable during the execution of the program. This is similar to how archive libraries are treated by the linker; namely, ld pulls in an object file from an archive library only if the object file is needed for program execution.

## **Deferred Binding is the Default**

To accelerate program startup time, routines in a shared library are not bound until referenced. (Data items are always bound at program startup.) This **deferred binding** of shared library routines distributes the overhead of binding across the execution time of the program and is especially expedient for programs that contain many references that are not likely to be executed. In essence, deferred binding is similar to **demand-loading**.

**Chapter 2** 49

What Happens When You Compile and Link a Program **Linker Thread-Safe Features**

## **Linker Thread-Safe Features**

Beginning with the HP-UX 10.30 release, the dynamic loader  $(dld,sl)$ and its application interface library (libdld.sl) are thread-safe.

Also, beginning with the HP-UX 10.30 release, the linker toolset provides thread local storage support in:

- ld the link editor
- dld.sl the shared library dynamic loader
- $crt0.o$  the program startup file

Thread local storage (also called thread-specific data) is data specific to a thread. Each thread has its own copy of the data item.

**NOTE** A program with thread local storage is only supported on systems running HP-UX 10.30 or later versions of the operating system.

NOTE Use of the *\_\_thread keyword in a shared library prevents that shared* library from being dynamically loaded, that is, loaded by an explicit call to shl\_load().

**For More Information:**

- See your HP compiler documentation to learn how to create thread local storage data items with the \_thread compiler directive.
- See *Programming with Threads on HP-UX* for information on threads.

# **3 Linker Tasks**

You have a great deal of control over how the linker links your program or library by using ld command-line options.

- Using the Compiler Command
	- "Changing the Default Library Search Path with -Wl, -L"
	- "Getting Verbose Output with -v"
	- "Passing Linker Options from the Compiler Command with -Wl"
	- "Renaming the Output File with -o"
	- "Specifying Libraries with -l"
	- "Suppressing the Link-Edit Phase with -c"
- Using the Linker Command
	- "Linking with the 32-bit crt0.o Startup File"
	- "Changing the Default Library Search Path with -L and LPATH"
	- "Changing the Default Shared Library Binding with -B"
	- "Choosing Archive or Shared Libraries with -a"
	- "Dynamic Linking with -A and -R"
	- "Exporting Symbols with +e"
	- "Exporting Symbols from main with -E"
	- "Getting Verbose Output with -v"
	- "Hiding Symbols with -h"
	- "Improving Shared Library Performance with -B symbolic"
	- "Moving Libraries after Linking with +b"
	- "Moving Libraries After Linking with +s and SHLIB\_PATH"
	- "Passing Linker Options from the Compiler Command with -Wl"
	- "Passing Linker Options in a file with -c"
	- "Passing Linker Options with LDOPTS"

Linker Tasks

- "Specifying Libraries with -l and l:"
- "Stripping Symbol Table Information from the Output File with -s and -x"
- Using the 64-bit mode linker command
	- "Using the 64-bit Mode Linker with +compat or +std"
	- "Linking Shared Libraries with -dynamic"
	- "Linking Archived Libraries with -noshared"
	- "Controlling Archive Library Loading with +[no]forceload"
	- "Flagging Unsatisfied Symbols with +[no]allowunsats"
	- "Hiding Symbols from export with +hideallsymbols"
	- "Changing Mapfiles with -k and +nodefaultmap"
	- "Changing Mapfiles with -k and +nodefaultmap"
	- "Ignoring Dynamic Path Environment Variables with +noenvvar"
	- "Linking in 64-bit Mode with +std"
	- "Linking in 32-bit Mode Style with +compat"
	- "Controlling Output from the Unwind Table with +stripwind"
	- "Selecting Verbose Output with +vtype"
	- "Linking with the 64-bit crt0.o Startup File"
- Linker Compatibility Warnings

# **Using the Compiler to Link**

In many cases, you use your compiler command to compile and link programs. Your compiler uses options that directly affect the linker.

## **Changing the Default Library Search Path with -Wl, -L**

By default, the linker searches the directory /usr/lib and  $\mu$ usr/ccs/lib for libraries specified with the  $-1$  compiler option. (If the -p or -G compiler option is specified, then the linker also searches the profiling library directory /usr/lib/libp.)

The -L *libpath* option to ld augments the default search path; that is, it causes ld to search the specified *libpath* before the default places. The C compiler (cc), the  $C_{++}$  compiler (cc), the POSIX FORTRAN compiler (fort77), and the HP Fortran 90 compiler (f90) recognize the -L option and pass it directly to  $1d$ . However, the HP FORTRAN compiler  $(f77)$ and Pascal compiler  $(pc)$  do not recognize  $-L$ ; it must be passed to 1d with the -Wl option.

### **Example Using -Wl, -L**

For example, to make the  $f77$  compiler search /usr/local/lib to find a locally developed library named liblocal, use this command line:

\$**f77 prog.f -Wl,-L,/usr/local/lib -llocal**

(The f77 compiler searches /opt/fortran/lib and /usr/lib as default directories.)

To make the f90 compiler search /usr/local/lib to find a locally developed library named liblocal,, use this command line:

\$**f90 prog.f90 -L/usr/local/lib -llocal**

(The f90 compiler searches /opt/fortran90/lib and /usr/lib as default directories.)

For the C compiler, use this command line:

\$ **cc -Aa prog.c -L /usr/local/lib -llocal**

Linker Tasks **Using the Compiler to Link**

The LPATH environment variable provides another way to override the default search path. For details, see "Changing the Default Library Search Path with -L and LPATH".

### **Getting Verbose Output with -v**

The -v option makes a compiler display verbose information. This is useful for seeing how the compiler calls  $1d$ . For example, using the  $-v$ option with the Pascal compiler shows that it automatically links with libcl, libm, and libc.

```
$ pc -v prog.p
/opt/pascal/lbin/pascomp prog.p prog.o -O0
LPATH = /usr/lib/pa1.1:/usr/lib:/opt/langtools/lib
/usr/ccs/bin/ld /opt/langtools/lib/crt0.o -z prog.o -lcl -lm -lc
unlink prog.o
```
## **Passing Linker Options from the Compiler Command with -Wl**

The -Wl option passes options and arguments to ld directly, without the compiler interpreting the options. Its syntax is:

```
-Wl,arg1 [,arg2]…
```
where each *argn* is an option or argument passed to the linker. For example, to make ld use the archive version of a library instead of the shared, you must specify -a archive on the ld command line before the library.

### **Example Using -Wl**

The command for telling the linker to use an archive version of libm *from the C command line* is:

\$ **cc -Aa mathprog.c -Wl,-a,archive,-lm,-a,default**

The command for telling the linker to use an archive version of libm is:

```
$ ld /opt/langtools/lib/crt0.o mathprog.o -a archive -lm \
  -a default -lc
```
Linker Tasks **Using the Compiler to Link**

### **Renaming the Output File with -o**

The -o *name* option causes ld to name the output file *name* instead of a.out. For example, to compile a C program prog.c and name the resulting file sum num:

\$ **cc -Aa -o sum\_num prog.c** *Compile using -o option.* Enter a number to sum: **5** The sum of 1 to 5: 15

 $Run$  the program.

## **Specifying Libraries with -l**

Sometimes programs call routines not contained in the default libraries. In such cases you must explicitly specify the necessary libraries on the compile line with the  $-1$  option. The compilers pass  $-1$  options directly to the linker *before* the default libraries.

For example, if a C program calls library routines in the curses library (libcurses), you must specify -lcurses on the cc command line:

```
$ cc -Aa -v cursesprog.c -lcurses
    ...
/usr/ccs/bin/ld /opt/langtools/lib/crt0.o -u main \
cursesprog.o -lcurses -lc
cc: Entering Link editor.
```
### **Linking with the crt0.o Startup File in 32-bit mode**

Notice also, in the above example, that the compiler linked cursesprog.o with the file /opt/langtools/lib/crt0.o. This file contains object code that performs tasks which must be executed when a program starts running — for example, retrieving any arguments specified on the command line when the program is invoked. For details on this file, see *crt0*(3) and "The crt0.o Startup File" on page 43.

## **Suppressing the Link-Edit Phase with -c**

The -c compiler option suppresses the link-edit phase. That is, the compiler generates only the .o files and *not* the a.out file. This is useful when compiling source files that contain only subprograms and data. These may be linked later with other object files, or placed in an archive or shared library. The resulting object files can then be specified on the compiler command line, just like source files. For example:

Linker Tasks **Using the Compiler to Link**

 $$ 177 -c$  func.f<br> $$ 1s$  func.o<br>func.o \$ **a.out** *Run it to verify it worked.*

\$ **f77 -c func.f** *Produce .o for func.f.*

func.o *Verify that func.o was created.* \$ **f77 main.f func.o** *Compile main.f with func.o*

# **Using Linker commands**

This section describes linker commands for the 32-bit and 64-bit linker.

**NOTE** Unless otherwise noted, all examples show 32-bit behavior.

### **Linking with the 32-bit crt0.o Startup File**

In 32-bit mode, you must always include  $crt0.$  o on the link line.

In 64-bit mode, you must include  $crt0.$  on the link line for all fully archive links (ld -noshared) and in compatibility mode (+compat). You do not need to include the crt0.o startup file on the ld command line for shared bound links. In 64-bit mode, the dynamic loader,  $dldssl$ , does some of the startup duties previously done by crt0.o.

See "The crt0.o Startup File" on page 43, and the *crt0*(3) man page for more information.

### **Changing the Default Library Search Path with -L and LPATH**

You can change or override the default linker search path by using the LPATH environment variable or the -L linker option.

#### **Overriding the Default Linker Search Path with LPATH**

The LPATH environment variable allows you to specify which directories ld should search. If LPATH is *not* set, ld searches the default directory /usr/lib. If LPATH *is* set, ld searches only the directories specified in LPATH; the default directories are not searched unless they are specified in LPATH.

If set, LPATH should contain a list of colon-separated directory path names 1d should search. For example, to include  $/usr/local/lib$  in the search path after the default directories, set LPATH as follows:

\$ **LPATH=/usr/lib:/usr/local/lib** *Korn and Bourne shell syntax.* \$ **export LPATH**

#### **Augmenting the Default Linker Search Path with -L**

The -L option to ld also allows you to add additional directories to the search path. If -L *libpath* is specified, ld searches the *libpath* directory *before* the default places.

For example, suppose you have a locally developed version of libc, which resides in the directory  $/usr/local/lib$ . To make 1d find this version of libc before the default libc, use the -L option as follows:

\$ **ld /opt/langtools/lib/crt0.o prog.o -L /usr/local/lib -lc**

Multiple -L options can be specified. For example, to search /usr/contrib/lib and /usr/local/lib before the default places:

\$ **ld /opt/langtools/lib/crt0.o prog.o -L /usr/contrib/lib \ -L /usr/local/lib -lc**

If LPATH is set, then the -L option specifies the directories to search before the directories specified in LPATH.

### **Changing the Default Shared Library Binding with -B**

You might want to force **immediate binding** — that is, force all routines and data to be bound at startup time. With immediate binding, the overhead of binding occurs only at program startup, rather than across the program's execution. One possibly useful characteristic of immediate binding is that it causes any possible unresolved symbols to be detected at startup time, rather than during program execution. Another use of immediate binding is to get better interactive performance, if you don't mind program startup taking a little longer.

#### **Example Using -B immediate**

To force immediate binding, link an application with the  $-B$  immediate linker option. For example, to force immediate binding of all symbols in the main program and in all shared libraries linked with it, you could use this ld command:

\$ **ld -B immediate /opt/langtools/lib/crt0.o prog.o -lc -lm**

#### **Nonfatal Shared Library Binding with -B nonfatal**

The linker also supports **nonfatal binding**, which is useful with the -B immediate option. Like immediate binding, nonfatal immediate binding causes all required symbols to be bound at program startup. The main difference from immediate binding is that program execution continues *even if the dynamic loader cannot resolve symbols.* Compare this with immediate binding, where unresolved symbols cause the program to abort.

To use nonfatal binding, specify the -B nonfatal option along with the -B immediate option on the linker command line. The order of the options is not important, nor is the placement of the options on the line. For example, the following ld command uses nonfatal immediate binding:

```
$ ld /opt/langtools/lib/crt0.o prog.o -B nonfatal \
 -B immediate -lm -lc
```
Note that the -B nonfatal modifier does *not* work with deferred binding because a symbol must have been bound by the time a program actually references or calls it. A program attempting to call or access a nonexistent symbol is a fatal error.

### **Restricted Shared Library Binding with -B restricted**

The linker also supports **restricted binding**, which is useful with the -B deferred and -B nonfatal options. The -B restricted option causes the dynamic loader to restrict the search for symbols to those that were visible when the library was loaded. If the dynamic loader cannot find a symbol within the restricted set, a run-time symbol binding error occurs and the program aborts.

The -B nonfatal modifier alters this behavior slightly: If the dynamic loader cannot find a symbol in the restricted set, it looks in the global symbol set (the symbols defined in *all* libraries) to resolve the symbol. If it still cannot find the symbol, then a run-time symbol-binding error occurs and the program aborts.

When is -B restricted most useful? Consider a program that creates duplicate symbol definitions by either of these methods:

The program uses shl\_load with the BIND FIRST flag to load a library that contains symbol definitions that are already defined in a library that was loaded at program startup.

• The program calls shl\_definesym to define a symbol that is already defined in a library that was loaded at program startup.

If such a program is linked with  $-B$  immediate, references to symbols will be bound at program startup, regardless of whether duplicate symbols are created later by shl\_load or shl\_definesym.

But what happens when, to take advantage of the performance benefits of deferred binding, the same program is linked with -B deferred? If a duplicate, more visible symbol definition is created *prior* to referencing the symbol, it binds to the more visible definition, and the program might run incorrectly. In such cases, -B restricted is useful, because symbols bind the same way as they do with -B immediate, but actual binding is still deferred.

### **Improving Shared Library Performance with -B symbolic**

The linker supports the  $-B$  symbolic option which optimizes call paths between procedures when building shared libraries. It does this by building direct internal call paths inside a shared library. In linker terms, **import** and **export stubs** are bypassed for calls within the library.

A benefit of -B symbolic is that it can help improve application performance and the resulting shared library will be slightly smaller. The -B symbolic option is useful for applications that make a lot of calls between procedures inside a shared library *and* when these same procedures are called by programs outside of the shared library.

**NOTE** The -B symbolic option applies only to function, but not variable, references in a shared library.

#### **Example Using -B symbolic**

For example, to optimize the call path between procedures when building a shared library called lib1.sl, use -B symbolic as follows:

\$ **ld -B symbolic -b func1.o func2.o -o lib1.sl**

**NOTE** The +e option overrides the -B symbolic option. For example, you use +e *symbol*, only *symbol* is exported and *all* other symbols are hidden. Similarly, if you use +ee *symbol*, only *symbol* is exported, but other symbols exported by default remain visible. Since all internal calls inside the shared library are resolved inside the shared library, user-supplied modules with the *same name* are not seen

by routines inside the library. For example, you could not replace internal libc.sl malloc() calls with your own version of malloc() if libc.sl was linked with -B symbolic.

### **Comparing -B symbolic with -h and +e**

Similar to the -h (hide symbol) and +e (export symbol) linker options, -B symbolic optimizes call paths in a shared library. However, unlike -h and +e, all functions in a shared library linked with -B symbolic are also visible outside of the shared library.

#### **Case 1: Building a Shared Library with -B symbolic.**

Suppose you have two functions to place in a shared library. The convert\_rtn() calls gal\_to\_liter().

- 1. Build the shared library with -b. Optimize the call path inside the shared library with -B symbolic.
	- **\$ ld -B symbolic -b convert.o volume.o -o libunits.sl**
- 2. Two main programs link to the shared library. main1 calls convert\_rtn() and main2 calls gal\_to\_liter().

```
$ cc -Aa main1.c libunits.sl -o main1
$ cc -Aa main1.c libunits.sl -o main2
```
Figure 3-1 shows that a direct call path is established between convert\_rtn() and gal\_to\_liter() inside the shared library. Both symbols are visible to outside callers.

#### **Figure 3-1 Symbols inside a Shared Library Visible with -B symbolic**

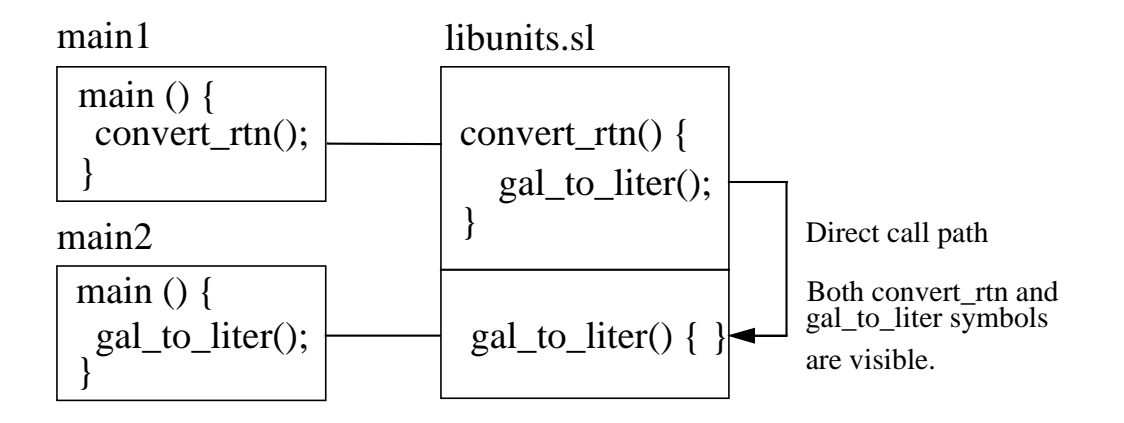

**Case 2: Building a Shared Library with -h or +e.** The -h (hide symbol) and +e (export symbol) options can also optimize the call path in a shared library for symbols that are explicitly hidden. However, only the exported symbols are visible outside of the shared library.

For example, you could hide the gal\_to\_liter symbol as shown:

**\$ ld -b convert.o -h gal\_to\_liter volume.o -o libunits.sl** or export the convert\_rtn symbol:

**\$ ld -b +e convert\_rtn convert.o volume.o -o libunits.sl**

In both cases, main2 will not be able to resolve its reference to gal\_to\_liter() because only the convert\_rtn() symbol is exported as shown below:

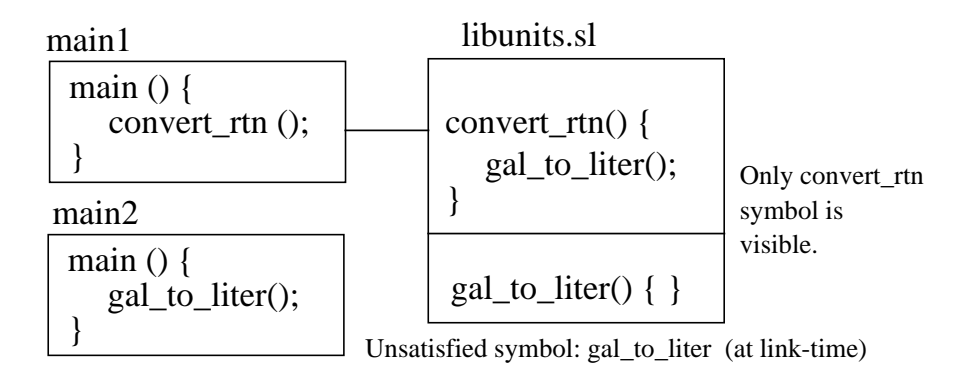

## **Choosing Archive or Shared Libraries with -a**

If both an archive and shared version of a particular library reside in the same directory, 1d links with the shared version. Occasionally, you might want to override this behavior.

As an example, suppose you write an application that will run on a system on which shared libraries may not be present. Since the program could not run without the shared library, it would be best to link with the archive library, resulting in executable code that contains the required library routines. See also "Caution When Mixing Shared and Archive Libraries" on page 164.

### **Option Settings to -a**

The -a option tells the linker what kind of library to link with. It applies to all libraries (-l options) until the end of the command line or until the next -a option. Its syntax is:

-a {archive | shared | default | archive\_shared | shared\_archive}

The different option settings are:

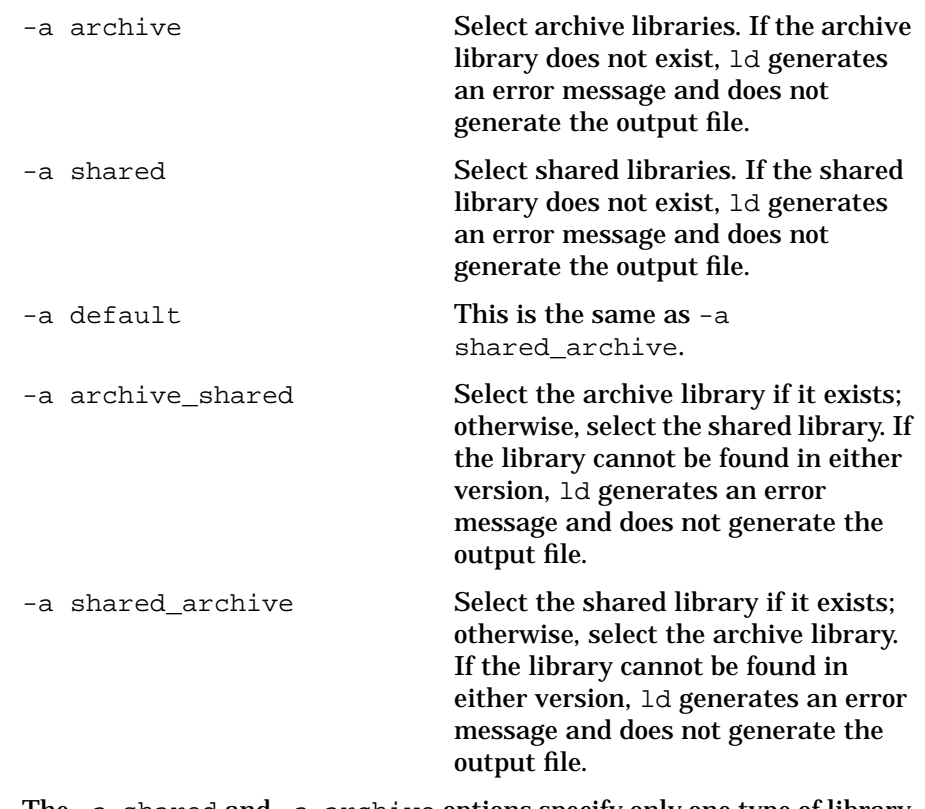

The -a shared and -a archive options specify only one type of library to use. An error results if that type is not found. The other three options specify a preferred type of library and an alternate type of library if the preferred type is not found.

**CAUTION** You should avoid mixing shared libraries and archive libraries in the same application. For more information see "Caution When Mixing Shared and Archive Libraries" on page 164.

### **Example Using -a**

The following command links with the archive versions of libcurses, libm and libc:

\$ **ld /opt/langtools/lib/crt0.o prog.o -a archive -lcurses -lm -lc**

## **Dynamic Linking with -A and -R**

This section describes how to do **dynamic linking** — that is, how to add an object module to a running program. Conceptually, it is very similar to loading a shared library and accessing its symbols (routines and data). In fact, if you require such functionality, you should probably use shared library management routines (see Chapter 6, "Shared Library Management Routines," on page 195).

However, be aware that dynamic linking is incompatible with shared libraries. That is, a running program *cannot* be linked to shared libraries and also use ld -A to dynamically load object modules.

**NOTE** Another reason to use shared library management routines instead of dynamic linking is that dynamic linking may not be supported in a future release. See "Linker Compatibility Warnings" and "Changes in Future Releases" on page 32for additional future changes.

Topics in this section include:

- "Overview of Dynamic Linking" describes steps to load an object file into a running program.
- "An Example Program" provides an example dynamic linking scenario.

#### **Overview of Dynamic Linking**

The implementation details of dynamic linking vary across platforms. To load an object module into the address space of a running program, and to be able to access its procedures and data, follow these steps on all HP9000 computers:

- 1. Determine how much space is required to load the module.
- 2. Allocate the required memory and obtain its starting address.
- 3. Link the module from the running application.
- 4. Get information about the module's text, data, and bss segments from the module's header.
- 5. Read the text and data into the allocated space.
- 6. Clear (fill with zeros) the bss segment.
- 7. Flush the text from the data cache before executing code from the loaded module.

8. Get the addresses of routines and data that are referenced in the module.

**Step 1: Determine how much space is required to load the module.** There must be enough contiguous memory to hold the module's text, data, and bss segments. You can make a liberal guess as to how much memory is needed, and hope that you've guessed correctly. Or you can be more precise by pre-linking the module and getting size information from its header.

**Step 2: Allocate the required memory and obtain its starting address.** Typically, you use *malloc*(3C) to allocate the required memory. You must modify the starting address returned by malloc to ensure that it starts on a memory page boundary (address  $MOD 4096 == 0$ .

**Step 3: Link the module from the running application.** Use the following options when invoking the linker from the program:

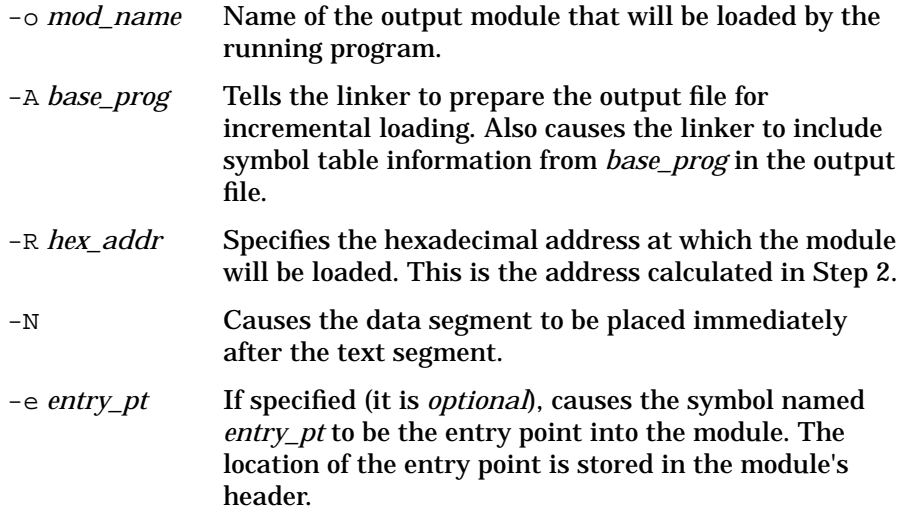

**Step 4: Get information about the module's text, data, and bss segments from the module's header.** There are two header structures stored at the start of the file: struct header (defined in <filehdr.h>) and struct som\_exec\_auxhdr (defined in <aouthdr.h>). The required information is stored in the second header, so to get it, a program must seek past the first header before reading the second one.

**66 Chapter 3**

The useful members of the som\_exec\_auxhdr structure are:

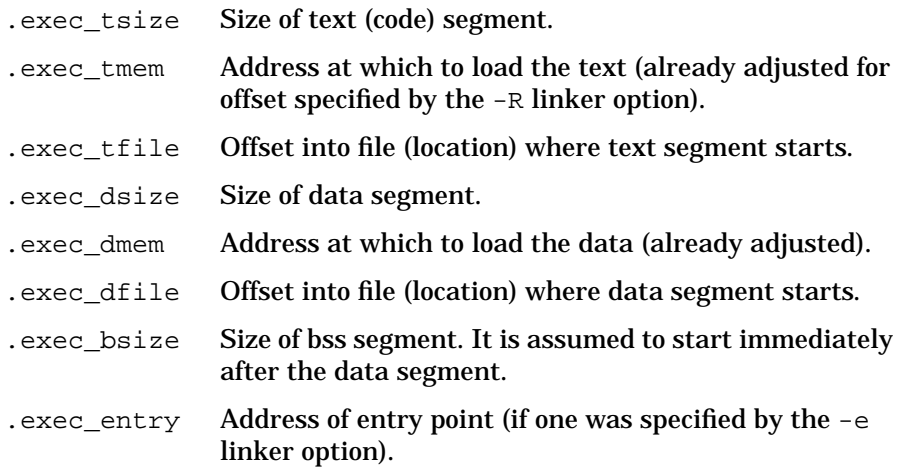

**Step 5: Read the text and data into the allocated space.** Once you know the location of the required segments in the file, you can read them into the area allocated in Step 2.

The location of the text and data segments in the file is defined by the .exec\_tfile and .exec\_dfile members of the som\_exec\_auxhdr structure. The address at which to place the segments in the allocated memory is defined by the .exec\_tmem and .exec\_dmem members. The size of the segments to read in is defined by the .exec\_tsize and .exec\_dsize members.

**Step 6: Clear (zero out) the bss segment.** The bss segment starts immediately after the data segment. To zero out the bss, find the end of the data segment and use memset (see *memory*(3C)) to zero out the size of the bss.

The end of the data segment can be determined by adding the .exec dmem and .exec dsize members of the som exec auxhdr structure. The bss's size is defined by the .exec\_bsize member.

**Step 7: Flush the text from the data cache before executing code from the loaded module.** Before executing code in the allocated space, a program should flush the instruction and data caches. Although this is really only necessary on systems that have instruction and data caches, it is easiest just to do it on all systems for ease of portability.

Use an assembly language routine named flush\_cache (see "The flush cache Function" in this chapter). You must assemble this routine separately (with the as command) and link it with the main program.

**Step 8: Get the addresses of routines and data that are referenced in the module.** If the -e linker option was used, the module's header will contain the address of the entry point. The entry point's address is stored in the .exec\_entry member of the som exec auxhdr structure.

If the module contains multiple routines and data that must be accessed from the main program, the main program can use the *nlist*(3C) function to get their addresses.

Another approach that can be used is to have the entry point routine return the addresses of required routines and data.

#### **An Example Program**

To illustrate dynamic linking concepts, this section presents an example program, dynprog. This program loads an object module named dynobj.o, which is created by dynamically linking two object files file1.o and file2.o (see "file1.o and file2.o").

The program allocates space for dynobj. o by calling a function named alloc\_load\_space (see "The alloc\_load\_space Function" later in this chapter). The program then calls a function named dyn\_load to dynamically link and load dynobj.o (see "The dyn\_load Function" later in this chapter). Both functions are defined in a file called  $\text{dynload.c}$ (see "dynload.c").

As a return value, dyn\_load provides the address of the entry point in  $\frac{dy}{10}$ ,  $\circ$  — in this case, the function foo. To get the addresses of the function bar and the variable counter, the program uses the *nlist*(3C) function.

- "The Build Environment" shows the example makefile used to create the dynprog program.
- "Source for dynprog" shows the C source code for the dynprog program.
- "Output of dynprog" shows the run time output of the dynprog program.
- "The flush\_cache Function" provides example source code in assembly language to flush text from the data cache.

**The Build Environment.** Before seeing the program's source code, it may help to see how the program and the various object files were built. The following shows the makefile used to generate the various files.

#### **Makefile Used to Create Dynamic Link Files**

```
CFLAGS = -Aa -D_POSIX_SOURCE
dynprog: dynprog.o dynload.o flush_cache.o
# Compile line:
  cc -o dynprog dynprog.o dynload.o flush_cache.o -Wl,-a,archive
file1.o: file1.c dynprog.c<br>file2.o: file2.c
file2.o:# Create flush_cache.o:
flush_cache.o:
         as flush_cache.s
```
This makefile assumes that the following files are found in the current directory:

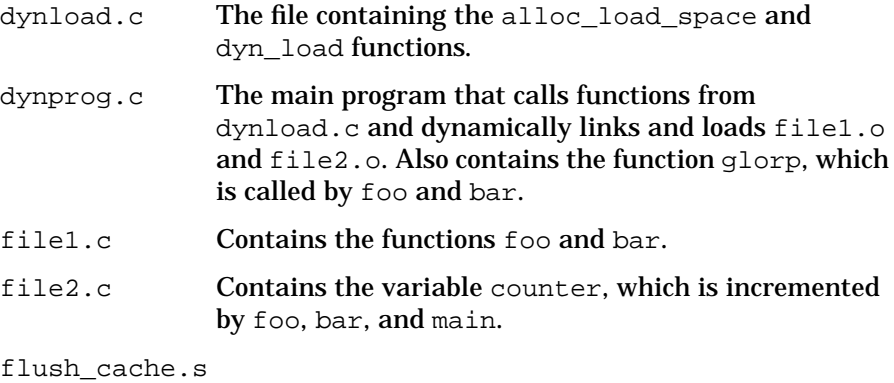

Assembly language source for function flush\_cache, which is called by the dyn\_load function.

To create the executable program dynprog from this makefile, you would simply run:

```
$ make dynprog file1.o file2.o
        cc -Aa -D_POSIX_SOURCE -c dynprog.c
        cc -Aa -D_POSIX_SOURCE -c dynload.c
       cc -o dynprog dynprog.o dynload.o -Wl,-a,archive
       cc -Aa -D_POSIX_SOURCE -c file1.c
       cc -Aa -D_POSIX_SOURCE -c file2.c
       as -o flush_cache flush_cache.s
```
Note that the line CFLAGS =… causes any C files to be compiled in ANSI mode (-Aa) and causes the compiler to search for routines that are defined in the Posix standard (-D\_POSIX\_SOURCE).

For details on using make refer to *make*(1).

**Source for dynprog.** Here is the source file for the dynprog program.

**dynprog.c — Example Dynamic Link and Load Program**

```
#include <stdio.h>
#include <nlist.h>
extern void * alloc_load_space(const char * base_prog,
                               const char * obj_files,
                                const char * dest_file);
extern void * dyn_load(const char * base_prog,
                        unsigned int addr,
                        const char * obj_files,
                        const char * dest_file,
                       const char * entry_pt);
const char * base_prog = "dynprog"; /* this executable's name
*/
const char * obj_files = "file1.o file2.o"; /* .o files to combine
*/
const char * dest_file = "dynobj.o"; /* .o file to load
*/
const char * entry_pt = ``foo"; /* define entry pt name
*/
void glorp (const char *); /* prototype for local
function */<br>void (* foo_ptr) ();
                         y^* pointer to entry point foo
*/<br>void (* bar_ptr) ();
                          /* pointer to function bar
*/<br>int * counter_ptr;
                         /* pointer to variable counter [file2.c]
*/
main()
{
 unsigned int addr; /* address at which to load dynobj.o */
 struct nlist nl[3]; /* nlist struct to retrieve addresse */
/*
STEP 1: Allocate space for module:
*/
 addr = (unsigned int) alloc_load_space(base_prog,
                                        obj files, dest file);
/*
STEP 2: Load the file at the address, and get address of entry
point:
*/
```
**70 Chapter 3**

```
 foo_ptr = (void (*)()) dyn_load(base_prog, addr, obj_files,
                                     dest_file, entry_pt);
/*
STEP 3: Get the addresses of all desired routines using
nlist(3C):
*/
  nl[0].n_name = "bar";
 nl[1] \cdot n<sup>n</sup> name = "counter";
  nl[2].n_name = NULL;
   if (nlist(dest_file, nl)) {
     fprintf(stderr, "error obtaining namelist for %s\n",
dest_file);
    exit(1);
 }
\frac{1}{2} * Assign the addresses to meaningful variable names:
    */
  bar_ptr = (void (*)()) n][0].n_value; counter_ptr = (int *) nl[1].n_value;
   /*
   * Now you can call the routines and modify the variables:
   */
   glorp("main");
  (*foo_ptr) ();
   (*bar_ptr) ();
   (*counter_ptr) ++;
   printf("counter = %d\n", *counter_ptr);
}
void glorp(const char * from)
{
   printf("glorp called from %s\n", from);
}
```
**file1.o and file2.o .** "Source for file1.c and file2.c" shows the source for file1.o and file2.o. Notice that foo and bar call glorp in dynprog.c. Also, both functions update the variable counter in file2.o; however, foo updates counter through the pointer (counter\_ptr) defined in dynprog.c.

#### **Source for file1.c and file2.c**

```
/****************************************************************
 * file1.c - Contains routines foo() and bar().
****************************************************************/
extern int * counter_ptr; <br>extern int counter; <br>/* defined in file2.c */
                                       /* defined in file2.c
extern void glorp(const char * from); /* defined in dynprog.c */
void foo()
{
```

```
 glorp("foo");
  (*counter_ptr) ++; /* update counter indirectly with global
pointer */
}
void bar()
{
glorp("bar");<br>counter ++;
                     /* update counter directly */}
/****************************************************************
 * file2.c - Global counter variable referenced by dynprog.c
  * and file1.c.
****************************************************************/
int counter = 0;
```
**Output of dynprog .** Now that you see how the main program and the module it loads are organized, here is the output produced when dynprog runs:

glorp called from main glorp called from foo glorp called from bar counter = 3

**dynload.c .** The dynload.c file contains the definitions of the functions alloc\_load\_space and dyn\_load. "Include Directives for dynload.c" shows the #include directives must appear at the start of this file.

**Include Directives for dynload.c**

```
#include <stdio.h>
#include <stdlib.h>
#include <nlist.h>
# include <filehdr.h>
# include <aouthdr.h>
                                /* memory page size */
```
**The alloc\_load\_space Function .** The alloc\_load\_space function returns a pointer to space (allocated by malloc) into which dynprog will load the object module dynobj.o. It syntax is:

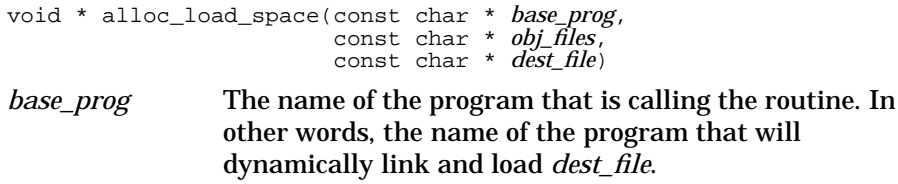

**72 Chapter 3**
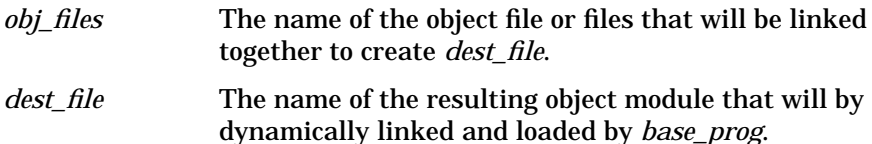

As described in Step 1 in "Overview of Dynamic Linking" at the start of this section, you can either guess at how much space will be required to load a module, or you can try to be more accurate. The advantage of the former approach is that it is much easier and probably adequate in most cases; the advantage of the latter is that it results in less memory fragmentation and could be a better approach if you have multiple modules to load throughout the course of program execution.

The alloc\_load\_space function allocates only the required amount of space. To determine how much memory is required, alloc\_load\_space performs these steps:

- 1. Pre-link the specified *obj\_files* to create *base\_prog*.
- 2. Get text, data, and bss segment location and size information to determine how much space to allocate.
- 3. Return a pointer to the space. (The address of the space is adjusted to begin on a memory page boundary — that is, a 4096-byte boundary.)

"C Source for alloc\_load\_space Function" shows the source for this function.

#### **C Source for alloc\_load\_space Function**

```
void * alloc_load_space(const char * base_prog,
                          const char * obj_files,
                          const char * dest_file)
{
  char cmd_buf[256]; \prime * linker command line<br>int ret_val; \prime * value returned by value \frac{1}{2} int ret_val; /* value returned by various lib calls */
 size_t space; /* size of space to allocate for module */
size_t addr; \rightarrow /* address of allocated space \rightarrow /*
 size_t bss_size; /* size of bss (uninitialized data) */
FILE * destfp; \rightarrow /* file pointer for dest_file */
   struct som_exec_auxhdr aux_hdr; /* file header */
  unsigned int tdb size; /* size of text, data, and bss combined */
/* ---------------------------------------------------------------
  * STEP 1: Pre-link the destination module so we can get its size:
  */
  sprintf(cmd_buf, "/bin/ld -a archive -R80000 - A %s -N %s -o %s -lc",
           base_prog, obj_files, dest_file);
  if (\text{ret\_val} = \text{system}(\text{cmd\_buf})) {
```
#### Linker Tasks **Using Linker commands** fprintf(stderr, "link failed: %s\n", cmd\_buf); exit(ret\_val); } /\* --------------------------------------------------------------- \* STEP 2: Get the size of the module's text, data, and bss segments \* from the auxiliary header for dest\_file; add them together to \* determine size: \*/ if ((destfp = fopen(dest\_file, "r")) ==  $NULL)$  { fprintf(stderr, "error opening %s\n", dest\_file); exit(1); } /\* \* Must seek past SOM "header" to get to the desired \* "som\_exec\_auxhdr": \*/ if (fseek(destfp, sizeof(struct header), 0)) { (fseek(destip, sizeof(struct header), 0)) {<br>fprintf(stderr, "error seeking past header in %s\n", dest\_file);  $exit(1);$  } if (fread(&aux\_hdr, sizeof(aux\_hdr), 1, destfp) <= 0) { fprintf(stderr, "error reading som aux header from %s\n", dest\_file);  $exit(1);$  } /\* allow for page-alignment of data segment \*/ space = aux\_hdr.exec\_tsize + aux\_hdr.exec\_dsize + aux\_hdr.exec\_bsize + 2 \* PAGE\_SIZE; fclose(destfp); /\* done reading from module file \*/ /\* --------------------------------------------------------------- \* STEP 3: Call malloc(3C) to allocate the required memory and get<br>\* its address: then return a pointer to the space: its address; then return a pointer to the space: \*/  $addr = (size_t)$  malloc(space);  $/$  \* \* Make sure allocated area is on page-aligned address: \*/ if (addr % PAGE\_SIZE != 0) addr += PAGE\_SIZE - (addr % PAGE\_SIZE); return((void \*) addr); }

**The dyn\_load Function .** The dyn\_load function dynamically links and loads an object module into the space allocated by the alloc\_load\_space function. In addition, it returns the address of the entry point in the loaded module. Its syntax is:

```
void * dyn_load(const char * base_prog,
                 unsigned int addr,
                 const char * obj_files,
                 const char * dest_file,
                 const char * entry_pt)
```
The *base\_prog*, *obj\_files*, and *dest\_file* parameters are the same parameters supplied to alloc\_load\_space. The *addr* parameter is the address returned by alloc\_load\_space, and the *entry\_pt* parameter specifies a symbol name that you want to act as the entry point in the module.

To dynamically link and load *dest\_file* into *base\_prog*, the dyn\_load function performs these steps:

- 1. Dynamically link *base\_prog* with *obj\_files*, producing *dest\_file*. The address at which *dest\_file* will be loaded into memory is specified with the -R *addr* option. The name of the entry point for the file is specified with -e *entry\_pt*.
- 2. Open *dest\_file* and get its header information on the text, data, and bss segments. Read this information into a som\_exec\_auxhdr structure, which starts immediately after a header structure.
- 3. Read the text and data segments into the area allocated by alloc\_load\_space. (The text and data segments are read separately.)
- 4. Initialize (fill with zeros) the bss, which starts immediately after the data segment.
- 5. Flush text from the data cache before execution, using the flush\_cache routine. (See "The flush\_cache Function" later in this chapter.)
- 6. Return a pointer to the entry point, specified by the -e option in Step 1.

#### **C Source for dyn\_load Function**

```
void * dyn_load(const char * base_prog,
               unsigned int addr,
               const char * obj_files,
              const char * dest_file,
               const char * entry_pt)
{
  char cmd_buf[256]; /* buffer holding linker command
*/
  int ret_val; /* holds return value of library calls
*/<br>FILE * destfp;
                         /* file pointer for destination file
*/
  unsigned int bss_start; /* start address of bss in VM
*/
  unsigned int bss_size; /* size of bss */
 unsigned int entry_pt_addr; /* address of entry point
```

```
*/
  struct som_exec_auxhdr aux_hdr; /* som file auxiliary header
*/
 unsigned int tdb_size; /* size of text, data, and bss
combined*/
/*<br>------------------------
                                   -----------------------------------------------------------------
  * STEP 1: Dynamically link the module to be loaded:
  */
  sprintf(cmd_buf,
            "/bin/ld -a archive -A %s -R %x -N %s -o %s -lc -e %s",
           base_prog, addr, obj_files, dest_file, entry_pt);
   if (ret_val = system(cmd_buf))
   {
     fprintf(stderr, "link command failed: %s\n", cmd_buf);
    exit(ret_val);
   }
/*
                               -----------------------------------------------------------------
 * STEP 2: Open dest_file. Read its auxiliary header for text,
data,
           and bss info:
  */
 if ((destfp = fopen(dest_file, "r")) == NULL)
   {
     fprintf(stderr, "error opening %s for loading\n", dest_file);
    exit(1); }
 /*
 * Get auxiliary header information from "som_exec_auxhdr"
struct,
 * which is after SOM header.
 */
   if (fseek(destfp, sizeof(struct header), 0))
   {
    fprintf(stderr, "error seeking past header in %s\n",
dest_file);
    exit(1);
   }
   if (fread(&aux_hdr, sizeof(aux_hdr), 1, destfp) <= 0)
   {
     fprintf(stderr, "error reading som aux header from %s\n",
dest_file);
   ext(1); }
/*
-----------------------------------------------------------------
  STEP 3: Read the text and data segments into the buffer area:
  */
 /*
    * Read text and data separately. First load the text:
 */
```

```
 if (fseek(destfp, aux_hdr.exec_tfile, 0))
   {
    fprintf(stderr, "error seeking start of text in %s\n",
dest_file);
    exit(1);
   }
  if ((fread(aux_hdr.exec_tmem, aux_hdr.exec_tsize, 1, destfp)) <=
0)
   {
     fprintf(stderr, "error reading text from %s\n", dest_file);
    exit(1);
 }
  7* * Now load the data, if any:
    */
   if (aux_hdr.exec_dsize) {
     if (fseek(destfp, aux_hdr.exec_dfile, 0))
\left\{\begin{array}{ccc} \end{array}\right\} fprintf(stderr, "error seeking start of data in %s\n",
dest_file);
     exit(1); }
     if ((fread(aux_hdr.exec_dmem, aux_hdr.exec_dsize, 1,
destfp) <= 0)
   \{ fprintf(stderr, "error reading data from %s\n", dest_file);
      exit(1); }
   }
   fclose(destfp); /* done reading from module file */
/*
-----------------------------------------------------------------
  * STEP 4: Zero out the bss (uninitialized data segment):
  */
  bss_start = aux_hdr.exec_dmem + aux_hdr.exec_dsize;
  bss_size = aux_hdr.exec_bsize;
  memset(bss_start, 0, bss_size);
/*
-----------------------------------------------------------------
  * STEP 5: Flush the text from the data cache before execution:
  */
   /*
   * The flush_cache routine must know the exact size of the
 * text, data, and bss, computed as follows:
 * Size = (Data Addr - Text Addr) + Data Size + BSS Size
  * where (Data Addr - Text Addr) = Text Size + alignment between<br>* Text and Data
      Text and Data.
    */
   tdb_size = (aux_hdr.exec_dmem - aux_hdr.exec_tmem) +
     aux_hdr.exec_dsize + aux_hdr.exec_bsize;
   flush_cache(addr, tdb_size);
```

```
/*
-----------------------------------------------------------------
 * STEP 6: Return a pointer to the entry point specified by -e:
 */
  entry_pt_addr = (unsigned int) aux_hdr.exec_entry;
  return ((void *) entry_pt_addr);
}
```
**The flush cache Function.** Since there is no existing routine to flush text from the data cache before execution, you must create one. Below is the assembly language source for such a function.

#### **Assembly Language Source for flush\_cache Function**

; flush\_cache.s ; ; Routine to flush and synchronize data and instruction caches ; for dynamic loading ; ; Copyright Hewlett-Packard Co. 1985,1991, 1995 ; ; All HP VARs and HP customers have a non-exclusive royalty-free ; license to copy and use this flush\_cashe() routine in source ; code and/or object code. .code ; flush\_cache(addr, len) - executes FDC and FIC instructions for ; every cache line in the text region given by starting addr and ; len. When done, it executes a SYNC instruction and then enough ; NOPs to assure the cache has been flushed. ; ; Assumption: Cache line size is at least 16 bytes. Seven NOPs ; is enough to assure cache has been flushed. This routine is ; called to flush the cache for just-loaded dynamically linked ; code which will be executed from SR5 (data) space. ; %arg0=GR26, %arg1=GR25, %arg2=GR24, %arg3=GR23, %sr0=SR0. ; loop1 flushes data cache. arg0 holds address. arg1 holds offset. ; SR=0 means that SID of data area is used for fdc. ; loop2 flushes inst cache. arg2 holds address. arg3 holds offset. ; SR=sr0 means that SID of data area is used for fic. ; fdc  $x(0,y) \rightarrow 0$  means use SID of data area. ; fic x(%sr0,y) -> SR0 means use SR0 SID (which is set to data area). .proc .callinfo .export flush\_cache,entry flush\_cache .enter %, Extract SID (SR5) from address<br>% SID -> SR0 ldsid (0,%arg0),%r1<br>mtsp %r1,%sr0<br>ldo -1(%arg1),%arg1 ldo -1(%arg1),%arg1 ; offset = length -1<br>copy %arg0,%arg2 ; Copy address from ( ; Copy address from GR26 to GR24

```
 copy %arg1,%arg3 ; Copy offset from GR25 to GR23
  fdc %arg1(0,%arg0) ; Flush data cache
@SID.address+offset
loop1<br>addib,>,n
               -16,%arg1,loop1 ; Decrement offset by cache line
size<br>fdc
         %arg1(0,%arg0) ; Flush data cache
@SID.address+offset
  ; flush first word at addr, to handle arbitrary cache line
boundary<br>fdc
         0(0, 8arg0) sync
  fic %arg3(%sr0,%arg2) ; Flush inst cache
@SID.address+offset
loop2<br>addib,>,n
                -16,%arg3,loop2 ; Decrement offset by cache line
size
 fic %arg3(%sr0,%arg2) ; Flush inst cache
@SID.address+offset
  ; flush first word at addr, to handle arbitrary cache line
boundary
         0(%sr0,%arg2)
   sync
  nop
  nop
  nop
  nop
  nop
  nop
  nop
   .leave
   .procend
   .end
```
# **Exporting Symbols with +e**

The +e option allow you to hide and export symbols. **Exporting** a symbol makes the symbol a global definition, which can be accessed by any other object modules or libraries. The +e option exports *symbol* and hides from export all other global symbols not specified with +e. In essence, -h and +e provide two different ways to do the same thing.

The syntax of the +e option is:

+e *symbol*

#### **Example Using +e**

Suppose you want to build a shared library from an object file that contains the following symbol definitions as displayed by the nm command:

\$ **nm -p sem.o** 0000000000 U \$global\$ 1073741824 d \$THIS\_DATA\$ 1073741864 b \$THIS\_BSS\$ 0000000004 cS sem\_val 0000000000 T check\_sem\_val 0000000036 T foo 0000000000 U printf 0000000088 T bar 0000000140 T sem

In this example, check\_sem\_val, foo, bar, and sem are all global definitions. To create a shared library where check\_sem\_val is a hidden, local definition, you could use either of the following commands:

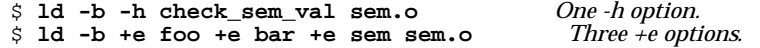

In contrast, suppose you want to export only the check\_sem\_val symbol. Either of the following commands would work:

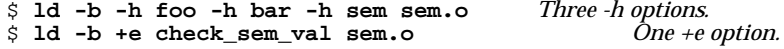

#### **When to use -h versus +e**

How do you decide whether to use  $-h$  or  $+e$ ? In general, use  $-h$  if you simply want to hide a few symbols. And use +e if you want to export a few symbols and hide a large number of symbols.

You should not combine -h and +e options on the same command line. For instance, suppose you specify +e sem. This would export the symbol sem and hide all other symbols. Any additional -h options would be unnecessary. If both -h and +e are used on the same symbol, the -h overrides the +e option.

The linker command line could get quite lengthy and difficult to read if several such options were specified. And in fact, you could exceed the maximum HP-UX command line length if you specify too many options. To get around this, use ld linker option files, described under "Passing Linker Options in a file with  $-c$ ". You can specify any number of  $-h$  or  $+e$ options in this file.

You can use  $-h$  or  $+e$  options when building a shared library (with  $-b$ ) and when linking to create an a. out file. When combining . o files with -r, you can still use only the -h option.

# **Exporting Symbols with +ee**

Like the  $+e$  option, the  $+e$ e option allows you to export symbols. Unlike the +e option, the option does not alter the visibility of any other symbols in the file. It exports the specified symbol, and does not hide any of the symbols exported by default.

# **Exporting Symbols from main with -E**

By default, the linker exports from a program only those symbols that were imported by a shared library. For example, if a shared executable's libraries do *not* reference the program's main routine, the linker does *not* include the main symbol in the a.out file's export list. Normally, this is a problem only when a program calls shared library management routines (described inChapter 6, "Shared Library Management Routines," on page 195). To make the linker export *all* symbols from a program, invoke ld with the -E option.

The +e option allows you to be more selective about which symbols are exported, resulting in better performance. For details on +e, see "Exporting Symbols with +e".

# **Hiding Symbols with -h**

The -h option allows you to hide symbols. **Hiding** a symbol makes the symbol a local definition, accessible only from the object module or library in which it is defined. Use -h if you simply want to hide a few symbols.

You can use  $-h$  option when building a shared library (with  $-b$ ) and when linking to create an a. out file. When combining . o files with  $-r$ , you can use the -h option.

The syntax of the -h option is:

-h *symbol*

The -h option hides *symbol*. Any other global symbols remain exported unless hidden with -h.

#### **Example Using -h**

Suppose you want to build a shared library from an object file that contains the following symbol definitions as displayed by the nm command:

\$ **nm -p sem.o** 0000000000 U \$global\$ 1073741824 d \$THIS\_DATA\$ 1073741864 b \$THIS\_BSS\$ 0000000004 cS sem\_val 0000000000 T check\_sem\_val 0000000036 T foo 0000000000 U printf 0000000088 T bar 0000000140 T sem

In this example, check\_sem\_val, foo, bar, and sem are all global definitions. To create a shared library where check\_sem\_val is a hidden, local definition, you could do the following:

\$ **ld -b -h check\_sem\_val sem.o**

#### **Tips on Using -h**

You should not combine -h and +e options on the same command line. For instance, suppose you specify +e sem. This would export the symbol sem and hide all other symbols. Any additional -h options would be unnecessary. If both  $-h$  and  $+e$  are used on the same symbol, the  $-h$ overrides the +e option.

The linker command line could get quite lengthy and difficult to read if several such options were specified. And in fact, you could exceed the maximum HP-UX command line length if you specify too many options. To get around this, use ld linker option files, described under "Passing Linker Options in a file with  $-c$ ". You can specify any number of  $-h$  or  $+e$ options in this file.

#### **Hiding and Exporting Symbols When Building a Shared Library**

When building a shared library, you might want to hide a symbol in the library for several reasons:

- It can *improve performance* because the dynamic loader does not have to bind hidden symbols. Since most symbols need not be exported from a shared library, hiding selected symbols can have a significant impact on performance.
- It ensures that the definition can only be accessed by other routines in the same library. When linking with other object modules or libraries, the definition will be hidden from them.

• When linking with other libraries (to create an executable), it ensures that the library will use the local definition of a routine rather than a definition that occurs earlier in the link order.

Exporting a symbol is necessary if the symbol must be accessible outside the shared library. But remember that, by default, most symbols are global definitions anyway, so it is seldom necessary to explicitly export symbols. In C, all functions and global variables that are not explicitly declared as static have global definitions, while static functions and variables have local definitions. In FORTRAN, global definitions are generated for all subroutines, functions, and initialized common blocks.

When using +e, be sure to export any data symbols defined in the shared library that will be used by another shared library or the program, even if these other files have definitions of the data symbols. Otherwise, your shared library will use its own private copy of the global data, and another library or the program file will not see any change.

One example of a data symbol that should almost always be exported from a shared library is errno. errno is defined in every shared library and program; if this definition is hidden, the value of errno will not be shared outside of the library.

#### **Hiding Symbols When Combining .o Files with the -r Option**

The  $-r$  option combines multiple .  $\circ$  files, creating a single .  $\circ$  file. The reasons for hiding symbols in a . o file are the same as the reasons listed above for shared libraries. However, a performance improvement will occur only if the resulting .o file is later linked into a shared library.

#### **Hiding and Exporting Symbols When Creating an a.out File**

By default, the linker exports all of a program's global definitions that are imported by shared libraries specified on the linker command line. For example, given the following linker command, all global symbols in crt0.o and prog.o that are referenced by libm or libc are automatically exported:

\$ **ld /usr/ccs/lib/crt0.o prog.o -lm -lc**

With libraries that are explicitly loaded with shl\_load, this behavior may not always be sufficient because the linker does not search explicitly loaded libraries (they aren't even present on the command line). You can work around this using the  $-E$  or  $+e$  linker option.

As mentioned previously in the section "Exporting Symbols from main with -E", the -E option forces the export of *all* symbols from the program, regardless of whether they are referenced by shared libraries on the linker command line. The +e option allows you to be more selective in what symbols are exported. You can use +e to limit the exported symbols to only those symbols you want to be visible.

For example, the following ld command exports the symbols main and foo. The symbol main is referenced by libc. The symbol foo is referenced at run time by an explicitly loaded library not specified at link time:

\$ **ld /usr/ccs/lib/crt0.o prog.o +e main +e foo -lm -lc -ldld**

When using +e, be sure to export any data symbols defined in the program that may also be defined in explicitly loaded libraries. If a data symbol that a shared library imports is not exported from the program file, the program uses its own copy while the shared library uses a different copy *if* a definition exists outside the program file. In such cases, a shared library might update a global variable needed by the program, but the program would never see the change because it would be referencing its own copy.

One example of a data symbol that should almost always be exported from a program is errno. errno is defined in every shared library and program; if this definition is hidden, the value of errno will not be shared outside of the program in which it is hidden.

### **Moving Libraries after Linking with +b**

A library can be moved even after an application has been linked with it. This is done by providing the executable with a list of directories to search at run time for any required libraries. One way you can store a directory path list in the program is by using the +b *path\_list* linker option.

Note that dynamic path list search works only for libraries specified with -l on the linker command line (for example, -lfoo). It won't work for libraries whose full path name is specified (for example, /usr/contrib/lib/libfoo.sl). However, it can be enabled for such libraries with the -l option to the chatr command (see "Changing a Program's Attributes with chatr(1)" on page 104).

#### **Specifying a Path List with +b**

The syntax of the +b option is

+b path\_list

where *path\_list* is the list of directories you want the dynamic loader to search at run time. For example, the following linker command causes the path  $\therefore$  /app/lib:: to be stored in the executable. At run time, the dynamic loader would search for libfoo.sl, libm.sl, and libc.sl in the current working directory (.), the directory /app/lib, and lastly in the location in which the libraries were found at link time  $(::)$ :

```
$ ld /opt/langtools/lib/crt0.o +b .:/app/lib:: prog.o -lfoo \
 -lm -lc
```
If *path\_list* is only a single colon, the linker constructs a path list consisting of all the directories specified by -L, followed by all the directories specified by the LPATH environment variable. For instance, the following linker command records the path list as  $\text{/app/lib:}/\text{tmp:}$ 

```
$ LPATH=/tmp ; export LPATH
$ ld /opt/langtools/lib/crt0.o +b : -L/app/lib prog.o -lfoo \
 -lm -lc
```
#### **The Path List**

Whether specified as a parameter to +b or set as the value of the SHLIB\_PATH environment variable, the path list is simply one or more path names separated by colons (:), just like the syntax of the PATH environment variable. An optional colon can appear at the start and end of the list.

Absolute and relative path names are allowed. Relative paths are searched relative to the program's current working directory at run time.

Remember that a shared library's full path name is stored in the executable. When searching for a library in an absolute or relative path at run time, the dynamic loader uses only the basename of the library path name stored in the executable. For instance, if a program is linked with /usr/local/lib/libfoo.sl, and the directory path list contains /apps/lib:xyz, the dynamic loader searches for /apps/lib/libfoo.sl, then ./xyz/libfoo.sl.

The full library path name stored in the executable is referred to as the default library path. To cause the dynamic loader to search for the library in the default location, use a null directory path (). When the loader comes to a null directory path, it uses the default shared library path stored in the executable. For instance, if the directory path list in

the previous example were  $\langle \text{apps/lib} : xyz \rangle$ , the dynamic loader would search for /apps/lib/libfoo.sl, /usr/local/lib/libfoo.sl, then ./xyz/libfoo.sl.

If the dynamic loader cannot find a required library in any of the directories specified in the path list, it searches for the library in the default location () recorded by the linker.

### **Moving Libraries After Linking with +s and SHLIB\_PATH**

A library can be moved even after an application has been linked with it. Linking the program with  $+s$ , enables the program to use the path list defined by the SHLIB PATH environment variable at run time.

#### **Specifying a Path List with +s and SHLIB\_PATH**

When a program is linked with  $+s$ , the dynamic loader will get the library path list from the SHLIB\_PATH environment variable at run time. This is especially useful for application developers who don't know where the libraries will reside at run time. In such cases, they can have the user or an install script set SHLIB\_PATH to the correct value.

#### **For More Information:**

- "The Path List" provides additional details about the path list to SHLIB\_PATH.
- "Moving Libraries after Linking with +b" provides another way to move libraries.

### **Passing Linker Options in a file with -c**

The -c *file* option causes the linker to read command line options from the specified *file*. This is useful if you have many -h or +e options to include on the ld command line, or if you have to link with numerous object files. For example, suppose you have over a hundred +e options that you need when building a shared library. You could place them in a file named eopts and force the linker to read options from the file as follows:

```
$ ld -o libmods.sl -b -c eopts mod*.o
                 Display the file.
+e foo
+e bar
```

```
+e reverse_tree
+e preorder_traversal
+e shift_reduce_parse
  .
  .
  .
```
Note that the linker ignores lines in that option file that begin with a pound sign (#). You can use such lines as comment lines or to temporarily disable certain linker options in the file. For instance, the following linker option file for an application contains a disabled  $-0$  option:

```
# Exporting only the "compress" symbol resulted
# in better run-time performance:
+e compress
# When the program is debugged, remove the pound sign
# from the following optimization option:
# -O
```
### **Passing Linker Options with LDOPTS**

If you use certain linker options all the time, you may find it useful to specify them in the LDOPTS environment variable. The linker inserts the value of this variable before all other arguments on the linker command line. For instance, if you always want the linker to display verbose information  $(-v)$  and a trace of each input file  $(-t)$ , set LDOPTS as follows:

```
$ LDOPTS="-v -t" Korn and Bourne shell syntax.
```
\$ **export LDOPTS**

Thereafter, the following commands would be equivalent:

```
$ ld /opt/langtools/lib/crt0.o -u main prog.o -lc
$ ld -v -t /opt/langtools/lib/crt0.o -u main prog.o -lc
```
# **Specifying Libraries with -l and l:**

To direct the linker to search a particular library, use the -l*name* option. For example, to specify libc, use -lc; to specify libm, use -lm; to specify libXm, use -lXm.

#### **Specifying Libraries (-l)**

When writing programs that call routines not found in the default libraries linked at compile time, you must specify the libraries on the compiler command line with the  $-1x$  option. For example, if you write a C program that calls POSIX math functions, you must link with libm.

The *x* argument corresponds to the identifying portion of the library path name — the part following lib and preceding the suffix .a or .sl. For example, for the libm.sl or libm.a library, *x* is the letter m:

\$ **cc -Aa mathprog.c -lm**

The linker searches libraries in the order in which they are specified on the command line (that is, the **link order**). In addition, libraries specified with -l are searched *before* the libraries that the compiler links by default.

#### **Using the -l: option**

The  $-1$ : option works just like the  $-1$  option with one major difference: -l: allows you to specify the full basename of the library to link with. For instance,  $-1:1$  ibm. a causes the linker to link with the archive library /usr/lib/libm.a, regardless of whether -a shared was specified previously on the linker command line.

The advantage of using this option is that it allows you to specify an archive or shared library explicitly without having to change the state of the -a option. (See also "Caution When Mixing Shared and Archive Libraries" on page 164.)

For instance, suppose you use the LDOPTS environment variable (see "Passing Linker Options with LDOPTS") to set the -a option that you want to use by default when linking. And depending on what environment you are building an application for, you might set LDOPTS to  $-a$  archive or  $-a$  shared. You can use  $-1$ : to ensure that the linker will always link with a particular library regardless of the setting of the -a option in the LDOPTS variable.

#### **Example Using -l:**

For example, even if LDOPTS were set to -a shared, the following command would link with the archive libfoo.a in the directory /usr/mylibs, the archive libm.a and libc.a:

\$ **ld /opt/langtools/lib/crt0.o -u main prog.o -L/usr/mylibs \ -l:libfoo.a -l:libc.a -l:libm.a**

### **Stripping Symbol Table Information from the Output File with -s and -x**

The a. out file created by the linker contains symbol table, relocation, and (if debug options were specified) information used by the debugger. Such information can be used by other commands that work on a.out files, but is not actually necessary to make the file run. ld provides two command line options for removing such information and, thus, reducing the size of executables:

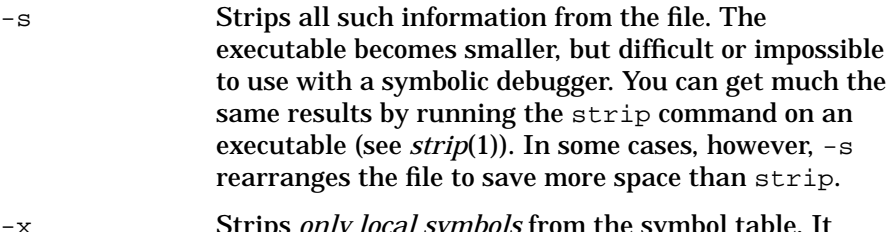

-x Strips *only local symbols* from the symbol table. It reduces executable file size with only a minimal affect on commands that work with executables. However, using this option may still make the file unusable by a symbolic debugger.

These options can reduce the size of executables dramatically. Note, also, that these options can also be used when generating shared libraries without affecting shareability.

# **Using 64-bit Mode Linker Options**

This section introduces 64-bit-only linker options.

### **Using the 64-bit Mode Linker with +compat or +std**

In the HP-UX 11.0 release, the linker toolset supports extended features for linking in 64-bit mode. Since compatibility with the previous linker toolset is a high priority, the 64-bit linker uses much of the old behavior in the new toolset. The 64-bit mode linker includes two options to allow you to instruct the linker to link in one of two modes:

- Compatibility mode, with the +compat option, to create a link and operation in 32-bit style. Because of some object file format restrictions, the mode is not completely compatible with the style of the 32-bit linker.
- Standard mode, with the  $+$ std option, set by default in 64-bit mode, to create a link and load operation in 64-bit style. This mode uses the new behaviors and features of the 64-bit linker.

#### **Using the Linker with +compat for Compatibility Mode**

The +compat option instructs the linker to do a 32-bit-style link.

When you use the +compat option, the linker:

- Uses 32-bit style shared library internal name processing.
- Lists all dependent shared libraries in a DT\_HP\_NEEDED\_entry the dynamic table using the 32 bit-style shared library naming conventions. These dependent libraries are recorded as compatibility mode libraries even if they are really created as standard mode dependent libraries.
- If an error occurs during the link, the linker creates an a.out without the executable permission bits set.
- Does not use embedded paths at link time to find dependent libraries.
- Considers the order of  $1d +b$  and  $+s$ .

• +b first means dld looks at the RPATH first when searching for dependent shared libraries.

To get the default RPATH, you must specify  $1d + b$ . This instructs the linker to construct a default RPATH consisting of the -L directories and LPATH.

• +s first means the dynamic loader looks at the SHLIB\_PATH environment variable first when searching for dependent shared libraries.

You must specify  $Id +s$  to force the dynamic loader to use SHLIB PATH to search for shared libraries at runtime.

At runtime, the dynamic loader does a 32-bit style load for all compatibility mode dependent shared libraries. The dynamic loader:

- Does dynamic path searching for compatibility-mode dependent shared libraries that have the dynamic path selected (set in the DT\_HP\_NEEDED entry if the shared library was specified with -l).
- Uses SHLIB\_PATH only if you specify  $\text{Id}$  +s (or chatr +s) for compatibility-mode shared libraries.
- Allows RPATH inheritance from ancestors to children when searching for dependent compatibility-mode shared libraries specified with ld -l. This is only allowed in an a.out that was linked with +compat. If the a. out was linked  $+$ std, no library (even a compatibility mode shared library) uses embedded RPATH inheritance.
- Allows dynamic path searching on shared libraries loaded by shl\_load routines, if the DYNAMIC\_FLAG is passed to shl\_load().
- Does a depth-first search of all compatibility-mode dependent libraries.
- Looks at RPATH or SHLIB\_PATH first, depending on the  $1d + b + s$ ordering for all ld -l dependent shared libraries. The dynamic loader looks at whichever has second precedence next, and then looks for the shared library as specified in the dynamic load entry.
- Looks for the dynamic table entry as if the dynamic path bit is not set.

#### **Using the 64-bit Linker with +std for Standard Mode**

The +std option instructs the linker to do a standard mode 64-bit style link. This is currently the default in 64-bit mode.

This default may change in future releases.

When you use +std, the linker:

- Assumes -dynamic was passed to 1d. The linker looks for shared libraries first. The output executable is a shared executable.
- All dependent shared libraries are output in the dynamic table in a DT\_NEEDED entry. These dependent shared libraries are recorded as standard mode shared libraries.
- $1d + b$  and  $+ s$  ordering is ignored.  $1d + s$  is on by default.
- If an error occurs during the link, the linker does not generate an a.out file.
- Uses de facto standard internal name processing for dependent shared libraries.
- Uses embedded RPATHs at link time to find dependent shared libraries.
- If you do not specify ld +b, the linker uses a default RPATH consisting of the -L directories, LPATH, and the default directories /usr/lib/pa20\_64:/usr/ccs/lib/pa20\_64.

At runtime, the dynamic loader does a 64-bit-style load for all standard mode dependent shared libraries. The dynamic loader:

- Does dynamic path searching only for standard-mode shared libraries in the DT\_NEEDED entry of the dynamic table which do not contain a path. For those standard-mode dynamic libraries that contain paths, dld looks for the library as specified.
- Looks for the shared library as specified in the DT\_NEEDED dynamic table entry if it contains a path.
- Looks at LD\_LIBRARY\_PATH and SHLIB\_PATH environment variables at runtime by default when doing dynamic path searching for standard-mode shared libraries.
- Does not allow RPATH inheritance from ancestors to children (only allowed from parent to child).
- Does a breadth-first search for all standard-mode dependent shared libraries.

• Looks at the environment variables first, followed by RPATH, and the default directories by default when doing dynamic path searching for standard-mode dependentshared libraries.

### **Linking Shared Libraries with -dynamic**

Use the -dynamic option to instruct the linker to look for shared libraries first and then archive libraries. The linker outputs a dynamically linked executable.

This option is on by default in standard mode.

In the following example, the linker only looks for shared libraries:

\$**ld main.o -dynamic -L. -lbar -lc**

If you specified an archive library, the linker links it in, but the resulting executable is still a dynamically linked executable. This is true even if the linker finds no shared libraries at link time.

### **Linking Archived Libraries with -noshared**

Use the -noshared option if you need to link with all archive libraries. The linker outputs a statically bound executable.

**NOTE** You cannot link in shared libraries if you specify this option.

In the following example, the linker only looks for /usr/lib/pa20\_64/libfoo.a and /usr/lib/pa20\_64/libc.a:

**ld crt0.o main.o -noshared -L. -lfoo -lc**

 If you specify a shared library with this option, the linker emits an error message.

ld: The shared library "libbar.sl" cannot be processed in a static link. Fatal error.

### **Controlling Archive Library Loading with +[no]forceload**

Use the +[no]forceload option to control how the linker loads object files from an archived library. +forceload instructs the linker to load all object files from an archive library. +noforceload tells the linker to

only load those modules from an archive library that is needed. The mode you select, either by default or explicitly, remains on until you change it.

+noforceload is the default on both 32-bit and 64-bit modes.

In the following example, main() references foo(), which is a module in mylib.a. foo() doesn't reference any other module in mylib.a and libc.a. If mylib.a contains foo.o and bar.o, then only foo.o is linked in.

**ld crt0.o main.o +vtype libraries mylib.a -lc** ... Selecting liba.a[foo.o] to resolve foo **ld crt0.o main.o +forceload mylib.a -lc +vtype libraries** ... Selecting liba.a[foo.o] to forcibly load Selecting liba.a[bar.o] to forcibly load

### **Flagging Unsatisfied Symbols with +[no]allowunsats**

Use the +allowunsats option to instruct the linker to not flag unsatisfied symbols at link time. This is the default for relocatable  $(-r)$ and shared library builds (-b), and is the default behavior in 32-bit mode.

Use the +noallowunsat option to instruct the linker to flag as an error any unsatisfied symbol in the resulting output file. The linker still creates a.out, but the file does not have any execute permission bits set. This is the default for program files (same behavior as in 32-bit mode).

For example, where  $\text{main}($  ) references functions  $\text{foo}($  ) and  $\text{bar}($  ). bar() resides in libbar.sl. foo() resides in libfoo.sl

```
ld main.o +allowunsats -L. -lbar -lc
ld: (warning) Unsatisfied symbol "foo".
1 warning.
```
+allowunsats still causes the linker to emit a warning message and output a.out. If you do not specify the option and the linker finds an unsatisfied symbol, the linker emits an error message and an unexecutable a.out only if linking with +compat set.

```
ld main.o -L. -lbar -lc
ld: Unsatisfied symbol "foo".
1 error.
```
### **Hiding Symbols from export with +hideallsymbols**

Use the +hideallsymbols option to hide all symbols to prevent the linker from exporting them in a shared link.

In the following example, main() exports func() and test(). Using +hideallsymbols, the linker does not export these two routines in the a.out.

```
ld main.o +hideallsymbols -L. -lfoo -lc
elfdump -t a.out
a.out:
...
.symtab
index Type Bind Other SectValueSizeName
1 FUNC LOCL 00xb 0x4000000000001104 0test
...
10FUNCLOCL00xb0x40000000000012000func
```
# **Changing Mapfiles with -k and +nodefaultmap**

The linker automatically maps sections from input object files onto output segments in executable files. These options to the ld command allow you to change the linker's default mapping.

Use the -k filename option to provide a memory map. The linker uses the file specified by filename as the output file memory map.

The +nodefaultmap option used with -k option prevents the linker from concatenating the default memory map to the map provided by *filename*. If you specify +nodefaultmap, the linker does not append the default mapfile to your mapfile. If you do not specify +nodefaultmap with -k, the linker appends the output file to the default mapfile.

NOTE In most cases, the linker produces a correct executable without the use of the mapfile option. The mapfile option is an advanced feature of the linker toolset intended for systems programming use, not application programming use. When using the mapfile option, you can create executable files that do not execute.

> For more information on mapfiles and examples using these options, see Appendix A, "Using Mapfiles," on page 295.

### **Ignoring Dynamic Path Environment Variables with +noenvvar**

Use the +noenvvar to instruct the dynamic loader not to look at the environment variables relating to dynamic path searching at runtime. It ignores LD\_LIBRARY\_PATH and SHLIB\_PATH environment variables. This option is on by default in with  $1d$  +compat. It is off by default with ld +std.

For example, if libbar.sl has dependent library libfee.sl that is i . / at link time, but is moved to  $/$ tmp by runtime:

```
ld main.o -L. -lbar -lc
export LD_LIBRARY_PATH=/tmp
mv libbar.sl /tmp
a.out
called bar()
called fee()
mv /tmp/libbar.sl ./
ld main.o +noenvvar -L. -lbar -lc
mv libbar.sl /tmp
a.out
dld.sl: Unable to find library "libbar.sl"
```
### **Linking in 64-bit Mode with +std**

Use the +std option to instructs the linker to do a 64-bit mode link. This is the default mode. For more information, see "Using the 64-bit Mode Linker with +compat or +std".

### **Linking in 32-bit Mode Style with +compat**

Use the +compat option to instruct the linker to do a 32-bit mode style link. For more information, see "Using the 64-bit Mode Linker with +compat or +std".

### **Controlling Output from the Unwind Table with +stripwind**

Use the +stripunwind option to suppress output of the unwind table.

```
ld -b foo.o -o libfoo.sl +stripunwind
elfdump -U libfoo.sl
libfoo.sl:
```
### **Selecting Verbose Output with +vtype**

Use the +vtype option to get verbose output about specified elements of the link operation. The following values specify the type:

#### **Parameter Description**

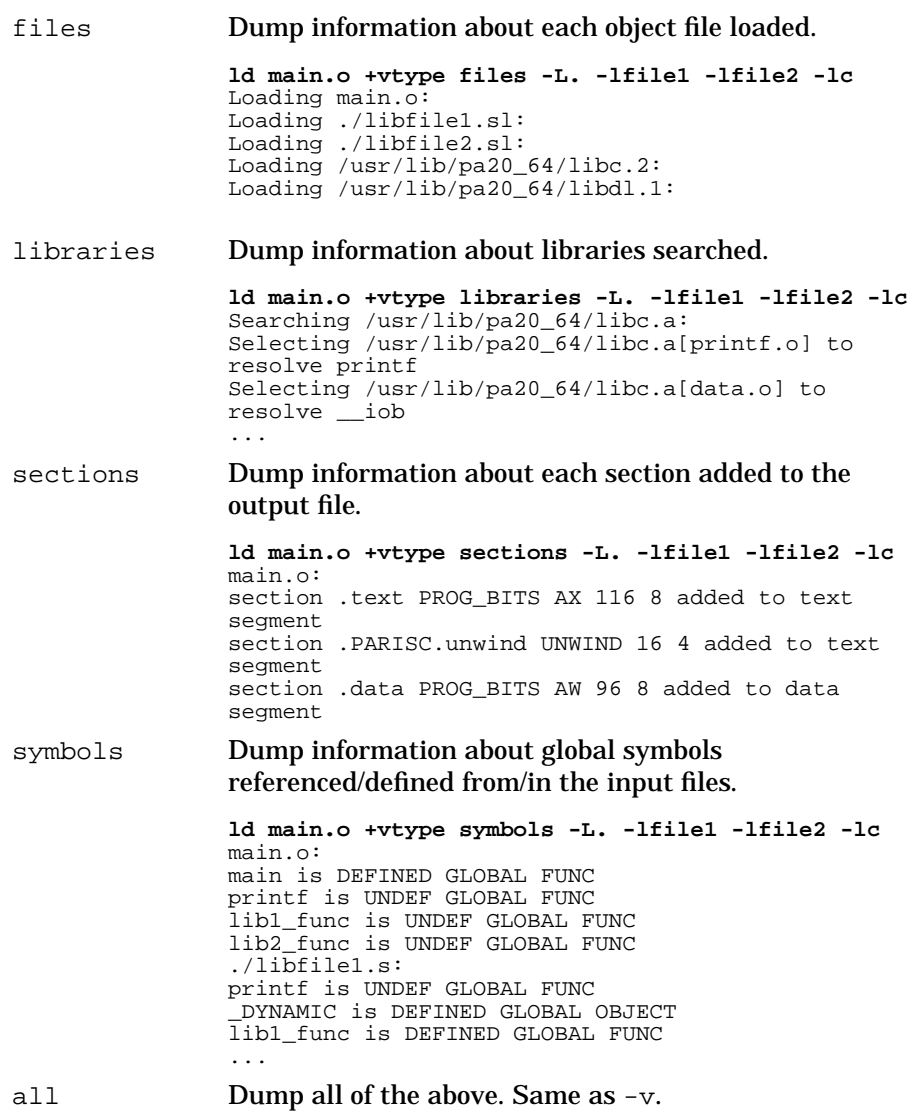

```
ld main.o +vtype all -L. -lfile1 -lfile2 -lc
Loading main.o:
main.o:
main is DEFINED GLOBAL FUNC
printf is UNDEF GLOBAL FUNC
lib1_func is UNDEF GLOBAL FUNC
lib2_func is UNDEF GLOBAL FUNC
main.o:
section .text PROG_BITS AX 116 8 added to text
segment
section .PARISC.unwind UNWIND 16 4 added to text
segment
section .data PROG_BITS AW 96 8 added to data
segment
Loading ./libfile1.sl:
./libfile1.sl:
...
```
### **Linking with the 64-bit crt0.o Startup File**

In 32-bit mode, you must always include  $\text{crt0.0}$  on the link line.

In 64-bit mode, you must include  $\text{crt0.0}$  on the link line for all fully archive links (ld -noshared) and in compatibility mode (+compat). You do not need to include the  $crt0$ . o startup file on the  $1d$  command line for shared bound links. In 64-bit mode, the dynamic loader, dld.sl, does some of the startup duties previously done by  $crt0.o.$ 

See "The crt0.o Startup File" on page 43, and *crt0*(3) manual page for more information.

# **Linker Compatibility Warnings**

Beginning with the HP-UX 10.20 release, the linker generates compatibility warnings. These warnings include HP 9000 architecture issues, as well as linker features that may change over time. Compatibility warnings can be turned off with the +vnocompatwarnings linker option. Also, detailed warnings can be turned on with the +vallcompatwarnings linker option. See the *ld*(1) man page for a description of these options.

Link-time compatibility warnings include the following:

- *Linking PA-RISC 2.0 object files on any system* PA-RISC 1.0 programs run on 1.1 and 2.0 systems. PA-RISC 2.0 programs do not run on 1.1 or 1.0 systems. See Also "PA-RISC Changes in Hardware Compatibility" on page 21.
- *Dynamic linking with*  $-A$  *If you do dynamic linking with*  $-A$ *, you* should migrate to using the shared library management routines described in Chapter 6, "Shared Library Management Routines," on page 195. These routines are also described in the *sh\_load*(3X) and *dl\**(3X) man page.

The 64-bit mode linker does not support the -A option.

• *Procedure call parameter and return type checking (which can be specified with -C)* — The 32-bit linker checks the number and types of parameters in procedure calls across object modules. In a future release, you should expect HP compilers to perform cross-module type checking, instead of the linker. This impacts HP Pascal and HP Fortran programs.

The 64-bit mode linker does not support the -C option.

• *Duplicate names found for code and data symbols* — The 32-bit linker can create a program that has a code and data symbol with the same name. In the HP-UX 11.00 release, the 64-bit mode linker adopts a single name space for all symbols. This means that code and data symbols cannot share the same name. Renaming the conflicting symbols solves this problem.

Linker Tasks **Linker Compatibility Warnings**

- *Unsatisfied symbols found when linking to archive libraries* If you specify the -v option with the +vallcompatwarnings option and link to archive libraries, you may see new warnings. For an example, see "Linking to Archive Libraries with Unsatisfied Symbols" in this chapter.
- *Versioning within a shared library* If you do versioning within a shared library with the HP\_SHLIB\_VERSION  $(C$  and  $C_{++}$ ); or the SHLIB VERSION (Fortran and Pascal) compiler directive, you should migrate to the industry standard and faster-performing library-level versioning. See "Library-Level Versioning" on page 150 to learn how to do library-level versioning. In the HP-UX 11.00 release, the 64-bit mode linker does not support internal library versioning.

#### **Linking to Archive Libraries with Unsatisfied Symbols**

If you link a program that contains a reference to an archive library, and the archive library contains an undefined symbol, you may see the following warning:

```
ld: (Warning) The file library.a(x.o) has not been fully
checked for unsatisfied symbols. This behavior may
change in future releases.
```
The 32-bit mode linker does not include an object from an archive library simply because it contains a needed definition of an uninitialized global data symbol. Instead, it changes the existing undefined symbol to an uninitialized data symbol. This symbol has the same size as the definition of the global variable in the library.

For example, given these source files:

```
archive.c
int foo; /* definition of uninitialized
               global data symbol */
void func()
{
    unsat();
}
main.c
extern int foo; /* declaration of global data symbol */
main()
{
```
Linker Tasks **Linker Compatibility Warnings**

printf ("\tfoo =  $d\n\cdot$ , foo);

}

If these files are compiled and linked as:

```
cc -c main.c
cc -c archive.c
ar rv liba.a archive.o
ld /opt/langtools/lib/crt0.o -v \
 +vallcompatwarnings main.o liba.a -lc -o test
```
The linker issues the following warning:

```
ld: (Warning) The file liba.a(archive.o) has not been fully
checked for unsatisfied symbols. This behavior may change
in future releases.
```
due to an unresolved symbol for unsat().

In the HP-UX 11.00 release, the linker includes the archive library object definition rather than fixing up the external reference.

Linker Tasks **Linker Compatibility Warnings**

# **4 Linker Tools**

This chapter describes the linker toolset, which provides several tools to help you find symbols, display and modify object files, and determine link order. Some of these tools are specific to a particular object file type; others are available in both 32-bit and 64-bit mode.

The following table lists the linker toolset.

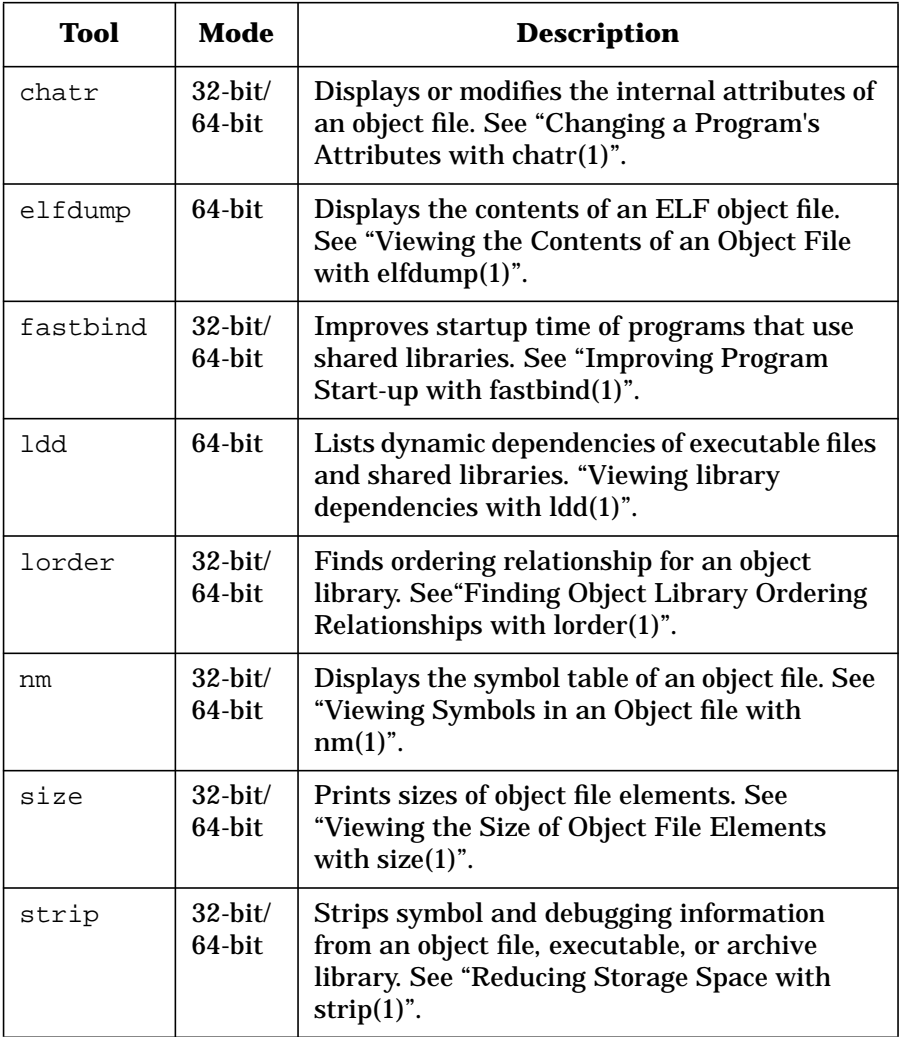

Linker Tools **Changing a Program's Attributes with chatr(1)**

# **Changing a Program's Attributes with chatr(1)**

The chatr command (see *chatr*(1)) allows you to change various program attributes that were determined at link time. When run without any options, chatr displays the attributes of the specified file.

### **Using chatr for 32-bit Program Attributes**

The following table summarizes the options you can use to change various attributes:

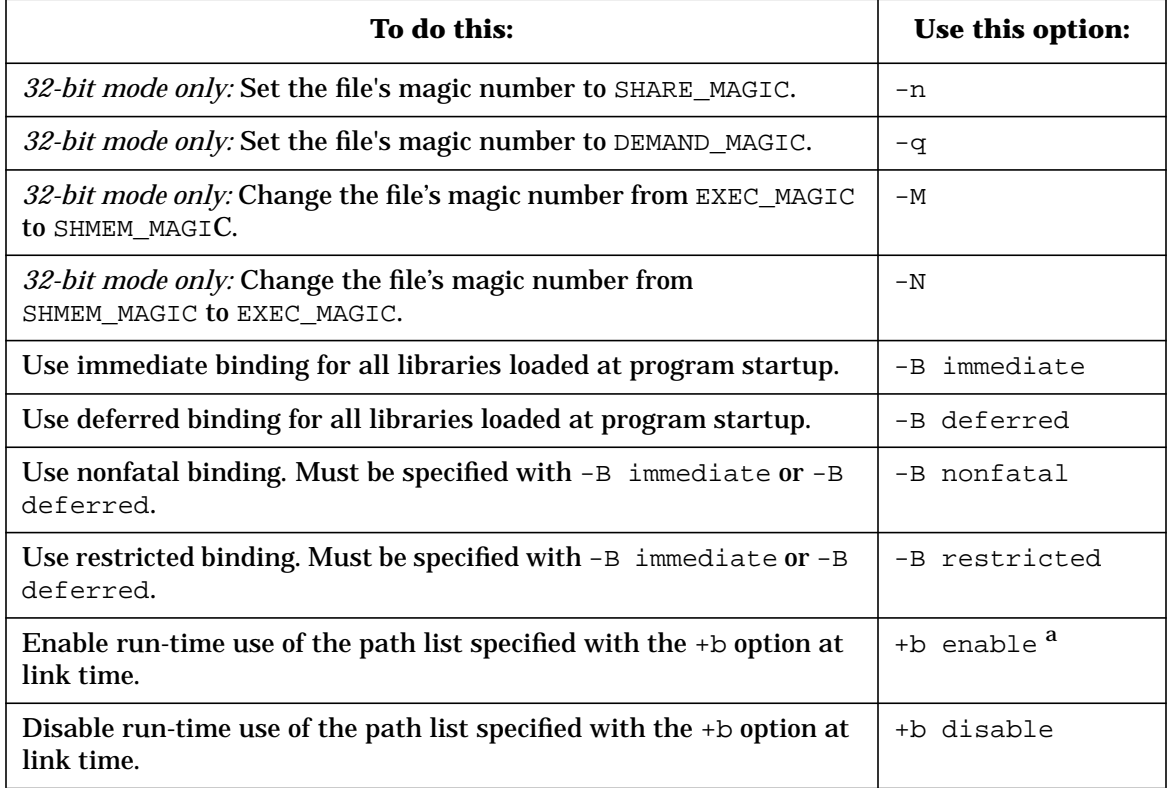

#### Linker Tools **Changing a Program's Attributes with chatr(1)**

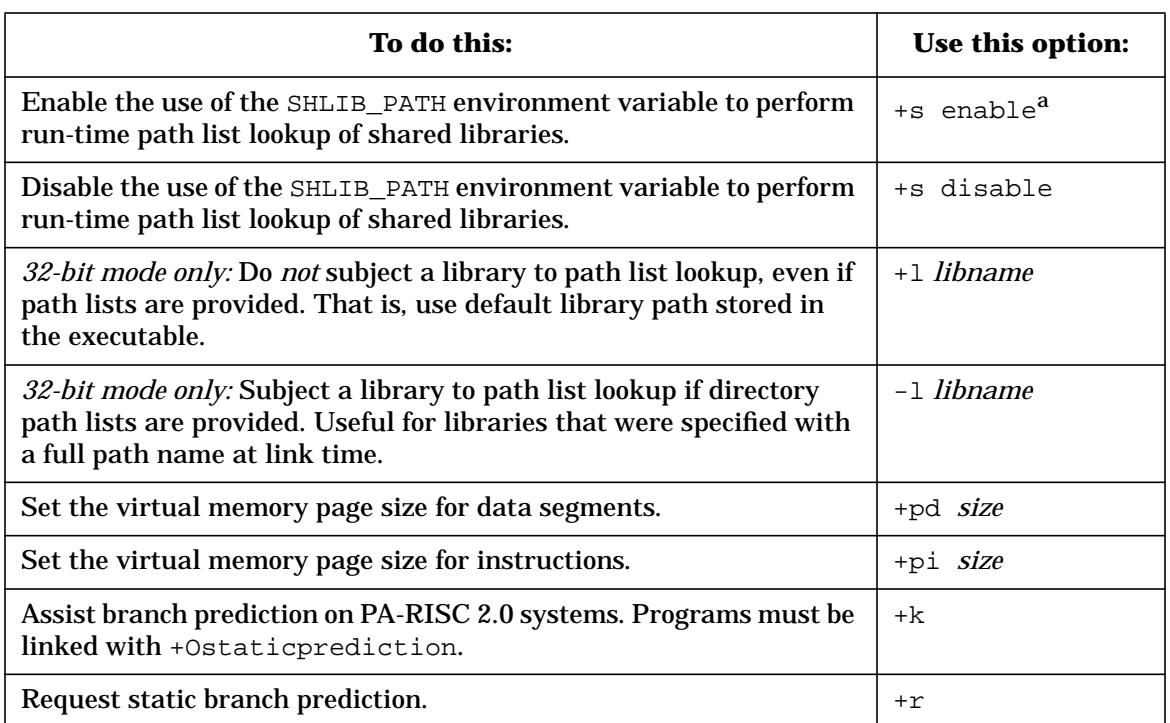

a. If +b enable and +s enable are both specified, the order in which they appear determines which search path is used first.

# **Using chatr for 64-bit Program Attributes**

In 64-bit mode, chatr supports two different command syntaxes. One is compatible with the 32-bit command. Use it to modify files that have only a single text segment and data segment. The second command syntax allows you specify selected segments to modify. The following sections list the additional 64-bit mode options for the chatr command.

**For the 32-bit compatible syntax:**

Linker Tools

**Changing a Program's Attributes with chatr(1)**

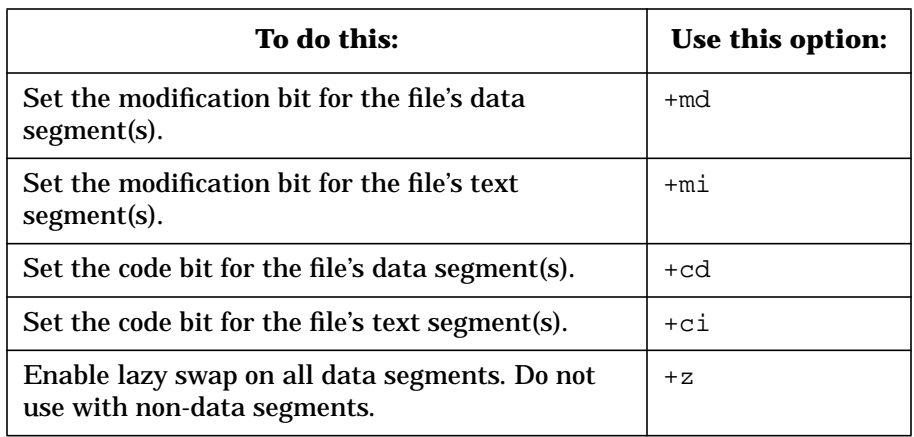

**For the 64-bit only syntax:**

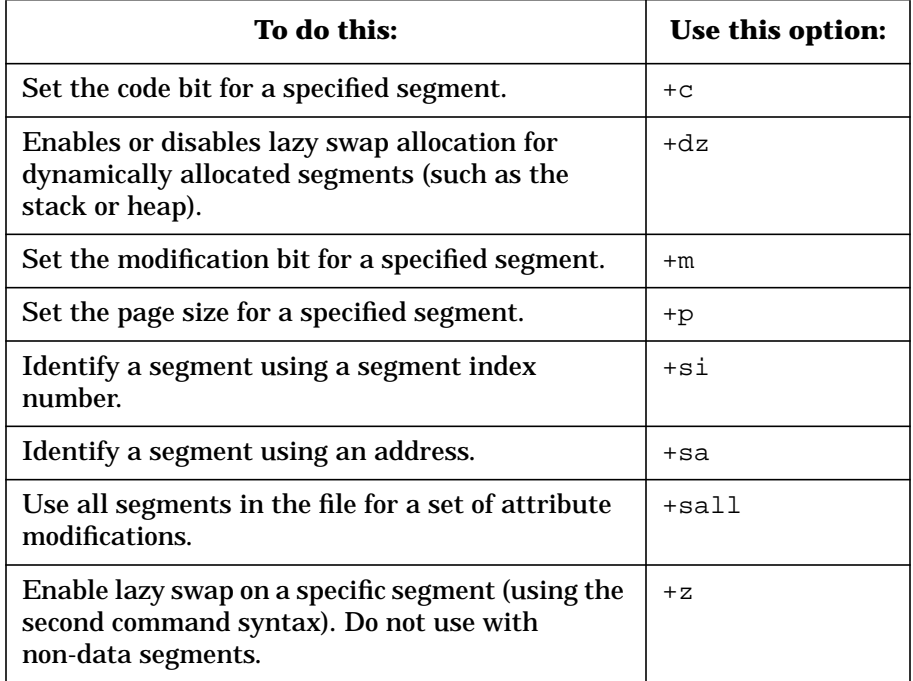

# **Viewing Symbols in an Object file with nm(1)**

The *nm*(1) command displays the symbol table of each specified object. *file* can be a relocatable object file or an executable object file, or an archive of relocatable or executable object files.

nm provides three general output formats: the default (neither  $-p$  nor  $-p$ ) specified), –p, and –P. See the *nm*(1) man page for a detailed description of the output formats.

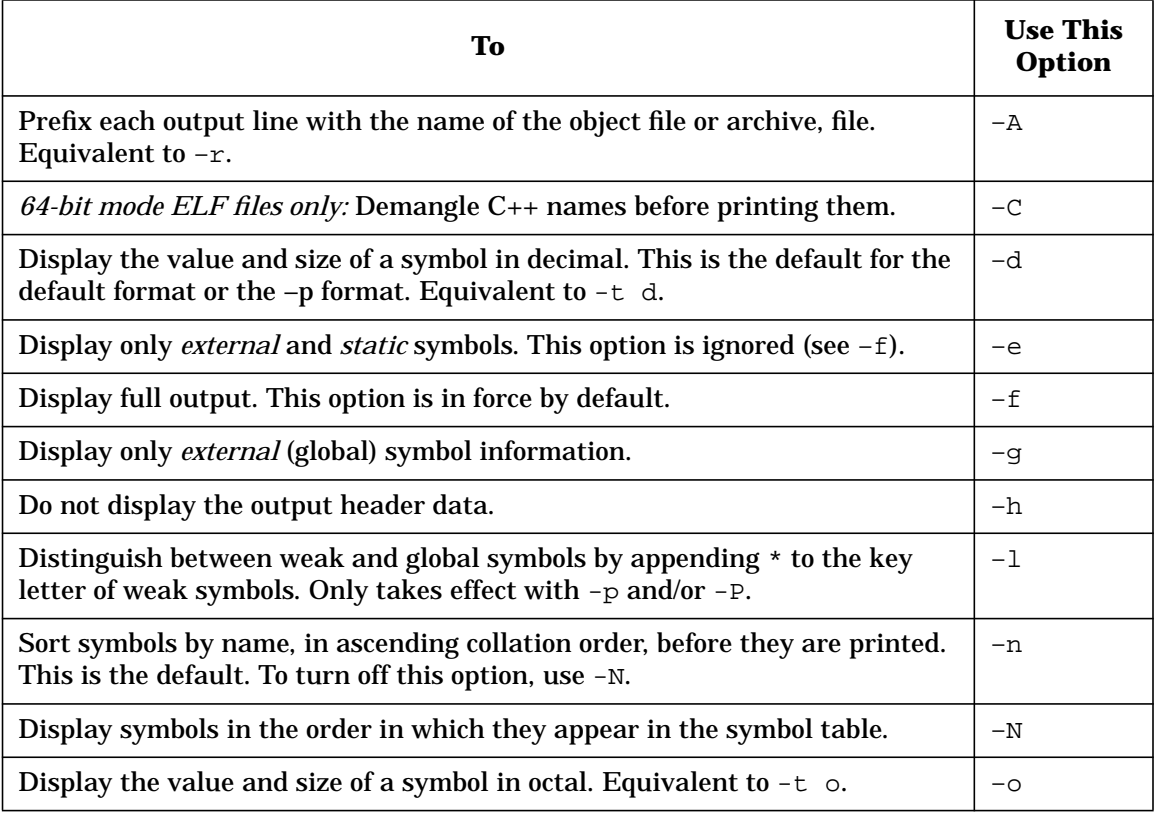

**Chapter 4** 107

Linker Tools

#### **Viewing Symbols in an Object file with nm(1)**

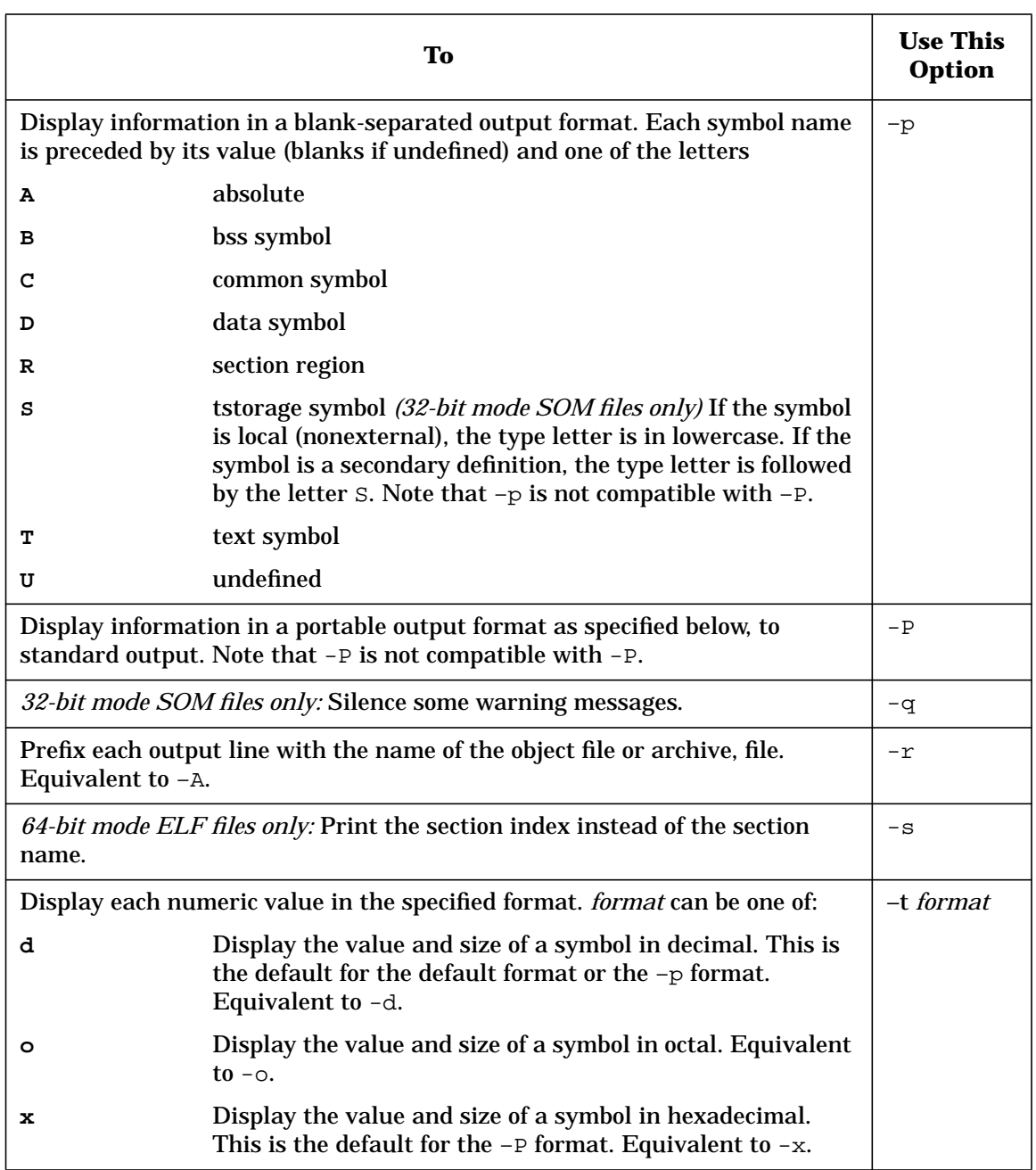
Linker Tools **Viewing Symbols in an Object file with nm(1)**

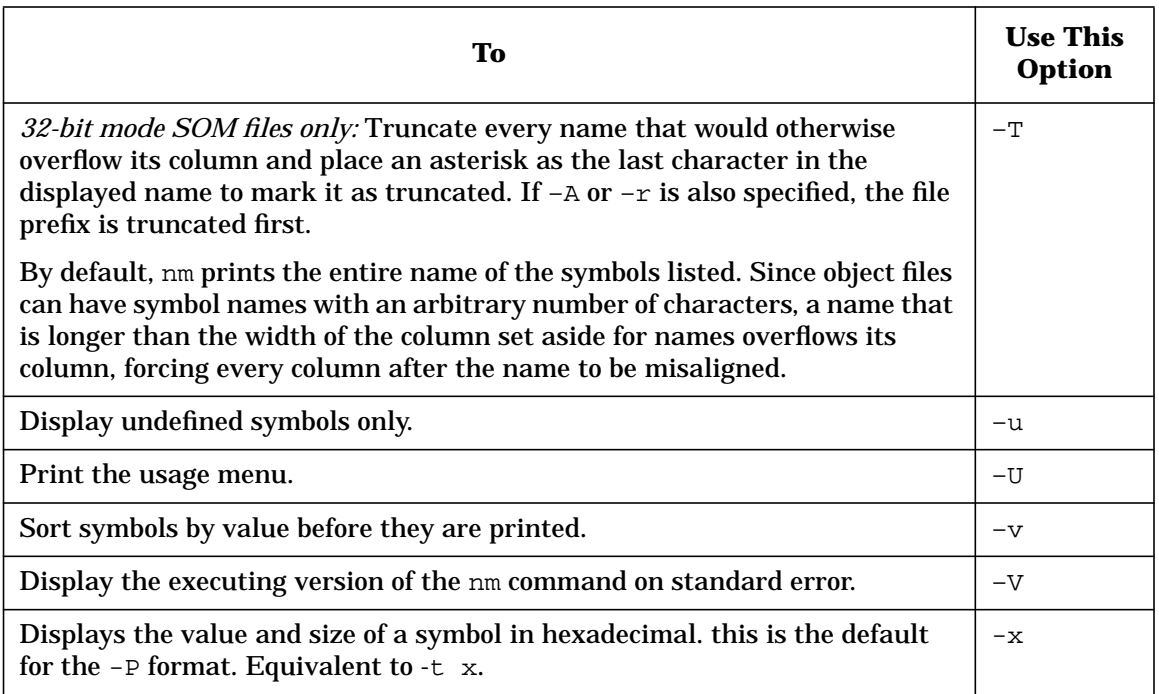

#### **Examples**

• Display which object files have undefined references for the symbol "leap":

"nm –rup \*.o | grep leap"

• Display which object files have a definition for the text symbol "leap":

nm –rp \*.o | awk '{ if\  $(53 == " "T" " & & 54 == " "leap" " ) { print 50 }' "$ 

• To view the symbols defined in an object file, use the nm command. The following 32-bit mode example shows output from running nm -p on the func.o and main.o object files.

```
$ nm -p func.o
```
*Other symbols created from compiling.* 1073741824 d \$THIS\_DATA\$ 1073741824 d \$THIS\_SHORTDATA\$ 1073741824 b \$THIS\_BSS\$ 1073741824 d \$THIS\_SHORTBSS\$ 0000000000 T sum\_n *Global definitions of* sum\_n. \$ **nm -p main.o**

**Chapter 4** 109

Linker Tools **Viewing Symbols in an Object file with nm(1)**

1073741824 d \$THIS\_DATA\$ 1073741872 d \$THIS\_SHORTDATA\$ 1073741872 b \$THIS\_BSS\$ 1073741872 d \$THIS\_SHORTBSS\$<br>00000000000 T main

0000000000 U printf 000000000 U 0000000000 U sum\_n

*compiling*.

0000000000 U \$global\$ *Other symbols created from*

main **Global definition of** main.

The first column shows the address of each symbol or reference. The last column shows the symbol name. The second column denotes the symbol's type:

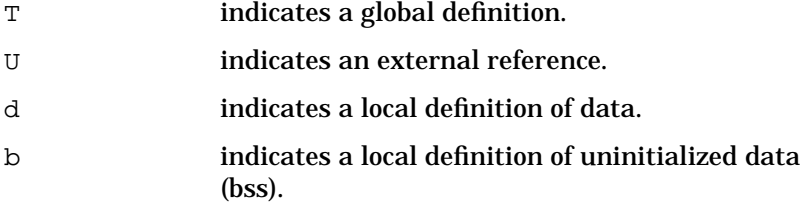

Thus, a global definition of sum\_n is found in func.o. An external reference to sum\_n is found in main.o. External references to the C printf and scanf routines are found in main.o. For details on the use of nm, see *nm*(1).

# **Viewing the Contents of an Object File with elfdump(1)**

**NOTE** The elfdump command works on 64-bit executables or shared libraries.

The *elfdump*(1) command displays information contained in ELF format object files, archives, and shared libraries.

Use the following options to select the information you want to display:

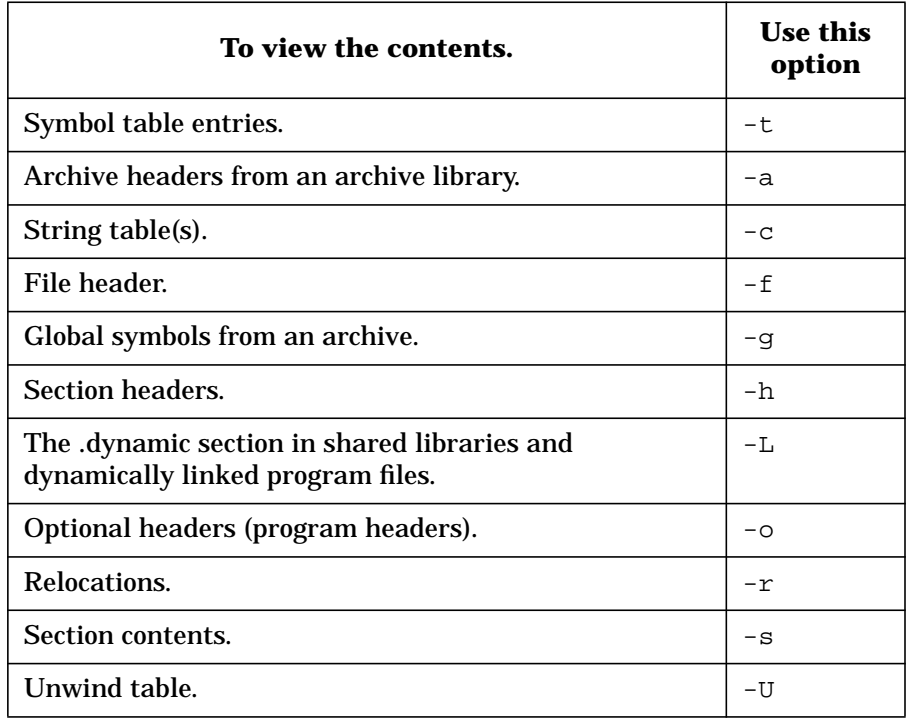

elfdump provides the following additional options to modify your selections:

### Linker Tools **Viewing the Contents of an Object File with elfdump(1)**

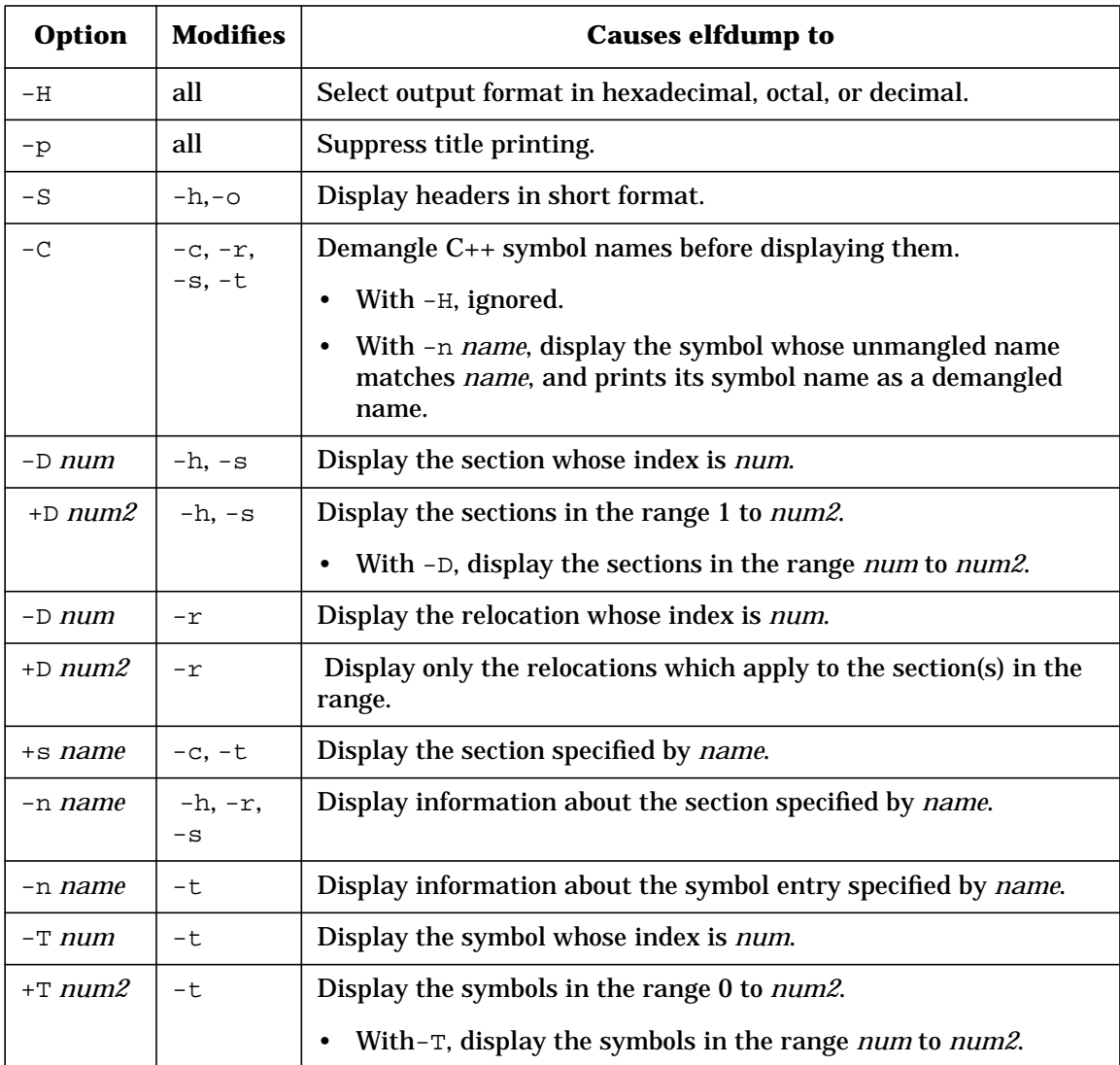

# **Viewing library dependencies with ldd(1)**

**NOTE** The 1dd command works on 64-bit executables or shared libraries.

The *ldd*(1) command lists the dynamic dependencies of executable files or shared libraries. ldd displays verbose information about dynamic dependencies and symbol references:

**Executable** All shared libraries that would be loaded as a result of executing the file.

**Shared library** All shared libraries that would be loaded as a result of loading the library.

ldd uses the same algorithm as the dynamic loader (/usr/lib/pa20\_64/dld.sl) to locate the shared libraries.

ldd does not list shared libraries explicitly loaded using dlopen(3X) or shl\_load(3X).

ldd prints the record of shared library path names to stdout. It prints the optional list of symbol resolution problems to stderr.

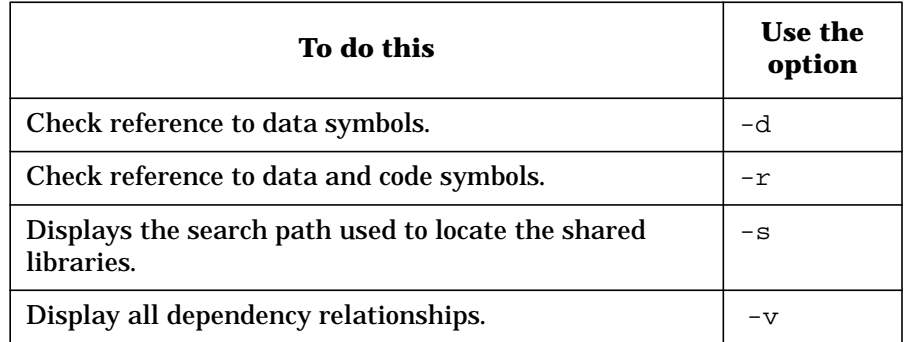

**Examples**

• By default, ldd prints simple dynamic path information, including the dependencies recorded in the executable (or the shared library) followed by the physical location where the dynamic loader finds these libraries.

**Chapter 4** 113

Linker Tools **Viewing library dependencies with ldd(1)**

```
$ldd a.out
./libx.sl =>./libx.sl
libc.2 =>/lib/pa20_64/libc.2
libdl.1 =>/lib/pa20_64/libdl.1
```
• The -v option causes ldd to print dependency relationship along with the dynamic path information.

\$**ldd -v a.out**

```
find library=./libx.sl; required by a.out
./libx.sl =>./libx.sl
find library=libc.2; required by a.out
libc.2 =>/lib/pa20_64/libc.2
find library=libdl.1; required by /lib/pa20_64/libc.2
libdl.1 =>/lib/pa20_64/libdl.1
```
• The  $-r$  option to causes it to analyze all symbol references and print information about unsatisfied code and data symbols.

#### \$**ldd -r a.out**

./libx.sl=>./libx.sl libc.2=>/lib/pa20\_64/libc.2 libdl.1=>/lib/pa20\_64/libdl.1 symbol not found: val1 (./libx.sl) symbol not found: count (./libx.sl) symbol not found: func1 (./libx.sl) symbol not found: func2 (./libx.sl)

# **Viewing the Size of Object File Elements with size(1)**

The *size*(1) command produces section size information for each section in your specified object files. It displays the size of the text, data and bss (uninitialized data) sections with the total size of the object file. If you specify an archive file, the information for all archive members is displayed.

Use the following options to display information for your specified files:

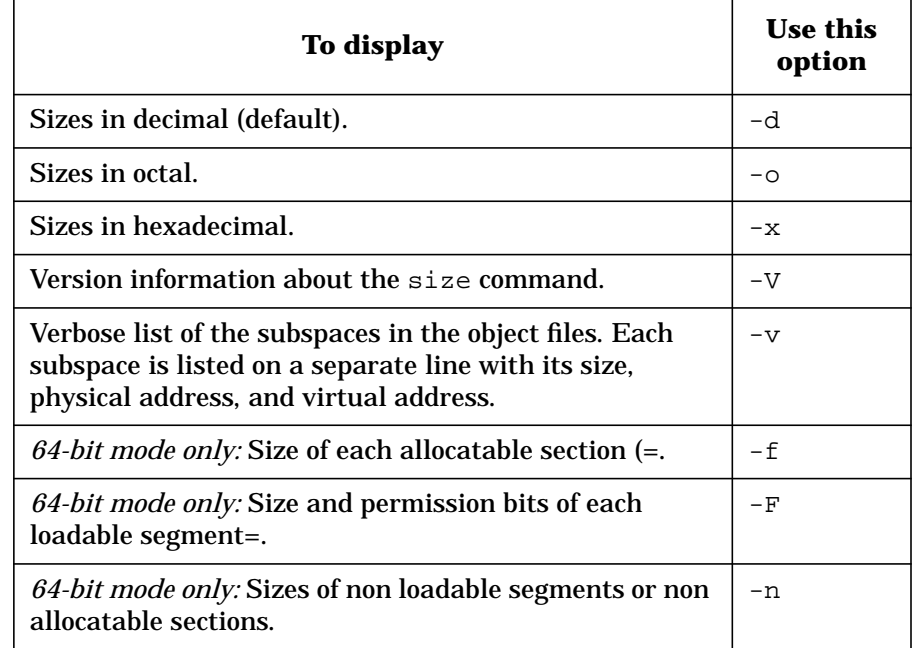

Linker Tools **Reducing Storage Space with strip(1)**

# **Reducing Storage Space with strip(1)**

The *strip*(1) command removes the symbol table and line number information from object files, including archives. Thereafter, no symbolic debugging access is available for that file. The purpose of this command is to reduce file storage overhead consumed by the object file. Use this command on production modules that have been debugged and tested. The effect is nearly identical to using the -s option of ld.

You can control the amount of information stripped from the symbol table by using the following options:

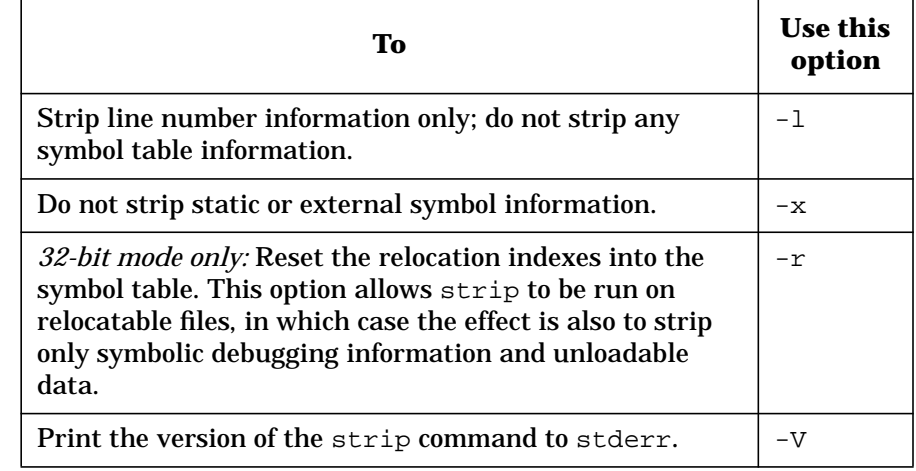

NOTE The -1 and -x options are synonymous because the symbol table contains only static and external symbols. Either option strips only symbolic debugging information and unloadable data.

> If there are any relocation entries in the object file and any symbol table information is to be stripped, strip issues a message and terminates without stripping the specified file unless the  $-r$  option is used.

Linker Tools **Reducing Storage Space with strip(1)**

If you execute strip on an archive file (see *ar*(4)), it removes the archive symbol table. The archive symbol table must be restored by executing ar with its s operator (see *ar*(1)) before the ld command (see *ld* (1)) can use the archive. strip issues appropriate warning messages when this situation occurs.

**Chapter 4 117** 

Linker Tools **Improving Program Start-up with fastbind(1)**

# **Improving Program Start-up with fastbind(1)**

The *fastbind*(1) command prepare an incomplete executable for faster program start-up. It can improve the start-up time of programs that use shared libraries (incomplete executables) by storing information about needed shared library symbols in the executable file.

fastbind performs analysis on the symbols used to bind an executable and all of its dependent shared libraries, and stores this information in the executable file. The next time the executable is run, the dynamic loader (/usr/lib/dld.sl for 32-bit mode or /usr/lib/pa20\_64/dld.sl for 64-bit mode) detects that this

information is available, and uses it to bind the executable instead of using the standard search method for binding the symbols.

Because fastbind writes the fastbind information in the executable file, you must have write permission on the executable file. If the executable file being analyzed is being run as another process or the file is locked against modifications by the kernel, the fastbind command fails.

If the shared libraries that an executable is dependent on are modified after the fastbind information is created, the dynamic loader silently reverts to standard search method for binding the symbols. The fastbind information can be re–created by running fastbind on the executable again. fastbind automatically erases the old fastbind information and generate the new one.

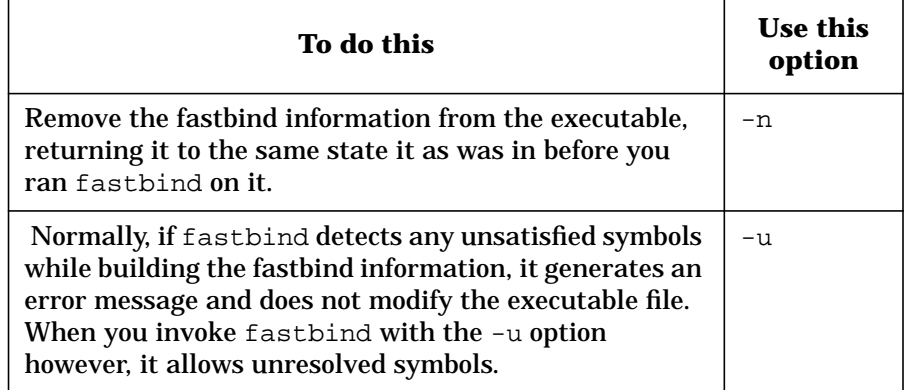

**118 Chapter 4**

Linker Tools **Improving Program Start-up with fastbind(1)**

The 32-bit mode fastbind command does not work with EXEC\_MAGIC executables.

fastbind effectively enforces the binding modes bind-restricted and bind-immediate. For example, consider an executable linked bind-deferred, which calls a function  $f \circ \circ$  () defined in an implicitly loaded library. Before the actual call is made, if it explicitly loads a shared library (using shl\_load(3X) with BIND\_FIRST) having a definition for foo() when foo() is finally called, it is resolved from the explicitly-loaded library. But after running fastbind, the symbol foo() is resolved from the implicitly-loaded library.

For more information about fastbind and performance, see "Improving Shared Library Start-Up Time with fastbind" on page 293.

**Example**

• To run fastbind on the executable file a.out:

\$**fastbind a.out**

• To later remove the fastbind information from the executable file a.out

\$**fastbind -n a.out**

**Chapter 4** 119

Linker Tools **Finding Object Library Ordering Relationships with lorder(1)**

# **Finding Object Library Ordering Relationships with lorder(1)**

The lorder command finds the ordering relation for an object library. You can specify one or more object or archive library files (see *ar*(1)) on the command line or read those files from standard input. The standard output is a list of pairs of object file names, meaning that the first file of the pair refers to external identifiers defined in the second.

You can process the output with tsort to find an ordering of a library suitable for one-pass access by ld (see *tsort*(1) and *ld*(1)). The linker ld is capable of multiple passes over an archive in the archive format and does not require that you use lorder when building an archive. Using the lorder command may, however, allow for a slightly more efficient access of the archive during the link-edit process.

 The symbol table maintained by ar allows ld to randomly access symbols and files in the archive, making the use of lorder unnecessary when building archive libraries (see *ar*(1)).

lorder overlooks object files whose names do not end with .o, even when contained in library archives, and attributes their global symbols and references to some other file.

**Examples**

• Build a new library from existing . o files:

\$**ar cr library 'lorder \*.o | tsort'**

• When creating libraries with so many objects that the shell cannot properly handle the \*.o expansion, the following technique may prove useful:

\$**ls |grep '.o\$'|lorder|tsort|xargs ar cq library**

# **5 Creating and Using Libraries**

Many libraries come with HP-UX. You can also create and use your own libraries on HP-UX. This chapter provides information on the following topics:

- General Information about Shared and Archive Libraries
	- "Overview of Shared and Archive Libraries"
	- "What are Archive Libraries?"
	- "What are Shared Libraries?"
	- "Example Program Comparing Shared and Archive Libraries"
	- "Shared Libraries with Debuggers, Profilers, and Static Analysis"
- Creating Libraries on HP-UX
	- "Creating Shared Libraries"
	- "Creating Archive Libraries"
- Using Libraries on HP-UX
	- "Switching from Archive to Shared Libraries"
	- "Summary of HP-UX Libraries"
	- "Caution When Mixing Shared and Archive Libraries"
- Using Shared Libraries in 64-bit Mode
	- "Internal Name Processing"
	- "Dynamic Path Searching for Shared Libraries"
	- "Shared Library Symbol Binding Semantics"
	- "Mixed Mode Shared Libraries"
	- "64-bit Mode Library Examples"

Creating and Using Libraries **Overview of Shared and Archive Libraries**

# **Overview of Shared and Archive Libraries**

HP-UX supports two kinds of libraries: **archive** and **shared**. A shared library is also called **a dll** (dynamically linked library), particularly in the context of the 64-bit mode linker. Archive libraries are the more traditional of the two. The following table summarizes differences between archive and shared libraries.

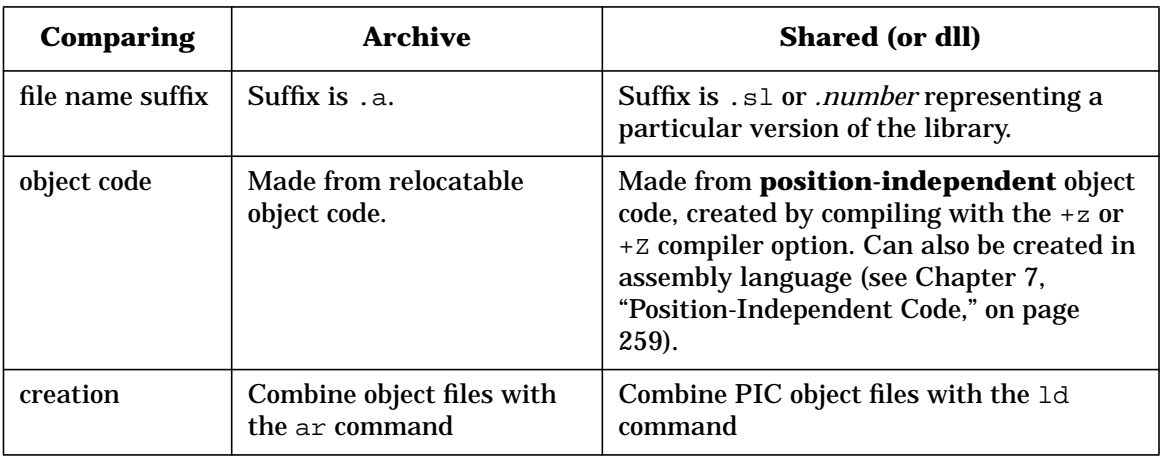

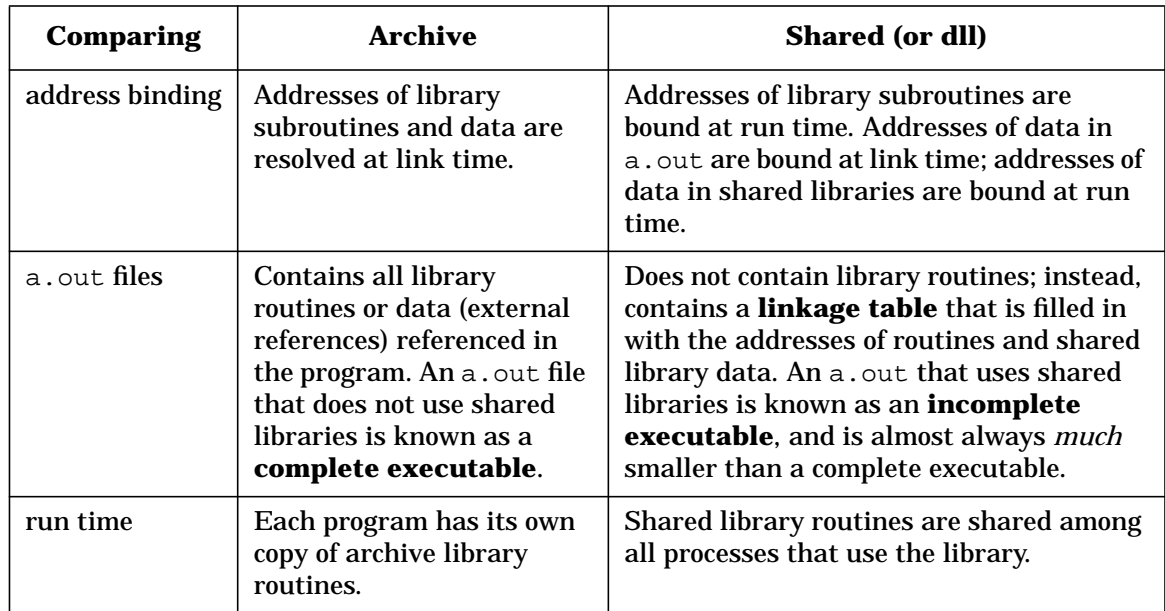

Almost all system libraries are available both as a shared library and as an archive library for 32-bit mode in the directory /usr/lib and for 64-bit mode in /usr/lib/pa20\_lib. Archive library file names end with .a whereas shared library file names end with .sl. For example, in 32-bit mode, the archive C library libc is /usr/lib/libc.a and the shared version is  $\sqrt{\text{usr}/\text{lib}/\text{libc}}$ .sl. In 64-bit mode, the archive C library libc is /usr/lib/pa20\_64/libc.a and the shared version is /usr/lib/pa20\_64/libc.sl

If both shared and archived versions of a library exist, ld uses the one that it finds first in the default library search path. If both versions exist in the same directory, ld uses the shared version. For example, compiling the C program prog.c causes cc to invoke the linker with a command like this:

- For 32-bit mode: ld /opt/langtools/lib/crt0.o prog.o -lc
- For 64-bit mode:
	- ld /opt/langtools/lib/pa20\_64/crt0.o prog.o -lc

The -lc option instructs the linker to search the C library, libc or libc/pa20\_64, to resolve unsatisfied references from prog.o. If a shared libc exists (/usr/lib/libc.sl or /usr/lib/pa20\_64/libc.sl), ld uses it instead of the archive libc

Creating and Using Libraries **Overview of Shared and Archive Libraries**

(/usr/lib/libc.a or /usr/lib/pa20\_64/libc.a). You can, however, override this behavior and select the archive version of a library with the -a option or the -l: option. These are described in "Choosing Archive or Shared Libraries with -a" on page 63 and "Specifying Libraries with -l and l:" on page 87.

In addition to the system libraries provided on HP-UX, you can create your own archive and shared libraries. To create archive libraries, combine object files with the ar command, as described in "Overview of Creating an Archive Library". To create shared libraries, use ld to combine object files containing position-independent code (PIC), as described in "Creating Shared Libraries".

For more information, see "Caution When Mixing Shared and Archive Libraries".

**124 Chapter 5**

# **What are Archive Libraries?**

An **archive library** contains one or more object files and is created with the ar command. When linking an object file with an archive library, ld searches the library for global definitions that match up with external references in the object file. If a match is found, ld copies the object file containing the global definition from the library into the a. out file. In short, any routines or data a program needs from the library are copied into the resulting a.out file.

**NOTE** For 32-bit only:

If the only definition referenced in an object file of an archive library is a common symbol, only that common symbol is copied into the a.out and not the entire object file. This helps reduce the size of the a. out file.

### **Example**

For example, in 32-bit mode, suppose you write a C program that calls printf from the libc library. "Linking with an Archive Library" shows how the resulting  $a$ . out file would look if you linked the program with the archive version of libc.

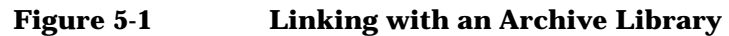

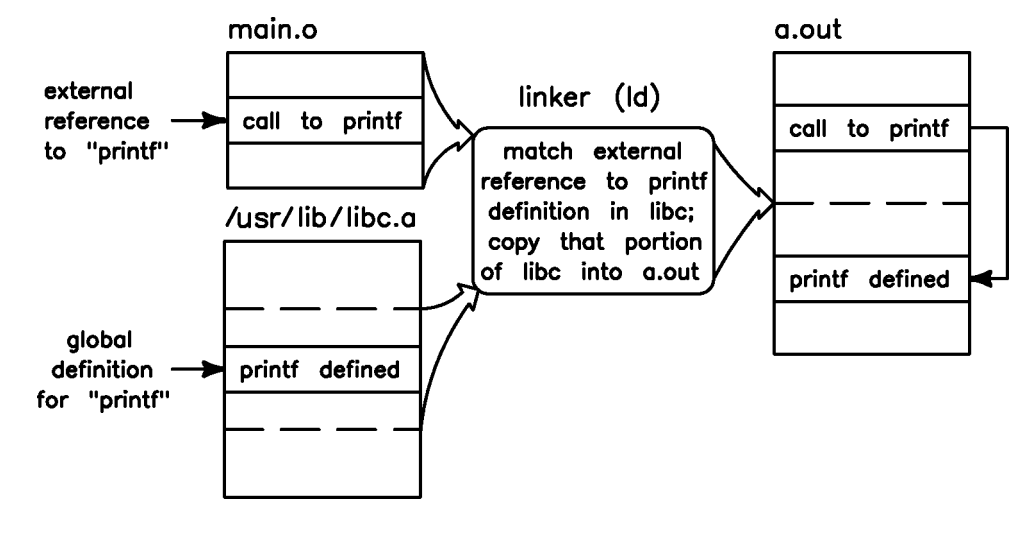

Creating and Using Libraries **What are Shared Libraries?**

# **What are Shared Libraries?**

Like an archive library, a **shared library** contains object code. However, ld treats shared libraries quite differently from archive libraries. When linking an object file with a shared library, ld does not copy object code from the library into the a. out file; instead, the linker simply notes in the a.out file that the code calls a routine in the shared library. An a.out file that calls routines in a shared library is known as an incomplete executable.

### **The Dynamic Loader dld.sl**

When an incomplete executable begins execution, the HP-UX **dynamic loader** (see *dld.sl*(5)) looks at the a. out file to see what libraries the a.out file needs during execution. In 32-bit mode, the startup code in crt0.o activates the dynamic loader. In 64-bit mode, the kernel activates the dynamic loader for a  $64$ -bit a . out. The dynamic loader then loads and maps any required shared libraries into the process's address space — known as **attaching** the libraries. A program calls shared library routines indirectly through a **linkage table** that the dynamic loader fills in with the addresses of the routines. By default, the dynamic loader places the addresses of shared library routines in the linkage table as the routines are called — known as **deferred binding**. **Immediate binding** is also possible — that is, binding all required symbols in the shared library at program startup. In either case, any routines that are already loaded are shared.

Consequently, linking with shared libraries generally results in smaller a.out files than linking with archive libraries. Therefore, a clear benefit of using shared libraries is that it can reduce disk space and virtual memory requirements.

NOTE In prior releases, data defined by a shared library was copied into the program file at link time. All references to this data, both in the libraries and in the program file, referred to the copy in the executable file.

> With the HP-UX 10.0 release, however, this data copying is eliminated. Data is accessed in the shared library itself. The code in the executable file references the shared library data indirectly through a linkage pointer, in the same way that a shared library would reference the data.

**126 Chapter 5**

## **Default Behavior When Searching for Libraries at Run Time**

By default, if the dynamic loader cannot find a shared library from the list, it generates a run-time error and the program aborts. For example, in 32-bit mode, suppose that during development, a program is linked with the shared library liblocal.sl in your current working directory (say, /users/hyperturbo):

\$ **ld /opt/langtools/lib/crt0.o prog.o -lc liblocal.sl**

In 32-bit mode, the linker records the path name of liblocal.sl in the a.out file as /users/hyperturbo/liblocal.sl. When shipping this application to users, you must ensure that (1) they have a copy of liblocal.sl on their system, and (2) it is in the same location as it was when you linked the final application. Otherwise, when the users of your application run it, the dynamic loader will look for /users/hyperturbo/liblocal.sl, fail to find it, and the program will abort.

In 64-bit mode, the linker records ./liblocal.sl.

This is more of a concern with non-standard libraries—that is, libraries not found in /usr/lib or /usr/lib/pa20\_64. There is little chance of the standard libraries not being in these directories.

## **Caution on Using Dynamic Library Searching**

If different versions of a library exist on your system, be aware that the dynamic loader may get the wrong version of the library when dynamic library searching is enabled with  $SHLIB$  path or  $+b$ . For instance, you may want a program to use the PA1.1 libraries found in the /usr/lib/pa1.1 directory; but through a combination of SHLIB\_PATH settings and +b options, the dynamic loader ends up loading versions found in /usr/lib instead. If this happens, make sure that SHLIB\_PATH and +b are set to avoid such conflicts.

Creating and Using Libraries **Example Program Comparing Shared and Archive Libraries**

ınusec

# **Example Program Comparing Shared and Archive Libraries**

As an example, suppose two separate programs, prog1 and prog2, use shared libc routines heavily. Suppose that the a. out portion of prog1 is 256Kb in size, while the prog2 a.out portion is 128Kb. Assume also that the shared libc is 512Kb in size. Figure 5-2 shows how physical memory might look when both processes run simultaneously. Notice that one copy of libc is shared by both processes. The total memory requirement for these two processes running simultaneously is 896Kb  $(256Kb + 128Kb + 512Kb).$ 

calls

to libc

routines

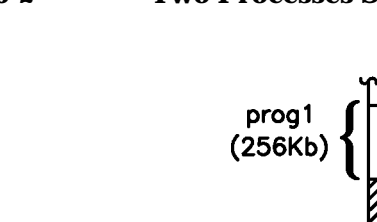

### **Figure 5-2 Two Processes Sharing libc**

prog2

 $(128Kb)$ 

libc.sl (512Kb

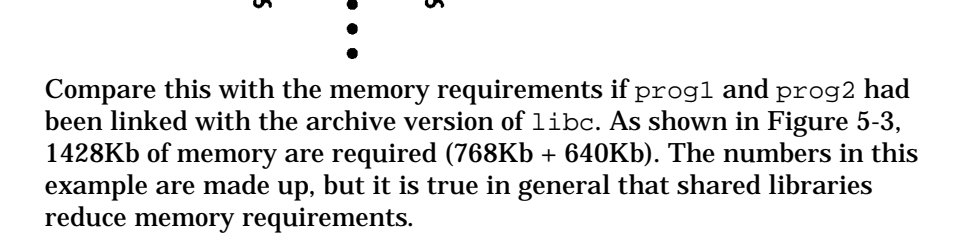

Creating and Using Libraries **Example Program Comparing Shared and Archive Libraries**

### **Figure 5-3 Two Processes with Their Own Copies of libc**  $\bullet$  $\bullet$  $\bullet$ prog1.o calls to libc prog1<br>(768Kb) routines  $_{\rm rotines}$ nuse<br>///// prog2.o calls prog2<br>(640Kb) to libc libc<br>routines routines  $\bullet$  $\ddot{\bullet}$

Creating and Using Libraries **Shared Libraries with Debuggers, Profilers, and Static Analysis**

# **Shared Libraries with Debuggers, Profilers, and Static Analysis**

As of the HP-UX 10.0 release, debugging of shared libraries is supported by the HP/DDE debugger. For details on how to debug shared libraries, refer to the *HP/DDE Debugger User's Guide*.

Profiling with prof and gprof and static analysis are not allowed on shared libraries.

**130 Chapter 5**

# **Creating Archive Libraries**

Two steps are required to create an archive library:

- 1. Compile one or more source files to create object files containing **relocatable object code**.
- 2. Combine these object files into a single **archive library** file with the ar command.

Shown below are the commands you would use to create an archive library called libunits.a:

**cc -Aa -c length.c volume.c mass.c ar r libunits.a length.o volume.o mass.o**

These steps are described in detail in "Overview of Creating an Archive Library".

Other topics relevant to archive libraries are:

- "Contents of an Archive File"
- "Example of Creating an Archive Library"
- "Replacing, Adding, and Deleting an Object Module"
- "Summary of Keys to the ar(1) Command"
- "Archive Library Location"

### **Overview of Creating an Archive Library**

To create an archive library:

- 1. Create one or more object files containing relocatable object code. Typically, each object file contains one function, procedure, or data structure, but an object file could have multiple routines and data.
- 2. Combine these object files into a single archive library file with the  $ar$ command. Invoke ar with the  $r$  key.

("Keys" are like command line options, except that they do not require a preceding -.)

Figure 5-4 summarizes the procedure for creating archive libraries from three C source files (file1.c, file2.c, and file3.c). The process is identical for other languages, except that you would use a different compiler.

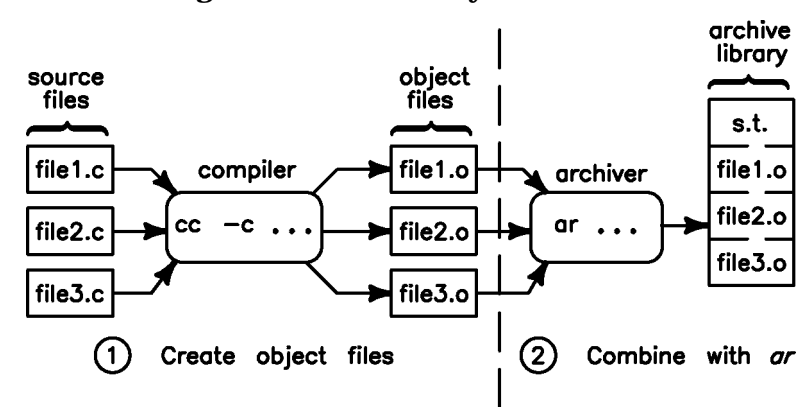

#### **Figure 5-4 Creating an Archive Library**

### **Contents of an Archive File**

An archive library file consists of four main pieces:

- 1. a **header string**, "!<arch>\n", identifying the file as an archive file created by  $ar(\n\cdot \n\rangle$  represents the newline character)
- 2. a **symbol table**, used by the linker and other commands to find the location, size, and other information for each routine or data item contained in the library
- 3. an optional **string table** used by the linker to store file names that are greater than 15 bytes long (only created if a long file name is encountered)
- 4. **object modules**, one for each object file specified on the ar command line

To see what object modules a library contains, run  $ar$  with the  $t$  key, which displays a table of contents. For example, to view the "table of contents" for libm.a:

\$ ar t /usr/lib/libm.a *Run ar with the t key.*

**132 Chapter 5**

```
cosh.o
Object modules are displayed.
erf.o
fabs.o
floor.o
  ....
```
This indicates that the library was built from object files named cosh.o, erf.o, fabs.o, floor.o, and so forth. In other words, module names are the same as the names of the object files from which they were created.

## **Example of Creating an Archive Library**

Suppose you are working on a program that does several conversions between English and Metric units. The routines that do the conversions are contained in three C-language files shown:

#### **length.c - Routine to Convert Length Units**

```
float in_to_cm(float in) /* convert inches to centimeters */
{
 return (in * 2.54);
}
```
#### **volume.c - Routine to Convert Volume Units**

```
float gal_to_l(float gal) /* convert gallons to liters */
{
 return (gal * 3.79);
}
```
#### **mass.c - Routine to Convert Mass Units**

```
float oz_to_g(float oz) /* convert ounces to grams */
{
       return (oz * 28.35);
}
```
During development, each routine is stored in a separate file. To make the routines easily accessible to other programmers, they should be stored in an archive library. To do this, first compile the source files, either separately or together on the same command line:

```
$ cc -Aa -c length.c volume.c mass.c Compile them together.
length.c:
volume.c:
mass.c:<br>$ 1s *.o
$ ls *.o List the .o files.
                     volume.o
```
Then combine the .  $\circ$  files by running ar with the r key, followed by the library name (say libunits.a), followed by the names of the object files to place in the library:

```
$ ar r libunits.a length.o volume.o mass.o
ar: creating libunits.a
```
To verify that ar created the library correctly, view its contents:

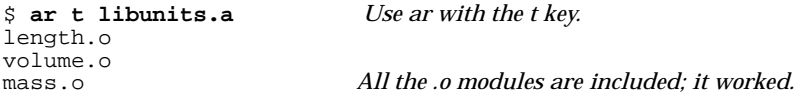

Now suppose you've written a program, called convert.c, that calls several of the routines in the libunits.a library. You could compile the main program and link it to libunits.a with the following cc command:

```
$ cc -Aa convert.c libunits.a
```
Note that the whole library name was given, and the  $-1$  option was not specified. This is because the library was in the current directory. If you move libunits.a to /usr/lib before compiling, the following command line will work instead:

\$ **cc -Aa convert.c -lunits**

Linking with archive libraries is covered in detail in Chapter 3, "Linker Tasks," on page 51.

### **Replacing, Adding, and Deleting an Object Module**

Occasionally you may want to replace an object module in a library, add an object module to a library, or delete a module completely. For instance, suppose you add some new conversion routines to length.c (defined in the previous section) and want to include the new routines in the library libunits.a. You would then have to *replace* the length.o module in libunits.a.

### **Replacing or Adding an Object Module**

To replace or add an object module, use the  $r$  key (the same key you use to create a library). For example, to replace the length.o object module in libunits.a:

\$ **ar r libunits.a length.o**

### **Deleting an Object Module**

To delete an object module from a library, use the d key. For example, to delete volume.o from libunits.a:

\$ ar d libunits.a volume.o *Delete volume.o.*  $$$  ar t libunits.a length.o mass.o *volume.o is gone.* 

# **Summary of Keys to the ar(1) Command**

When used to create and manage archive libraries, ar's syntax is:

ar [-] keys archive [modules] ...

*archive* is the name of the archive library. *modules* is an optional list of object modules or files. See *ar*(1) for the complete list of keys and options.

### **Useful ar Keys**

Here are some useful ar *keys* and their modifiers:

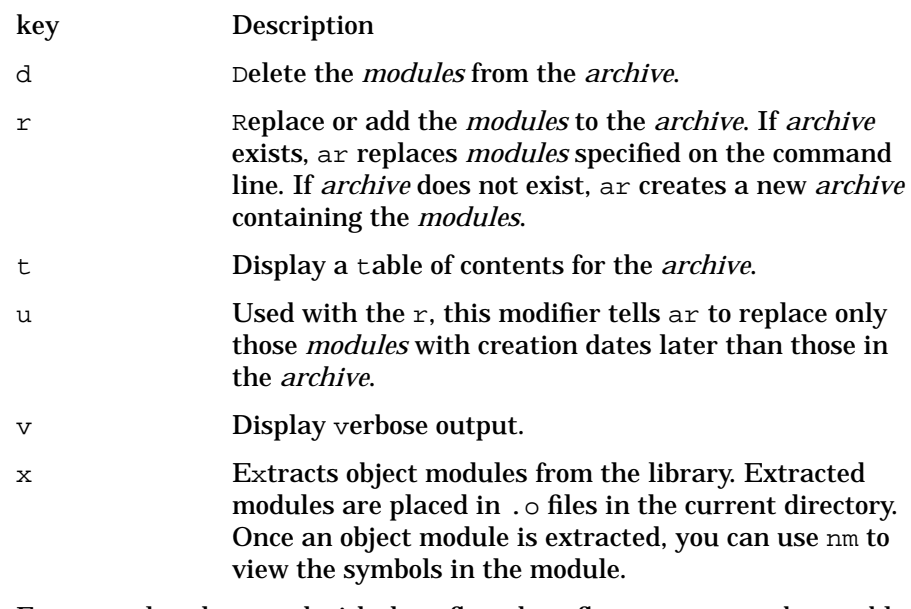

For example, when used with the  $\nu$  flag, the  $t$  flag creates a verbose table of contents — including such information as module creation date and file size:

\$ **ar tv libunits.a** rw-rr 265/ 20 230 Feb 2 17:19 1990 length.o rw-rr 265/ 20 228 Feb 2 16:25 1990 mass.o rw-rr 265/ 20 230 Feb 2 16:24 1990 volume.o

The next example replaces length.o in libunits.a, *only if* length.o is more recent than the one already contained in libunits.a:

```
$ ar ru libunits.a length.o
```
### **crt0.o**

In 64-bit mode, the  $\text{crt0.0}$  startup file is not needed for shared bound links because dld.sl does some of the startup duties previously done by crt0.o. You still need to include crt0.o on the link line for all fully archive links (ld -noshared). In 32-bit mode, crt0.o must always be included on the link line.

Users who link by letting the compilers such as cc invoke the linker do not have include crt0.o on the link line.

# **Archive Library Location**

After creating an archive library, you will probably want to save it in a location that is easily accessible to other programmers who might want to use it. There are two main choices for places to put the library:

- in the 32-bit /usr/lib or 64-bit /user/lib/pa20\_64 directory
- in the 32-bit /usr/local/lib or /usr/contrib/lib directory

### **Using /usr/lib and /usr/lib/pa20\_64**

Since the linker searches /usr/lib or /usr/lib/pa20\_64 by default, you might want to put your archive libraries there. You would eliminate the task of entering the entire library path name each time you compile or link.

The drawbacks of putting the libraries in /usr/lib or /usr/lib/pa20\_64 are:

- You usually need super-user (system administrator) privileges to write to the directory.
- You could overwrite an HP-UX system library that resides in the directory.

**136 Chapter 5**

Check with your system administrator before attempting to use /usr/lib or /usr/lib/pa20 64.

### **Using /usr/local/lib or /usr/contrib/lib**

The /usr/local/lib and /usr/local/lib/pa20\_64 library typically contain libraries created locally  $-$  by programmers on the system; /usr/contrib/lib and /usr/contrib/lib/pa20\_64 contain libraries supplied with HP-UX but not supported by Hewlett-Packard. Programmers can create their own libraries for both 32-bit and 64-bit code using the same library name. Although 1d does not automatically search these directories, they are still often the best choice for locating user-defined libraries because the directories are not write-protected. Therefore, programmers can store the libraries in these directories without super-user privileges. Use -L/usr/local/lib or -L/usr/contrib/lib for 32-bit libraries, or -L/usr/local/lib/pa20\_64 or -L/usr/contrib/lib/pa20\_64 for

64-bit libraries to tell the linker to search these directories.

# **Creating Shared Libraries**

Two steps are required to create a shared library:

- 1. "Creating Position-Independent Code (PIC)" by compiling with +z.
- 2. "Creating the Shared Library with ld" by linking with -b.

Shown below are the commands you would use to create a shared library called libunits.sl:

```
$ cc -Aa -c +z length.c volume.c mass.c
$ ld -b -o libunits.sl length.o volume.o mass.o
```
Other topics relevant to shared libraries are:

- "Shared Library Dependencies"
- "Updating a Shared Library"
- "Version Control with Shared Libraries"
- "Shared Library Location"
- "Improving Shared Library Performance"

## **Creating Position-Independent Code (PIC)**

The first step in creating a shared library is to create object files containing **position-independent code** (**PIC**). There are two ways to create PIC object files:

- Compile source files with the  $+z$  or  $+z$  compiler option, described below.
- Write assembly language programs that use appropriate addressing modes, described in Chapter 7, "Position-Independent Code," on page 259.

In 32-bit mode, the  $+z$  and  $+z$  options force the compiler to generate PIC object files. In 64-bit mode, the +Z option is the default.

### **Example Using +z**

Suppose you have some C functions, stored in length.c, that convert between English and Metric length units. To compile these routines and create PIC object files with the C compiler, you could use this command:

\$ **cc -Aa -c +z length.c** *The +z option creates PIC.*

You could then link it with other PIC object files to create a shared library, as discussed in "Creating the Shared Library with ld".

### **Comparing +z and +Z**

In 32-bit mode, the  $+z$  and  $+z$  options are essentially the same. Normally, you compile with  $+z$ . However, in some instances — when the number of referenced symbols per shared library exceeds a predetermined limit you must recompile with the +Z option instead. In this situation, the linker displays an error message and tells you to recompile the library with +Z.

In 64-bit mode, +Z is the default and the compilers ignore the options and generate PIC code.

### **Compiler Support for +z and +Z**

In 32-bit mode, the C, C++, FORTRAN, and Pascal compilers support the +z and +Z options.

In 64-bit mode,  $+z$  is the default for the C and  $C_{++}$  compilers.

# **Creating the Shared Library with ld**

To create a shared library from one or more PIC object files, use the linker, ld, with the -b option. By default, ld will name the library a.out. You can change the name with the -o option.

For example, suppose you have three C source files containing routines to do length, volume, and mass unit conversions. They are named length.c, volume.c, and mass.c, respectively. To make a shared library from these source files, first compile all three files using the  $+z$ option, then combine the resulting  $\log$  o files with 1d. Shown below are the commands you would use to create a shared library named libunits.sl:

```
$ cc -Aa -c +z length.c volume.c mass.c
length.c:
volume.c:
mass.c:
$ ld -b -o libunits.sl length.o volume.o mass.o
```
Once the library is created, be sure it has read and execute permissions for all users who will use the library. For example, the following chmod command allows read/execute permission for all users of the libunits.sl library:

\$ **chmod +r+x libunits.sl**

This library can now be linked with other programs. For example, if you have a C program named convert.c that calls routines from libunits.sl, you could compile and link it with the cc command:

```
$ cc -Aa convert.c libunits.sl
```
In 32-bit mode, once the executable is created, the library should not be moved because the absolute path name of the library is stored in the executable. (In 64-bit mode, ./libunit.sl is stored in the executable.)For details, see "Shared Library Location".

For details on linking shared libraries with your programs, see Chapter 3, "Linker Tasks," on page 51.

NOTE **If you are linking any C**++ object files to create an executable or a shared library, you must use the CC command to link. This ensures that c++patch executes and chains together your nonlocal static constructors and destructors. If you use ld, the library or executable may not work correctly and you will probably not get any error messages. For more information see the *HP C++ Programmer's Guide*.

## **Shared Library Dependencies**

You can specify additional shared libraries on the 1d command line when creating a shared library. The created shared library is said to have a **dependency** on the specified libraries, and these libraries are known as **dependent libraries** or **supporting libraries**. When you load a library with dependencies, all its dependent libraries are loaded too. For example, suppose you create a library named libdep.sl using the command:

\$ **ld -b -o libdep.sl mod1.o mod2.o -lcurses -lcustom**

Thereafter, any programs that load  $l$ ibdep.sl — either explicitly with shl load or implicitly with the dynamic loader when the program begins execution — also automatically load the dependent libraries libcurses.sl and libcustom.sl.

There are two additional issues that may be important to some shared library developers:

- When a shared library with dependencies is loaded, in what order are the dependent libraries loaded?
- Where are all the dependent libraries placed in relation to other already loaded libraries? That is, where are they placed in the process's shared library search list used by the dynamic loader?

### **The Order in Which Libraries Are Loaded (Load Graph)**

When a shared library with dependencies is loaded, the dynamic loader builds a load graph to determine the order in which the dependent libraries are loaded.

For example, suppose you create three libraries  $-$  lib $\varphi$ , libD, and libP — using the ld commands below. The order in which the libraries are built is important because a library must exist before you can specify it as a dependent library.

\$ **ld -b -o libQ.sl modq.o -lB** \$ **ld -b -o libD.sl modd.o -lQ -lB** \$ **ld -b -o libP.sl modp.o -lA -lD -lQ**

The dependency lists for these three libraries are:

- libQ depends on libB
- libD depends on libQ and libB
- libP depends on libA, libD, and libQ

```
+-->libA.sl
    |
libP.sl-->libD------+
    | |
    \sqrt{v}+-->libQ.sl-->libB.sl
```
**For 32-bit mode.** The loader uses the following algorithm in 32-bit mode:

if *the library has not been visited* then *mark the library as visited.* if *the library has a dependency list* then *traverse the list in reverse order. Place the library at the head of the load list.*

Shown below are the steps taken to form the load graph when libP is loaded:

- 1. mark P, traverse Q
- 2. mark Q, traverse B
- 3. mark B, **load** B
- 4. **load** Q
- 5. traverse D
- 6. mark D, traverse B
- 7. B is already marked, so skip B, traverse Q
- 8.  $\Diamond$  is already marked, so skip  $\Diamond$
- 9. **load** D

10.mark A, **load** A

11.**load** P

The resulting load graph is:

 $\texttt{libP} \rightarrow \texttt{libA} \rightarrow \texttt{libD} \rightarrow \texttt{libQ} \rightarrow \texttt{libB}$ 

**For 64-bit mode.** The dynamic loader uses the following algorithm in 64-bit mode:

if *the library has not been visited* then *mark the library as visited; append the library at the end of the list.* if *the library has a dependency list* then *traverse the list in reverse order.*

Shown below are the steps taken to form the load graph when libP is loaded:

- 1. mark P, **load** P
- 2. traverse P

**142 Chapter 5**

- 3. mark A, **load** A
- 4. mark D, **load** D
- 5. mark Q, **load** Q
- 6. traverse D
- 7. D is already marked, so skip D
- 8. traverse Q
- 9. Q is already marked, so skip Q
- 10.traverse Q
- 11.Q is already marked, so skip Q

12.traverse B

13.mark B, **load** B

14.traverse B

15.B is already marked, so skip B

The resulting load graph is:

 $libP \rightarrow libA \rightarrow libD \rightarrow libQ \rightarrow libB$ 

### **Placing Loaded Libraries in the Search List**

Once a load graph is formed, the libraries must be added to the shared library search list, thus binding their symbols to the program. If the initial library is an implicitly loaded library (that is, a library that is automatically loaded when the program begins execution), the libraries in the load graph are appended to the library search list. For example, if libP is implicitly loaded, the library search list is:

 $\prec current\ search\ list$   $\rightarrow$  libP  $\rightarrow$  libA  $\rightarrow$  libD  $\rightarrow$  libQ  $\rightarrow$  libB

The same behavior occurs for libraries that are explicitly loaded with shl\_load, but without the BIND\_FIRST modifier (see "BIND\_FIRST Modifier" on page 220 for details). If BIND\_FIRST *is* specified in the shl\_load call, then the libraries in the load graph are inserted *before* the existing search list. For example, suppose libP is loaded with this call:

lib\_handle = shl\_load("libP.sl", BIND\_IMMEDIATE | BIND\_FIRST, 0); Then the resulting library search list is:

libP → libA → libD → libQ → libB → <*current search list*>

# **Updating a Shared Library**

The ld command cannot replace or delete object modules in a shared library. Therefore, to update a shared library, you must relink the library with *all* the object files you want the library to include. For example, suppose you fix some routines in length.c (from the previous section) that were giving incorrect results. To update the libunits.sl library to include these changes, you would use this series of commands:

\$ **cc -Aa -c +z length.c** \$ **ld -b -o libunits.sl length.o volume.o mass.o**

Any programs that use this library will now be using the new versions of the routines. That is, *you do not have to relink any programs that use this shared library*. This is because the routines in the library are attached to the program at run time.

This is one of the advantages of shared libraries over archive libraries: if you change an archive library, you must relink any programs that use the archive library. With shared libraries, you need only recreate the library.

### **Incompatible Changes to a Shared Library**

If you make incompatible changes to a shared library, you can use library versioning to provide both the old and the new routines to ensure that programs linked with the old routines continue to work. See "Version Control with Shared Libraries" for more information on version control of shared libraries.

## **Shared Library Location**

You can place shared libraries in the same locations as archive libraries (see "Archive Library Location"). Again, this is typically /usr/local/lib and /usr/contrib/lib (32-bit mode) or /user/local/lib/pa20\_64 and /usr/contrib/lib/pa20\_64 (64 bit mode) for application libraries, and /usr/lib (32-bit mode) or /user/lib/pa20  $64$  (64-bit mode) for system libraries. However, these are just suggestions.
Creating and Using Libraries **Creating Shared Libraries**

Prior to the HP-UX 9.0 release, moving a shared library caused any programs that were linked with the library to fail when they tried to load the library. Prior to 9.0, you were required to relink all applications that used the library if the library was moved to a different directory.

Beginning with the HP-UX 9.0 release, a program can search a list of directories at run time for any required libraries. Thus, libraries can be moved after an application has been linked with them. To search for libraries at run time, a program must know which directories to search. There are two ways to specify this directory search information:

- Store a directory path list in the program with the linker option  $+b$ *path\_list*.
- Link the program with +s, enabling the program to use the path list defined by the SHLIB\_PATH environment variable at run time.

For 64-bit programs, you can also use the LD\_LIBRARY\_PATH environment variable, and the +s option is enabled by default.

For details on the use of these options, refer to "Moving Libraries after Linking with +b" on page 84 and "Moving Libraries After Linking with +s and SHLIB\_PATH" on page 86.

# **Improving Shared Library Performance**

This section describes methods you can use to improve the run-time performance of shared libraries. If, after using the methods described here, you are still not satisfied with the performance of your program with shared libraries, try linking with archive libraries instead to see if it improves performance. In general, though, archive libraries will not provide great performance improvements over shared libraries.

## **Using Profile-Based Optimization on Shared Libraries**

You can perform profile-based optimization on your shared libraries to improve their performance. See "Profile-Based Optimization" on page 274 for more information.

## **Exporting Only the Required Symbols**

Normally, all global variables and procedure definitions are exported from a shared library. In other words, any procedure or variable defined in a shared library is made visible to any code that uses this library. In addition, the compilers generate "internal" symbols that are exported.

Creating and Using Libraries **Creating Shared Libraries**

You may be surprised to find that a shared library exports many more symbols than necessary for code that uses the library. These extra symbols add to the size of the library's symbol table and can even degrade performance (since the dynamic loader has to search a larger-than-necessary number of symbols).

One possible way to improve shared library performance is to export only those symbols that need exporting from a library. To control which symbols are exported, use either the +e or the -h option to the ld command. When +e options are specified, the linker exports only those symbols specified by  $+e$  options. The  $-h$  option causes the linker to hide the specified symbols. (For details on using these options, see "Hiding Symbols with -h" on page 81 and "Exporting Symbols with +e" on page 79.)

As an example, suppose you've created a shared library that defines the procedures init\_prog and quit\_prog and the global variable prog\_state. To ensure that only these symbols are exported from the library, specify these options when creating the library:

+e init\_prog +e quit\_prog +e prog\_state

If you have to export many symbols, you may find it convenient to use the -c *file* option, which allows you to specify linker options in *file*. For instance, you could specify the above options in a file named export\_opts as:

+e init\_prog +e quit\_prog +e prog\_state

Then you would specify the following option on the linker command line:

-c export\_opts

(For details on the -c option, see "Passing Linker Options in a file with  $-c$ " on page  $86$ .)

### **Placing Frequently-Called Routines Together**

When the linker creates a shared library, it places the PIC object modules into the library in the order in which they are specified on the linker command line. The order in which the modules appear can greatly affect performance. For instance, consider the following modules:

a.o Calls routines in c.o heavily, and its routines are called frequently by c.o.

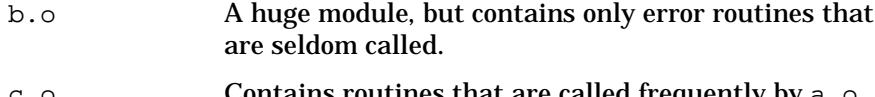

c.o Contains routines that are called frequently by a.o, and calls routines in a. o frequently.

If you create a shared library using the following command line, the modules will be inserted into the library in alphabetical order:

\$ **ld -b -o libabc.sl \*.o**

The potential problem with this ordering is that the routines in  $a \cdot o$  and c.o are spaced far apart in the library. Better virtual memory performance could be attained by positioning the modules  $a \cdot a$  and  $c \cdot a$ together in the shared library, followed by the module b.o. The following command will do this:

\$ **ld -b -o libabc.sl a.o c.o b.o**

One way to help determine the best order to specify the object files is to gather profile data for the object modules; modules that are frequently called should be grouped together on the command line.

Another way is to use the *lorder*(1) and *tsort*(1) commands. Used together on a set of object modules, these commands determine how to order the modules so that the linker only needs a single pass to resolve references among the modules. A side-effect of this is that modules that call each other may be positioned closer together than modules that don't. For instance, suppose you have defined the following object modules:

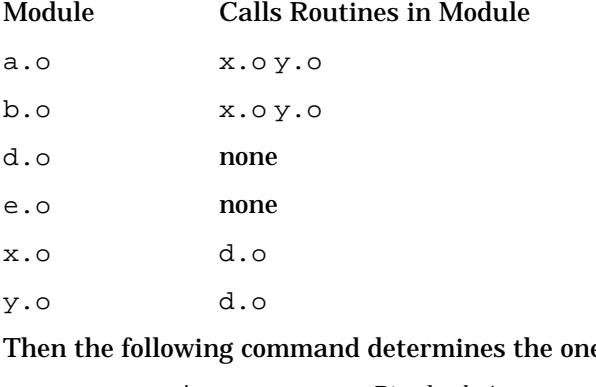

e-pass link order: \$ **lorder ?.o | tsort** *Pipe lorder's output to tsort.*

a.o b.o e.o x.o

Creating and Using Libraries **Creating Shared Libraries**

#### y.o d.o

Notice that  $d \cdot o$  is now closer to  $x \cdot o$  and  $y \cdot o$ , which call it. However, this is still not the best information to use because a.o and b.o are separated from  $x \cdot o$  and  $y \cdot o$  by the module  $e \cdot o$ , which is *not* called by *any* modules. The actual optimal order might be more like this:

a.o b.o x.o y.o d.o e.o

Again, the use of lorder and tsort is not perfect, but it may give you leads on how to best order the modules. You may want to experiment to see what ordering gives the best performance.

## **Making Shared Libraries Non-Writable**

You may get an additional performance gain by ensuring that no shared libraries have write permissions. Programs that use more than one writable library can experience significantly degraded loading time. The following chmod command gives shared libraries the correct permissions for best load-time performance:

\$ **chmod 555** *libname*

## **Using the +ESlit Option to cc**

Normally, the C compiler places constant data in the data space. If such data is used in a shared library, each process will get its own copy of the data, in spite of the fact that the data is constant and should not change. This can result in some performance degradation.

To get around this, use the C compiler's +ESlit option, which places constant data in the  $\frac{1}{2}IST\$  text space (or in 64-bit mode, in a . text text segment) instead of the data space. This results in one copy of the constant data being shared among all processes that use the library.

**NOTE** This option requires that programs *not* write into constant strings and data. In addition, structures with embedded initialized pointers won't work because the pointers cannot be relocated since they are in read-only \$TEXT\$ space. In this case, the linker outputs the error message "Invalid loader fixup needed".

# **Version Control with Shared Libraries**

HP-UX provides two ways to support incompatible versions of shared library routines. "Library-Level Versioning" describes how you create multiple versions of a shared library. "Intra-Library Versioning" describes how a single shared library can have multiple versions of an object module. Library-level versioning is recommended over intra-library versioning.

**NOTE** Beginning with HP-UX Release 11.00, the 64-bit linker toolset supports only library-level versioning.

## **When to Use Shared Library Versioning**

For the most part, updates to a shared library should be completely upward-compatible; that is, updating a shared library won't usually cause problems for programs that use the library. But sometimes — for example, if you add a new parameter to a routine — updates cause undesirable side-effects in programs that call the old version of the routine. In such cases, it is desirable to retain the old version as well as the new. This way, old programs will continue to run and new programs can use the new version of the routine.

Here are some guidelines to keep in mind when making changes to a library:

• When creating the first version of a shared library, carefully consider whether or not you will need versioning. It is easier to use library-level versioning from the start.

When creating the first version of a shared library using intra-library versioning, version control is not an issue: The default version number is satisfactory.

• When creating future revisions of a library, you must determine when a change represents an incompatible change, and thus deserves a new version. Some examples of incompatible changes are as follows:

**Chapter 5 149** 

Download from Www.Somanuals.com. All Manuals Search And Download.

- As a general rule, when an exported function is changed such that calls to the function from previously compiled object files should not resolve to the new version, the change is *incompatible*. If the new version can be used as a wholesale replacement for the old version, the change is *compatible*.
- For exported data, any change in either the initial value or the size represents an incompatible change.
- Any function that is changed to take advantage of an incompatible change in another module should be considered incompatible.

# **Maintaining Old Versions of Library Modules**

When using shared library versioning, you need to save the old versions of modules in the library:

- With library-level versioning, when an incompatible change is made to a module, the entire old version of the library must be retained along with the new version.
- With intra-library versioning, when an incompatible change is made to a module, all the old versions of the module should be retained along with the new version. The new version number should correspond to the date the change was made. If several modules are changed incompatibly in a library, it is a good idea to give all modules the same version date.

# **Library-Level Versioning**

HP-UX 10.0 adds a new library-level versioning scheme that allows you to maintain multiple versions of shared libraries when you make incompatible changes to the library. By maintaining multiple versions, applications linked with the older versions continue to run with the older libraries, while new applications link and run with the newest version of the library. Library-level versioning is very similar to the library versioning on UNIX System V Release 4.

## **How to Use Library-Level Versioning**

To use library-level versioning, follow these steps:

1. Name the first version of your shared library with an extension of .0 (that's the number zero), for example libA.0. Use the +h option to designate the internal name of the library, for example, libA.0:

ld -b \*.o -o libA.0 +h libA.0 *Creates the shared library libA.0.*

2. Since the linker still looks for libraries ending in .sl with the -l option, create a symbolic link from the usual name of the library ending in .sl to the actual library. For example, libA.sl points to libA.0:

ln -s libA.0 libA.sl *libA.sl is a symbolic link to libA.0.*

3. Link applications as usual, using the  $-1$  option to specify libraries. The linker searches for libA.sl, as usual. However, if the library it finds has an internal name, the linker places the internal name of the library in the executable's shared library dependency list. When you run the application, the dynamic loader loads the library named by this internal name. For example:

ld /opt/langtools/lib/crt0.o prog.o -lA -lc *Binds a.out with libA.0.*

## **Creating a New, Incompatible Version of the Library**

When you create a new version of the library with incompatible changes, repeat the above steps except increment the number in the suffix of the shared library file name. That is, create  $\exists$  ibA.1 rather than  $\exists$  ibA.0 and set the symbolic link libA.sl to point to libA.1. Applications linked with libA.0 continue to run with that library while new applications link and run with libA.1. Continue to increment the suffix number for subsequent incompatible versions, for example libA.2, libA.3, and so forth.

### **Migrating an Existing Library to Use Library-Level Versioning**

If you have an existing library you can start using library-level versioning. First rename the existing library to have the extension .0. Then create the new version of the library with the extension .1 and an internal name using the .1 extension. Create a symbolic link with the extension .sl to point to the .1 library.

When you run a program that uses shared libraries and was linked before HP-UX 10.0, the dynamic loader first attempts to open the shared library ending in .0. If it cannot find that library, it attempts to open the library ending in .sl.

### **The +h Option and Internal Names**

The +h option gives a library an internal name for library-level versioning. Use +h to create versioned libraries:

#### +h *internal\_name*

*internal\_name* is typically the same name as the library file itself, for example  $\text{libA.1}$  as in  $+h$  libA.1. When you link with a library that has an internal name, the linker puts the *internal\_name* in the shared library dependency list of the executable or shared library being created. When running the resulting executable or shared library, it is the library named by this internal name that the dynamic loader loads.

You can include a relative or absolute path with the internal name, but you must ensure the dynamic loader can find the library from this name using its normal search process.

For 32-bit mode, if *internal\_name* includes a relative path (that is, a path not starting with /), the internal name stored by the linker is the concatenation of the actual path where the library was found and *internal\_name*, including the relative path. When the resulting program is run, if the dynamic loader cannot find the library at this location, the program will not run.

If *internal\_name* includes an absolute path (that is, a path starting with /), the internal name stored by the linker is simply the *internal\_name*, including the absolute path. When the resulting program is run, if the dynamic loader cannot find the library at this location, the program will not run.

For 64-bit mode, see "Internal Name Processing" for more information.

### **File System Links to Shared Libraries**

This section discusses the situation where you have used the *ln*(1) command to create file system links to shared library files. For example:

\$ ld -b -o /X/libapp.sl \*.o *Create shared library.* \$ ln -s /X/libapp.sl /tmp/libmine.sl *Make the link.*

**Figure 5-5**

is a link to /X/libapp.sl /tmp/libmine.sl

During a link, the linker records the file name of the opened library in the shared library list of the output file. However, if the shared library is a file system link to the actual library, the linker *does not* record the name of the library the file system link points to. Rather it records the name of the file system link.

For example, if /tmp/libmine.sl is a file system link to /X/libapp.sl, the following command records /tmp/libmine.sl in a.out, not /X/libapp.sl as might be expected:

\$ ld /opt/langtools/lib/crt0.o main.o -L /tmp -lmine -lc

To use library-level versioning in this situation, you must set up corresponding file system links to make sure older applications linked with the older libraries run with these libraries. Otherwise, older applications could end up running with newer shared libraries. In addition, you must include the absolute path name in the internal name of the new library.

For example, in 32-bit mode, to make the above example work correctly with library-level versioning, first implement library-level versioning with the actual library  $/X/1$ ibapp.sl and include the absolute path in the internal name of the new library:

\$ mv /X/libapp.sl /X/libapp.0 *Rename old version.* \$ ld -b -o /X/libapp.1 +h /X/libapp.1 \*.o *Create new version.* \$ ln -s /X/libapp.1 /X/libapp.sl *Set up symbolic link.*

Then set up the corresponding file system links:

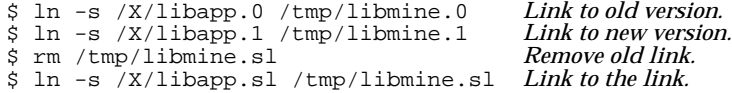

Creating and Using Libraries **Version Control with Shared Libraries**

**Figure 5-6**

/tmp/libmine.0  $\frac{is\ a\ link\ to}{\sqrt{X/1} \text{ibapp.0}}$ /tmp/libmine.1  $\frac{is\ a\ link\ to}{\sqrt{(X/\text{libapp.1})}}$ /tmp/libmine.sl  $\frac{is\ a\ link\ to}{\sqrt{X/\text{libapp. s1}}\sqrt{is\ a\ link\ to}}$ 

> With these links in place, the loader will load  $/X/1$ ibapp.0 when running the a.out file created above. New applications will link and run with /X/libapp.1.

**NOTE** Renaming the old version of the . 0 version library only works for 32-bit mode.

> For 64-bit mode programs, the dynamic loader only loads the library recorded in the dynamic load table. You should use library-lever versioning and create your 64-bit shared library with an internal name unless the library will not be versioned in the future.

## **Using shl\_load(3X) with Library-Level Versioning**

Once library level versioning is used, calls to *shl\_load*(3X) should specify the actual version of the library to be loaded. For example, if  $\text{libA.s.}$ now a symbolic link to libA.1, then calls to dynamically load this library should specify the latest version available when the application is compiled as shown below:

shl\_load("libA.1", BIND\_DEFERRED, 0);

This insures that when the application is migrated to a system that has a later version of libA available, the actual version desired is the one that is dynamically loaded.

## **Intra-Library Versioning**

Intra-library versioning is a second method of maintaining multiple incompatible versions of shared library routines. Library-level versioning is recommended over intra-library versioning.

This section provides information on the following topics:

• "The Version Number Compiler Directive"

- "Shared Library Dependencies and Version Control"
- "Adding New Versions to a Shared Library"
- "Specifying a Version Date"

### **The Version Number Compiler Directive**

With intra-library versioning, you assign a **version number** to any module in a shared library. The version number applies to all global symbols defined in the module's source file. The version number is a date, specified with a compiler directive in the source file. The syntax of the version number directive depends on the language:

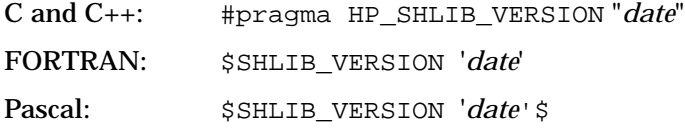

The *date* argument in all three directives is of the form *month*/*year*. The *month* must be 1 through 12, corresponding to January through December. The *year* can be specified as either the last two digits of the year (94 for 1994) or a full year specification (1994). Two-digit year codes from 00 through 40 represent the years 2000 through 2040.

This directive should only be used if incompatible changes are made to a source file. If a version number directive is not present in a source file, the version number of all symbols defined in the object module defaults to 1/90.

### **Shared Library Dependencies and Version Control**

A shared library as a whole can be thought of as having a version number itself. This version number is the most recent of the versioned symbols in the library and any dependent libraries.

When a shared library is built with a dependent shared library, the version number of the dependent library used during the link is recorded with the dependency.

When *shl\_load*(3X) is called to load a shared library, the latest version of the library is loaded. If that library has dependencies, the dynamic loader (*dld.sl*(5)) will load the versions of the dependent libraries that were recorded in the dependency list. Note that these are not necessarily the most recent versions of the dependent libraries. When dld.sl loads a particular version of a shared library, it will load the same version of any dependent libraries.

If a shared library lists a second shared library as a dependency,  $dldsl$ will generate an error if the second shared library has a version number which is older than the version number recorded with the dependency. This means that the first library was built using a more recent version of the second library than the version that dld.sl currently finds.

### **Adding New Versions to a Shared Library**

To rebuild a shared library with *new* versions of object files, run ld again with the newly compiled object files. For example, suppose you want to add new functionality to the routines in length.c, making them incompatible with existing programs that call libunits.sl. Before making the changes, make a copy of the existing  $l$  ength.c and name it oldlength.c. Then change the routines in length.c with the version directive specifying the current month and date. The following shows the new length.c file:

```
#pragma HP_SHLIB_VERSION "11/93" /* date is November 1993 */
/*
 * New version of "in_to_cm" also returns a character string
 * "cmstr" with the converted value in ASCII form.
 */
float in_to_cm(float in, char *cmstr) /* convert in to cm *
/
{
                     /* build "cmstr" */
       return(in * 2.54);
}
                     /* other length conversion routines */
```
To update libunits.sl to include the new length.c routines, copy the old version of length.o to oldlength.o; then compile length.c and rebuild the library with the new length.o and oldlength.o:

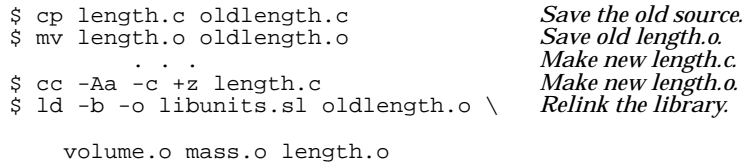

Thereafter, any programs linked with libunits.sl use the new versions of length-conversion routines defined in length.o. Programs linked with the old version of the library still use those routines from oldlength.o. For details on linking with shared libraries, see Chapter 3, "Linker Tasks," on page 51.

## **Specifying a Version Date**

When adding modules to a library for a particular release of the library, it is best to give all modules the same version date. For example, if you complete file1.o on 04/93, file2.o on 05/93, and file3.o on 07/93, it would be best to give all the modules the same version date, say 07/93.

The reason for doing this is best illustrated with an example. Suppose in the previous example you gave each module a version date corresponding to the date it was completed: 04/93 for file1.o, 05/93 for file2.o, and 07/93 for file3.o. You then build the final library on 07/93 and link an application a. out with the library. Now suppose that you introduce an incompatible change to function foo found in file1.o, set the version date to 05/93, and rebuild the library. If you run a . out with the new version of the library, a out will get the new, incompatible version of foo because its version date is still earlier than the date the application was linked with the original library!

Creating and Using Libraries **Switching from Archive to Shared Libraries**

# **Switching from Archive to Shared Libraries**

There are cases where a program may behave differently when linked with shared libraries than when linked with archive libraries. These are the result of subtle differences in the algorithms the linker uses to resolve symbols and combine object modules. This section covers these considerations. (See also "Caution When Mixing Shared and Archive Libraries".)

## **Library Path Names**

As discussed previously, in 32-bit mode, ld records the absolute path names of any shared libraries searched at link time in the a. out file. When the program begins execution, the dynamic loader attaches any shared libraries that were specified at link time. Therefore, you must ensure that any libraries specified at link time are also present in the same location at run time.

For 64-bit naming, see "Internal Name Processing" for more information.

## **Relying on Undocumented Linker Behavior**

Occasionally, programmers may take advantage of linker behavior that is undocumented but has traditionally worked. With shared libraries, such programming practices might not work or may produce different results. If the old behavior is absolutely necessary, linking with archive libraries only (-a archive) produces the old behavior.

For example, suppose several definitions and references of a symbol exist in different object and archive library files. By specifying the files in a particular link order, you could cause the linker to use one definition over another. But doing so requires an understanding of the subtle (and undocumented) symbol resolution rules used by the linker, and these rules are slightly different for shared libraries. So make files or shell scripts that took advantage of such linker behavior prior to the support of shared libraries may not work as expected with shared libraries.

More commonly, programmers may take advantage of undocumented linker behavior to minimize the size of routines copied into the a. out files from archive libraries. This is no longer necessary if all libraries are shared.

Although it is impossible to characterize the new resolution rules exactly, the following rules always apply:

- If a symbol is defined in two shared libraries, the definition used at run time is the one that appeared first, regardless of where the reference was.
- The linker treats shared libraries more like object files.

As a consequence of the second rule, programs that call wrapper libraries may become larger. (A **wrapper library** is a library that contains alternate versions of C library functions, each of which performs some bookkeeping and then calls the actual C function. For example, each function in the wrapper library might update a counter of how many times the actual C routine is called.) With archive libraries, if the program references only one routine in the wrapper library, then only the wrapper routine and the corresponding routine from the C library are copied into the a. out file. If, on the other hand, a shared wrapper library and archive C library are specified, in that order, then *all routines that can be referenced by any routine in the wrapper library are copied from the C library*. To avoid this, link with archive or shared versions for both the wrapper library and C library, or use an archive version of the wrapper library and a shared version of the C library.

# **Absolute Virtual Addresses**

Writing code that relies on the linker to locate a symbol in a particular location or in a particular order in relation to other symbols is known as making an **implicit address dependency**. Because of the nature of shared libraries, the linker cannot always preserve the exact ordering of symbols declared in shared libraries. In particular, variables declared in a shared library may be located far from the main program's virtual address space, and they may not reside in the same relative order within the library as they were linked. Therefore, code that has implicit address dependencies may not work as expected with shared libraries.

An example of an implicit address dependency is a function that assumes that two global variables that were defined adjacently in the source code will actually be adjacent in virtual memory. Since the linker may

Creating and Using Libraries **Switching from Archive to Shared Libraries**

rearrange data in shared libraries, this is no longer guaranteed. Another example is a function that assumes variables it declares statically (for example, C static variables) reside below the reserved symbol end in memory (see *end*(3)). In general, it is a bad idea to depend on the relative addresses of global variables, because the linker may move them around.

In assembly language, using the address of a label to calculate the size of the immediately preceding data structure is not affected: the assemblers still calculate the size correctly.

## **Stack Usage**

To load shared libraries, a program must have a copy of the dynamic loader (dld.sl) mapped into its address space. This copy of the dynamic loader shares the stack with the program. The dynamic loader uses the stack during startup and whenever a program calls a shared library routine for the first time. If you specify  $-B$  immediate, the dynamic loader uses the stack at startup only.

**NOTE** For 32-bit mode only:

Although it is not recommended programming practice, some programs may use stack space "above" the program's current stack. To preserve the contents "above" the program's logical top of the stack, the dynamic loader attempts to use stack space far away from program's stack pointer. If a program is doing its own stack manipulations, such as those implemented by a "threads" package, the dynamic loader may inadvertently use stack space that the program had reserved for another thread. Programs doing such stack manipulations should link with archive libraries, or at least use immediate binding, if this could potentially cause problems.

Also be aware that if a program sets its stack pointer to memory allocated in the heap, the dynamic loader may use the space directly "above" the top of this stack when deferred binding of symbols is used.

## **Version Control**

You can maintain multiple versions of a shared library using library-level versioning. This allows you to make incompatible changes to shared libraries and ensure programs linked with the older versions continue to run. (See "Library-Level Versioning" for more information.)

# **Debugger Limitations**

Shared libraries can be debugged just like archive libraries with few exceptions. For details on debugging shared libraries, refer to the *HP/DDE Debugger User's Guide* or the *HP-UX Symbolic Debugger User's Guide*.

## **Using the chroot Command with Shared Libraries**

Some users may use the chroot super-user command when developing and using shared libraries. This affects the path name that the linker stores in the executable file. For example, if you chroot to the directory /users/hyperturbo and develop an application there that uses the shared library libhype.sl in the same directory, ld records the path name of the library as  $/$ libhype.sl. If you then exit from the chrooted directory and attempt to run the application, the dynamic loader won't find the shared library because it is actually stored in /users/hyperturbo/libhype.sl, not in /libhype.sl.

Conversely, if you move a program that uses shared libraries into a chrooted environment, you must have a copy of the dynamic loader, dld.sl, and all required shared libraries in the correct locations.

# **Profiling Limitations**

Profiling with the  $\text{prof}(1)$  and  $\text{gprof}(1)$  commands and the monitor library function is only possible on a contiguous chunk of the main program (a.out). Since shared libraries are not contiguous with the main program in virtual memory, they cannot be profiled. You can still profile the main program, though. If profiling of libraries is required, relink the application with the archive version of the library, using the -a archive option.

Creating and Using Libraries **Summary of HP-UX Libraries**

# **Summary of HP-UX Libraries**

What libraries your system has depends on what components were purchased. For example, if you didn't purchase Starbase Display List, you won't have the Starbase Display List library on your system.

HP-UX library routines are described in detail in sections 2 and 3 of the *HP-UX Reference*. Routines in section 2 are known as **system calls**, because they provide low-level system services; they are found in libc. Routines in section 3 are other "higher-level" library routines and are found in several different libraries including libc.

Each library routine, or group of library routines, is documented on a **man page**. Man pages are sorted alphabetically by routine name and have the general form *routine*(*nL*), where:

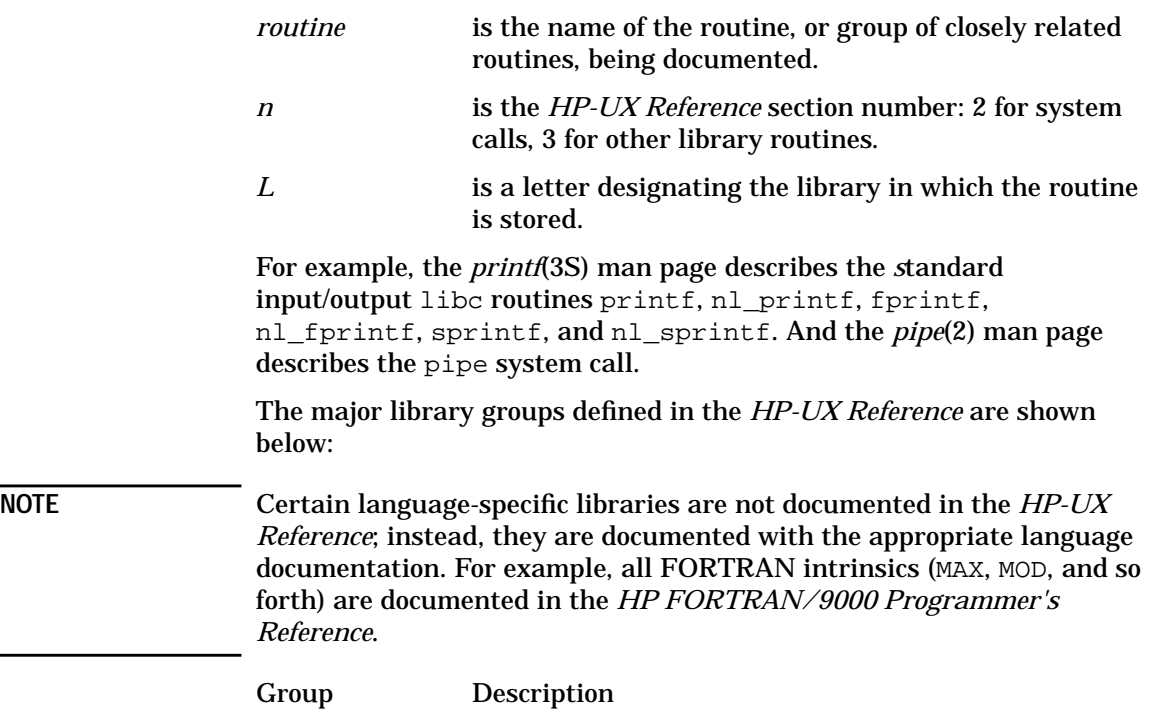

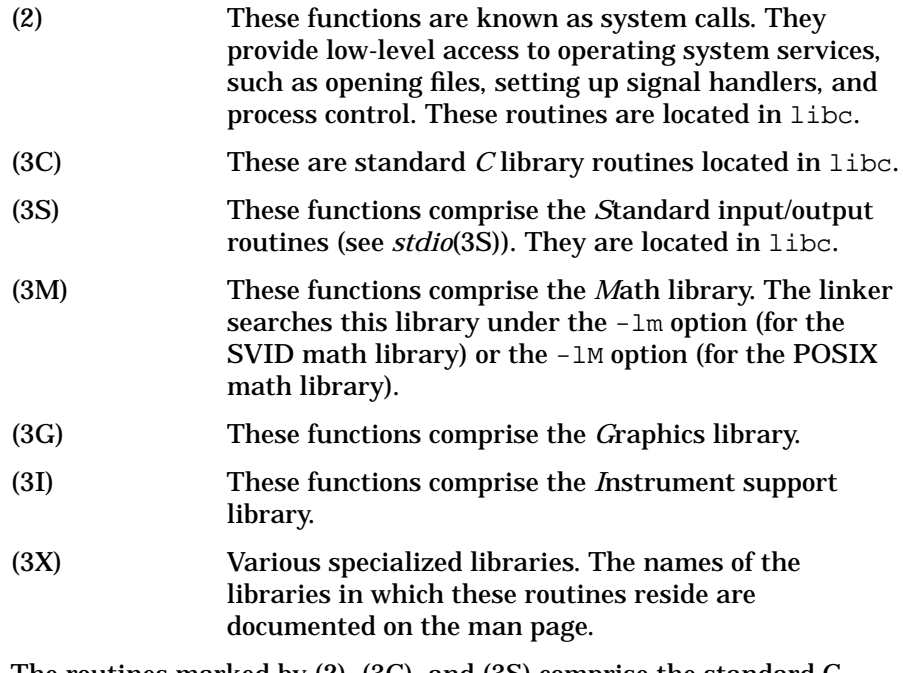

The routines marked by (2), (3C), and (3S) comprise the standard C library libc. The C, C++, FORTRAN, and Pascal compilers automatically link with this library when creating an executable program.

For more information on these libraries, see *C, A Reference Manual* by Samual P. Harbison and Guy L. Steele Jr., published in 1991 by Prentice-Hall, or *UNIX System V Libraries* by Baird Peterson, published in 1992 by Van Nostrand Reinhold, or *C Programming for UNIX* by John Valley, published in 1992 by Sams Publishing. For more information on system calls see *Advanced UNIX Programming* by Marc J. Rochkind, published in 1985 by Prentice-Hall or *Advanced Programming in the UNIX Environment* by W. Richard Stevens, published in 1992 by Addison-Wesley.

Creating and Using Libraries **Caution When Mixing Shared and Archive Libraries**

# **Caution When Mixing Shared and Archive Libraries**

Mixing shared and archive libraries in an application is not recommended and should be avoided. That is, an application should use *only* shared libraries or *only* archive libraries.

Mixing shared and archive libraries can lead to unsatisfied symbols, hidden definitions, and duplicate definitions and cause an application to abort or exhibit incorrect behavior at run time. The following examples illustrate some of these problems.

## **Example 1: Unsatisfied Symbols**

This example (in 32-bit and 64-bit +compat mode) shows how mixing shared and archive libraries can cause a program to abort. Suppose you have a main program,  $main()$ , and three functions,  $f1()$ ,  $f2()$ , and  $f3()$  each in a separate source file. main() calls  $f1()$  and  $f3()$  but not f2():

\$ cc -c main.c f1.c f2.c *Compile to relocatable object code.*  $$ 

#### **Figure 5-7**

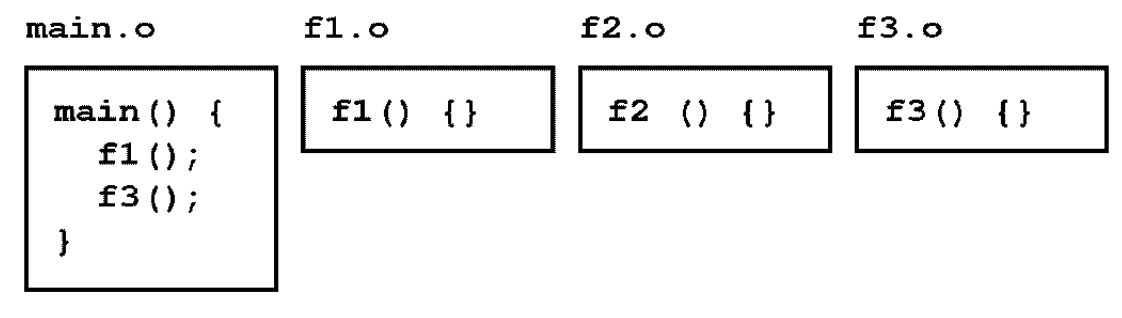

Next suppose you put f3.0 into the shared library lib3.sl and f1.o and f2.o into the archive library lib12.a:

\$ ld -b -o lib3.sl f3.o *Create a shared library.* \$ ar qvc lib12.a f1.o f2.o *Create an archive library.*

**Figure 5-8**

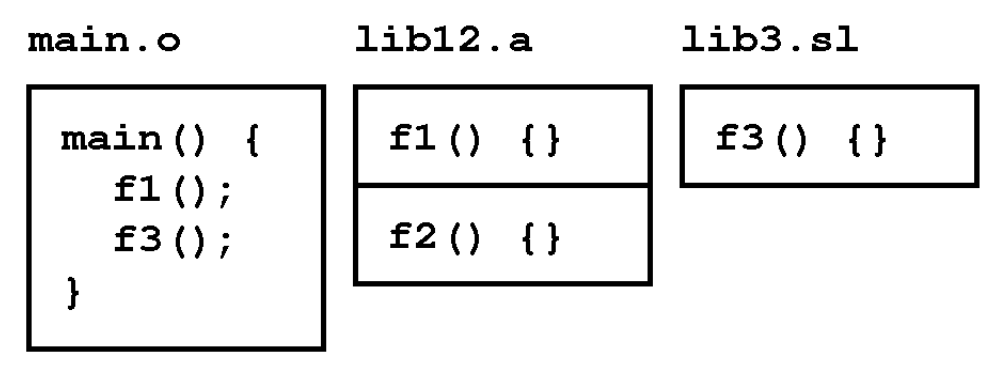

Now link the main with the libraries and create the executable a.out:

\$ cc main.o lib12.a lib3.sl *Link the program .*

**Figure 5-9**

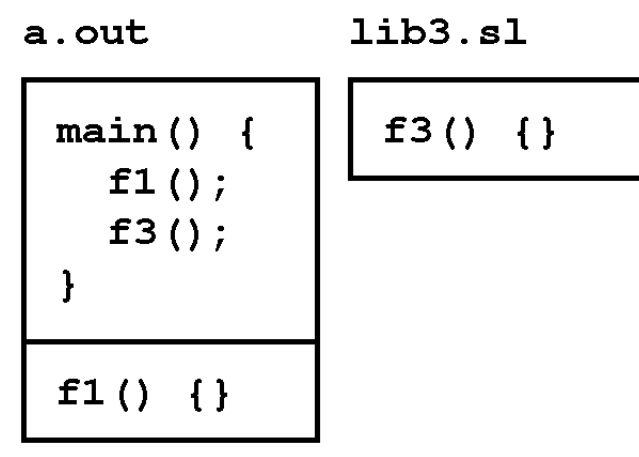

When you run a. out, it runs correctly. Now suppose you need to modify  $f3()$  to call  $f2()$ :

Creating and Using Libraries **Caution When Mixing Shared and Archive Libraries**

### **Figure 5-10**

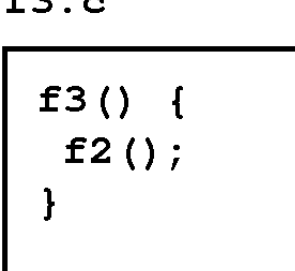

 $\epsilon$ 

Compile the new f3() and rebuild the shared library lib3.sl:

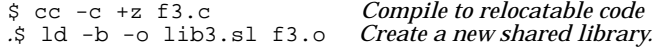

**Figure 5-11**

 $lib3.s1$ 

### **Problem**

Here's where the problem can occur. If you *do not* relink the application, main.o, and just run a.out with the new version of lib3.sl, the program will abort since f2() is not available in the application. The reference to  $f2()$  from  $f3()$  remains unsatisfied, producing an error in 32-bit mode:

#### **Figure 5-12**

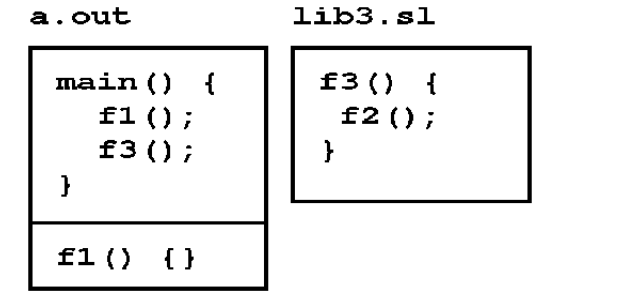

\$ a.out

/usr/lib/dld.sl: Unresolved symbol: f2 (code) from /users/steve/dev/lib3.sl Abort(coredump)

## **Example 2: Using shl\_load(3X)**

This example (in 32-bit and 64-bit +compat mode shows how mixing archive libraries and shared libraries using *shl\_load*(3X) can lead to unsatisfied symbols and cause a program to abort.

If a library being loaded depends on a definition that does not exist in the application or any of the dependent shared libraries, the application will abort with an unsatisfied definition at run time. This seems obvious enough when an application is first created. However, over time, as the shared libraries evolve, new symbol imports may be introduced that were not originally anticipated. This problem can be avoided by ensuring that shared libraries maintain accurate dependency lists.

Suppose you have a main program,  $main()$ , and three functions,  $f1()$ , f2(), and f3() each in a separate source file. main() calls f1() and uses shl load() to call  $f3()$ . main() does not call  $f2()$ :

\$ cc -c main.c f1.c f2.c *Compile to relocatable object code*  $$ 

Creating and Using Libraries **Caution When Mixing Shared and Archive Libraries**

**Figure 5-13**

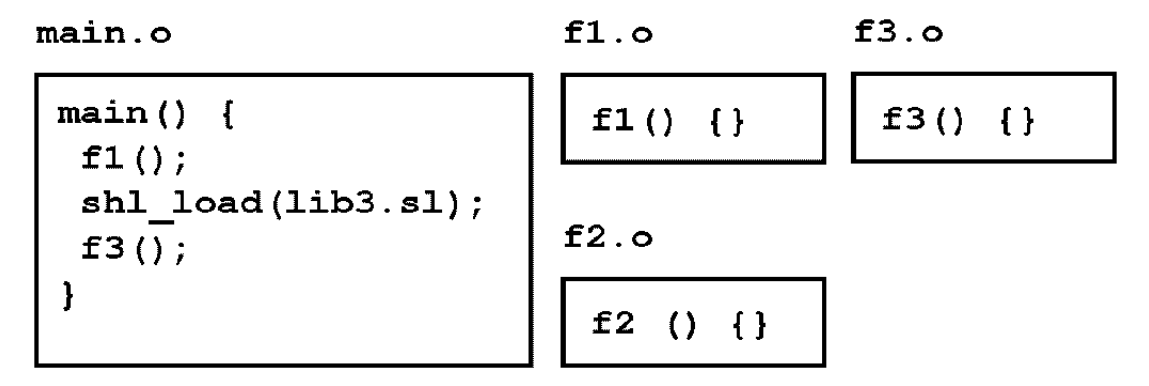

Next suppose you put  $f3.$ o into the shared library lib3.sl and  $f1.$ o and f2.o into the archive library lib12.a:

\$ ld -b -o lib3.sl f3.o *Create a shared library.* \$ ar qvc lib12.a f1.o f2.o *Create an archive library.*

**Figure 5-14** main.o

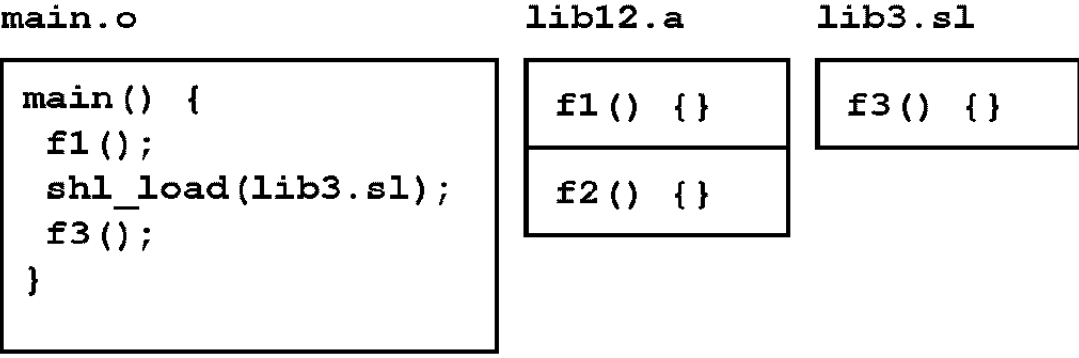

Now link the main with the archive library and create the executable a.out:

\$ cc main.o lib12.a -ldld *Link the program.*

**Figure 5-15**

a.out

lib3.sl

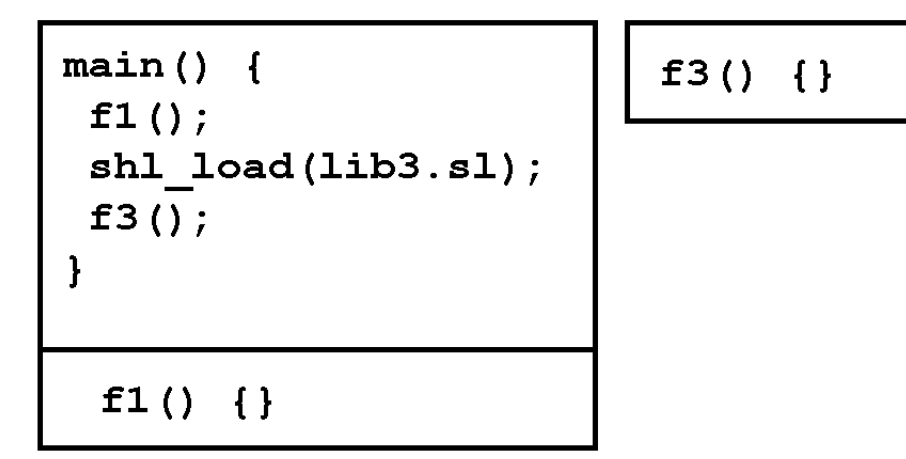

When you run a. out, it runs correctly. Now suppose you need to modify  $f3()$  to call  $f2()$ :

#### **Figure 5-16**

 $f3.c$ 

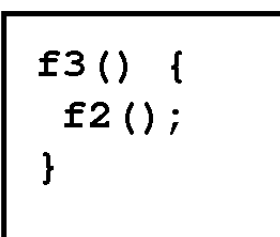

### **Problem**

Here is where a problem can be introduced. If you compile the new  $f3()$ and rebuild the shared library lib3.sl *without specifying the dependency on a shared library containing*  $f2()$ , calls to  $f3()$  will abort.

\$ cc -c +z f3.c *Compile to position-independent code.* Error! Missing library containing f2().

Creating and Using Libraries **Caution When Mixing Shared and Archive Libraries**

### **Figure 5-17**

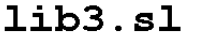

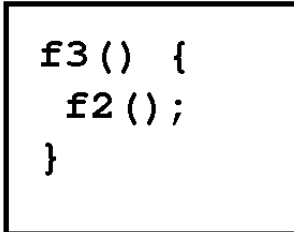

Here's where the problem shows up. If you *do not* relink the application, main.o, and just run a.out with the new version of lib3.sl, the program will abort since  $f2()$  is not available in the program's address space. The reference to  $f2()$  from  $f3()$  remains unsatisfied, generating the 32-bit error message:

### **Figure 5-18**

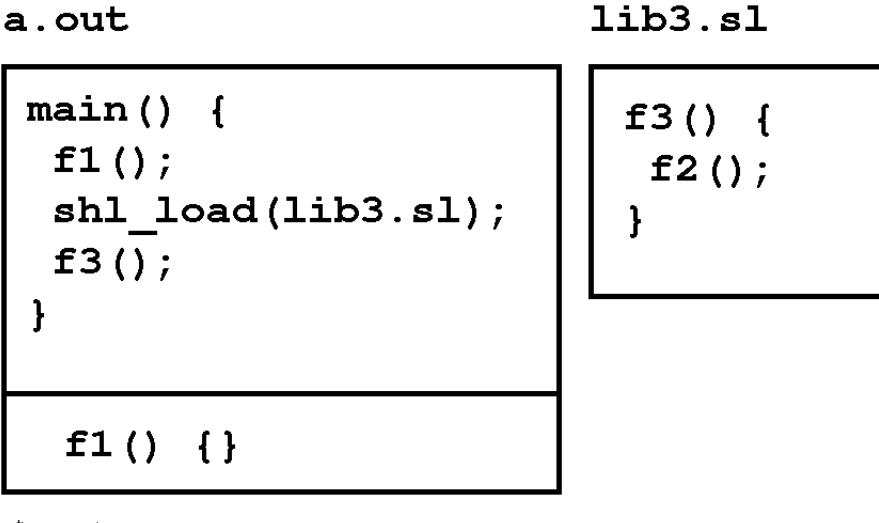

\$ a.out

Illegal instruction (coredump)

## **Example 3: Hidden Definitions**

This example shows how mixing archive libraries and shared libraries can lead to multiple definitions in the application and unexpected results. If one of the definitions happens to be a data symbol, the results can be catastrophic. If any of the definitions are code symbols, different versions of the same routine could end up being used in the application. This could lead to incompatibilities.

Duplicate definitions can occur when a dependent shared library is updated to refer to a symbol contained in the program file but not visible to the shared library. The new symbol import must be satisfied somehow by either adding the symbol to the library or by updating the shared library dependency list. Otherwise the application must be relinked.

Using an archive version of libc in an application using shared libraries is the most common cause of duplicate definitions. Remember that symbols not referenced by a shared library at link time will not be exported by default.

**NOTE** Duplicate definitions can be avoided if any or all symbols that may be referenced by a shared library are exported from the application at link time. Shared libraries always reference the first occurrence of a definition. In the following example the first definition is in the executable file, a.out. See the -E option and +e *symbol* option described in *ld*(1) and "Exporting Symbols from main with -E" on page 81, "Exporting Symbols with +ee" on page 81, and "Exporting Symbols with  $+e$ " on page 79.

> The following example illustrates this situation. Suppose you have a main program,  $\text{main}$  (), and three functions,  $f1()$ ,  $f2()$ , and  $f3()$  each in a separate source file. main() calls  $f1($   $), f2($   $),$  and  $f3($   $).$

\$ cc -c main.c *Compile to relocatable code*.  $$ 

Creating and Using Libraries **Caution When Mixing Shared and Archive Libraries**

### **Figure 5-19**

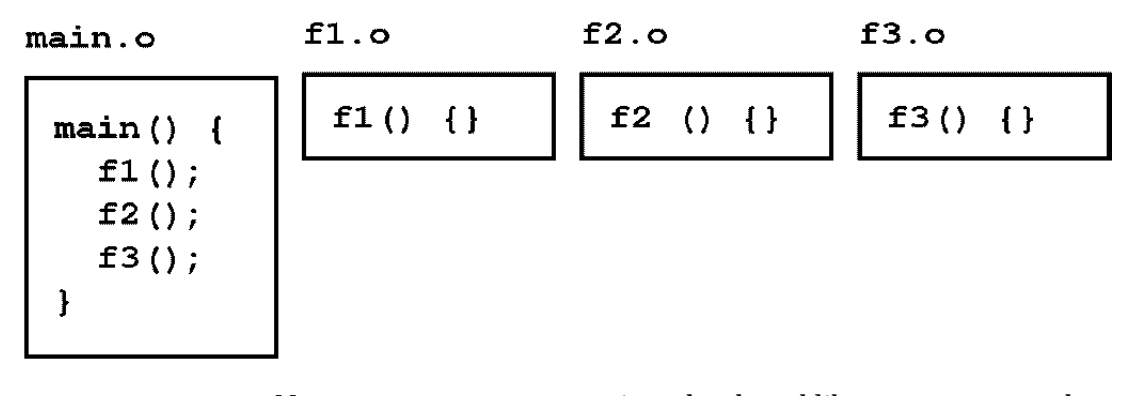

Next suppose you put f3.o into the shared library lib3.sl and f1.o and f2.0 into the archive library lib12.a. Also put f1.0 and f2.0 into the shared library lib12.sl:

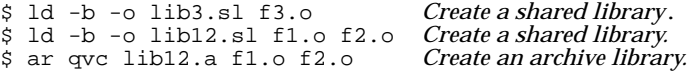

### **Figure 5-20**

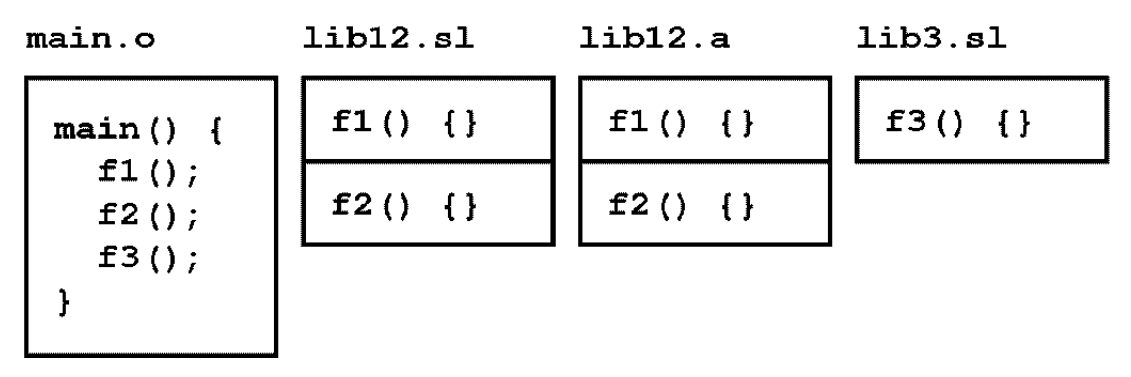

Now link the main with the archive library lib12.a and the shared library lib3.sl and create the executable a.out:

\$ cc main.o lib12.a lib3.sl *Link the program.*

### **Figure 5-21**

a.out  $lib3.s1$  $main()$  {  $f3()$  $\{\}$  $f1();$  $f2();$  $f3();$  $\mathbf{\}$  $f1()$  $\{\}$  $f2()$  $\{\}$ 

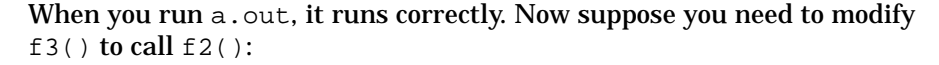

#### **Figure 5-22**

lib3.sl

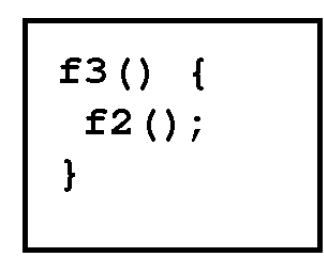

Compile the new f3() and rebuild the shared library lib3.sl, including the new dependency on f2() in lib12.sl:

\$ cc -c +z f3.c *Compile to PIC.* \$ ld -b -o lib3.sl f3.o -L . -l12 *Create library with dependency.*

Creating and Using Libraries

**Caution When Mixing Shared and Archive Libraries**

### **Figure 5-23**

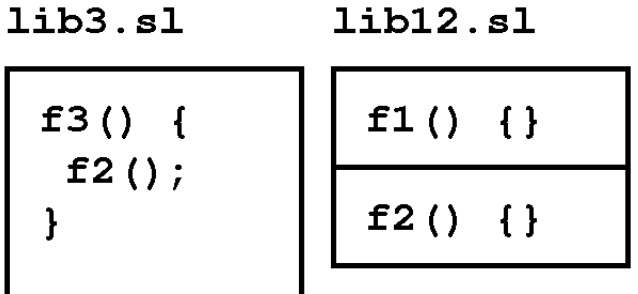

## **Problem**

Here's where the problem can occur in 32-bit and 64-bit +compat modes. If you *do not* relink the application, main.o, and just run a.out with the new version of lib3.sl, the program will execute successfully, but it will execute *two different versions* of  $f2()$ . main() calls  $f2()$  in the program file a.out and f3() calls f2() in lib12.sl. Even though f2() is contained within the application, it is not visible to the shared library, lib3.sl.

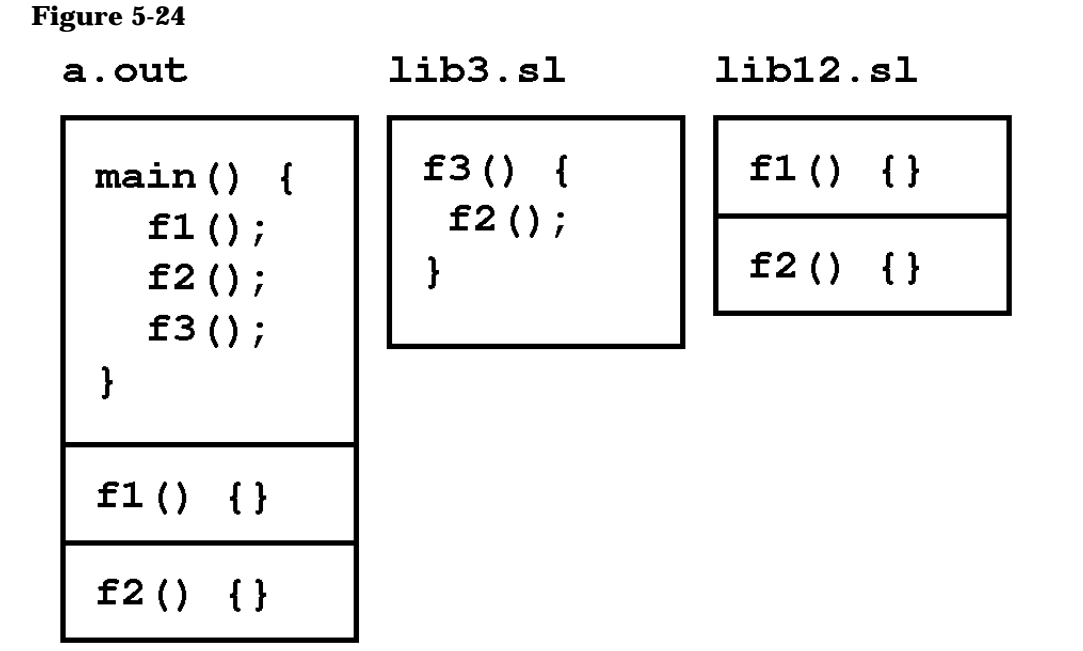

## **Summary of Mixing Shared and Archive Libraries**

Applications that depend on shared libraries should not use archive libraries to satisfy symbol imports in a shared library. This suggests that only a shared version of libc should be used in applications using shared libraries. If an archive version of a dependent library must be used, all of its definitions should be explicitly exported with the  $-E$  or  $+e$ options to the linker to avoid multiple definitions.

Providers of shared libraries should make every effort to prevent these kinds of problems. In particular, if a shared library provider allows unsatisfied symbols to be satisfied by an archive version of libc, the application that uses the library may fail if the shared library is later updated and any new libc dependencies are introduced. New dependencies in shared libraries can be satisfied by maintaining accurate dependency lists. However, this can lead to multiple occurrences of the same definition in an application if the definitions are not explicitly exported.

# **Using Shared Libraries in 64-bit mode**

In the HP-UX 11.00 release, HP provides an industry-standard linker toolset for programs linked in 64-bit mode. The new toolset consists of a linker, dynamic loader, object file class library, and an object file tool collection. Although compatibility between the current and previous toolset is an important goal, some differences exist between these toolsets.

The 64-bit mode linker toolset introduces different types of shared libraries. (In SVR4 Unix, shared libraries are sometimes called **dlls**.)

- **Compatibility mode shared library**: Using the 64-bit mode linker, a compatibility mode shared library is basically a library built with ld -b +compat that has dependent shared libraries. The +compat option affects the way the linker and loader search for dependent libraries of a shared library and records their names.
- **Standard mode shared library**: A standard mode shared library is a library built with  $Id$  -b or  $Id$  -b +std with dependent shared libraries.

**NOTE** If you specify 1d -b +compat with no dependent libraries, you create a shared library that has no mode —neither compatibility mode nor standard mode.

> The linker handles these libraries in different way with regard to internal naming and library search modes.

## **Internal Name Processing**

For both 32-bit mode and 64-bit mode, you specify shared library internal names using ld +h *name* However, their dependent libraries' internal names may not be recorded the same way in a standard mode link.

 In an ld +compat link, the linker treats the internal names like it does in 32-bit mode:

If the dependent library's internal name is rooted (starts with "/"), it is inserted as is in the DT\_HP\_NEEDED entry. If it was specified with  $-1$ , the dynamic path bit is set to TRUE in the DT\_HP\_NEEDED entry.

- If the dependent library's internal name contains a relative path, the internal name is inserted at the end of the path where the shared library is found at link time, replacing the library's filename in the DT HP\_NEEDED entry. If the library is specified with  $-1$ , the dynamic path bit is set to TRUE.
- If the dependent library's internal name contains no path, it is inserted at the end of the path where the shared library is found at link time, replacing the library's filename. If the library is specified with -l, the dynamic path bit is set to TRUE.
- If the dependent shared library does not have an internal name, the path where the library is found and the library filename is recorded in the  $DT$  HP NEEDED entry. If specified with  $-1$ , the dynamic path bit is set to TRUE.
- If the shared libraries are specified with a relative or no path in this mode, the linker expands the current working directory when constructing the DT\_HP\_NEEDED entry. So instead of getting something like ./libdk.sl, you get /home/your\_dir/libdk.sl.
- All DT HP NEEDED entries with the dynamic path bit set are subject to dynamic path lookup.

In standard mode, the linker treats shared library names as follows:

• If the dependent shared library has an internal name, it is recorded in the DT\_NEEDED entry.

#### *otherwise*

If the dependent shared library is specified with the  $-1$  or  $-1$ : option, only the *libname.ext* is recorded in the DT\_NEEDED entry.

*otherwise*

- The path of the dependent shared library as seen on the link line is recorded in the DT\_NEEDED entry.
- All DT\_NEEDED entries with no "/" in the libname are subject to dynamic path lookup.

# **Dynamic Path Searching for Shared Libraries**

In the 64-bit mode of the linker toolset (selected by default or with the +std option), any library whose name has no "/" character in it becomes a candidate for dynamic path searching. Also, the linker always uses the

LD\_LIBRARY\_PATH and the SHLIB\_PATH environment variable to add directories to the run time search path for shared libraries, unless the ld +noenvvar option is set.

In the 32-bit mode of the linker toolset (selected by the +compat option), the linker enables run-time dynamic path searching when you link a program with the -l*library* and +b *path\_name* options. Or, you can use the -l*library* option with the +s *path\_name* option. When programs are linked with +s, the dynamic loader searches directories specified by the SHLIB PATH environment variable to find shared libraries.

The following example shows dynamic path searching changes for 64-bit mode.

**ld /opt/langtools/lib/crt0.o main.o \** *Subject to*  $d$ ynamic path searching.

In 32-bit mode, main aborts at run time if libfoo.sl is moved from its standard location, /usr/lib or /usr/ccs/lib. The linker does not do dynamic path searching unless you specify the +b or +s options to the ld or chatr commands. In 64-bit mode, the dynamic loader searches for libfoo.sl in the directories specified by the LD\_LIBRARY\_PATH and SHLIB PATH environment variables.

## **Shared Library Symbol Binding Semantics**

Symbol binding resolution, both at link time and run time, changes slightly in the 64-bit mode HP-UX linker toolset. The symbol binding policy is more compatible with other open systems.

This section covers the following topics:

- Link-time symbol resolution in shared libraries
- Resolution of unsatisfied shared library references
- Promotion of uninitialized global variables
- Symbol searching in dependent libraries

### **Link-Time Symbol Resolution in Shared Libraries**

In the 64-bit mode of the linker toolset, the linker remembers all symbols in a shared library for the duration of the link. Global definitions satisfy trailing references, and unsatisfied symbols remaining in shared libraries are reported.

The 32-bit mode linker does not remember the definition of a procedure in a shared library unless it was referenced in previously scanned object files.

If you have function names that are duplicated in a shared and archive library, the 64-bit mode linker may reference a different version of a procedure than is referenced by the 32-bit mode linker. This change can lead to unexpected results.

For example, given these source files:

```
sharedlib.c
```

```
void afunc()
    {
        <code>printf("\tin SHARED library procedure 'afunc'\n");</code>
    }
unsat.c
    void bfunc()
    {
           afunc();
    }
archive.c
    void afunc()
    {
        printf ("\tin ARCHIVE library procedure 'afunc'\n");
    }
main.c
    main()
```
{ bfunc(); }

If these files are compiled and linked as:

```
cc -c main.c unsat.c archive.c
cc -c +z sharedlib.c
ld -b sharedlib.o -o libA.sl
ar rv libB.a archive.o
cc main.o libA.sl unsat.o libB.a -o test1
```
The 32-bit linker toolset produces:

```
$ test1
```
in ARCHIVE library procedure `afunc'

At link time, there is an outstanding unsatisfied symbol for afunc() when libB is found. The exported symbol for afunc() *is not remembered* after libA.sl is scanned. At run time, the afunc() symbol that is called is the one that came from the archive library, which resides in test1.

The 64-bit mode linker toolset produces:

\$ **test1**

in SHARED library procedure `afunc'

The 64-bit mode linker *remembers* the symbol for afunc(), and archive.o will not be pulled out of libB.a. The shared library version of afunc is called during execution. This behavior is consistent with other SVR4 systems.

### **Resolution of Unsatisfied Shared Library References**

In the 64-bit mode linker toolset, the dynamic loader requires that all symbols referenced by all loaded libraries be satisfied at the appropriate time. This is consistent with other SVR4 systems.

The 32-bit mode linker toolset accepts unresolved symbols in some cases. For example, if an entry point defined in an object file is never reachable from the main program file, the unresolved symbol is allowed. You can use the +vshlibunsats linker option to find unresolved symbols in shared libraries.

For example, given these source files:

```
lib1.c
    void a()
    {
    }
lib2.c
    extern int unsat;
    void b()
    {
        unsat = 14;
    }
main.c
    main()
    {
        a();
    }
```
If these files are compiled and linked as:

```
cc -c main.c
cc -c +z lib1.c lib2.c
ld -b lib1.o lib2.o -o liba.sl
cc main.o liba.sl -o test2
```
Using the 32-bit mode linker, test2 executes without error. The module in liba.sl created from lib2.o is determined to be unreachable during execution, so the global symbol for unsat (in lib2.o) is not bound.

The 64-bit mode linker toolset reports an unsatisfied symbol error for unsat at link time or at run time if the program were made executable.

## **Promotion of Uninitialized Global Data Items**

In the 64-bit mode linker toolset, the linker expands and promotes uninitialized global data symbols in object files linked into a shared library to global data objects, exactly like executable files. This is standard with other SVR4 systems.

The result of this change is that load-time symbol resolution for one of these objects stops at the first one encountered, instead of continuing through all loaded libraries to see if an initialized data object exists.

For example, given these source files:

```
int object; /* Uninitialized global data symbol */
    void a()
    \{printf ("\tobject is %d\n", object);
    }
b.c
    int object =1; /* Initialized global data symbol */
    void b()
    {
    }
main.c
    main()
    {
    a();
    }
```
If these files are compiled and linked as:

**Chapter 5** 181

a.c

**cc -c main.c cc -c +z a.c b.c ld -b a.o -o libA.sl ld -b b.o -o libB.sl cc main.o libA.sl libB.sl -o test3**

The 32-bit mode linker toolset produces:

```
$ test3
        object is 1
```
The 32-bit mode linker toolset defines the object global variable in libA.sl as a **storage export symbol**. The dynamic loader, when searching for a definition of object to satisfy the import request in libA.sl, does not stop with the storage export in that library. It continues to see if there is a **data export symbol** for the same symbol definition.

The 64-bit mode linker toolset produces:

```
$ test 3
        object is 0
```
The 64-bit mode linker toolset does not allow storage exports from a shared library. The uninitialized variable called object in a.o turns into a data export in libA.sl, with an initial value of 0. During symbol resolution for the import request from that same library, the dynamic loader stops with the first seen definition.

# **Symbol Searching in Dependent Libraries**

In the 64-bit mode linker toolset, the linker searches **dependent libraries** in a breadth-first order for symbol resolution. This means it searches libraries linked to the main program file before libraries linked to shared libraries. This behavior change is consistent with other SVR4 systems. The linker also searches siblings of a dependent shared library before its children. For example, using the structure described in Figure 5-25, if libD had dependent libraries libDK and libLH, libD, libE, libF, then libDK, libLH would be searched in that order. The dlopen library management routines and executable files  $(a.out)$  created by the linker with the +std option (default) use the **breadth-first search** order.

The 32-bit mode linker toolset searches dependent libraries in a depth-first order. This means it searches dependent shared library files in the order in which they are linked to shared libraries. The shl load library management routines and executable files  $(a \cdot out)$  created by the linker with the +compat option use the **depth-first search** order.

**NOTE** If you have data or function names that are duplicated in different shared libraries, the 64-bit mode linker may link in a different version of a procedure than the current release. This can lead to unexpected results.

> Figure 5-25 shows an example program with shared libraries (the shaded boxes are libA.sl dependent libraries; and the example does not consider libDK or libLH) and compares the two search methods:

**Figure 5-25 Search Order of Dependent Libraries**

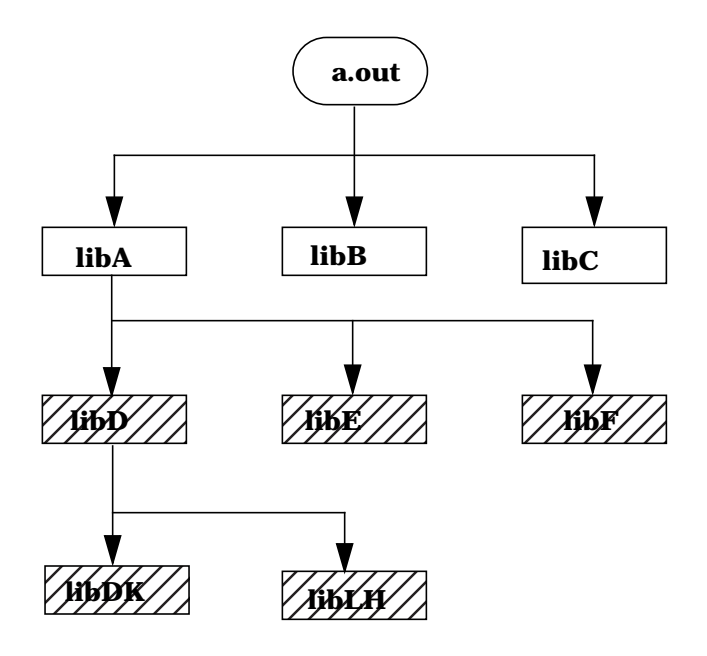

In 64-bit breadth-first search mode:

a.out --> libA --> libB --> libC -->libD --> libE --> libF --> LibDK --> libLH

In 32-bit depth-first search mode:

a.out --> libA --> libD --> libDK--> libLH --> libE --> LibF --> libB --> libC

The commands to build the libraries and the executable in Figure 5-25 are shown below. Note the link order of libraries in steps 2 and 3:

**Chapter 5** 183

1. First, the dependent shared libraries for libA are built. (Other libraries are also built.)

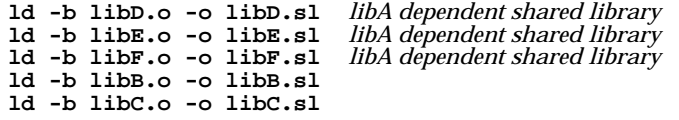

2. Next, libA.o is linked to its dependent libraries and libA.sl is built.

**ld -b libA.o -lD -lE -lF -o libA.sl**

3. Finally, main.o is linked to its shared libraries.

**cc main.o -lA -lB -lC -o main**

In the 32-bit mode linker toolset, if a procedure called same\_name() is defined in libD.sl and libB.sl, main calls the procedure defined in libD.sl. In 64-bit linker toolset, main calls same\_name() in libB.sl.

If you use mixed mode shared libraries, the search mechanism may produce unexpected results.

For the following command, libA.sl and its dependent libB.sl are compatibility mode libraries and libC.sl and libD.sl are standard mode libraries.

**ld -b libF.o +compat -L.-lA -lC -o LibF.sl**

libF.sl is a compatibility mode library, but is dependent libC.sl is a standard mode library. The linker uses depth-first searching mechanisms because the highest-level library is in compatability mode.

# **Mixed Mode Shared Libraries**

A mixed mode shared library is a library whose children are all of one type (for example, +compat), but whose grandchildren may be of the other mode. This poses some problems when linking and loading the libraries. To help resolve this, the linker treats each library as having any mode. Therefore, when it sees a compatibility mode library, it searches for it using the 32-bit-style algorithms. For any standard mode library, it uses the 64-bit-style algorithms.Only the load order of the libraries themselves is fixed between depth-first or breadth-first.

If you use mixed mode shared libraries, you get behavior based on the first mode encountered. At runtime, the dynamic loader does a depth-first search if the dependent libraries at the highest level are compatibility mode libraries. Otherwise, it does breadth-first searching. This applies to all dependent libraries of the incomplete executable file. The loader cannot toggle back and forth between depth-first and breadth-first at the library level, so the first dependent library it sees determines which search method to use.

For example:

```
# build standard mode dlls
# libfile1.sl is a dependent of libfile2.sl
ld -b file1.o -o libfile1.sl +h libfile1.1
ld -b file2.o -o libfile2.sl +h libfile2.1 -L. -lfile1
# build compatibility mode dlls
# libfile3.sl is a dependent of libfile4.sl
ld -b file3.o -o libfile3.sl +h libfile3.1
ld -b file4.o -o libfile4.sl +h libfile4.1 -L. -lfile3 +compat
ln -s libfile1.sl libfile1.1
ln -s libfile3.sl libfile3.1
# build a dll using both standard and compatibility mode dependent
dlls
# since we didn't specify +compat, the resulting dll is a standard
mode dll
ld -b file5.o -o libfile5.sl +h libfile5.1 -L. -lfile4 -lfile2
ln -s libfile4.sl libfile4.1
```
ln -s libfile2.sl libfile2.1 ld main.o -L. -lfile5 -lc

The resulting a.out has standard mode dependents, libfile5.sl and libc.sl. libfile5.sl has two dependents,: libfile4.sl and libfile2.sl. libfile4.sl is a compatibility mode library, and has a dependent, libfile3.sl. libfile2.sl is a standard mode library, and has a dependent, libfile1.sl. The dynamic loader does a breadth-first search of all dependent libraries needed by a . out because the link was done without +compat and libfile5.sl is a standard

**Chapter 5** 185

mode library. The loader uses 64-bit mode search techniques on all libraries except for libfile3.sl, in which case it uses 32-mode search techniques.

**NOTE** Embedded path inheritance is not applied to any mixed mode shared library and its descendents. It is only applied to libraries in an a. out linked with +compat. Embedded path inheritance does not apply to a breadth-first search mechanism.

# **64-bit Mode Library Examples**

The examples demonstrate the behavior of compatibility and standard mode shared libraries created by the 64-bit mode linker toolset:

### **Library Example: Creating a 64-bit Mode Compatibility Mode Shared Library.**

The following example creates a compatibility mode shared library.

```
ld -b file1.o -o libfile1.sl +h libfile1.1
ld -b file2.o -o libfile2.sl +h ./libfile2.1
ld -b file3.o -o libfile3.sl +h /var/tmp/libfile3.1
ld -b file4.o -o libfile4.sl
ld -b +compat file3a.o -o libfile3a.sl -L. -lfile -lfile3 +h
libfile3a.1
ld -b +compat file2a.o -o libfile2a.sl libfile2.sl ./libfile4.sl
+b /var/tmp
elfdump -L libfile3a.sl libfile2a.sl
libfile3a.sl:
*** Dynamic Section ***
Index Tag Value
0 HPNeeded1:./libfile1.1 subject to dynamic path lookup
1 HPNeeded1:/var/tmp/libfile3.1 subject to dyanmic path lookup
2 Sonamelibfile3a.1
...
libfile2a.sl:
*** Dynamic Section ***
Index Tag Value
0 HPNeeded 0:/home/knish/./libfile2.1 not subject to dynamic path lookup
1 HPNeeded 0:./libfile4.sl not subject to dynamic path lookup
         /var/tmp
...
```
## **Library Example: Creating a 64-bit Standard Mode Shared Library**

The following example builds a standard mode library.

```
ld -b file1.o -o libfile1.sl +h libfile1.1
ld -b file2.o -o libfile2.sl +h ./libfile2.1
ld -b file3.o -o libfile3.sl +h /var/tmp/libfile3.1
ld -b file4.o -o libfile4.sl
ld -b file3a.o -o libfile3a.sl -L. -lfile1 -lfile3 +h libfile3a.1
ld -b file2a.o -o libfile2a.sl libfile2.sl ./libfile4.sl +b
/var/tmp
elfdump -L libfile3a.sl libfile2a.sl
libfile3a.sl:
*** Dynamic Section ***
Index Tag Value/Ptr
0 Needed libfile1.1 subject to dynamic path lookup
1 Needed /var/tmp/libfile3.1 not subject to dynamic path lookup--internal pathname has a "/"
2 Soname libfile3a.1
3 Rpath .
...
libfile2a.sl:
*** Dynamic Section ***
Index Tag Value/Ptr
0 Needed ./libfile2.1 not subject to dynamic path lookup
1 Needed ./libfile4.sl not subject to dynamic path lookup
2 Rpath /var/tmp
...
```
The dynamic loader does dynamic path searching for libfile1.sl.. It does not do dynamic path searching for libfile2.sl, libfile3.sl, and libfile4.sl.

## **Library example: 64-bit Mode Dynamic Path Searching**

This example of dynamic path searching demonstrates differences between compatibility mode and standard mode dependent shared libraries. The example builds standard mode libraries and does a standard mode link. By default, the dynamic loader looks at the environment variables LD\_LIBRARY\_PATH and SHLIB\_PATH to find the shared libraries.

```
# build standard mode shared libraries
#libfile1.sl is a dependent of libfile2.sl
```
**Chapter 5 187** 

```
ld -b file1.o -o libfile1.sl +h libfile1.1
ld -b file2.o -o libfile2.sl +h libfile2.1 -L. -lfile1
ld main.o -L. -lfile2 -lc
# move dependent lib so dld can't find it
# dld won't find library because we didn't set the environment
# variable LD_LIBRARY_PATH and SHLIB_PATH
# By default, dld will look at the environment variables
# LD_LIBRARY_PATH and
# SHLIB_PATH when doing dynamic path searching unless +noenvvar
# is specified
mv libfile2.sl /var/tmp
ln -s /var/tmp/libfile2.sl /var/tmp/libfile2.1
a.out
dld.sl: Unable to find library 'libfile2.1'
export SHLIB_PATH=/var/tmp
a.out
in file1
in file2
```
### **Library Example: 64-bit Mode Compatibility Mode Link**

This example builds a compatibility mode library and does a compatibility mode link. The +s option is not specified at link time, so the dynamic loader does not look at any environment variables to do dynamic path searching.

```
# build compatibility mode dlls
# libfile1.sl is a dependent of libfile2.sl
ld -b file1.o -o libfile1.sl +h libfile1.1
ld -b file2.o -o libfile2.sl +h libfile2.1 -L. -lfile1 +compat
ln -s libfile1.sl libfile1.1
ld main.o +compat -L. -lfile2 -lc
# move dependent lib so dld can't find it. Even when we specify
SHLIB_PATH dld won't be
# able to find the dependent because we didn't link with +s
mv libfile2.sl /var/tmp
ln -s /var/tmp/libfile2.sl /var/tmp/libfile2.1
a.out
dld.sl: Unable to find library '1:./libfile2.1'
export SHLIB_PATH=/var/tmp
a.out
dld.sl: Unable to find library '1:./libfile2.1'
You can use chatr +s to enable a.out in file1 and file2:
```
chatr +s enable a.out

## **Library Example: Using 64-bit Mode Compatibility and Standard Shared Libraries**

This example mixes compatibility and standard mode shared libraries. It uses 32-it-style linking and loading for the compatibility mode libraries and 64-bit-style linking and loading for standard mode libraries.

# build standard mode dlls # libfile1.sl is a dependent of libfile2 ld -b file1.o -o libfile1.sl +h libfile1.1 mkdir TMP ld -b +b \$pwd/TMP file2.o -o libfile2.sl +h libfile2.1 -L. -lfile1 # build compatibility mode dlls # libfile3.sl is a dependent of libfile4 ld -b file3.o -o libfile3.sl +h libfile3.1 ld -b file4.o -o libfile4.sl +b \$pwd/TMP +h libfile4.1 +compat -L. -lfile3 ln -s libfile1.sl libfile1.1 ln -s libfile3.sl libfile3.1 mv libfile1.sl TMP mv libfile3.sl TMP cd TMP ln -s libfile1.sl libfile1.1 ln -s libfile3.sl libfile3.1 cd .. # link with +b so ld will use RPATH at link time to find # libfile1.sl (standard mode dll) # the linker will not use RPATH to find libfile3.sl # (compatibility mode dll) # Note that this is true in both a standard mode link and a # compatibility mode link. The # linker never uses RPATH to find any compatibility mode dlls ld -b +b pwd/TMP main.o -o libfile5.sl +h libfile5.1 -L. -lfile2  $-1$ file4 ld: Can't find dependent library "./libfile3.sl" ld -b +b pwd/TMP main.o -o libfile5a.sl +h libfile5.1 -L. -lfile2 -lfile4 +compat ld: Can't find dependent library "./libfile3.sl"

### **Comparing Breadth-first and Depth-first Search in 64-bit Mode**

For the following libraries, with the dependencies:

lib1.sl has dependents lib2.sl, lib3.sl, and lib4.sl lib2.sl has dependents lib2a.sl and lib2b.sl lib3.sl has dependents lib3a.sl and lib3b.sl lib3a.sl has dependent lib3aa.sl

**Chapter 5 189** 

+-->lib2a.sl | +-->lib2.sl-->lib2b.sl | lib1.sl-->lib3.sl-->lib3a.sl-->lib3aa.sl | | | +-->lib3b.sl +-->lib4.sl

In breadth-first searching, the load order is siblings before children:

lib1.sl->lib2.sl->lib3.sl->lib4.sl->lib2a.sl->lib2b.sl->lib3a.sl- >lib3b.sl->lib3aa.sl

In depth-first searching, the load order is children before siblings:

```
lib1.sl->lib2.sl->lib2a.sl->lib2b.sl->lib3.sl->lib3a.sl->lib3aa.s
l->lib3b.sl->lib4.sl
```
## **Library Example: Using RPATH with Standard Mode Shared Library**

In the following example, the linker uses the embedded RPATH at link time to find the dependent library. For compatibility mode shared libraries, embedded RPATHs are ignored.

```
ld -b bar.o -o libbar.sl
ld -b foo.o -o libfoo.sl -L. -lbar +b /var/tmp
# ld should look in /var/tmp to find libbar.sl since libfoo.sl
# has an embedded RPATH of
# /var/tmp
mv libbar.sl /var/tmp
ld main.o -L. -lfoo -lc
# For compatibility mode dlls, embedded RPATHs are ignored
ld -b bar.o -o libbar.sl
ld -b foo.o -o libfoo.sl +compat -L. -lbar +b /var/tmp
# ld won't find libbar.sl since it does not look at embedded RPATHs
mv libbar.sl /var/tmp
ld main.o -L. -lfoo +compat -lc
ld: Can't find dependent library "libbar.sl"
Fatal error.
```
# **Linking Libraries with +b** *pathlist*

The following examples compare 32-bit and 64-bit mode linking with the ld +b *pathlist* option. The dynamic loader uses the directory specified by the -L option at link time for dynamic library lookup at run time, if you do not use the +b option.

**Library Example: Linking to Libraries with +b** *path\_list* **in 64-bit Mode.** In this example, the program main calls a shared library routine in libbar.sl. The routine in libbar.sl in turn calls a routine in the shared library libme.sl. The +b linker option indicates the search path for libme.sl when linking libbar.sl. (You use +b *path\_list* with libraries specified with the -l *library* or -l:*library* options.)

```
cc -c +DD64 me.c
ld -b me.o -o libme.sl
ld -b bar.o -o libbar.sl -L. -lme +b /var/tmp
mv libme.sl /var/tmp
ld main.o -L. -lbar -lc
```
In 64-bit mode, the linker finds libme.sl in /var/tmp because the +b /var/tmp option is used when linking libbar.sl. Since -lme was specified when linking libbar.sl, libme.sl is subject to run-time dynamic path searching.

When linking main.o, the link order in the above example is:

- 1. ./libbar.sl *found*
- 2. ./libme.sl *not found*
- 3. /var/tmp/libme.sl *found*
- 4. ./libc.sl *not found*
- 5. /usr/lib/pa20\_64/libc.sl *found*

In the above example, if you type:

```
ld main.o -L. -lbar -lc
mv libme.sl /var/tmp
```
instead of:

```
mv libme.sl /var/tmp
ld main.o -L. -lbar -lc
```
the linker findslibme.sl in ./ at link time, and the dynamic loader finds libme.sl in /var/tmp at run time.

At run time, the dynamic loader searches paths to resolve external references made by main in the following order:

1. LD\_LIBRARY\_PATH to find libbar.sl *not found*

2. SHLIB\_PATH to find libbar.sl *not found*

**Chapter 5** 191

- 3. ./libbar.sl (./libbar.sl) *found*
- 4. LD\_LIBRARY\_PATH to find libme.sl *not found*
- 5. SHLIB\_PATH to find libme.sl *not found*
- 6. /var/tmp/libme.sl *found*
- 7. LD\_LIBRARY\_PATH to find libc.sl *not found*
- 8. SHLIB\_PATH to find libc.sl *not found*
- 9. ./libc.sl *not found*

10./usr/lib/pa20\_64/libc.sl *found*

**Library Example: Linking to Libraries with +b** *path\_list* **in 32-bit Mode.** This example is the same as "Library Example: Linking to Libraries with +b path\_list in 64-bit Mode", but this time the program is compiled in 32-bit mode.

```
cc -c +DD32 me.c
ld -b me.o -o libme.sl
ld -b bar.o -o libbar.sl -L. -lme +b /var/tmp
ld main.o -L. -lbar -lc
mv libme.sl /var/tmp
```
When linking main.o, the link order is:

- 1. ./libbar.sl *found*
- 2. ./libme.sl *found*
- 3. ./libc.sl *not found*
- 4. /usr/lib/libc.sl *found*

In the above example, if you type:

```
mv libme.sl /var/tmp
ld main.o -L. -lbar -lc
```
instead of:

**ld main.o -L. -lbar -lc mv libme.sl /var/tmp**

the linker issues the following error:

ld: Can't find dependent library ./libme.sl Fatal Error

The linker does not look in /var/tmp to find shared libraries because in 32-bit mode the directories specified by +b *pathname* are only searched at run time.

Because libme.sl is specified with the -l option, it is subject to dynamic path searching.

At run time, the dynamic loader looks for shared libraries used by main in the following order:

- 1. ./libbar.sl *found*
- 2. /var/tmp/libme.sl *found*
- 3. ./libc.sl *not found*
- 4. /usr/lib/libc.sl *found*

NOTE In 32-bit mode, the dynamic loader does not search the default directories to find libme.sl at run time. In 64 bit mode, by default, the dynamic loader looks in the default directories.

# **6 Shared Library Management Routines**

You can explicitly load and use shared libraries from your program. The linker toolset provides two families of load routines, shl\_load and dlopen. The shl\_load routines support the shared library mechanisms provided in previous version of HP-UX. The dlopen routines (available for 64-bit mode only) use Unix SVR4 compatible mechanism for library management.

NOTE Both families of routines support initializer and terminator routines. The 64-bit mode linker supports init/fini and 10.X release mechanisms. The 32-bit mode linker supports only the style used for the 10.X releases.

**NOTE** Support for shl\_load library management routines may be discontinued in a future 64-bit HP-UX release. You are encouraged to migrate to the dlopen family of routines for shared library management if you use the 64-bit mode linker toolset.

**Chapter 6 195** 

Shared Library Management Routines **Shared Library Management Routine Summaries**

# **Shared Library Management Routine Summaries**

The following sections introduce the shared library management routines available for the HP-UX 11.00 release.

# **The shl\_load Routine Summary**

The shl\_load family of shared library management routines are available for both the 32-bit and 64-bit mode linker.

All of the shl\_load family routines use the same user interface in 32-bit and 64-bit mode linking.

Use the following shl\_load routines for shared library management:

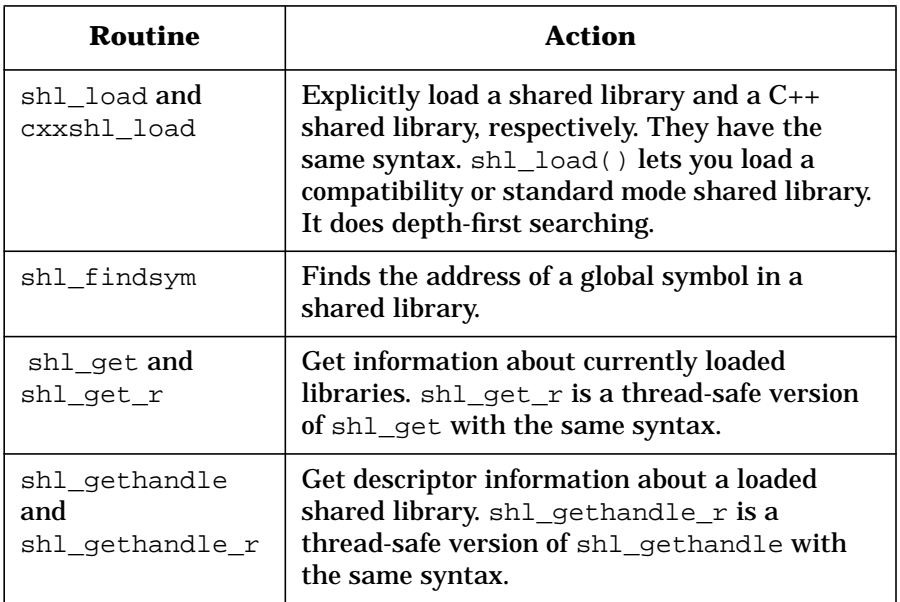

Shared Library Management Routines **Shared Library Management Routine Summaries**

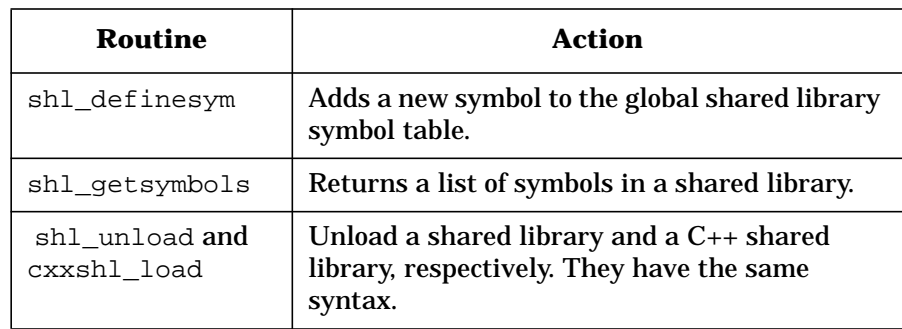

Except for shl\_get and shl\_gethandle, all these routines are thread safe.

These routines are described in the *shl\_load*(3x) man page.

# **The dlopen Routines Summary**

The dlopen family of shared library management routines is available only for the 64-bit linker.

The dlopen family of routines use Unix SVR4 shared library mechanisms.

Use the following  $d1*$  routines for shared library management:

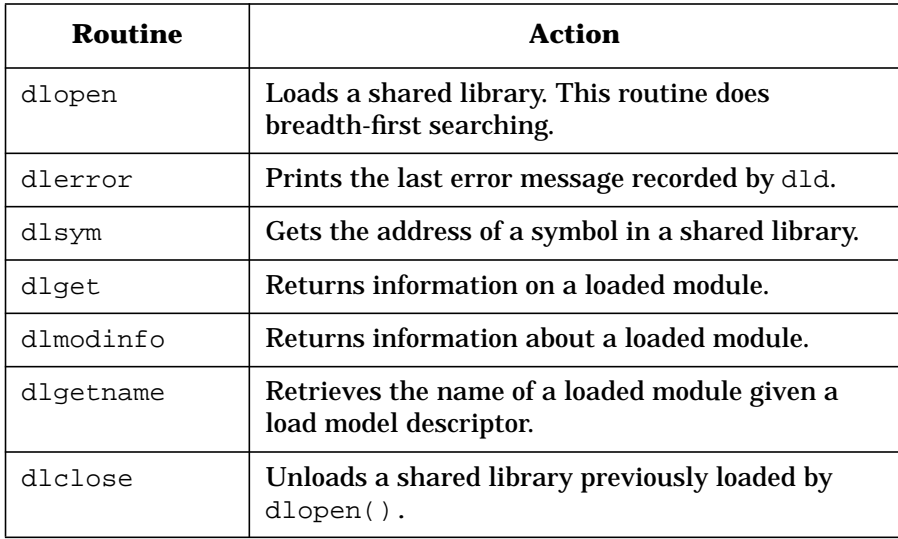

**Chapter 6 197** 

Shared Library Management Routines **Shared Library Management Routine Summaries**

All the dlopen routines are thread-safe.

These routines are described in the *dl\**(3C) man pages.

# **Related Files and Commands**

These commands and files provide more information about using shared library management routines.

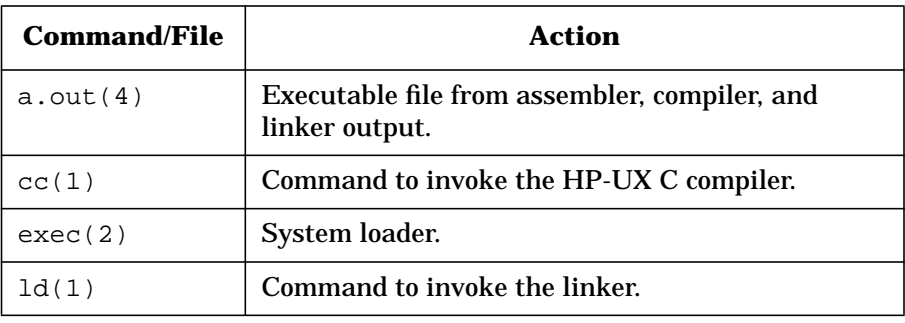

# **Shared Library Header Files**

The shleload family of shared library management routines use some special data types (structures) and constants defined in the C-language header file /usr/include/dl.h. When using these functions from C programs, be sure to include dl.h:

#include <dl.h>

If you are using HP C++, also include /opt/CC/include/CC/cxxdl.h.

Similarly, if you are using the dlopen family of routines, include /usr/include/dlfcn.h.

#include <dlfnc.h>

If an error occurs when calling shared library management routines, the system error variable errno is set to an appropriate error value. Constants are defined for these error values in /usr/include/errno.h (see *errno*(2)). Thus, if a program checks for these error values, it must include errno.h:

#include <errno.h>

Throughout this section, all examples are given in C. To learn how to call these routines from C++, FORTRAN, or Pascal, refer to the inter-language calling conventions described in the compiler documentation.

Shared Library Management Routines **Using Shared Libraries with cc and ld Options**

# **Using Shared Libraries with cc and ld Options**

In 32-bit mode, you can access the shl\_load family of routines specifying the  $-1d1d$  option on the  $cc(1)$  or  $\text{Id}(1)$  command line. In 64-bit mode, you can access the shl\_load and dlopen routines by specifying either -ldld or -ldl on the command line.

Some 32-bit mode implementations do not, by default, export all symbols defined by a program (instead exporting only those symbols imported by a shared library seen at link time). Use the -E option to ld to ensure that all symbols defined in the program are available to the loaded libraries. This is the default behavior in 64-bit mode.

To create shared libraries, compile source files and link the resultant object files with the -b with the cc or ld command.

# **Initializers for Shared Libraries**

A shared library can have an initialization routine—known as an **initializer**—that is called when the load module (a shared library or executable) is loaded (initializer) or explicitly unloaded (terminator). Typically, an initializer is used to initialize a shared library's data when the library is loaded.

When a program begins execution its initializers are called before any other user code is executed.This allow for setup at initialization and cleanup at termination. Also, when a shared library is explicitly loaded using shl\_load or dlopen or unloaded using shl\_unload or dlclose, it initializers and terminators are called at the appropriate time.

In 64-bit mode, you can specify initializers and terminators even for archive libraries or nonshared executables.

# **Styles of Initializers**

The linker supports two different types of initializers and terminators:

- HP-UX 10.X style.
- Init/fini style.

**NOTE** The 32-bit mode linker supports only the HP-UX 10.X style initializers. See "32-bit Mode Initializers" for more information.

> The 64-bit mode linker supports both of these styles.See "64-bit Mode Initializers" for more information.

# **HP-UX-10.X-Style Initializers**

HP-UX 10.X style initializers are the same type supported in all HP-UX 10.X releases. These are called both before the user's code is started or a shared library is loaded (using shl\_load or dlopen) as well as when the shared library is unloaded (using shl\_unload or dlclose). The linker option  $+I$  is used to create this type of initializer. The function returns nothing but takes two arguments. The first is a handle to the shared library being initialized. This handle can be used in calling shl\_load routines. The second is set to non-zero at startup and zero at program termination.

```
$ ld -b foo.o +I my_10x_init -o libfoo.sl
#include <dl.h>
void my_10x_init(shl_t handle, int loading)
{
/* handle is the shl_load API handle for the shared library being
initialized. */
/* loading is non-zero at startup and zero at termination. */
if (loading) {
... do some initializations ...
} else {
... do some clean up ...
}
}
```
**NOTE** Unlike 32-bit mode, the 64-bit HP-UX 10.X style initiators are called when unloading implicitly lordered shared libraries.

> See "32-bit Mode Initializers" for more information on using these initiators.

## **Init/Fini Style Initializers**

This style uses init and fini functions to handle initialization operations.

Init. Inits are called before the user's code starts or when a shared library is loaded. They are functions which take no arguments and return nothing. The C compiler pragma "init" is used to declare them. For example:

#pragma init "my\_init" void my\_init() { *... do some initializations ...* }

The ld command supports the +init option to specify the initializer.

**Fini.** Finis are called after the user's code terminates by either calling the libc exit function, returning from the main or \_start functions, or when the shared library which contains the fini is unloaded from memory. Like inits, these also take no arguments and return nothing. The C compiler pragma "fini" is used to create them. For example:

```
#pragma fini "my_fini"
void my_fini() { ... do some clean up ... }
```
The 1d command supports the +fini option to specify theterminator.

# **32-bit Mode Initializers**

The 32-bit mode linker supports HP-UX 10.X style initializers.

This section contains the following topics:

- Using HP-UX 10.X Style Initializers
- "Declaring the Initializer with the +I Option"
- "Initializer Syntax"
- "Example: An Initializer for Each Library"
- "Example: A Common Initializer for Multiple Libraries"

# **Using HP-UX 10.X Style Initializers**

The initializer is called for libraries that are loaded implicitly at program startup, or explicitly with shl\_load.

When calling initializers for *implicitly* loaded libraries, the dynamic loader waits until all libraries have been loaded before calling the initializers. It calls the initializers in **depth-first order**—that is, the initializers are called in the reverse order in which the libraries are searched for symbols. All initializers are called before the main program begins execution.

When calling the initializer for *explicitly* loaded libraries, the dynamic loader waits until any dependent libraries are loaded before calling the initializers. As with implicitly loaded libraries, initializers are called in depth-first order.

Note that initializers can be disabled for explicitly loaded libraries with the BIND\_NOSTART flag to shl\_load. For more information, see "The shl\_load and cxxshl\_load Routines".

# **Declaring the Initializer with the +I Option**

To declare the name of the initializer, use the  $+I$  linker option when creating the shared library. The syntax of the  $+I$  option is:

+I *initializer*

where *initializer* is the initializer's name.

Multiple initializers may be called by repeating the +I *initializer* option.

**Chapter 6** 203

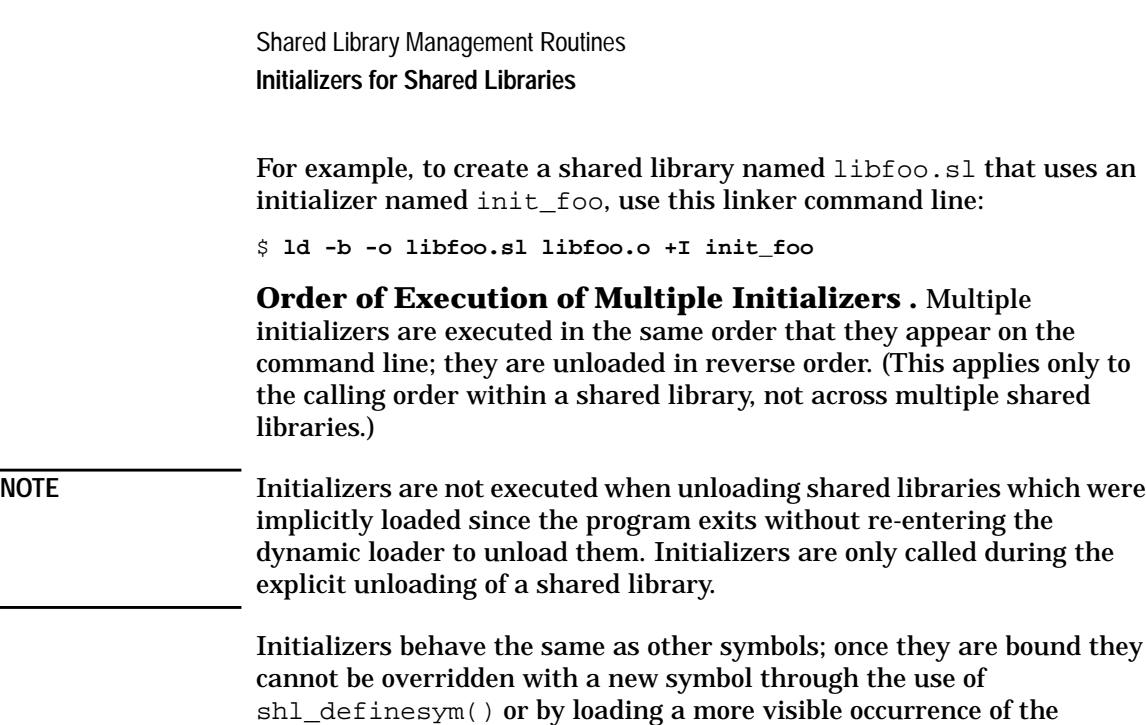

initializer symbol with the BIND\_FIRST flag. What this means is that once the initializer is executed upon a load, it is guaranteed to be the same initializer that is called on an explicit unload.

# **Initializer Syntax**

 $\overline{\phantom{0}}$ 

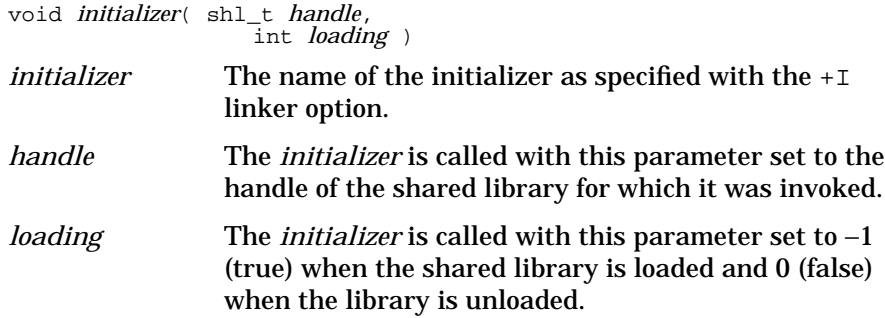

The initializers cannot be defined as local definitions. Initializers cannot be hidden through the use of the -h option when building a shared library.

It is strongly recommended that initializers be defined with names which do not cause name collisions with other user-defined names in order to avoid overriding behavior of shared library symbol binding.

**Accessing Initializers' Addresses .** Prior to the HP-UX 10.0 release, initializer's addresses could be accessed through the initializer field of the shared library descriptor which is returned from a call to shl\_get(). To support multiple initializers, the shl\_getsymbols() routine has been enhanced to support the return of the initializer's address.

If only one initializer is specified for a given library, its address is still available through the initializer field of a shared library descriptor. If more than one initializer is specified, the initializer field will be set to NO\_INITIALIZER. Access to multiple initializers can then be accomplished through the use of shl\_getsymbols(). (The shl qetsymbols() routine can also access a single initializer.)

**NOTE** shl getsymbols() may not return the initializer which was invoked for a given library if a more visible initializer symbol is defined after the library being queried has been loaded. This can occur through the use of shl\_definesym() and by explicitly loading a more visible symbol using the BIND\_FIRST flag upon loading.

> To access initializers, a new flag, INITIALIZERS, has been defined for the shl getsymbols() routine. It can be ORed with the NO VALUES and GLOBAL\_VALUES flags. For example,

```
shl_getsymbols(handle,
               TYPE_PROCEDURE,
               INITIALIZERS | GLOBAL_VALUES,
               malloc,
               &symbol_array);
```
If the GLOBAL\_VALUES modifier is not used and the initializer is defined in another shared library or in the program file,  $\text{shl}$  getsymbols() does not find the initializer for the requested library because it is not defined within the library.

For more information on the usage of shl\_getsymbols(), see "The shl\_getsymbols Routine".

# **Example: An Initializer for Each Library**

Download from Www.Somanuals.com. All Manuals Search And Download.

One way to use initializers is to define a unique initializer for each library. For instance, the following example shows the source code for a library named libfoo.sl that contains an initializer named init\_foo:

#### **C Source for libfoo.sl**

```
#include <stdio.h>
#include <dl.h>
/*
 * This is the local initializer that is called when the libfoo.sl
  * is loaded and unloaded:
  */
void init_foo(shl_t hndl, int loading)
{
  if (loading)
   printf("libfoo loaded\n");
   else
    printf("libfoo unloaded\n");
}
float in_to_cm(float in) /* convert inches to
centimeters */
{
 return (in * 2.54);
}
float gal_to_l(float gal) /* convert gallons to litres
*/
{
  return (gal * 3.79);
}
float oz_to_g(float oz) /* convert ounces to grams */
{
  return (oz * 28.35);
}
```
You can use the  $+I$  linker option to register a routine as an initializer. Here are the commands to create libfoo.sl and to register init\_foo as the initializer:

```
$ cc -Aa -c +z libfoo.c
$ ld -b -o libfoo.sl +I init_foo libfoo.o
```
To use this technique with multiple libraries, each library should have a unique initializer name. The following example program loads and unloads libfoo.sl.

#### **C Source for testlib**

```
#include <stdio.h>
#include <dl.h>
main()
{
float (*in_to_cm)(float), (*gal_to_l)(float), (*oz_to_g)(float);
shl_t hndl_foo;
/*
 * Load libfoo.sl and find the required symbols:
 \starif ((hndl_foo = shl_load("libfoo.sl",
     BINDIMMEDIATE, 0) == NULL)
   perror("shl_load: error loading libfoo.sl"), exit(1);
```

```
if (shl_findsym(&hndl_foo, "in_to_cm", TYPE_PROCEDURE,
   (void *) &in_to_cm))
   perror("shl_findsym: error finding in_to_cm"), exit(1);
if (shl_findsym(&hndl_foo, "gal_to_l", TYPE_PROCEDURE,
    (void *) &gal_to_l))
   perror("shl_findsym: error finding gal_to_l"), exit(1);
if (shl_findsym(&hndl_foo, "oz_to_g", TYPE_PROCEDURE,
    (void *) &oz_to_g))
   perror("shl_findsym: errror finding oz_to_g"), exit(1);
 /*
   * Call routines from libfoo.sl:
  */
printf("1.0in = $5.2fcm\n", (*in_to_cm)(1.0));
printf("1.0gal = $5.2f1\n", (*gal_to_1)(1.0);
printf("1.0oz = 5.2fg\n", (*oz_to_g)(1.0));
  /*
  * Unload the library:
  */
 shl_unload(hndl_foo);
}
```
The following is the output of running the testlib program:

#### **Output of testlib**

libfoo loaded 1.0in = 2.54cm 1.0gal = 3.79l  $1.0oz = 28.35g$ libfoo unloaded

# **Example: A Common Initializer for Multiple Libraries**

Rather than have a unique initializer for each library, libraries could have one initializer that calls the actual initialization code for each library. To use this technique, each library declares and references the same initializer (for example, \_INITIALIZER), which calls the appropriate initialization code for each library.

This is easily done by defining load and unload functions in each library. When \_INITIALIZER is called, it uses shl\_findsym to find and call the load or unload function (depending on the value of the *loading* flag).

The following example shows the source for an \_INITIALIZER function:

#### **C Source for \_INITIALIZER (file init.c)**

```
#include <dl.h>
/*
  * Global initializer used by shared libraries that have
  * registered it:
  */
void _INITIALIZER(shl_t hand, int loading)
{
  void (*load_unload)();
 if (loading)
  shl_findsym(&hand, "load", TYPE_PROCEDURE, (void *)
&load_unload);
 else
    shl_findsym(&hand, "unload", TYPE_PROCEDURE, (void *)
&load_unload(;
 (\texttt{\texttt{\char'1}}\texttt{load\_unload}(\texttt{()}; \texttt{\texttt{All the function *}}/ \texttt{\texttt{[1]}})}
```
The following two source files show shared libraries that have registered \_INITIALIZER.

#### **C Source for libunits.sl**

```
#include <stdio.h>
#include <dl.h>
                             /* called after libunits.sl loaded */
  {
  printf("libunits.sl loaded\n");
  }
void unload() /* called after libunits.sl unloaded
*/
  {
  printf("libunits.sl unloaded\n");
  }
extern void _INITIALIZER();
float in_to_cm(float in) /* convert inches to centimeters */
  {
 return (in * 2.54);
 }
float gal_to_l(float gal) /* convert gallons to litres */
  {
 return (gal * 3.79);
 }
float oz_to_g(float oz) \qquad /* convert ounces to grams */
  {
  return (oz * 28.35);
  }
```
### **C Source for libtwo.sl**

```
#include <stdio.h>
                                /* called after libtwo.sl loaded */{
  printf("libtwo.sl loaded\n");
}
void unload() /* called after libtwo.sl unloaded
*/
{
  printf("libtwo.sl unloaded\n");
}
extern void _INITIALIZER();
void (*init_ptr)() = _INITIALIZER;
void foo()
{
  printf("foo called\n");
}
void bar()
{
  printf("bar called\n");
}
```
Here are the commands used to build these libraries:

```
$ cc -Aa -c +z libunits.c
$ ld -b -o libunits.sl +I _INITIALIZER libunits.o
$ cc -Aa -c +z libtwo.c
$ ld -b -o libtwo.sl +I _INITIALIZER libtwo.o
```
The following is an example program that loads these two libraries:

#### **C Source for testlib2**

```
#include <stdio.h>
#include <dl.h>
main()
{
 float (*in_to_cm)(float), (*gal_to_l)(float), (*oz_to_g)(float);
  void (*foo)(), (*bar)();
  shl_t hndl_units, hndl_two;
  /*
  * Load libunits.sl and find the required symbols:
  */
  if ((hndl_units = shl_load("libunits.sl", BIND_IMMEDIATE, 0)) ==
NULL)
   perror("shl_load: error loading libunits.sl"), exit(1);
 if (shl_findsym(&hndl_units, "in_to_cm",
 TYPE_PROCEDURE, (void *) &in_to_cm))
      perror("shl_findsym: error finding in_to_cm"), exit(1);
 if (shl_findsym(&hndl_units, "gal_to_l",
 TYPE_PROCEDURE, (void *) &gal_to_l))
      perror("shl_findsym: error finding gal_to_l"), exit(1);
  if (shl_findsym(&hndl_units, "oz_to_g",
```
**Chapter 6** 209

```
 TYPE_PROCEDURE, (void *) &oz_to_g))
     perror("shl_findsym: errror finding oz_to_g"), exit(1);
 /*
  * Load libtwo.sl and find the required symbols:
  */
 if ((hndl_two = shl_load("libtwo.sl", BIND_IMMEDIATE, 0)) ==
NULL)
   perror("shl_load: error loading libtwo.sl"), exit(1);
  if (shl_findsym(&hndl_two, "foo", TYPE_PROCEDURE, (void *) &foo))
 perror("shl_findsym: error finding foo"), exit(1);
 if (shl_findsym(&hndl_two, "bar", TYPE_PROCEDURE, (void *) &bar))
 perror("shl_findsym: error finding bar"), exit(1);
 /*
  * Call routines from libunits.sl:
  */
printf("1.0in = $5.2fcm\n", (*in_to_cm)(1.0));
printf("1.0gal = $5.2f1\n", (*gal_to_1)(1.0);
printf("1.0oz = 5.2fg\n", (*oz_to_g)(1.0));
 /*
  * Call routines from libtwo.sl:
  */
  (*foo)();
  (*bar)();
 /*
 * Unload the libraries so we can see messages displayed by
initializer:
 */
  shl_unload(hndl_units);
 shl_unload(hndl_two);
}
```
Here is the compiler command used to create the executable testlib2:

\$ **cc -Aa -Wl,-E -o testlib2 testlib2.c init.c -ldld**

Note that the  $-W1$ ,  $-E$  option is required to cause the linker to export all symbols from the main program. This allows the shared libraries to find the \_INITIALIZER function in the main executable.

Finally, the output from running testlib2 is shown:

#### **Output of testlib2**

libfoo loaded  $1.0in = 2.54cm$ <br> $1.0gal = 3.791$  $1.0$ gal =  $1.0oz = 28.35g$ libfoo unloaded

# **64-bit Mode Initializers**

The 64-bit mode linker support both styles of initializers:

• HP-UX 10.X style: see "HP-UX-10.X-Style Initializers" and "32-bit Mode Initializers" for more information.

- Init/Fini style: see "Init/Fini Style Initializers" and the topics described in this section:
- "Init and Fini Usage Example"
	- "Ordering Within an Executable or Shared Library"
	- "Ordering Among Executables and Shared Libraries"

## **Init and Fini Usage Example**

This example consists of three shared libraries lib1.sl, lib2.sl and lib3.sl. The lib1.sl depends on lib3.sl. The main program (a.out) depends on lib1.sl and lib2.sl. Each shared library has an init style initializer and a fini style terminator. The lib1.sl and lib2.sl uses linker options (+init and +fini) to specify the initializers and terminators and lib3.sl uses compiler pragmas.

**C source for lib1.sl (file lib1.c):**

```
lib1()
{
    printf("lib1\n");
}
void
lib1_init()
{
   printf("lib1_init\n");
}
void
lib1_fini()
{
    printf("lib1_fini\n");
}
```
**C source for lib2.sl (file lib2.c):**

```
lib2()
{
    printf("lib2\n");
}
void
lib2_init()
{
   printf("lib2_init\n");
}
void
lib2_fini()
{
    printf("lib2_fini\n");
}
```
**Chapter 6 211** 

#### **C source for lib3.sl (file lib3.c):**

```
lib3(){
    printf("lib3\n");
}
#pragma init "lib3_init"
void
lib3_init()
{
    printf("lib3_init\n");
}
#pragma fini "lib3_fini"
void
lib3_fini()
{
    printf("lib3_fini\n");
}
```
**Commands used to build these libraries:**

```
$ cc +DD64 lib1.c lib2.c lib3.c main.c -c;
$ ld -b lib3.o -o lib3.sl;
$ ld -b +init lib2_init +fini lib2_fini lib2.o -o lib2.sl;
$ 1d -b +init lib1_init +fini lib1_fini lib1_0 ./lib3.s1 -o \ \lib1.sl;
$ cc -L. +DD64 main.o -l1 -l2 -lc;
```
#### **Output from running a.out:**

lib2\_init lib3\_init lib1\_init lib1 lib2 lib3 lib1\_fini lib3\_fini lib2\_fini

### **Ordering Within an Executable or Shared Library**

Multiple initializers/terminators within the same load module (an executable or shared library) are called in an order following these rules:

- Inits in .0 (object) files or .a (archive) files are called in the reverse order of the link line.
- Finis in .0 or .a files are called in forward order of the link line.

- HP-UX 10.X style initializers are called in forward order of the  $+I$ options specified on the link line when loading a shared library. They are then called in reverse order when unloading the library.
- HP-UX 10.X style initializers are called after inits and before finis.
- Any inits or finis in archive (.a) files are called only if the .o which contains it is used during the link. Use the linker -v option to determine which .o files within an archive file were used.
- Shared libraries on the link line (dependent libraries) follow the ordering described in "Ordering Among Executables and Shared Libraries".

For example, the linker command:

\$ **ld -b first\_64bit.o -l:libfoo.sl second\_64bit.o my\_64bit.a +I first\_10x\_init +I second\_10x\_init -o libbar.sl**

results in the following order when library is loaded:

- 1. inits from any . o files used in my 64bit.a
- 2. inits in second\_64bit.o
- 3. inits in first\_64bit.o
- 4. first\_10x\_init
- 5. second\_10x\_init

and the following order when library is unloaded:

- 1. second\_10x\_init
- 2. first\_10x\_init
- 3. finis in first\_64bit.o
- 4. finis in second\_64bit.o
- 5. finis from any . o files used in my 64bit.a

**NOTE** libfoo.sl is ignored in this example. It follows the rules in "Ordering" Among Executables and Shared Libraries".

### **Ordering Among Executables and Shared Libraries**

When multiple load modules have initializers/terminators, the following rules apply to ordering:

**Chapter 6 213**

- When loading, the inits and HP-UX 10.X initializers of any dependent libraries are called before the ones in the current library.
- When unloading, the finis and HP-UX 10.X initializers of any dependent libraries are called after the finis of the current library.
- If a shared library is itself a dependent of one of its dependents (a "circular" dependency), no ordering between them is guaranteed.

For example, given three libraries: libA.sl, libB.sl, libC.sl. If libA.sl were linked as (libB.sl and libC.sl are "dependent" libraries of libA.sl):

\$ **ld -b foo.o -lB -lC -o libA.sl**

One possible ordering while loading is:

- inits in C
- inits in B
- inits in A

and while unloading is:

- finis in A
- finis in B
- finis in C

# **The shl\_load Shared Library Management Routines**

This section describes the shl\_load family of shared library management routines.

**NOTE** You can use these routines in both 32-bit and 64-bit mode. Support for these routines may be discontinues in a future 64-bit HP-UX release. If you use these routines in 64-bit mode, consider converting your programs to the dl\* family of shared library management routines.

# **The shl\_load and cxxshl\_load Routines**

Explicitly loads a library.

## **Syntax**

shl\_t shl\_load( const char \* *path*, int *flags*, long *address* )

## **Parameters**

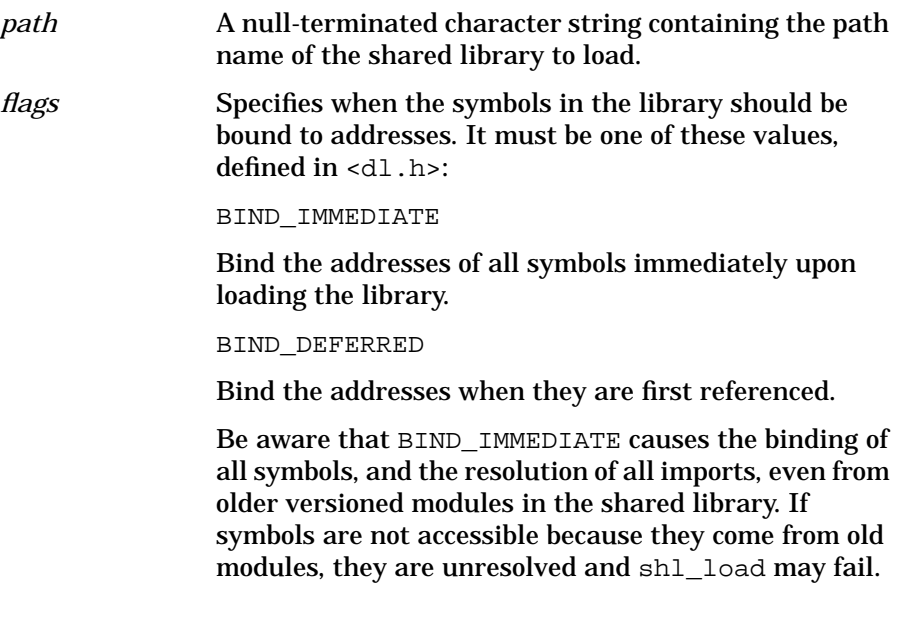

**Chapter 6 215** 

Shared Library Management Routines

**The shl\_load Shared Library Management Routines**

In addition to the above values, the *flags* parameter can be ORed with the following values:

#### BIND\_NONFATAL

Allow binding of unresolved symbols.

#### BIND\_VERBOSE

Make dynamic loader display verbose messages when binding symbols.

BIND\_FIRST

Insert the loaded library before all others in the current link order.

#### DYNAMIC\_PATH

Causes the dynamic loader to perform dynamic library searching when loading the library. The  $+s$  and  $+b$ options to the ld command determine the directories the linker searches. This is the default mode for the 64-bit mode linker if +compat linker option is not specified.

#### BIND\_NOSTART

Causes the dynamic loader to *not* call the initializer, even if one is declared for the library, when the library is loaded or on a future call to shl load or dlopen. This also inhibits a call to the initializer when the library is unloaded.

#### BIND\_RESTRICTED

Causes the search for a symbol definition to be restricted to those symbols that were visible when the library was loaded.

#### BIND\_TOGETHER

Causes the library being loaded and all its dependent libraries to be bound together rather than each independently. Use this when you have interdependent libraries and you are using BIND\_FIRST.

BIND\_BREADTH\_FIRST

*64-bit mode only:*
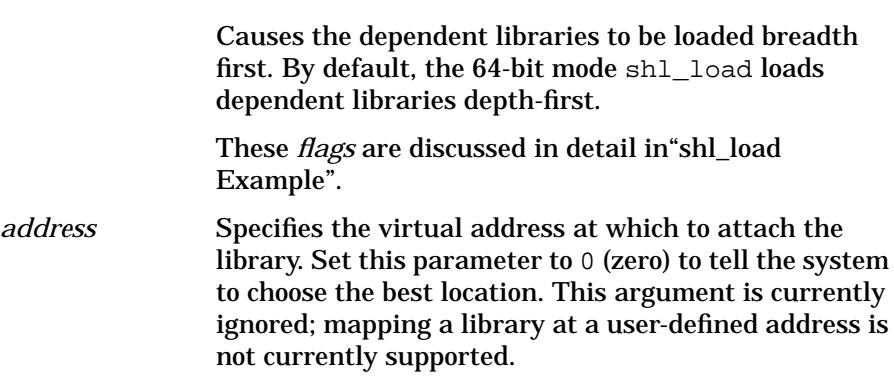

# **Return Value**

If successful, shl\_load returns a **shared library handle** of type shl\_t. This address can be used in subsequent calls to shl\_close, shl\_findsym, shl\_gethandle, and shl\_gethandle\_r. Otherwise, shl\_load returns a shared library handle of NULL and sets errno to one of these error codes (from <errno.h>):

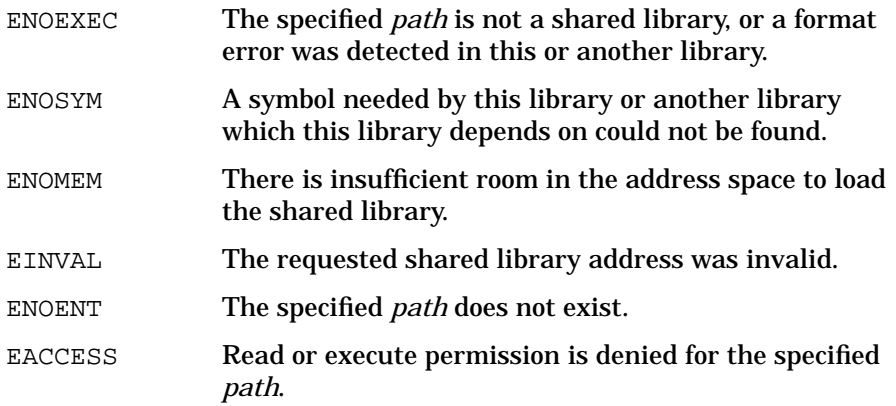

# **Description**

A program needs to explicitly load a library only if the library was not linked with the program. This typically occurs only when the library cannot be known at link time — for example, when writing programs that must support future graphics devices.

However, programs are not restricted to using shared libraries only in that situation. For example, rather than linking with any required libraries, a program could explicitly load libraries as they are needed. One possible reason for doing this is to minimize virtual memory overhead. To keep virtual memory resource usage to a minimum, a program could load libraries with shl\_load and unload with shl\_unload when the library is no longer needed. However, it is normally not necessary to incur the programming overhead of loading and unloading libraries yourself for the sole reason of managing system resources.

Note that if shared library initializers have been declared for an explicitly loaded library, they are called after the library is loaded. For details, see "Initializers for Shared Libraries".

To explicitly load a shared library, use the shl\_load routine. If loading a C++ library, use the cxxshl\_load routine. This ensures that constructors of nonlocal static objects are executed when the library is loaded. The syntax of cxxshl\_load is the same as that of shl\_load.

In 64-bit mode, shl\_load lets you load a compatibility or standard mode shared libraries. The BIND BREADTH FIRST flag overrides the default depth-first loading mechanism.

### **shl\_load Usage**

Since the library was not specified at link time, the program must get the library name at run time. Here are some practical ways to do this:

- Hard-code the library name into the program (the easiest method).
- Get the library name from an environment variable using the  $q$ etenv library routine (see *getenv*(3C)).
- Get the library path name from the command line through argv.
- Read the library name from a configuration file.
- Prompt for the library path name at run time.

If successful, shl\_load returns a shared library handle (of type shl\_t), which uniquely identifies the library. This handle can then be passed to the shl\_findsym or shl\_unload routine.

Once a library is explicitly loaded, use the shl\_findsym routine to get pointers to functions or data contained in the library; then call or reference them through the pointers. This is described in detail in"The shl\_findsym Routine".

## **shl\_load Example**

The following example shows the source for a function named  $load$  lib that explicitly loads a library specified by the user. The user can specify the library in the environment variable SHLPATH or as the only argument on the command line. If the user chooses neither of these methods, the function prompts for the library path name.

The function then attempts to load the specified library. If successful, it returns the shared library handle, of type  $\text{sh1 }t$ . If an error occurs, it displays an error message and exits. This function is used later in "The shl\_findsym Routine".

**load\_lib — Function to Load a Shared Library**

```
#include <stdio.h> /* contains standard I/O
defs */
#include <stdlib.h> /* contains getenv
definition */
#include <dl.h> /* contains shared library type defs
*/
shl_t load_lib(int argc,
              char * argv[]) /* pass argc and argv from main */{
         lib_handle; \frac{1}{10} /* temporarily holds library
\int \text{sh1}_t in \frac{1}{\pi}.......<br>char lib_path[MAXPATHLEN]; /* holds library path<br>ame */
\begin{array}{cc}\n\texttt{name} & \star / \\
\texttt{char} & \star \texttt{env\_ptr} \end{array}/* points to SHLPATH variable
value */
  /*
    * Get the shared library path name:
 */<br>if (argc > 1)
                             /* library path given on command line
*/
     strcpy(lib_path, argv[1]);
  else /* get lib_path from SHLPATH variable
*/
     {
       env_ptr = getenv("SHLPATH");
       if (env_ptr != NULL)
        strcpy(lib_path, env_ptr);
     else /* prompt user for shared library path
*/
\{printf("Shared library to use >> ");
           scanf("%s", lib_path);
 }
```

```
 }
   /*
    * Dynamically load the shared library using BIND_IMMEDIATE
binding:
 */
   lib_handle = shl_load( lib_path, BIND_IMMEDIATE, 0);
   if (lib_handle == NULL)
    perror("shl_load: error loading library"), exit(1);
   return lib_handle;
}
```
### **BIND\_NONFATAL Modifier**

If you load a shared library with the BIND\_IMMEDIATE flag and the library contains unresolved symbols, the load fails and sets errno to ENOSYM. ORing BIND\_NONFATAL with BIND\_IMMEDIATE causes shl\_load to allow the binding of unresolved symbols to be deferred if their later use can be detected — for example:

shl\_t libH;

```
...
libH = shl_load("libxyz.sl", BIND_IMMEDIATE | BIND_NONFATAL, 0);
```
However, data symbol binding cannot be deferred, so using the BIND\_NONFATAL modifier does not allow the binding of unresolved data symbols.

### **BIND\_VERBOSE Modifier**

If BIND\_VERBOSE is ORed with the *flags* parameter, the dynamic loader displays messages for all unresolved symbols. This option is useful to see exactly which symbols cannot be bound. Typically, you would use this with BIND\_IMMEDIATE to debug unresolved symbols — for example:

```
shl_t libH;
   ...
libH = shl_load("libxyz.sl", BIND_IMMEDIATE | BIND_VERBOSE, 0);
```
### **BIND\_FIRST Modifier**

If BIND\_FIRST is ORed with the *flags* parameter, the loaded library is inserted before all other loaded shared libraries in the symbol resolution search order. This has the same effect as placing the library first in the link order — that is, the library is searched before other libraries when resolving symbols. This is used with either BIND\_IMMEDIATE or BIND\_DEFERRED — for example:

```
shl_t libH;
  ...
libH = shl_load("libpdq.sl", BIND_DEFERRED | BIND_FIRST, 0);
```
BIND\_FIRST is typically used when you want to make the symbols in a particular library more visible than the symbols of the same name in other libraries. Compare this with the default behavior, which is to *append* loaded libraries to the link order.

### **DYNAMIC\_PATH Modifier**

The flag DYNAMIC\_PATH can also be ORed with the *flags* parameter, causing the dynamic loader to search for the library using a path list specified by the +b option at link time or the SHLIB\_PATH environment variable at run time.

## **BIND\_NOSTART Modifier**

The flag BIND\_NOSTART inhibits execution of initializers for the library.

## **BIND\_RESTRICTED Modifier**

This flag is most useful with the BIND DEFERRED flag; it has no effect with BIND IMMEDIATE. It is also useful with the BIND NONFATAL flag.

When used with only the BIND DEFERRED flag, it has this behavior: When a symbol is referenced and needs to be bound, this flag causes the search for the symbol definition to be restricted to those symbols that were visible when the library was loaded. If a symbol definition cannot be found within this restricted set, it results in a run-time symbol-binding error.

When used with BIND DEFERRED and the BIND NONFATAL modifier, it has the same behavior, except that when a symbol definition cannot be found, the dynamic loader will then look in the global symbol set. If a definition still cannot be found within the global set, a run-time symbol-binding error occurs.

### **BIND\_TOGETHER Modifier**

BIND TOGETHER modifies the behavior of BIND FIRST. When the library being loaded has dependencies, BIND\_FIRST causes each dependent library to be loaded and bound separately. If the libraries have interdependencies, the load may fail because the needed symbols are not available when needed.

BIND\_FIRST | BIND\_TOGETHER causes the library being loaded and its dependent libraries to be bound all at the same time, thereby resolving interdependencies. If you are not using BIND\_FIRST, libraries are bound together by default so this option has no effect.

### **BIND\_BREADTH\_FIRST Modifier**

*64-bit mode only:*

This flag causes the dependent libraries to be loaded breadth first. By default, the 64-bit mode shl\_load loads dependent libraries depth-first. This modifier overrides the default load order.

## **Binding Flags Examples**

Suppose you have the libraries libE.sl, libF.sl, and libG.sl. The libE library depends on libF and libF depends on libG. In addition, libG depends on libF—libF and libG are interdependent. Your program loads libE.sl with shl\_load().

When using BIND\_DEFERRED or BIND\_IMMEDIATE *without* BIND\_FIRST, these libraries are loaded such that all symbols are visible and the interdependencies are resolved:

shl t libE; libE = shl\_load("libE.sl", BIND\_IMMEDIATE, 0); *shl\_load succeeds.*

When using BIND\_IMMEDIATE | BIND\_FIRST, however, libG is loaded and bound first and since it depends on libF, an error results because the needed symbols in libF are not yet available:

libE = shl\_load("libE.sl", BIND\_IMMEDIATE | BIND\_FIRST, 0); *shl\_load fails.*

Using BIND\_IMMEDIATE | BIND\_FIRST | BIND\_TOGETHER loads libE, libF, and libG together and correctly resolves all symbols:

libE = shl\_load("libE.sl", BIND\_IMMEDIATE | BIND\_FIRST | BIND\_TOG ETHER, 0); *shl\_load succeeds.*

# **The shl\_findsym Routine**

Obtains the address of an exported symbol from a shared library. To call a routine or access data in an explicitly loaded library, first get the address of the routine or data with shl findsym.

# **Syntax**

```
int shl_findsym( shl_t * handle,
                  const char * sym,
                  short type,
                  void * value )
```
## **Parameters**

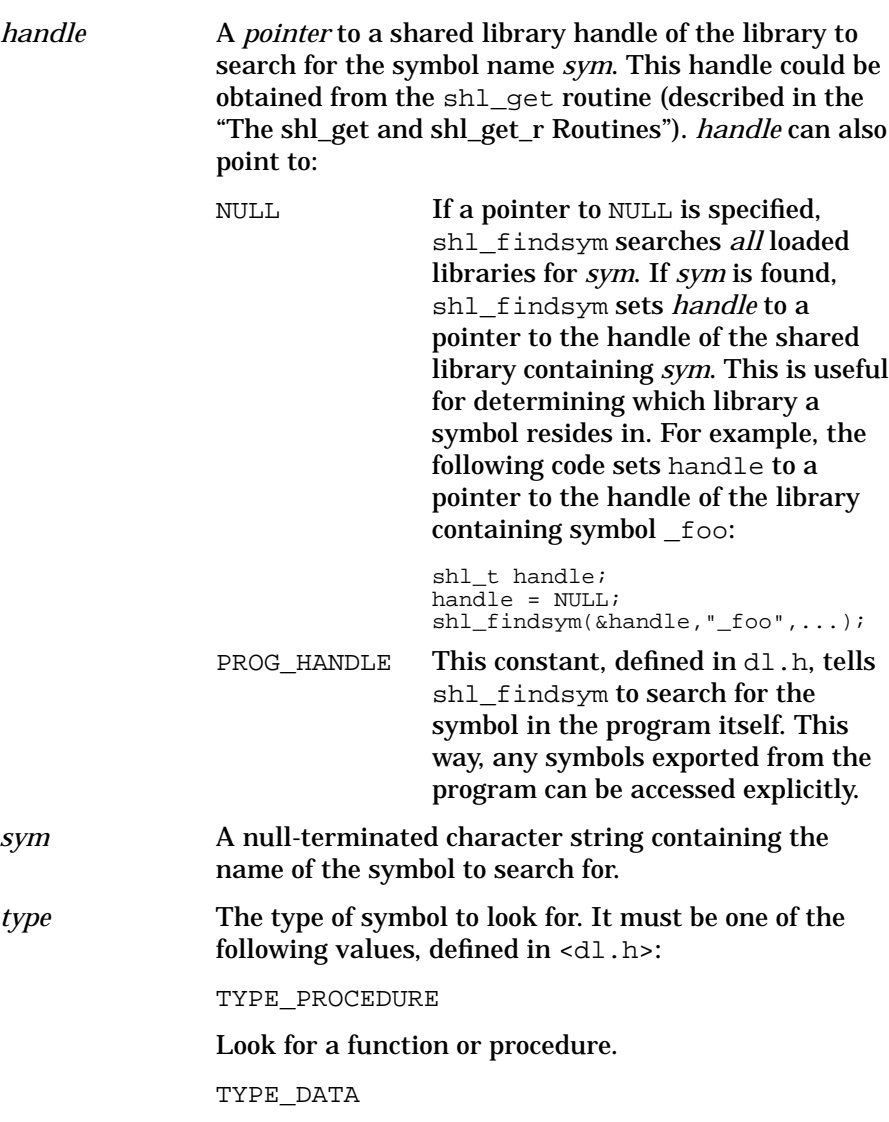

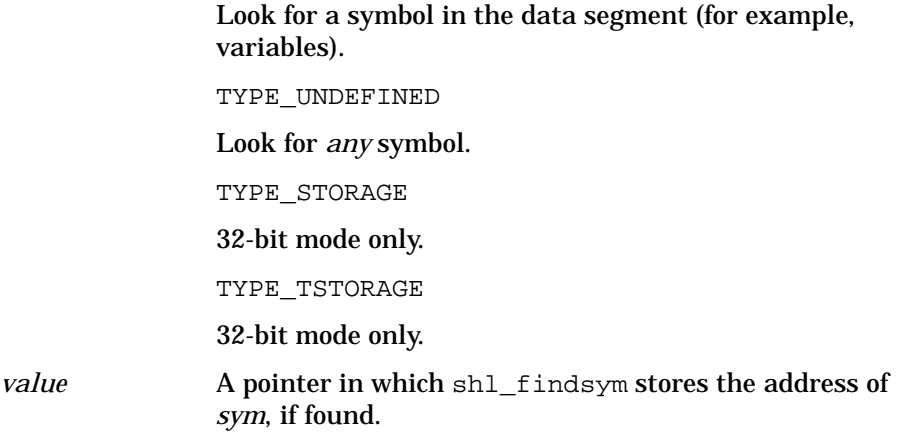

### **Return Value**

If successful, shl\_findsym returns an integer (int) value zero. If shl\_findsym cannot find *sym*, it returns −1 and sets errno to zero. If any other errors occur, shl\_findsym returns −1 and sets errno to one of these values (defined in <errno.h>):

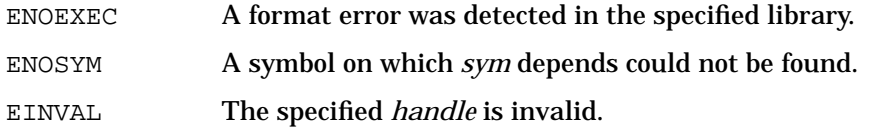

# **Description**

To call a routine or access data in an explicitly loaded library, first get the address of the routine or data with shl\_findsym.

To call a routine in an explicitly loaded library

- 1. declare a pointer to a function of the same type as the function in the shared library
- 2. using shl\_findsym with the *type* parameter set to TYPE\_PROCEDURE, find the symbol in the shared library and assign its address to the function pointer declared in Step 1
- 3. call the pointer to the function obtained in Step 2, with the correct number and type of arguments

To access data in an explicitly loaded library

- 1. declare a pointer to a data structure of the same type as the data structure to access in the library
- 2. using shl\_findsym with the *type* parameter set to TYPE\_DATA, find the symbol in the shared library and assign its address to the pointer declared in Step 1
- 3. access the data through the pointer obtained in Step 2

## **shl\_findsym Example**

Suppose you have a set of libraries that output to various graphics devices. Each graphics device has its own library. Although the actual code in each library varies, the routines in these shared libraries have the same name and parameters, and the global data is the same. For instance, they all have these routines and data:

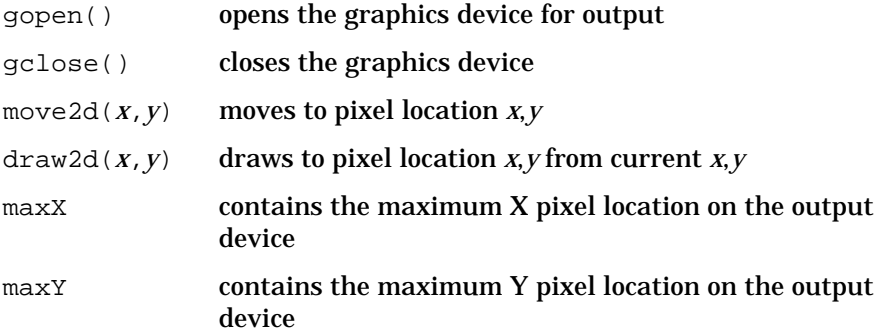

The following example shows a C program that can load any supported graphics library at run time, and call the routines and access data in the library. The program calls  $l$ oad  $l$ ib (see "load  $l$ lib — Function to Load a Shared Library") to load the library.

**Load a Shared Library and Call Its Routines and Access Its Data**

```
#include <stdio.h> /* contains standard I/O defs */
#include <stdlib.h> /* contains getenv definition<br>#include <dl.h> /* contains shared library type
                           \frac{1}{x} contains shared library type defs */
/*
 * Define linker symbols:
 */
#define GOPEN "gopen"
#define GCLOSE "gclose"
#define MOVE2D "move2d"
#define DRAW2D "draw2d"
#define MAXX "maxX"
#define MAXY
```

```
shl_t load_lib(int argc, char * argv[]);
main(int argc,
      char * argv[])
{
  shl_t lib_handle; <br>int (*gopen)(void); /* opens the graphics device */
        (*gopen)(void); /* opens the graphics device<br>(*gclose)(void); /* closes the graphics device
 int (*gclose)(void); /* closes the graphics device */
 int (*move2d)(int, int); /* moves to specified x,y location */
  int (*move2d)(int, int); /* moves to specified x,y location */<br>int (*draw2d)(int, int); /* draw line to specified x,y location*/<br>int *maxx: /* maximum X pixel on device */
  int *maxX; /* maximum X pixel on device */<br>int *maxY; /* maximum Y pixel on device */
                                  /* maximum Y pixel on device
   lib_handle = load_lib(argc, argv); /* load required shared library */
  \prime * Get addresses of all functions and data that will be used:
    */
   if (shl_findsym(&lib_handle, GOPEN, TYPE_PROCEDURE, (void *) &gopen))
     perror("shl_findsym: error finding function gopen"), exit(1);
   if (shl_findsym(&lib_handle, GCLOSE, TYPE_PROCEDURE, (void *) &gclose))
    perror("shl_findsym: error finding function gclose"), exit(1);
   if (shl_findsym(&lib_handle, MOVE2D, TYPE_PROCEDURE, (void *) &move2d))
     perror("shl_findsym: error finding function move2d"), exit(1);
   if (shl_findsym(&lib_handle, DRAW2D, TYPE_PROCEDURE, (void *) &draw2d))
 perror("shl_findsym: error finding function draw2d"), exit(1);
 if (shl_findsym(&lib_handle, MAXX, TYPE_DATA, (void *) &maxX))
     perror("shl_findsym: error finding data maxX"), exit(1);
   if (shl_findsym(&lib_handle, MAXY, TYPE_DATA, (void *) &maxY))
     perror("shl_findsym: error finding data maxY"), exit(1);
/ *
    * Using the routines, draw a line from (0,0) to (maxX,maxY):
  ^{\star}/ <br>( ^{\star} gopen ) ( ) i(*gopen)();<br>
(*move2d)(0,0); /* move to pixel 0,0 */<br>
*(*move2d)(0,0);<br>(*draw2d)(*maxX, *maxY); * draw line to maxX, maxY pixel */
                                 \frac{1}{x} draw line to maxX, maxY pixel */
  (*gclose)(); \qquad /* close the graphics device
}
```
Shown below is the compile line for this program, along with the commands to set SHLPATH appropriately before running the program. SHLPATH is declared and used by load\_lib(), defined in"The shl\_load and cxxshl\_load Routines" example. Notice that load\_lib() is compiled here along with this program. Finally, this example assumes you have created a graphics library, libgrphdd.sl:

```
$ cc -Aa -o drawline shl_findsym.c load_lib.c -ldld
$ SHLPATH=/usr/lib/libgrphdd.sl
$ export SHLPATH
$ drawline
```
# **The shl\_get and shl\_get\_r Routines**

Obtains information on the currently loaded libraries.

# **Syntax**

```
int shl_get( int index,
             struct shl_descriptor **desc )
```
### **Parameters**

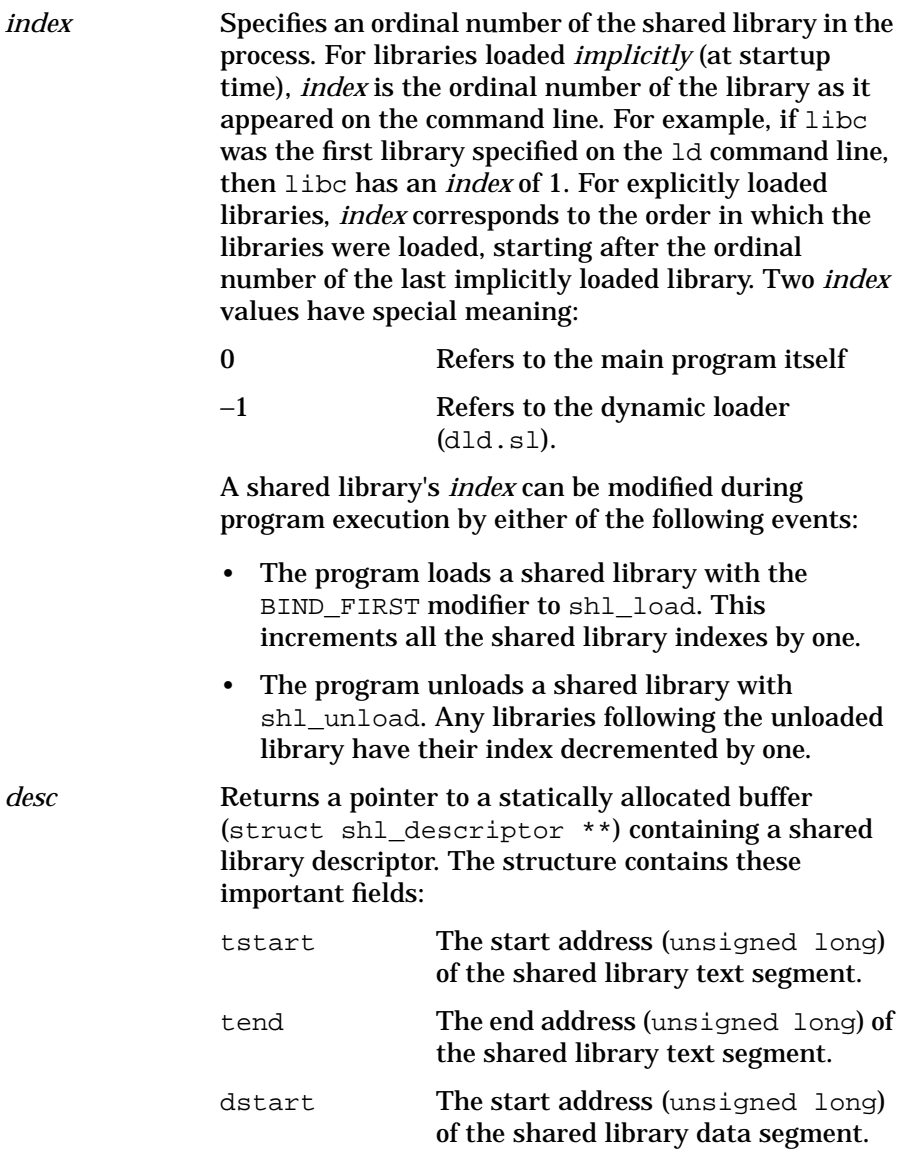

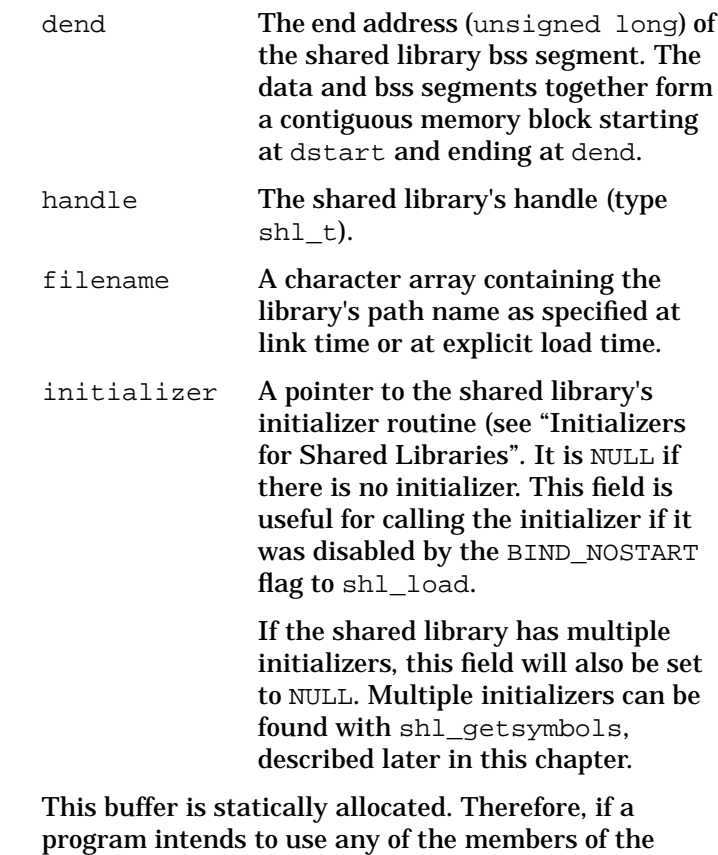

structure, the program should make a copy of the structure before the next call to shl\_get. Otherwise, shl\_get will overwrite the static buffer when called again.

# **Return Value**

If successful, shl\_get returns an integer value 0. If the *index* value exceeds the number of currently loaded libraries, shl\_get returns −1 and sets errno to EINVAL.

## **Description**

To obtain information on currently loaded libraries, use the shl\_get function. If you are programming in a threaded environment, use the thread-safe version shl\_get\_r which is the same as shl\_get in all other respects. (See *Programming with Threads on HP-UX* for more information about threads.)

Other than obtaining interesting information, this routine is of little use to most programmers. A typical use might be to display the names and starting/ending address of all shared libraries in a process's virtual memory address space.

# **Example**

The function show\_loaded\_libs shown below displays the name and start and end address of the text and data/bss segments the library occupies in a process's virtual address space.

#### **show\_loaded\_libs — Display Library Information**

```
#include <stdio.h> /* contains standard I/O defs */<br>#include <dl.h> /* contains shared library type defs */
                                 /* contains shared library type defs
void show_loaded_libs(void)
{
int idx;
struct shl_descriptor *desc;
  printf("SUMMARY of currently loaded libraries:\n");
 printf("%-25s %10s %10s %10s %10s\n",
 "___library___", "_tstart_", "__tend__", "_dstart_", "__dend__");
 idx = 0;for (\text{idx} = 0; \text{shl}_\text{get}(\text{idx}, \text{defsc}) := -1; \text{idx++}) printf("%-25s %#10lx %#10lx %#10lx %#10lx\n",
 desc->filename, desc->tstart, desc->tend, desc->dstart, desc->dend);
}
```
Calling this function from a C program compiled with shared libc and libdld produced the following output:

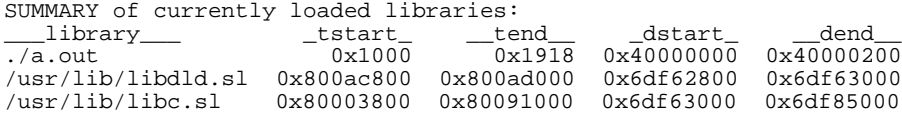

# **The shl\_gethandle and shl\_gethandle\_r Routines**

Returns descriptor information about a loaded shared library.

#### **Syntax**

```
int shl_gethandle( shl_t handle,
                   struct shl_descriptor **desc )
```
### **Parameters**

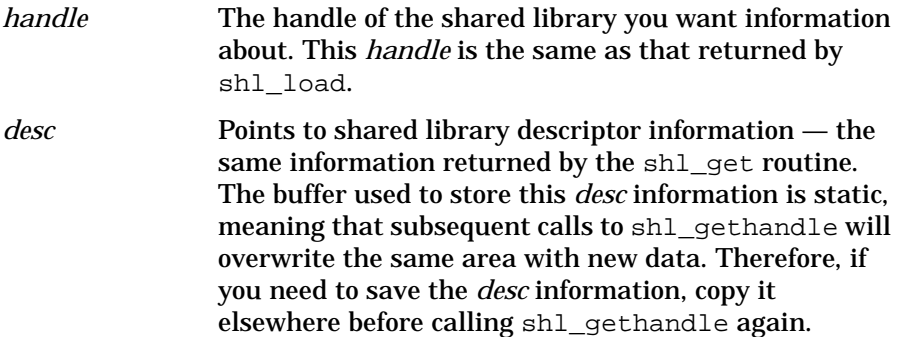

### **Return Value**

If *handle* is not valid, the routine returns −1 and sets errno to EINVAL. Otherwise, shl qethandle returns 0.

### **Description**

The shl\_gethandle routine returns descriptor information about a loaded shared library. If you are programming in a threaded environment, use the thread-safe version shl\_gethandle\_r which is the same as shl\_gethandle in all other respects. (See *Programming with Threads on HP-UX* for more information about threads.)

#### **Example**

The following function named show\_lib\_info displays information about a shared library, given the library's handle.

**show\_lib\_info — Display Information for a Shared Library**

```
#include <stdio.h>
#include <dl.h>
```

```
int show_lib_info(shl_t libH)
{
struct shl_descriptor *desc;
  if (shl_gethandle(libH, &desc) == -1)
 {
    fprintf(stderr, "Invalid library handle.\\n");
    return -1;
 }
 printf("library path: %s\\n", desc->filename);
 printf("text start: %#10lx\\n", desc->tstart);
printf("text end: %#10lx\\n", desc->tend);
printf("data start: %#10lx\\n", desc->dstart);
printf("data end: %#10lx\\n", desc->dend);
  return 0;
}
```
# **The shl\_definesym Routine**

Adds new symbols to the global shared library symbol table.

# **Syntax**

int shl\_definesym( const char \**sym*, short *type*, long *value*, int *flags* )

# **Parameters**

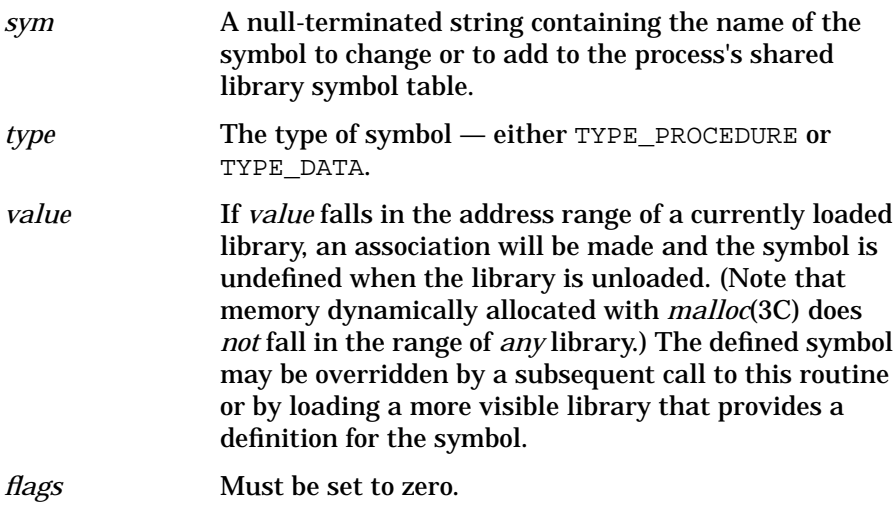

## **Return Value**

If successful, shl\_definesym returns 0. Otherwise, it returns −1 and sets errno accordingly. See *shl\_definesym*(3X) for details.

### **Description**

The shl\_definesym function allows you to add a new symbol to the global shared library symbol table. Use of this routine will be unnecessary for most programmers.

There are two main reasons to add or change shared library symbol table entries:

- to generate symbol definitions as the program runs for example, aliasing one symbol with another
- to override a current definition

Symbol definitions in the incomplete executable may also be redefined with certain restrictions:

- The incomplete executable always uses its own definition for any data (storage) symbol, even if a more visible one is provided.
- The incomplete executable only uses a more visible code symbol if the main program itself does not provide a definition.

# **The shl\_getsymbols Routine**

The shl\_getsymbols function retrieves symbols that are imported (referenced) or exported (defined) by a shared library. This information is returned in an allocated array of records, one for each symbol. Most programmers do not need to use this routine.

### **Syntax**

```
int shl_getsymbols( shl_t handle,
                     short type,
                     int flags,
                     void * (*memfunc)(),
                     struct shl_symbol **symbols )
```
### **Parameters**

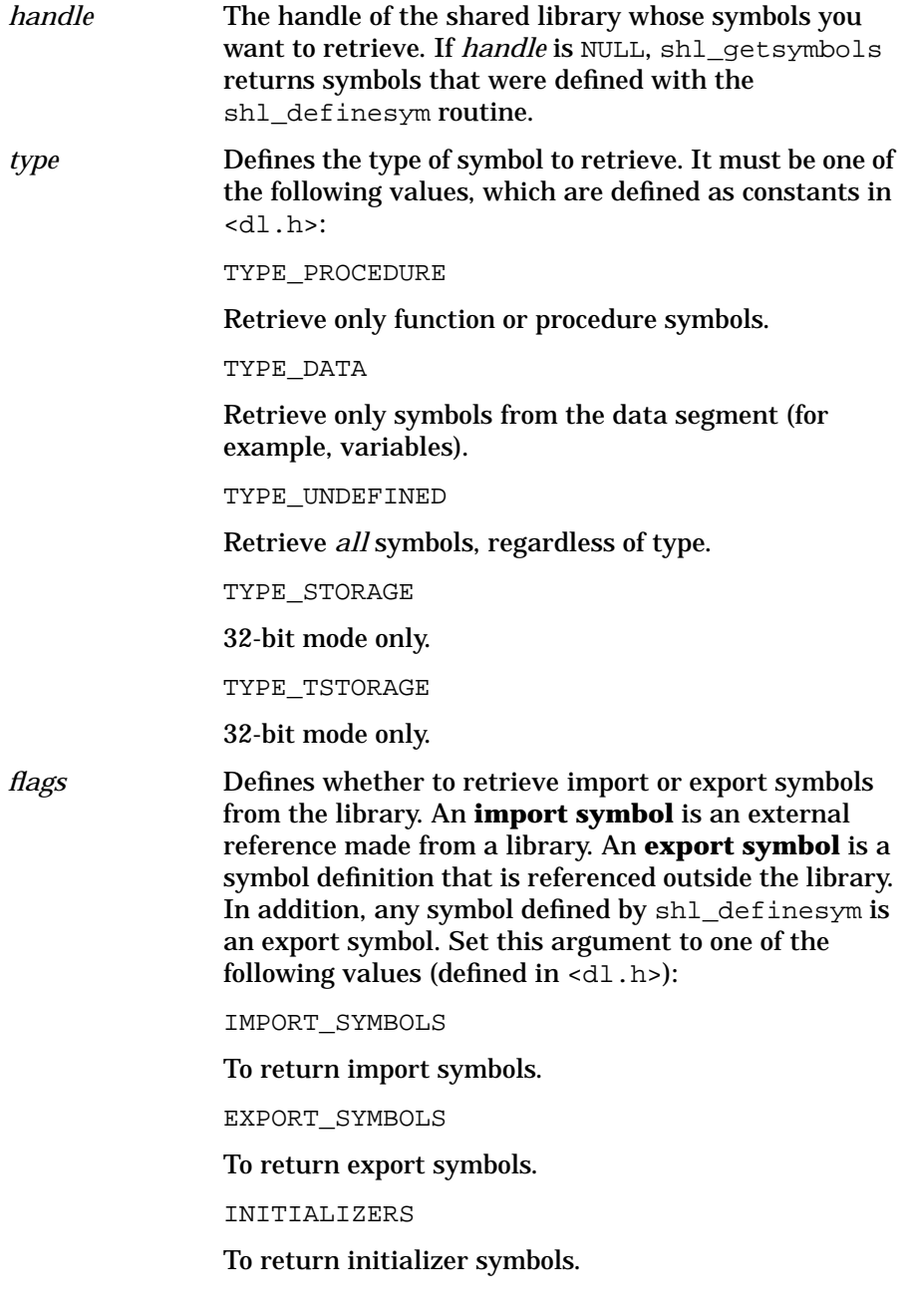

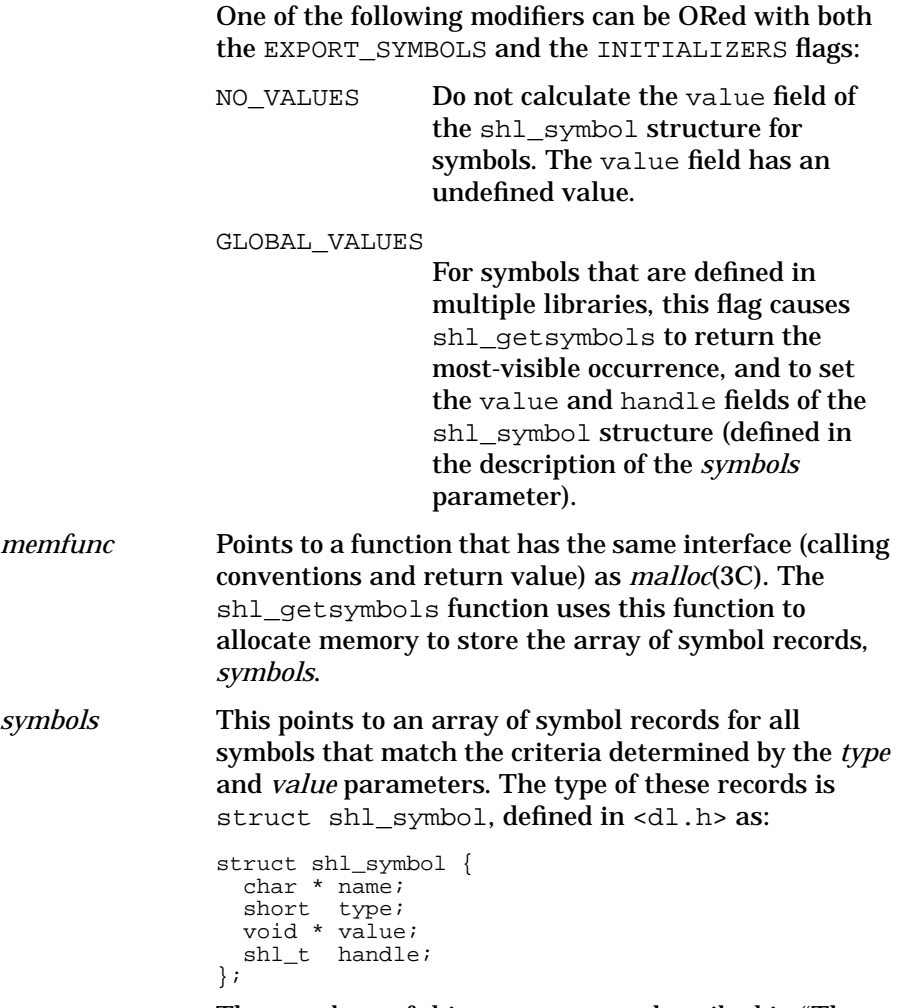

The members of this structure are described in "The shl\_symbol Structure".

### **Return Value**

If successful, shl\_getsymbols returns the number of symbols found; otherwise, −1 is returned and shl\_getsymbols sets errno to one of these values:

ENOEXEC A format error was detected in the specified library.

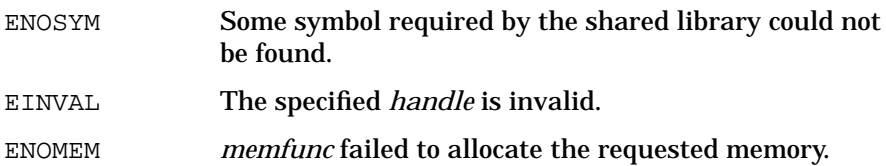

# **The shl\_symbol Structure**

The members of the shl\_symbol structure are defined as follows:

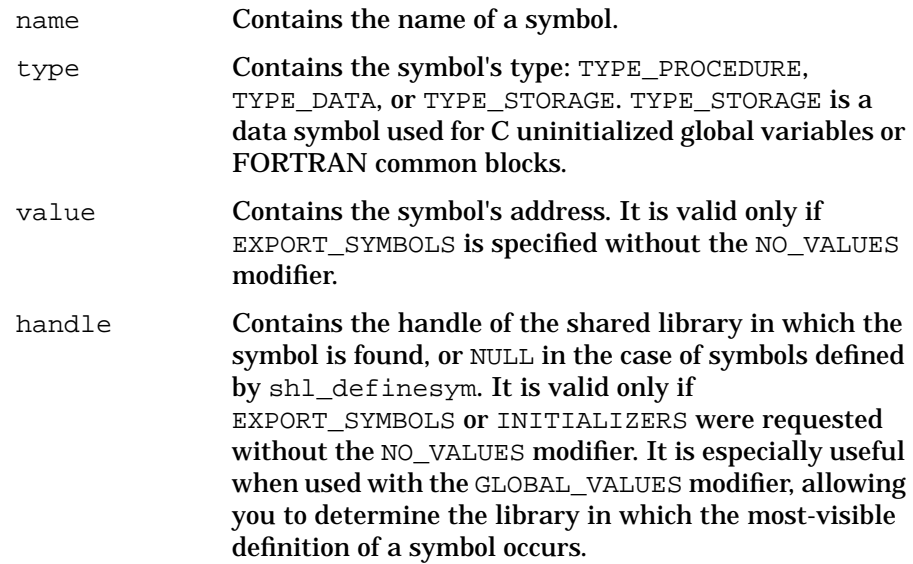

# **shl\_getsymbols Example**

"show\_symbols — Display Shared Library Symbols" shows the source for a function named show\_symbols that displays shared library symbols. The syntax of this routine is defined as:

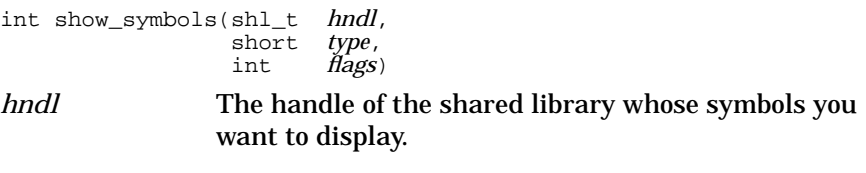

```
type The type of symbol you want to display. This is the
               same as the type parameter to shl getsymbols and
               can have these values: TYPE_PROCEDURE, TYPE_DATA,
               or TYPE UNDEFINED. If it is TYPE UNDEFINED,
               show_symbols displays the type of each symbol.
flags This is the same as the flags parameter. It can have the
               value EXPORT_SYMBOLS or IMPORT_SYMBOLS. In
               addition, it can be ORed with NO_VALUES or
               GLOBAL_VALUES. If EXPORT_SYMBOLS is specified
               without being ORed with NO_VALUES, show_symbols
               displays the address of each symbol.
```
#### **show\_symbols — Display Shared Library Symbols**

```
#include <dl.h>
#include <stdio.h>
#include <stdlib.h>
int show_symbols(shl_t hndl,
                short
                 int flags)
{
  int num_symbols, sym_idx;
  struct shl_symbol *symbols, *orig_symbols;
  num_symbols = shl_getsymbols(hndl, type, flags, malloc,
&symbols);
   if (num_symbols < 0) {
    printf("shl_getsymbols failed\n");
   exit(1); }
   orig_symbols = symbols;
   for (sym_idx = 0; sym_idx < num_symbols; sym_idx++)
 {
  printf(" *-30s", symbols->name); /* display symbol name
   if (type == TYPE_UNDEFINED) /* display type if TYPE_UNDEFINED */
       switch (symbols->type) {
        case TYPE_PROCEDURE:
          printf(" PROCEDURE");
          break;
         case TYPE_DATA:
          printf(" DATA ");
          break;
         case TYPE_STORAGE:
         printf(" STORAGE ");
 }
    if ((flags & EXPORT_SYMBOLS) /* export symbols requested
*/
         && (flags & NO_VALUES)==0) /* NO_VALUES was NOT
specified */<br>printf("
              0x%8X", symbols->value); /* so display symbol's
address */<br>printf("\n");
                                    /* terminate output line
*/
    symbols++; /* move to next symbol record
```

```
*/
}<br>free(orig_symbols);
                                         /* free memory allocated by
malloc */<br>return num_symbols;
                                        /* return the number of symbols
*/
}
```
The following example shows the source for a program named show\_all.c that calls show\_symbols to show all imported and exported symbols for every loaded shared library. It uses shl\_get to get the library handles of all loaded libraries.

#### **show\_all — Use show\_symbols to Show All Symbols**

```
#include <dl.h>
#include <stdio.h>
/* prototype for show_syms */
int show_syms(shl_t hndl, short type, int flags);
main()
{
 int idx, num_syms;
 struct shl_descriptor * desc;
for (idx=0; shlget(idx, &desc) != -1; idx++) /* step through
libs */
 {
  printf("[%s]\n", desc->filename); /* show imports & exports for
each */
  printf(" Imports:\n");
  num_syms = show_symbols(desc->handle, TYPE_UNDEFINED,
IMPORT_SYMBOLS);
printf(" TOTAL SYMBOLS: %d\n", num_syms);
 printf(" TOTAL SYM<br>printf(" Exports:\n");
  num_syms = show_symbols(desc->handle, TYPE_UNDEFINED,
EXPORT_SYMBOLS);
printf(" TOTAL SYMBOLS: d\n'', num_syms);
 }
}
```
The show all program shown above was compiled with the command:

```
$ cc -Aa -o show_all show_all.c show_symbols.c -ldld
```
**NOTE** The following output for the example will differ in 64-bit mode. For example, STORAGE is not supported.

The output produced by running this program is shown below:

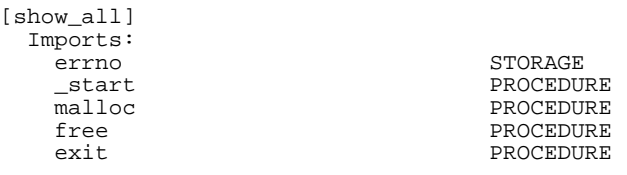

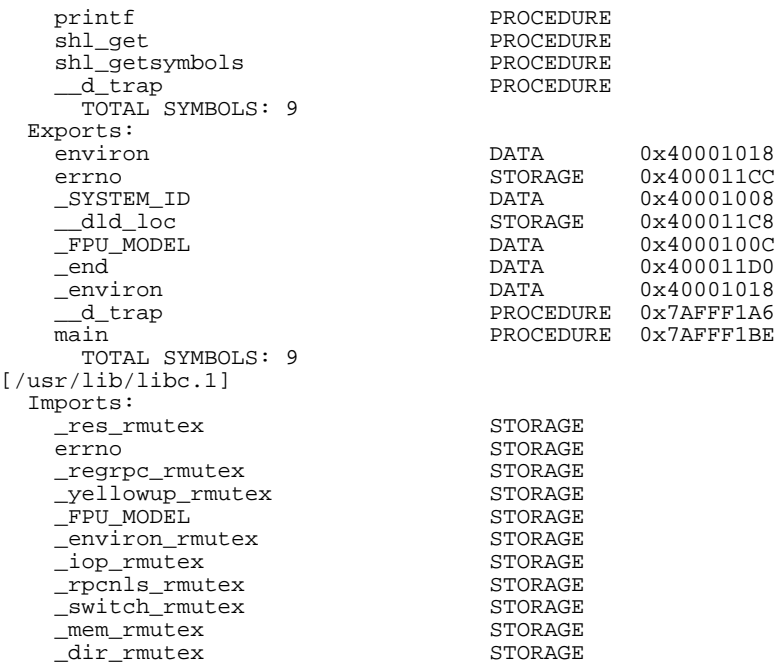

# **The shl\_unload and cxxshl\_unload Routines**

Unloads or frees up space for a shared library.

#### **Syntax**

int shl\_unload(shl\_t *handle*)

### **Parameters**

*handle* The handle of the shared library you wish to unload. The *handle* value is obtained from a previous call to shl\_load, shl\_findsym, or shl\_get.

# **Return Value**

If successful, shl\_unload returns 0. Otherwise, shl\_unload returns −1 and sets errno to an appropriate value:

EINVAL Indicates the specified *handle* is invalid.

# **Description**

To unload a shared library, use the shl\_unload function. One reason to do this is to free up the private copy of shared library data and swap space allocated when the library was loaded with shl\_load. (This is done automatically when a process exits.)

Another reason for doing this occurs if a program needs to replace a shared library. For example, suppose you implement some sort of shell or interpreter, and you want to load and execute user "programs" which are actually shared libraries. So you load one program, look up its entry point, and call it. Now you want to run a different program. If you do not unload the old one, its symbol definitions might get in the way of the new library. So you should unload it before loading the new library.

Note that if shared library initializers have been declared for a shared library, they will be called when the shared library is explicitly unloaded. For details, see "Initializers for Shared Libraries".

If unloading a  $C_{++}$  library, use the  $c_{xx}$ shl unload routine. This ensures that destructors of nonlocal static objects are executed when the library is unloaded. The syntax of cxxshl\_unload is the same as that of shl\_unload.

# **Usage**

When a library is unloaded, existing linkages to symbols in an unloaded library *are not invalidated*. Therefore, the programmer must ensure that the program does not reference symbols in an unloaded library as undefined behavior will result. In general, this routine is recommended only for experienced programmers.

In 32-bit mode the shl\_unload routine unloads a shared library irrespective of whether other shared libraries depend on it. In 64-bit mode shl\_unload unloads a shared library only if no other shared library depend on it.

# **The dlopen Shared Library Management Routines**

This section describes the  $d1*$  family of shared library management routines.

**NOTE** Use these routines in 64-bit mode only

# **The dlopen Routine**

Opens a shared library.

### **Syntax**

void \*dlopen(const char \*file, int mode);

### **Parameters**

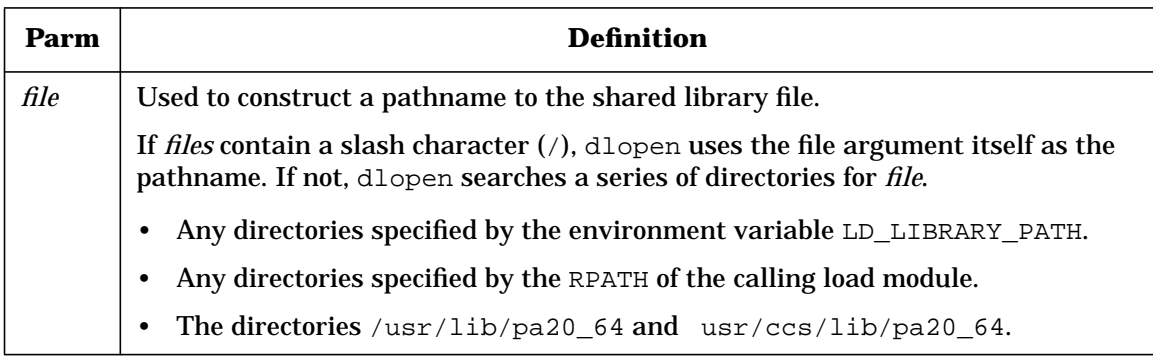

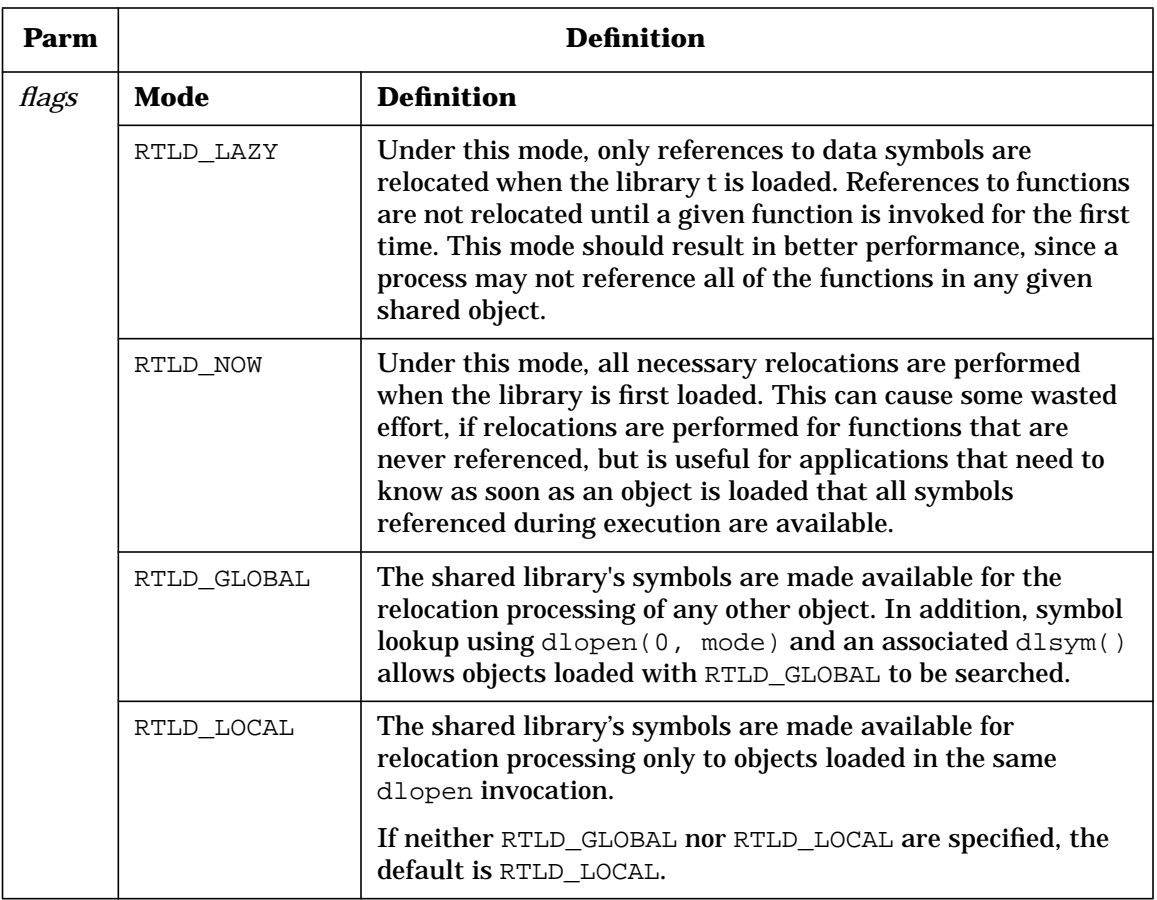

# **Return Values**

A successful dlopen call returns to the process a *handle* which the process can use on subsequent calls to dlsym and dlclose. This value should not be interpreted in any way by the process.

dlopen returns NULL under the following conditions:

- *file* cannot be found.
- *file* cannot be opened for reading.
- *file* is not a shared object.
- An error occurs during the process of loading *file* or relocating its symbolic references.

More detailed diagnostic information is available through dlerror.

### **Description**

dlopen is one of a family of routines that give the user direct access to the dynamic linking facilities. dlopen makes a shared library specified by a *file* available to a running process. A shared library may specify other objects that it "needs" in order to execute properly. These dependencies are specified by DT\_NEEDED entries in the.dynamic section of the original shared library. Each needed shared library may, in turn, specify other needed shared libraries. All such shared libraries are loaded along with the original shared library as a result of the call to dlopen.

If the value of *file* is 0, dlopen provides a *handle* on a "global symbol shared library." This shared library provides access to the symbols from an ordered set of shared libraries consisting of the original a.out, all of the shared libraries that were loaded at program startup along with the a.out, and all shared libraries loaded using a dlopen operation along with the RTLD GLOBAL flag. As the latter set of shared libraries can change during execution, the set identified by *handle* can also change dynamically.

Only a single copy of an shared library file is brought into the address space, even if dlopen is invoked multiple times in reference to the file, and even if different pathnames are used to reference the file.

When a shared library is brought into the address space of a process, it can contain references to symbols whose addresses are not known until the shared library is loaded. These references must be relocated before the symbols can be accessed. The mode parameter governs when these relocations take place and may have the following values (defined in Parameters): RTLD\_LAZY and RTLD\_NOW.

Any shared library loaded by dlopen that requires relocations against global symbols can reference the following:

- Symbols in the original a.out.
- Any shared libraries loaded at program startup, from the shared library itself.
- Any shared library included in the same dlopen invocation.
- Any shared libraries that were loaded in any dlopen invocation that specified the RTLD\_GLOBAL flag.

To determine the scope of visibility for the symbols loaded with a dlopen invocation, bitwise OR the mode parameter with one of the following values: RTLD\_GLOBAL or RTLD\_LOCAL.

If neither RTLD\_GLOBAL nor RTLD\_LOCAL are specified, the default is RTLD\_LOCAL.

If a file is specified in multiple dlopen invocations, mode is interpreted at each invocation. Note, however, that once RTLD\_NOW has been specified, the linker operation completes all relocations, rendering any further RTLD\_NOW operations redundant and any further RTLD\_LAZY operations irrelevant. Similarly note that once you specify RTLD\_GLOBAL, the shared library maintains the RTLD\_GLOBAL status regardless of any previous or future specification of RTLD\_LOCAL, as long as the shared library remains in the address space [see dlclose(3C)].

Symbols introduced into a program through calls to dlopen may be used in relocation activities. Symbols so introduced may duplicate symbols already defined by the program or previous dlopen operations. To resolve the ambiguities such a situation might present, the resolution of a symbol reference to a symbol definition is based on a symbol resolution order. Two such resolution orders are defined: load and dependency ordering.

- Load order establishes an ordering among symbol definitions using the temporal order in which the shared libraries containing the definitions were loaded, such that the definition first loaded has priority over definitions added later. Load ordering is used in relocation processing.
- Dependency ordering uses a "breadth-first" order starting with a given shared library, then all of its dependencies, then any dependents of those, iterating until all dependencies are satisfied.

The dlsym function uses dependency ordering, except when the global symbol shared library is obtained via a dlopen operation on *file* with a value 0. The dlsym function uses load ordering on the global symbol shared library.

When a dlopen operation first makes it accessible, an shared library and its dependent shared libraries are added in dependency order. Once all shared libraries are added, relocations are performed using load order. Note that if an shared library and its dependencies have been loaded by a previous dlopen invocation or on startup, the load and dependency order may yield different resolutions.

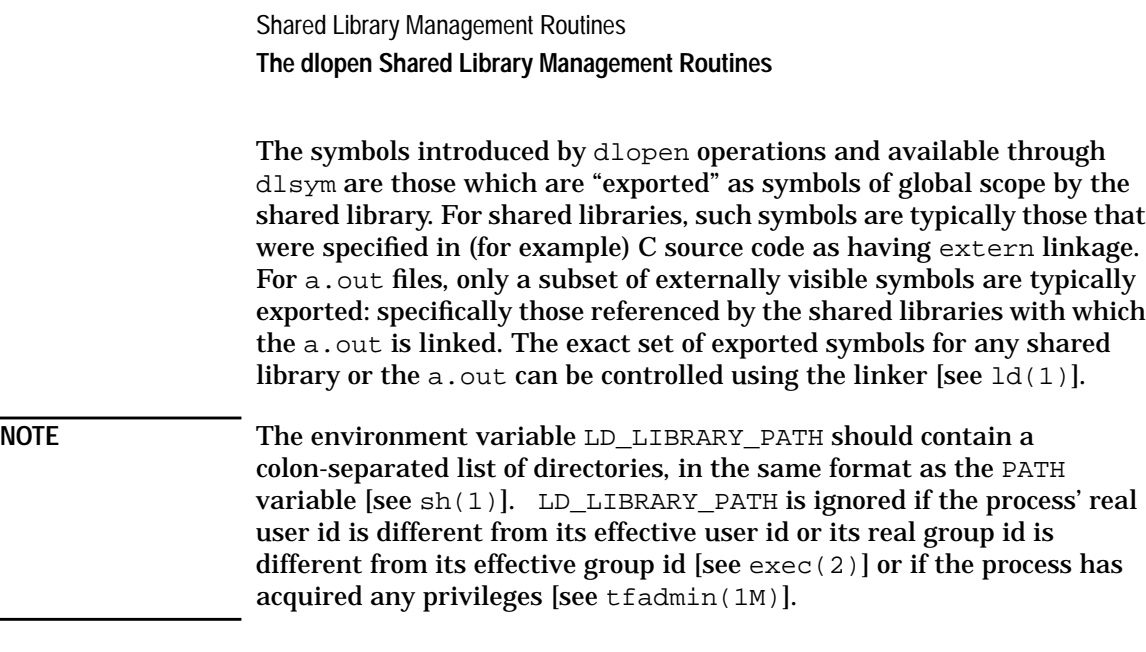

### **Example**

L,

The following example shows how to use dlopen to load a shared library. The RTLD\_GLOBAL flag enables global visibility to symbols in lib1.sl. The RTLD\_LAZY flag indicates that only references to data symbols are to be relocated and all function symbol references are to be delayed until their first invocation.

```
#include <stdio.h>
#include <dlfcn.h>
int main(int argc, char **argv)
{
    void* handle;
   handle = dlopen("./lib1.sl", RTLD_GLOBAL | RTLD_LAZY);
    if (handle == NULL) {
    printf("Cannot load library\n");
    }
}
```
# **The dlerror Routine**

Gets diagnostic information.

# **Syntax**

```
char *dlerror(void);
```
## **Description**

dlerror returns a null-terminated character string (with no trailing newline character) that describes the last error that occurred during dynamic linking processing. If no dynamic linking errors have occurred since the last invocation of dlerror, it returns NULL. Thus, invoking dlerror a second time, immediately following a prior invocation, results in NULL being returned.

**NOTE** The messages returned by dlerror may reside in a static buffer that is overwritten on each call to dlerror. Application code should not write to this buffer. Programs wishing to preserve an error message should make their own copies of that message.

### **Example**

The following code sequence shows how to use dlerror to get diagnostic information.

void\*handle;

```
/* Try to load a non-existing library */
handle = dlopen("invalid.sl", RTLD_GLOBAL | RTLD_LAZY);
if (handle == NULL) {
   printf("%s\n", dlerror());
}
```
# **The dlsym Routine**

Gets the address of a symbol in shared library.

### **Syntax**

void \*dlsym(void \*handle, const char \*name);

### **Parameters**

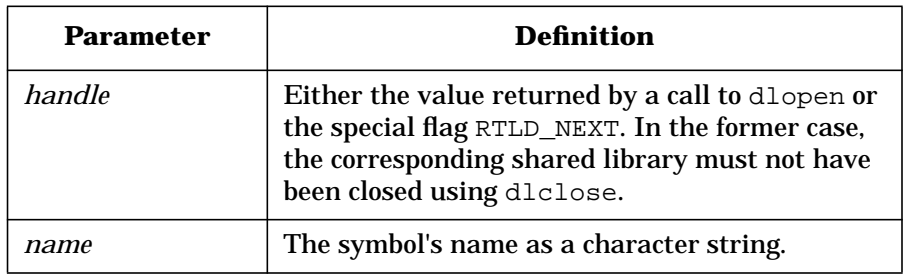

## **Return Values**

If *handle* does not refer to a valid shared library opened by dlopen, or if the named symbol cannot be found within any of the shared libraries associated with *handle*, dlsym returns NULL. The dlerror routine provides more detailed diagnostic information.

### **Description**

dlsym allows a process to obtain the address of a symbol defined within a shared library previously opened by dlopen.

The dlsym routine searches for the named symbol in all shared libraries loaded automatically as a result of loading the shared library referenced by *handle* [see dlopen(3C)].

If *handle* is RTLD\_NEXT, the search begins with the "next" shared library after the shared library from which dlsym was invoked. Shared libraries are searched using a load order symbol resolution algorithm [see *dlopen*(3C)]. The "next" shared library, and all other shared libraries searched, are either of global scope (because they were loaded at startup or as part of a dlopen operation with the RTLD\_GLOBAL flag) or are shared libraries loaded by the same dlopen operation that loaded the caller of dlsym.

### **Usage**

RTLD\_NEXT can be used to navigate an intentionally created hierarchy of multiply defined symbols created through interposition. For example, if a program wished to create an implementation of malloc that embedded some statistics gathering about memory allocations, such an implementation could define its own malloc which would gather the

necessary information, and use dlsym with RTLD\_NEXT to find the "real" malloc, which would perform the actual memory allocation. Of course, this "real" malloc could be another user-defined interface that added its own value and then used RTLD\_NEXT to find the system malloc.

### **Examples**

The following example shows how to use dlopen and dlsym to access either function or data objects. (For simplicity, error checking has been omitted.)

```
void *handle;
int i, *iptr;
int (*fptr)(int);
/* open the needed object */
handle = dlopen("/usr/mydir/mylib.so", RTLD_LAZY);
/* find address of function and data objects */
fptr = (int (*)(int))dlsym(handle, "some_function");iptr = (int *)dlsym(handle, "int_object");
/* invoke function, passing value of integer as a parameter */
i = (*fptr)(*iptr);
```
The next example shows how to use dlsym with RTLD\_NEXT to add functionality to an existing interface. (Error checking has been omitted.)

```
extern void record_malloc(void *, size_t);
void *
malloc(size_t sz)
{
   void *ptr;
   void *(*real_malloc)(size_t);
   real\_malloc = (void * (*) (size_t))dlsym(RTLD_NEXT, "malloc");
   ptr = (*real_malloc)(sz);
   record_malloc(ptr, sz);
   return ptr;
}
```
# **The dlget Routine**

Retrieves information about a loaded module (program or shared library).

### **Syntax**

```
void *dlget(unsigned int index,
     struct load_module_desc *desc,
     size_t desc_size);
```
# **Parameters**

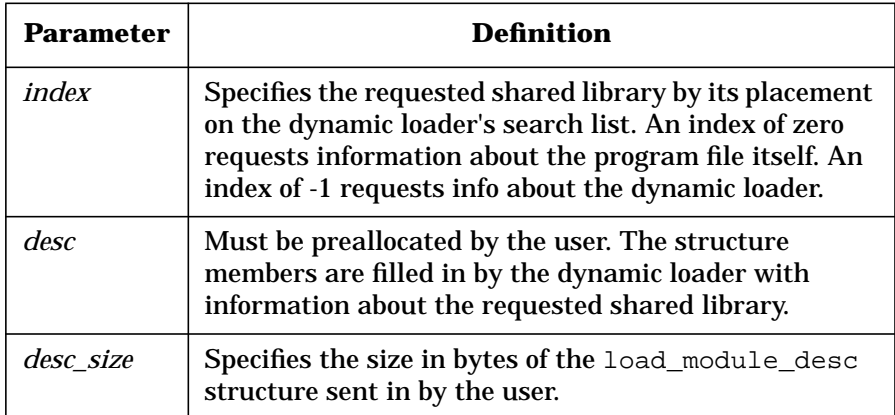

# **Return Values**

If successful, dlget returns a handle for the shared library as defined by the return value from dlopen(). If a call to dlget is unsuccessful, a NULL pointer is returned and *desc* remains unchanged.

# **Description**

dlget is one of a family of routines that give the user direct access to the dynamic linking facilities. dlget retrieves information about a load module from an index specifying the placement of a load module in the dynamic loader's search list.

A *load\_module\_desc* structure has the following members:

```
struct load_module_desc {
 unsigned long text_base;
   unsigned long text_size;
   unsigned long data_base;
   unsigned long data_size;
   unsigned long unwind_base;
   unsigned long linkage_ptr;
 unsigned long phdr_base;
 unsigned long tls_size;
   unsigned long tls_start_addr;
 }
```
### **Example**

The following code sequence shows how to use dlget to retrieve information about loaded modules. The following code sequence prints the text base of all loaded modules:

```
void* handle;<br>int index;
int index;<br>struct load_m
           load_module_desc desc;
for (index = 0; j + +) {
    handle = dlget(i, &desc, sizeof(struct load_module_desc));
    if (handle = NULL) {
        printf("%s\n", dlerror());
        break;
    }
    else {
        printf("library %d text base = %lx\n", index,
                 desc.text_base);
}
}
```
# **The dlmodinfo Routine**

Retrieves information about a loaded module (program or shared library).

### **Syntax**

```
 cc [flag...] file... -ldl [library]...
#include <dlfcn.h>
unsigned long dlmodinfo(unsigned long ip_value,
  struct load_module_desc *desc,
  size_t desc_size,
  void *(*read_tgt_mem)(void* buffer,
     unsigned long ptr,
      size_t bufsiz,
      int ident),
```
int ident\_parm, uint64\_t load\_map\_parm);

### **Parameters**

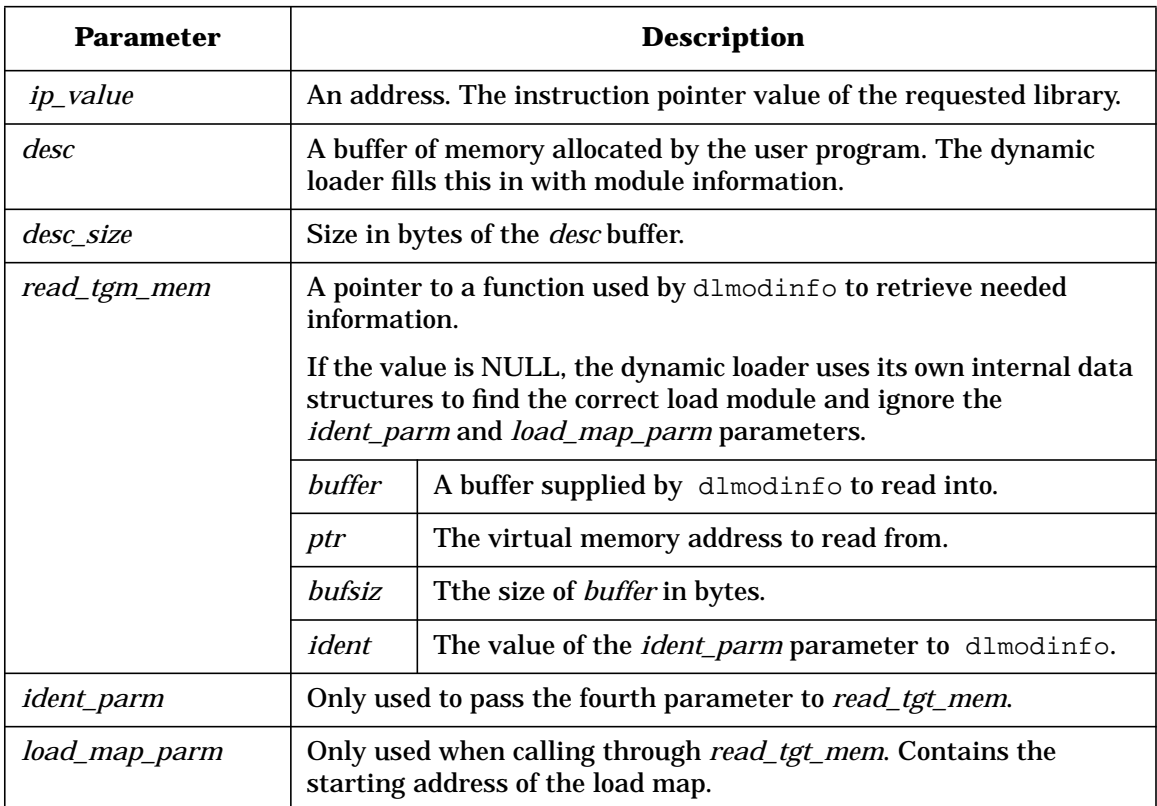

### **Return Values**

 If successful, dlmodinfo returns a *handle* for the shared library as defined by the return value from dlopen(). NULL is returned otherwise. The return values are type-converted to unsigned long

# **Description**

dlmodinfo is one of a family of routines that give the user direct access to the dynamic linking facilities. The dlmodinfo routine retrieves information about a load module from a given address value. dlmodinfo

searches all currently loaded load modules looking for a load module whose address range (address range of all loaded segments) holds the given address value. The dlmodinfo routine fills the *load\_module\_desc* with information from the matching load module.

*read\_tgm\_mem* allows dlmodinfo to find a load module in one process on behalf of another. The calling process passes a callback via *read\_tgt\_mem* in order to read memory in a different process address space from the one in which dlmodinfo resides. *ip\_value*, *load\_map\_parm*, and *ptr* from *read\_tgt\_mem* can be pointers to shared libraries in another process.

If the calling process calls dlmodinfo with a callback registered via *read\_tgt\_mem*, it must supply the starting address of the target process' load map in the *load\_map\_parm* parameter to dlmodinfo. This can be retrieved from the DT\_HP\_LOAD\_MAP entry in the .dynamic section in the target executable file.

### **Example**

The following code sequence shows how to use dlmodinfo to retrieve information about a load module. In this example the dlmodinfo is provided with the address of a function foo. The address of foo is matched with the address range (the address range of all loaded segments) of all load modules. The dlmodinfo fills in the *load\_module\_desc* with information form the matching load module.

```
void foo()
{
   printf("foo\n");
}
int retrieve_info()
{
   unsigned longhandle;
   struct load_module_desc desc;
   handle = dlmodinfo((unsigned long) &foo,
                        &desc,
                         sizeof(struct load_module_desc),
                         NULL,
                         0,
                          0);
   if (handle != 0) {
    print(f("text base) = %lx\nu", desc.text_base);}
}
```
# **The dlgetname Routine**

Retrieves the name of a load module given a load module descriptor.

# **Syntax**

```
char *dlgetname(struct load_module_desc *desc,
size_t desc_size,
void *(*read_tgt_mem)(void* buffer,
 unsigned long long ptr,
 size_t bufsiz,
 int ident),
int ident_parm,
unsigned long long load_map_parm);
```
# **Parameters**

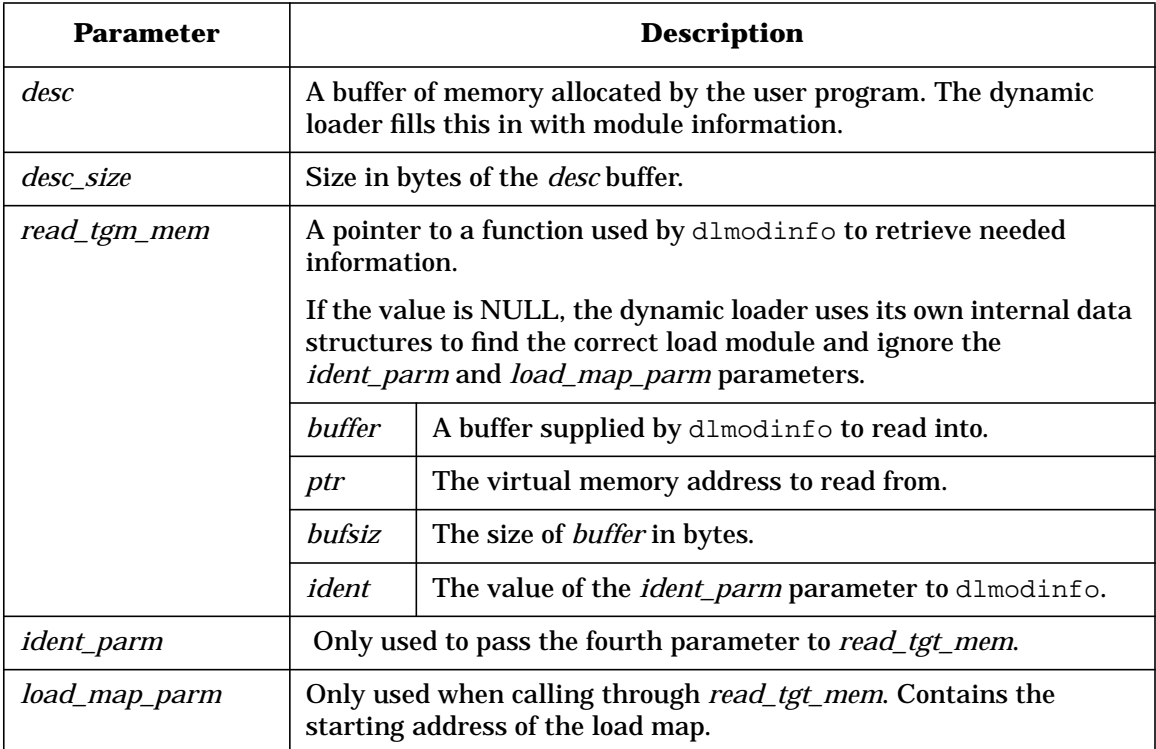
## **Return Values**

dlgetname returns the pathname of a load module represented by *desc*. If *desc* does not describe a loaded module, dlgetname returns NULL.

#### **Description**

dlgetname is one of a family of routines that give the user direct access to the dynamic linking facilities.

The *read\_tgt\_mem*, *ident\_parm*, and *load\_map\_parm* parameters are identical to those for dlmodinfo.

The caller of dlgetname must copy the return value to insure that it is not corrupted.

## **Example**

The following code sequence shows how to use dlgetname to retrieve the pathname of a load module. This example uses dlget to get a *load\_module\_desc* of the required load module and passes that *load\_module\_desc* to dlgetname to retrieve the pathname.

```
void*handle;
struct load_module_desc desc;<br>char* dll_name;
           dll_name;
/* Get load module of the index'th shared library */
handle = dlget(1, &desc, sizeof(struct load_module_desc));
/* Retrieve pathname of the shared library */
dll_name = dlgetname(&desc,
                      sizeof(struct load_module_desc),
                       NULL,
                       0,
                       NULL);
printf("pathname of 1st shared library : %s\n", dll_name);
```
## **The dlclose Routine**

Closes a shared library.

## **Syntax**

int dlclose(void \*handle);

**Chapter 6 253**

Shared Library Management Routines **The dlopen Shared Library Management Routines**

#### **Parameters**

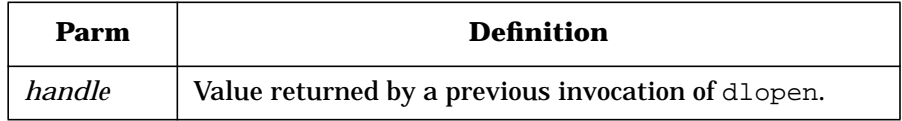

#### **Return Values**

If the referenced shared library was successfully closed, dlclose returns 0. If the shared library could not be closed, or if *handle* does not refer to an open shared library, dlclose returns a non-0 value. More detailed diagnostic information is available through dlerror.

#### **Description**

dlclose disassociates a shared library previously opened by dlopen from the current process. Once an shared library has been closed using dlclose, dlsym no longer has access to its symbols. All shared libraries loaded automatically as a result of invoking dlopen on the referenced shared library [see dlopen(3C)] are also closed.

A successful invocation of dlclose does not guarantee that the shared libraries associated with *handle* have actually been removed from the address space of the process. shared libraries loaded by one invocation of dlopen may also be loaded by another invocation of dlopen. The same shared library may also be opened multiple times. An shared library is not removed from the address space until all references to that shared library through an explicit dlopen invocation have been closed and all other shared libraries implicitly referencing that shared library have also been closed. Once an shared library has been closed by dlclose, referencing symbols contained in that shared library can cause undefined behavior.

### **Example**

The following example shows how to use dlclose to unload a shared library:

```
void* handle;<br>int ret va
           ret_value;
handle = dlopen("./lib1.sl", RTLD_GLOBAL | RTLD_LAZY);
```
Shared Library Management Routines **The dlopen Shared Library Management Routines**

```
if (handle == NULL) {
    printf("%s\n", dlerror());
}
ret_value = dlclose(handle);
if (ret_value != 0) {
    printf("%s\n", dlerror());
}
```
**Chapter 6** 255

Shared Library Management Routines **Dynamic Loader Compatibility Warnings**

# **Dynamic Loader Compatibility Warnings**

Starting with the HP-UX 10.20 release, the dynamic loader generates compatibility warnings. These warnings include linker toolset features that may change over time. To display run-time compatibility warnings, set the \_HP\_DLDOPTS environment variable as follows:

**export \_HP\_DLDOPTS=-warnings** *Turn on compatibility warnings*

The following sections provide information about the dynamic loader compatibility warnings.

## **Unsupported Shared Library Management Routines**

The following shared library management *shl\_load*(3X) routines may become unsupported in a future HP-UX release:

- shl\_definesym()
- shl qet()
- shl qet  $r()$
- shl\_gethandle()
- shl\_gethandle\_r()
- shl\_getsymbols()

When these routines become unsupported, the SVR4 *dlopen* (3C) family of routines will be the only dynamic loading routines supported.

## **Unsupported Shared Library Management Flags**

The following shared library management *shl\_load*(3X) flags may become unsupported in a future HP-UX-release:

- BIND\_FIRST
- BIND\_NOSTART
- BIND\_RESTRICTED

Shared Library Management Routines **Dynamic Loader Compatibility Warnings**

- BIND\_TOGETHER
- BIND\_NONFATAL
- BIND\_VERBOSE
- DYNAMIC\_PATH

The following shl\_findsym() flags may become unsupported in a future release:

- TYPE\_PROCEDURE
- TYPE\_DATA
- TYPE\_STORAGE

**NOTE** The for HP-UX Release 11.00 64-bit mode linker does not support the TYPE\_STORAGE flag

**Chapter 6 257** 

Shared Library Management Routines **Dynamic Loader Compatibility Warnings**

# **7 Position-Independent Code**

This chapter discusses

- "What Is Relocatable Object Code?"
- "What is Absolute Object Code?"
- "What Is Position-Independent Code?"
- "Generating Position-Independent Code"

This chapter is useful mainly to programmers who want to write position-independent assembly language code, or who want to convert existing assembly language programs to be position-independent. It is also of interest to compiler developers. This chapter assumes you have a good understanding of virtual memory concepts and memory management.

NOTE Throughout this chapter, examples of PIC are shown in assembly code. For the corresponding information for 64-bit mode, see *64-bit Runtime Architecture for PA-RISC 2.0* available from the HP-UX Software Transition Toolkit (STK) at http://www.software.hp.com/STK/.

**Chapter 7 259**

Position-Independent Code **What Is Relocatable Object Code?**

# **What Is Relocatable Object Code?**

**Relocatable object code** is machine code that is generated by compilers and assemblers and stored in relocatable object files, or .o files. A relocatable object file contains symbolic references to locations defined within the compilation unit as well as symbolic references to locations defined outside the compilation unit. The object file also contains relocation information. The linker uses this information to replace the symbolic references with actual addresses.

For example, if you write a program that references the external variable errno, the object code created by the compiler contains only a symbolic reference to errno since errno is not defined in your program. Only when the linker links this object code does the reference to errno change (relocate) to an absolute address in virtual memory.

If your program defines a global variable, the compiler assigns a relocatable address to that variable. The compiler also marks all references to that variable as relocatable. The linker replaces the references to the variable with the absolute address of the variable.

# **What is Absolute Object Code?**

**Absolute object code** is machine code that contains references to actual addresses within the program's address space. When the linker combines relocatable object files to build a program file, or a out file, it writes absolute object code into the file. Thus, when the program is executed, its routines and data must reside at the addresses determined by the linker.

Note that absolute object code *does not contain* **physical addresses**. Physical addresses refer to exact locations in physical memory. Instead, absolute object code contains virtual addresses within a process's address space. These virtual addresses are mapped to physical addresses by the HP-UX virtual memory management system.

Because program files contain absolute virtual addresses, the HP-UX program loader, exec, must always load the code and data into the same location within a process's address space. Because this code always resides at the same location within the address space, and because it contains virtual addresses, it is not suitable for shared libraries, although it can be shared by several processes running the same program.

Position-Independent Code **What Is Position-Independent Code?**

# **What Is Position-Independent Code?**

**Position-independent code** (**PIC**) is a form of absolute object code that does *not* contain any absolute addresses and therefore does not depend on where it is loaded in the process's virtual address space. This is an important property for building shared libraries.

In order for the object code in a shared library to be fully shareable, it must not depend on its position in the virtual address space of any particular process. The object code in a shared library may be attached at different points in different processes, so it must work independent of being located at any particular position, hence the term position-independent code.

Position independence is achieved by two mechanisms: First, **PC-relative** addressing is used wherever possible for branches within modules. Second, **indirect addressing** through a per-process **linkage table** is used for all accesses to global variables, or for inter-module procedure calls and other branches and literal accesses where PC-relative addressing cannot be used. Global variables must be accessed indirectly since they may be allocated in the main program's address space, and even the relative position of the global variables may vary from one process to another.

The HP-UX dynamic loader (see *dld.sl*(5)) and the virtual memory management system work together to find free space at which to attach position-independent code within a process's address space. The dynamic loader also resolves any virtual addresses that might exist in the library.

Calls to PIC routines are accomplished through a **procedure linkage table** (**PLT**), which is built by the linker. Similarly, references to data are accomplished through a **data linkage table** (**DLT**). Both tables reside in a process's data segment. The dynamic loader fills in these tables with the absolute virtual addresses of the routines and data in a shared library at run time (known as **binding**). Because of this, PIC can be loaded and executed anywhere that a process has free space.

On compilers that support PIC generation, the  $+z$  and  $+z$  options cause the compiler to create PIC relocatable object code.

# **Generating Position-Independent Code**

To be position-independent, object code must restrict all references to code and data to either PC-relative or indirect references, where all indirect references are collected in a single linkage table that can be initialized on a per-process basis by dld.sl.

Register 19 (%r19) is the designated pointer to the linkage table. The linker generates **stubs** that ensure %r19 always points to the correct value for the target routine and that handle the inter-space calls needed to branch between shared libraries.

The linker generates an **import stub** for each external reference to a routine. The call to the routine is redirected to branch to the import stub, which obtains the target routine address and the new linkage table pointer value from the current linkage table; it then branches to an export stub for the target routine. In 32-bit mode, the linker generates an **export stub** for each externally visible routine in a shared library or program file. The export stub is responsible for trapping the return from the target routine in order to handle the inter-space call required between shared libraries and program files.

**NOTE** The 64-bit mode linker does not require or support export stubs.

Shown below is the PIC code generated for import and export stubs. Note that this code is generated automatically by the linker; you don't have to generate the stubs yourself.

```
;Import Stub (Incomplete Executable)
X': ADDIL L'lt_ptr+ltoff,%dp ; get procedure entry point
      LDW R'lt_ptr+ltoff(%r1),%r21
      LDW R'lt_ptr+ltoff+4(%r1),%r19 ; get new r19 value.
      LDSID (*r21), *r1MTSP \begin{array}{c} \n\text{MTSP} \\
\text{B} \\
\text{BE} \\
\text{O}(\text{$s$} \text{sr0}, \text{$s$} \text{r21})\n\end{array}BE 0(%sr0,%r21) ; branch to target<br>STW %rp,-24(%sp) ; save rp
            k_{\text{FP},-24(\text{~ksp})};Import Stub (Shared Library)
                                   ; get procedure entry point
      LDW R'ltoff(%r1),%r21
      LDW R'ltoff+4(%r1),%r19 ; get new r19 value
      LDSID (%r21),%r1
      MTSP %r1,%sr0
      BE 0(%sr0,%r21) ; branch to target<br>STW %rp,-24(%sp) ; save rp
              kpc,-24(ksp)
;Export Stub (Shared libs and Incomplete Executables)
X': BL,N X,%rp ; trap the return
```
**Chapter 7 263**

Position-Independent Code

**Generating Position-Independent Code**

```
NOP
LDW -24(%sp), %rp ; restore the original rp
LDSID (%rp),%r1
MTSP %r1,%sr0
BE,N 0(%sr0,%rp) ; inter-space return
```
## **For More Information:**

The remainder of this section describes how compilers generate PIC for the following addressing situations:

- "PIC Requirements for Compilers and Assembly Code"
- "Long Calls"
- "Long Branches and Switch Tables"
- "Assigned GOTO Statements"
- "Literal References"
- "Global and Static Variable References"
- "Procedure Labels"

You can use these guidelines to write assembly language programs that generate PIC object code. For details on assembly language, refer to the *Assembler Reference Manual* and *PA-RISC 2.0 Architecture*.

## **PIC Requirements for Compilers and Assembly Code**

The linkage table pointer register, %r19, must be stored at %sp−32 by all PIC routines. This can be done once on procedure entry.  $z19$  must also be restored on return from a procedure call. The value should have been stored in %sp−32 (and possibly in a callee-saves register). If the PIC routine makes several procedure calls, the routine should copy %r19 into a callee-saves register as well, to avoid a memory reference when restoring %r19 upon return from each procedure call. Just like %r27  $(*dp)$ , the compilers treat  $*r19$  as a reserved register whenever PIC mode is in effect.

In general, references to code are handled by the linker, and the compilers act differently only in the few cases where they would have generated long calls or long branches. References to data, however, need a new fixup request to identify indirect references through the linkage table, and the code generated will change slightly.

**NOTE** Any code which is PIC or which makes calls to PIC must follow the standard procedure call mechanism.

> When linking files produced by the assembler, the linker exports only those assembly language routines that have been explicitly exported as entry (that is, symbols of type ST\_ENTRY). Compiler generated assembly code does not explicitly export routines with the entry type specified, so the assembly language programmer must ensure that this is done with the .EXPORT pseudo-op.

For example: In assembly language, a symbol is exported using

.EXPORT foo, *type*

where *type* can be code, data, entry, and others. To ensure that foo is exported from a shared library, the assembly statement must be:

.EXPORT foo,entry

## **Long Calls**

Normally, the compilers generate a single-instruction call sequence using the BL instruction. The compilers can be forced to generate a long call sequence when the module is so large that the BL is not guaranteed to reach the beginning of the subspace. In the latter case, the linker can insert a stub. The existing long call sequence is three instructions, using an absolute target address:

LDIL L'target, %r1<br>BLE R'target(%sr BLE R'target(%sr4,%r1) COPY %r1,%rp

When the PIC option is in effect, the compilers must generate the following instruction sequence, which is PC-relative:

```
BL .+8,%rp ; get pc into rp<br>ADDIL L'target - $L0 + 4, %rp ; add pc-rel offse
               L'target - $L0 + 4, *rp ; add pc-rel offset to rp
     LDO R'target - $L1 + 8(%r1), %r1<br>LDSID (%r1), %r31
$L0: LDSID (%r1), %r31
$L1: MTSP %r31, %sr0
      BLE 0(%sr0,%r1)
               8r31,8rp
```
## **Long Branches and Switch Tables**

Long branches are similar to long calls, but are only two instructions because the return pointer is not needed:

**Chapter 7** 265

Position-Independent Code **Generating Position-Independent Code**

> LDIL L'target,%r1 BE R'target(%sr4,%r1)

For PIC, these two instructions must be transformed into four instructions, similar to the long call sequence:

BL .+8,  $*1$  ; get pc into r1<br>ADDIL L'target-L,  $*1$  ; add pc-relative ; add pc-relative offset L: LDO R'target-L, & r1 ; add pc-relative offset BV,N  $0$ (%r1) ; and branch

The only problem with this sequence occurs when the long branch is in a switch table, where each switch table entry is restricted to two words. A long branch within a switch table must allocate a linkage table entry and make an indirect branch:

LDW T'target(%r19), %r1 ; load LT entry<br>BV, N 0(%r1) ; branch indirec ; branch indirect

Here, the T' operator indicates a new fixup request supported by the linker for linkage table entries.

## **Assigned GOTO Statements**

ASSIGN statements in FORTRAN must be converted to a PC-relative form. The existing sequence forms the absolute address in a register before storing it in the variable:

LDIL L'target,tmp<br>LDO R'target(tmp R'target(tmp), tmp

This must be transformed into the following four-instruction sequence:

```
BL \cdot +8,tmp ; get rp into tmp<br>DEPI 0,31,2,\text{tmp} ; zero out low-ore
     DEPI 0,31,2,tmp  ; zero out low-order 2 bits
L: ADDIL L'target-L,tmp ; get pc-rel offset
     LDO R'target-L(%r1),tmp
```
## **Literal References**

References to literals in the text space are handled exactly like ASSIGN statements (shown above). The LDO instruction can be replaced with LDW as appropriate.

An opportunity for optimization in both cases is to share a single label  $(L)$ throughout a procedure, and let the result of BL become a common sub-expression. Thus only the first literal reference within a procedure is expanded to three instructions; the rest remain two instructions.

Position-Independent Code **Generating Position-Independent Code**

## **Global and Static Variable References**

References to global or static variables currently require two instructions either to form the address of a variable, or to load or store the contents of the variable:

```
; to form the address of a variable
ADDIL L'var-$global$+x,%dp<br>LDO R'var-$global$+x(%rl
        R'var-$global$+x(%r1),tmp
; to load the contents of a variable
ADDIL L'var-$global$+x,%dp
LDW R'var-$global$+x(%r1),tmp
```
These sequences must be converted to equivalent sequences using the linkage table pointer in %r19:

```
%; to form the address of a variable<br>LDW T'var(%r19), tmpl
LDW T'var(%r19),tmp1<br>LDO x(tmp1),tmp2 ;
LDO x(tmp1), tmp2 ; omit if x = 0; to load the contents of a variable
LDW T'var(%r19), tmp1
LDW x(tmp1),tmp2
```
Note that the T' fixup on the LDW instruction allows for a 14-bit signed offset, which restricts the DLT to be 16Kb. Because %r19 points to the middle of the DLT, we can take advantage of both positive and negative offsets. The  $T'$  fixup specifier should generate a  $DLT$  REL fixup proceeded by an FSEL override fixup. If the FSEL override fixup is not generated, the linker assumes that the fixup mode is  $LD/RD$  for  $DLT$  REL fixups. In order to support larger DLT table sizes, the following long form of the above data reference must be generated to reference tables that are larger. If the DLT table grows beyond the 16Kb limit, the linker emits an error indicating that the user must recompile using the  $+z$  option which produces the following long-load sequences for data reference:

```
; form the address of a variable
ADDIL LT'var, %r19<br>LDW RT'var(%r1)
LDW RT'var(%r1), tmp1<br>LDO x(tmp1), tmp2
         x(tmp1), tmp2 ; omit if x == 0; load the contents of a variable
ADDIL LT'var,%r19
LDW RT'var(%r1), tmp1<br>LDW x(tmp1).tmp2
         x(tmp1), tmp2
```
## **Procedure Labels**

The compilers already mark procedure label constructs so that the linker can process them properly. No changes are needed to the compilers.

**Chapter 7** 267

Position-Independent Code **Generating Position-Independent Code**

When building shared libraries and incomplete executables, the linker modifies the **plabel** calculation (produced by the compilers in both shared libraries and incomplete executables) to load the contents of a DLT entry, which is built for each symbol associated with a CODE\_PLABEL fixup.

In shared libraries and incomplete executables, a plabel value is the address of a PLT entry for the target routine, rather than a procedure address; therefore  $$3$ dyncall must be used when calling a routine with a procedure label. The linker sets the second-to-last bit in the procedure label to flag this as a special PLT procedure label. The \$\$dyncall routine checks this bit to determine which type of procedure label has been passed, and calls the target procedure accordingly.

In order to generate a procedure label that can be used for shared libraries and incomplete executables, assembly code must specify that a procedure address is being taken (and that a plabel is wanted) by using the P' assembler fixup mode. For example, to generate an assembly plabel, the following sequence must be used:

LDIL LP'function,%r1 LDO RP'function(%r1), %r22 ; Now to call the routine BL \$\$dyncall, %r31 ; r22 is the input register for \$\$dyncall COPY %r31, %r2

This code sequence generates the necessary PLABEL fixups that the linker needs in order to generate the proper procedure label. The dyncall millicode routine in  $/\text{usr}$ /lib/milli.a must be used to call a procedure using this type of procedure label; that is, a BL or BV will not work).

# **8 Ways to Improve Performance**

The linker provides several ways you can improve your application performance.

- "Linker Optimizations" describes how the linker -0 option removes unnecessary ADDIL instructions and "dead" or unused procedures.
- "Options to Improve TLB Hit Rates"describes performance improvements in Translation Lookaside Buffer (TLB) hit rates.
- "Profile-Based Optimization" describes how the linker can position your code in the object file or shared library to improve performance.
- "Improving Shared Library Start-Up Time with fastbind" describes how to improve shared library performance by saving startup information and bypassing the lookup process when running an application.

Ways to Improve Performance **Linker Optimizations**

# **Linker Optimizations**

The linker supports the -O option which performs the following optimizations at link time:

- optimizes references to data by removing unnecessary ADDIL instructions from the object code.
- removes procedures that can never be reached.

These optimizations can be separately enabled or disabled with the +O[no]fastaccess and +O[no]procelim options respectively. The -O linker option simply combines enabling of these into one option. For example, the following ld command enables linker optimizations and results in a smaller, faster executable:

\$ **ld -O -o prog /usr/ccs/lib/crt0.o prog.o -lm -lc**

To enable one or the other optimization only, use the appropriate  $+0$ option:

\$ **ld +Ofastaccess -o prog /usr/ccs/lib/crt0.o prog.o -lm -lc**

```
$ ld +Oprocelim -o prog /usr/ccs/lib/crt0.o prog.o -lm -lc
```
## **Invoking Linker Optimizations from the Compile Line**

The compilers automatically call the linker with the +Ofastaccess and +Oprocelim options *if* compiler optimization level 4 is selected. For example, the following cc command invokes full compiler optimization as well as linker optimization:

\$ **cc -o prog +O4 prog.c** *O4 invokes +Ofastaccess and +Oprocelim*

If invoked with +O4, the compilers generate object code in such a way that code optimization is done at link time. Thus, the linker does a better job of optimizing code that was compiled with +O4.

When the compile and link phases are invoked by separate commands, specify +O4 on both command lines. For example:

\$ **cc -c +O4 prog.c** *invokes compiler optimizations* \$ **cc -o prog +O4 prog.o** *invokes linker optimizations*

Ways to Improve Performance **Linker Optimizations**

**NOTE** With the HP-UX 10.0 release, you can also invoke linker optimizations at levels 2 and 3 by using the +Ofastaccess or +Oprocelim option.

#### **See Also:**

For a brief description of compiler optimization options see "Selecting an Optimization Level with PBO". For a complete description, see your compiler manuals or online help.

## **Incompatibilities with other Options**

The -O, +Ofastaccess, and +Oprocelim options are incompatible with these linker options:

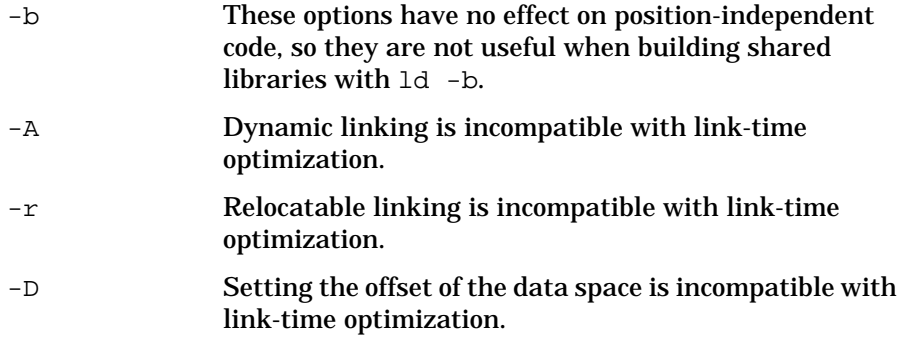

The linker issues a warning when such conflicts occur. If you require any of these features, do not use the linker optimization options.

## **Unused Procedure Elimination with +Oprocelim**

Unused or "dead" procedure elimination is the process of removing unreferenced procedures from the \$TEXT\$ space of an executable or shared library to reduce the size of the program or library.

Dead procedure elimination is performed after all symbols have been resolved prior to any relocation. It works on a per subspace basis. That is, only entire subspaces are removed and only if all procedures in the subspace are unreferenced. Typically, if a relocatable link  $(\text{Id } -r)$  has not been performed and the code is not written in assembly, every procedure is in its own subspace. Relocatable links may merge

Ways to Improve Performance **Linker Optimizations**

subspaces. Merged subspaces can prevent the removal of dead procedures. Therefore, it is optimal to have each procedure in its own subspace.

### **Complete Executables**

For **complete executables**, dead procedure elimination removes any text subspaces that are not referenced from another subspace. Self references, such as recursive procedures or subspaces with multiple procedures that call each other, are not considered outside references and are therefore candidates for removal.

If the address of a procedure is taken, the subspace within which it resides is not removed. If a subspace is referenced in any way by a fixup representing a reference other than a PC-relative call or an absolute call it is not removed.

### **Incomplete Executables**

For **incomplete executables**, dead procedure elimination works the same as for complete executables except that no exported symbols or their dependencies are removed. If an incomplete executable contains a symbol that is to be referenced by a shared library and is *not* exported, it is removed if the other conditions discussed above hold.

### **Shared Libraries**

In shared libraries only symbols that are not referenced and not exported are removed. In shared libraries all symbols that are not of local scope are exported. Therefore only locally scoped symbols not referenced are removed.

#### **Relocatable Objects**

When performing a relocatable link with the  $-r$  option, dead procedure elimination is disabled since the only possible gain would be the removal of unreferenced local procedures. Objects resulting from a relocatable link are subject to dead procedure elimination upon a final link.

### **Affects on Symbolic Debugging**

Any procedure that has symbolic debug information associated with it is not removed. Procedures that do not have symbolic debug information associated with them but are included in a debug link are removed if they are not referenced.

# **Options to Improve TLB Hit Rates**

To improve Translation Lookaside Buffer (TLB) hit rates in an application running on a PA 8000-based system, use the following linker or chatr virtual memory page setting options:

- +pd *size* requests a specified data page *size* of 4K bytes, 16K, 64K, 256K, 1M, 4M, 16M, 64M, 256M, or L. Use  $L$  to specify the largest page size available. The actual page size may vary if the requested size can not be fulfilled.
- +pi *size* requests a specified instruction page *size*. (See +pd *size* for *size* values.)

The default data and instruction page size is 4K bytes on PA-RISC systems.

The PA-RISC 2.0 architecture supports multiple page sizes, from 4K bytes to 64M bytes, in multiples of four. This enables large contiguous regions to be mapped into a single TLB entry. For example, if a contiguous 4MB of memory is actively used, 1000 TLB entries are created if the page size is 4K bytes, but only 64 TLB entries are created if the page size is 64K bytes.

Applications and benchmarks have larger and larger working-set sizes. Therefore, the linker and chatr TLB page setting options can help boost performance by improving TLB hit rates.

Some scientific applications benefit from large data pages. Alternatively, some commercial applications benefit from large instruction page sizes.

**Examples:**

• To set the virtual memory page size by using the linker:

**ld +pd 64K +pi 16K /opt/langtools/lib/crt0.o myprog.o -lc**

• To set the page size from HP C and HP Fortran:

```
cc -Wl,+pd,64K,+pi,16K myprog.c
f90 -Wl,+pd,64K,+pi,16K myprog.f
```
• To set the page size by using chatr:

```
chatr +pd 64K +pi 16K a.out
```
# **Profile-Based Optimization**

In **profile-based optimization** (PBO), the compiler and linker work together to optimize an application based on profile data obtained from running the application on a typical input data set. For instance, if certain procedures call each other frequently, the linker can place them close together in the a.out file, resulting in fewer instruction cache misses, TLB misses, and memory page faults when the program runs. Similar optimizations can be done at the **basic block** levels of a procedure. Profile data is also used by the compiler for other general tasks, such as code scheduling and register allocation.

## **General Information about PBO**

- "When to Use PBO"
- "Restrictions and Limitations of PBO"
- "Compatibility with 9.0 PBO"

# **Using PBO**

- "How to Use PBO"
- "Instrumenting (+I/-I)"
- "Profiling"
- "Optimizing Based on Profile Data (+P/-P)"
- "Selecting an Optimization Level with PBO"
- "Using PBO to Optimize Shared Libraries"
- "Using PBO with ld -r"

**NOTE** The compiler interface to PBO is currently supported only by the C, C++, and FORTRAN compilers.

## **When to Use PBO**

PBO should be the last level of optimization you use when building an application. As with other optimizations, it should be performed after an application has been completely debugged.

Most applications will benefit from PBO. The two types of applications that will benefit the most from PBO are:

- *Applications that exhibit poor instruction memory locality*. These are usually large applications in which the most common paths of execution are spread across multiple compilation units. The loops in these applications typically contain large numbers of statements, procedure calls, or both.
- *Applications that are branch-intensive*. The operations performed in such applications are highly dependent on the input data. User interface managers, database managers, editors, and compilers are examples of such applications.

Of course, the best way to determine whether PBO will improve an application's performance is to try it.

**NOTE** Under some conditions, PBO is incompatible with programs that explicitly load shared libraries. Specifically, PBO will not function properly if the shl\_load routine has either the BIND\_FIRST or the BIND\_NOSTART flags set. For more information about explicit loading of shared libraries, see "The shl\_load and cxxshl\_load Routines" on page 215.

## **How to Use PBO**

Profile-based optimization involves these steps:

- 1. *Instrument* the application prepare the application so that it will generate profile data.
- 2. *Profile* the application create profile data that can be used to optimize the application.
- 3. *Optimize* the application generate optimized code based on the profile data.

## **A Simple Example**

Suppose you want to apply PBO to an application called sample. The application is built from a C source file sample.c. Discussed below are the steps involved in optimizing the application.

#### *Step 1 Instrumentation*

First, compile the application for instrumentation and level 2 optimization:

```
$ cc -v -c +I -O sample.c
/opt/langtools/lbin/cpp sample.c /var/tmp/ctm123
/opt/ansic/lbin/ccom /var/tmp/ctm123 sample.o -O2 -I
$ cc -v -o sample.inst +I -O sample.o
/usr/ccs/bin/ld /opt/langtools/lib/icrt0.o -u main \
 -o sample.inst sample.o -I -lc
```
At this point, you have an instrumented program called sample.inst.

#### *Step 2 Profile*

Assume you have two representative input files to use for profiling, input.file1 and input.file2. Now execute the following three commands:

```
$ sample.inst < input.file1
$ sample.inst < input.file2
$ mv flow.data sample.data
```
The first invocation of sample.inst creates the flow.data file and places an entry for that executable file in the data file. The second invocation increments the counters for sample.inst in the flow.data file. The third command moves the flow.data file to a file named sample.data.

#### *Step 3 Optimize*

To perform profile based optimizations on this application, relink the program as follows:

```
$ cc -v -o sample.opt +P +pgm sample.inst \
 +df sample.data sample.o
/usr/ccs/bin/ld /usr/ccs/lib/crt0.o -u main -o sample.opt \
 +pgm sample.inst +df sample.data sample.o -P -lc
```
Note that it was not necessary to recompile the source file. The +pgm option was used because the executable name used during instrumentation, sample.inst, does not match the current output file name, sample.opt. The +df option is necessary because the profile database file for the program has been moved from flow.data to sample.data.

## **Instrumenting (+I/-I)**

Although you can use the linker alone to perform PBO, the best optimizations result if you use the compiler as well; this section describes this approach.

To instrument an application (with C, C++, and FORTRAN), compile the source with the  $+I$  compiler command line option. This causes the compiler to generate a .o file containing intermediate code, rather than the usual object code. (**Intermediate code** is a representation of your code that is lower-level than the source code, but higher level than the object code.) A file containing such intermediate code is referred to as an **I-SOM** file.

After creating an I-SOM file for each source file, the compiler invokes the linker as follows:

- 1. In 32-bit mode, instead of using the startup file /usr/ccs/lib/crt0.o, the compiler specifies a special startup file named /opt/langtools/lib/icrt0.o. When building a shared library, the compiler uses /usr/ccs/lib/scrt0.o. In 64-bit mode, the linker automatically adds /usr.css/lib/pa20\_64/fdp\_init.o or /usr.css/lib/pa20\_64/fdp\_init\_sl.o to the link when detects that  $-I$  crt $0.0$  is not changed.
- 2. The compiler passes the  $-I$  option to the linker, causing it to place instrumentation code in the resulting executable.

You can see how the compiler invokes the linker by specifying the  $-v$ option. For example, to instrument the file sample.c, to name the executable sample.inst, to perform level 2 optimizations (the compiler option  $-0$  is equivalent to  $+02$ ), and to see verbose output  $(-v)$ :

```
$ cc -v -o sample.inst +I -O sample.c
/opt/langtools/lbin/cpp sample.c /var/tmp/ctm123
/opt/ansic/lbin/ccom /var/tmp/ctm123 sample.o -02 -I
/usr/ccs/bin/ld /opt/langtools/lib/icrt0.o -u main -o \
sample.inst sample.o -I -lc
```
Notice in the linker command line (starting with  $/usr/ccs/bin/1d$ ), the application is linked with /opt/langtools/lib/icrt0.o and the -I option is given.

To save the profile data to a file other than flow.data in the current working directory, use the FLOW\_DATA environment variable as described in "Specifying a Different flow.data with FLOW\_DATA".

#### **The Startup File icrt0.o**

The icrt0.o startup file uses the atexit system call to register the function that writes out profile data. (For 64-bit mode, the initialization code is in /usr/ccs/lib/pa20\_64/fdp\_init.0.) That function is called when the application exits.

atexit allows a fixed number of functions to be registered from a user application. Instrumented applications (those linked with  $-I$ ) will have one less atexit call available. One or more instrumented shared libraries will use a single additional atexit call. Therefore, an instrumented application that contains any number instrumented shared libraries will use two of the available atexit calls.

For details on atexit, see *atexit*(2).

#### **The -I Linker Option**

When invoked with the  $-I$  option, the linker instruments all the specified object files. Note that the linker instruments regular object files as well as I-SOM files; however, with regular object files, only procedure call instrumentation is added. With I-SOM files, additional instrumentation is done *within* procedures.

For instance, suppose you have a regular object file named  $f \circ \circ \circ c$  created by compiling *without* the +I option, and you compile a source file bar.c with the  $+I$  option and specify  $f \circ \circ \circ \circ$  on the compile line:

```
$ cc -c foo.c
$ cc -v -o foobar -O +I bar.c foo.o
/opt/langtools/lbin/cpp bar.c /var/tmp/ctm456
/opt/ansic/lbin/ccom /var/tmp/ctm456 bar.o -O2 -I
/usr/ccs/bin/ld /opt/langtools/lib/icrt0.o -u main -o foobar \
bar.o foo.o -I -lc
```
In this case, the linker instruments both bar. o and foo.o. However, since foo.o is *not* an I-SOM file, only its procedure calls are instrumented; basic blocks within procedures are not instrumented. To instrument  $f \circ \circ \cdot c$  to the same extent, you must compile it with the  $+I$ option — for example:

```
$ cc -v -c +I -O foo.c
/opt/langtools/lbin/cpp foo.c /var/tmp/ctm432
/opt/ansic/lbin/ccom /var/tmp/ctm432 foo.o -O2 -I
$ cc -v -o foobar -O +I bar.c foo.o
/opt/langtools/lbin/cpp bar.c /var/tmp/ctm456
/opt/ansic/lbin/ccom /var/tmp/ctm456 bar.o -O2 -I
/usr/ccs/bin/ld /opt/langtools/lib/icrt0.o -u main -o foobar \
bar.o foo.o -I -lc
```
A simpler approach would be to compile  $f \circ \circ c$  and  $\bar{b}$ ar.c with a single cc command:

```
$ cc -v +I -O -o foobar bar.c foo.c
/opt/langtools/lbin/cpp bar.c /var/tmp/ctm352
/opt/ansic/lbin/ccom /var/tmp/ctm352 bar.o -O2 -I
/opt/langtools/lbin/cpp foo.c /var/tmp/ctm456
/opt/ansic/lbin/ccom /var/tmp/ctm456 foo.o -O2 -I
/usr/ccs/bin/ld /opt/langtools/lib/icrt0.o -u main -o foobar \
bar.o foo.o -I -lc
```
### **Code Generation from I-SOMs**

As discussed in "Looking "inside" a Compiler" on page 38, a compiler driver invokes several phases. The last phase before linking is **code generation**. When using PBO, the compilation process stops at an intermediate code level. The PA-RISC code generation and optimization phase is invoked by the linker. The code generator is /opt/langtools/lbin/ucomp.

**NOTE** Since the code generation phase is delayed until link time with PBO, linking can take much longer than usual when using PBO. Compile times are faster than usual, since code generation is not performed.

## **Profiling**

After instrumenting a program, you can run it one or more times to generate profile data, which is ultimately used to perform the optimizations in the final step of PBO.

This section provides information on the following profiling topics:

- "Choosing Input Data"
- "The flow.data File"
- "Storing Profile Information for Multiple Programs"
- "Sharing the flow.data File Among Multiple Processes"
- "Forking an Instrumented Application"

### **Choosing Input Data**

For best results from PBO, use representative input data when running an instrumented program. Input data that represents rare cases or error conditions is usually not effective for profiling. Run the instrumented program with input data that closely resembles the data in a typical

user's environment. Then, the optimizer will focus its efforts on the parts of the program that are critical to performance in the user's environment. You should not have to do a large number of profiling runs before the optimization phase. Usually it is adequate to select a small number of representative input data sets.

#### **The flow.data File**

When an instrumented program terminates with the *exit*(2) system call, special code in the 32-bit icrt0.o startup file or the 64-bit /usr/ccs/lib/pa20\_64/fdp\_init.o file writes profile data to a file called flow.data in the current working directory. This file contains binary data, which cannot be viewed or updated with a text editor. The flow.data file is not updated when a process terminates without calling exit. That happens, for example, when a process aborts due to an unexpected signal, or when program calls *exec*(2) to replace itself with another program.

There are also certain non-terminating processes (such as servers, daemons, and operating systems) which never call exit. For these processes, you must programmatically write the profile data to the flow.data file. In order to do so, a process must call a routine called \_write\_counters(). This routine is defined in the icrt0.o file. A stub routine with the same name is present in the crt0.o file so that the source does not have to change when instrumentation is not being done.

If flow.data does not exist, the program creates it; if flow.data exists, the program updates the profile data.

As an example, suppose you have an instrumented program named prog.inst, and two representative input data files named input file1 and input file2. Then the following lines would create a flow.data file:

```
$ prog.inst < input_file1
$ ls flow.data
 flow.data
$ prog.inst < input_file2
```
The flow.data file includes profile data from both input files.

To save the profile data to a file other than flow.data in the current working directory, use the FLOW\_DATA environment variable as described in "Specifying a Different flow.data with FLOW\_DATA".

### **Storing Profile Information for Multiple Programs**

A single flow.data file can store information for multiple programs. This allows an instrumented program to spawn other instrumented programs, all of which share the same flow.data file.

To allow multiple programs to save their data in the same flow.data file, a program's profile data is uniquely identified by the executable's basename (see *basename*(1)), the executable's file size, and the time the executable was last modified.

Instead of using the executable's basename, you can specify a basename by setting the environment variable PBO\_PGM\_PATH. This is useful when a number of programs are actually linked to the same instrumented executables.

For example, consider profiling the 1s, 1sf and 1sx commands. (1sx is ls with the -x option and lsf is ls with the -F option.) Since the three commands could be linked to the same instrumented executables, the developer might want to collect profile data under a single basename by setting PBO\_PGM\_PATH=ls. If PBO\_PGM\_PATH=ls were not set, profile data would be saved under the ls, the lsf, and the lsx basenames.

When an instrumented program begins execution, it checks whether the basename, size, and time-stamp match those in the existing flow.data file. If the basename matches but the size or time-stamp does not match, that probably means that the program has been relinked since it last created profile data. In this case, the following error message will be issued:

*program*: Can't update counters. Profile data exists but does not correspond to this executable. Exit.

You can fix this problem any one of these ways:

- Remove or rename the existing flow.data file.
- Run the instrumented program in a different working directory.
- Set the FLOW\_DATA environment variable so that profile data is written to a file other than flow.data.
- Rename the instrumented program.

#### **Sharing the flow.data File Among Multiple Processes**

A flow.data file can potentially be accessed by several processes at the same time. For example, this could happen when you run more than one instrumented program at the same time in the same directory, or when profiling one program while linking another with -P.

Such asynchronous access to the file could potentially corrupt the data. To prevent simultaneous access to the flow.data file in a particular directory, a **lock file** called flow.lock is used. Instrumented programs that need to update the flow.data file and linker processes that need to read it must first obtain access to the lock file. Only one process can hold the lock at any time. As long as the flow.data file is being actively read and written, a process will wait for the lock to become available.

A program that terminates abnormally may leave the flow.data file inactive but locked. A process that tries to access an inactive but locked flow.data file gives up after a short period of time. In such cases, you may need to remove the flow.lock file.

If an instrumented program fails to obtain the database lock, it writes the profile data to a temporary file and displays a warning message containing the name of the file. You could then use the +df option along with the +P option while optimizing, to specify the name of the temporary file instead of the flow.data file.

If the linker fails to obtain the lock, it displays an error message and terminates. In such cases, wait until all active processes that are reading or writing a profile database file in that directory have completed. If no such processes exist, remove the flow.lock file.

### **Forking an Instrumented Application**

When instrumenting an application that creates a copy of itself with the fork system call, you must ensure that the child process calls a special function named \_clear\_counters(), which clears all internal profile data. If you don't do this, the child process inherits the parent's profile data, updating the data as it executes, resulting in inaccurate (exaggerated) profile data when the child terminates. The following code segment shows a valid way to call \_clear\_counters:

```
if ((pid = fork()) == 0) /* this is the child process */
{
  _clear_counters(); /* reset profile data for child */
      . . . /* other code for the child */
}
```
The function \_clear\_counters is defined in icrt0.o. It is also defined as a stub (an empty function that does nothing) in  $crt0$ .  $\circ$ . This allows you to use the same source code without modification in the instrumented and un-instrumented versions of the program.

## **Optimizing Based on Profile Data (+P/-P)**

The final step in PBO is optimizing a program using profile data created in the profiling phase. To do this, rebuild the program with the  $+P$ compiler option. As with the  $+I$  option, the  $+P$  option causes the compiler to generate an I-SOM .o file, rather than the usual object code, for each source file.

Note that it is not really necessary to recompile the source files; you could, instead, specify the I-SOM .o files that were created during the instrumentation phase. For instance, suppose you have already created an I-SOM file named  $f \circ \circ \circ f$  from  $f \circ \circ \circ f$  cusing the  $+I$  compiler option; then the following commands are equivalent in effect:

```
cc +P foo.c
cc +P foo.o
```
Both commands invoke the linker, but the second command doesn't compile before invoking the linker.

## **The -P Linker Option**

After creating an I-SOM file for each source file, the compiler driver invokes the linker with the -P option, causing the linker to optimize all the . $\circ$  files. As with the  $+I$  option, the driver uses /opt/langtools/lbin/ucomp to generate code and perform various

optimizations.

To see how the compiler invokes the linker, specify the  $-v$  option when compiling. For instance, suppose you have instrumented prog.c and gathered profile data into flow.data. The following example shows how the compiler driver invokes the linker when +P is specified:

```
$ cc -o prog -v +P prog.o
/usr/ccs/bin/ld /usr/ccs/lib/crt0.o -u main -o prog \
prog.o -P -lc
```
Notice how the program is now linked with /usr/ccs/lib/crt0.o instead of /opt/langtools/lib/icrt0.o because the profiling code is no longer needed.

## **Using The flow.data File**

By default, the code generator and linker look for the flow.data file in the current working directory. In other words, the flow.data file created during the profiling phase should be located in the directory where you relink the program.

### **Specifying a Different flow.data File with +df**

What if you want to use a flow.data file from a different directory than where you are linking? Or what if you have renamed the flow.data file — for example, if you have multiple  $f$ low.data files created for different input sets? The +df option allows you to override the default +P behavior of using the file flow.data in the current directory. The compiler passes this option directly to the linker.

For example, suppose after collecting profile data, you decide to rename flow.data to  $proj.$  prf. You could then use the  $+df$  option as follows:

```
$ cc -v -o prog +P +df prog.prf prog.o
/usr/ccs/bin/ld /usr/ccs/lib/crt0.o -u main -o prog \
 +df prog.prf prog.o -P -lc
```
The +df option overrides the effects of the FLOW\_DATA environment variable.

## **Specifying a Different flow.data with FLOW\_DATA**

The FLOW\_DATA environment variable provides another way to override the default flow.data file name and location. If set, this variable defines an alternate file name for the profile data file.

For example, to use the file /home/adam/projX/prog.data instead of flow.data, set FLOW\_DATA:

\$ FLOW\_DATA=/home/adam/projX/prog.data \$ export FLOW\_DATA *Bourne and Korn shell* \$ setenv FLOW\_DATA /home/adam/projX/prog.data *C shell*

## **Interaction between FLOW\_DATA and +df**

If an application is linked with +df and -P, the FLOW\_DATA environment variable is ignored. In other words, +df overrides the effects of FLOW\_DATA.

#### **Specifying a Different Program Name (+pgm)**

When retrieving a program's profile data from the  $flow$ . data file, the linker uses the program's basename as a lookup key. For instance, if a program were compiled as follows, the linker would look for the profile data under the name foobar:

```
$ cc -v -o foobar +P foo.o bar.o
/usr/ccs/bin/ld /usr/ccs/lib/crt0.o -u main -o foobar \
foo.o bar.o -P -lc
```
This works fine as long as the name of the program is the same during the instrumentation and optimization phases. But what if the name of the instrumented program is not the same as name of the final optimized program? For example, what if you want the name of the instrumented application to be different from the optimized application, so you use the following compiler commands?

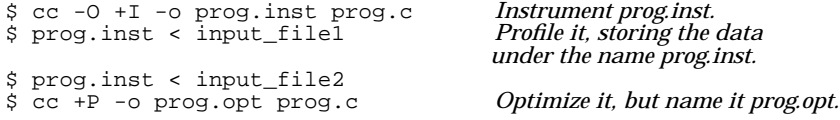

The linker would be unable to find the program name  $proj.$  opt in the flow.data file and would issue the error message:

No profile data found for the program prog.opt in flow.data

To get around this problem, the compilers and linker provide the +pgm *name* option, which allows you to specify a program name to look for in the flow.data file. For instance, to make the above example work properly, you would include +pgm prog.inst on the final compile line:

\$ **cc +P -o prog.opt +pgm prog.inst prog.c**

Like the  $+df$  option, the  $+pgm$  option is passed directly to the linker.

## **Selecting an Optimization Level with PBO**

When  $-P$  is specified, the code generator and linker perform profile-based optimizations on any I-SOM or regular object files found on the linker command line. In addition, optimizations will be performed according to the optimization level you specified with a compiler option when you instrumented the application. Briefly, the compiler optimization options are:

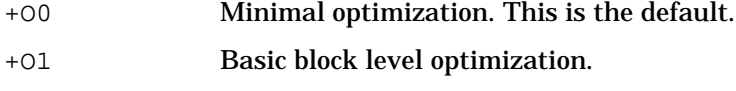

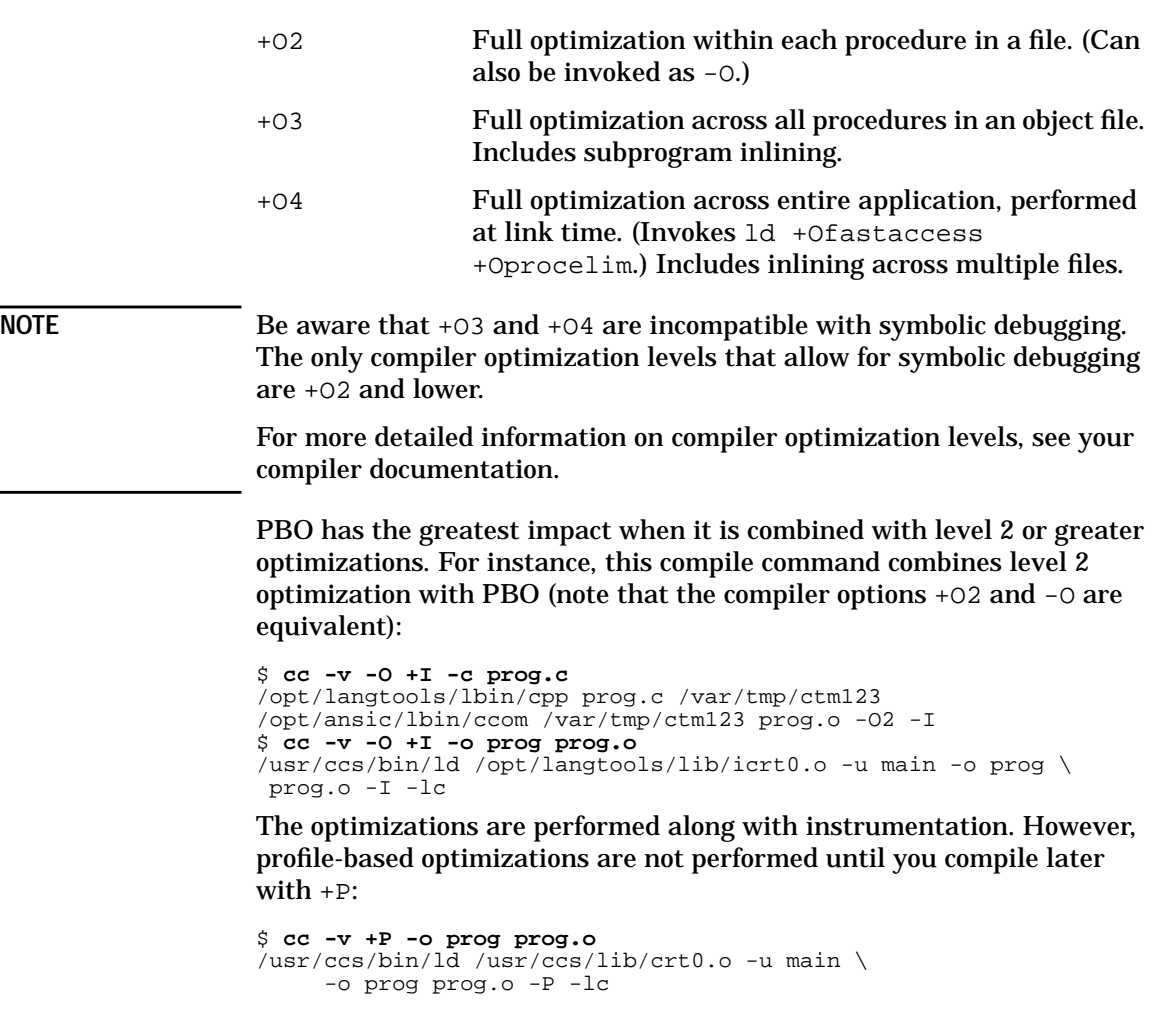

## **Using PBO to Optimize Shared Libraries**

Beginning with the HP-UX 10.0 release, the  $-1$  linker option can be used with -b to build a shared library with instrumented code. Also, the -P, +df, and +pgm command-line options are compatible with the -b option.

To profile shared libraries, you must set the environment variable SHLIB\_FLOW\_DATA to the file that receives profile data. Unlike FLOW\_DATA, SHLIB\_FLOW\_DATA has no default output file. If SHLIB\_FLOW\_DATA is not set, profile data is not collected. This allows you to activate or suspend the profiling of instrumented shared libraries.

Note that you could set SHLIB\_FLOW\_DATA to flow.data which is the same file as the default setting for FLOW DATA. But, again, profile data will not be collected from shared libraries unless you explicitly set SHLIB FLOW DATA to some output file.

The following is a simple example for instrumenting, profiling, and optimizing a shared library:

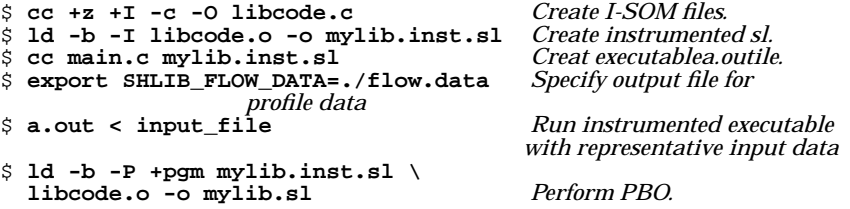

Note that the name used in the database will be the output pathname specified when the instrumented library is linked (mylib.inst.sl in the example above), regardless of how the library might be moved or renamed after it is created.

## **Using PBO with ld -r**

Beginning with the HP-UX 10.0 release, you can take greater advantage of PBO on merged object files created with the  $-r$  linker option.

Briefly, 1d -r combines multiple . o files into a single . o file. It is often used in large product builds to combine objects into more manageable units. It is also often used in combination with the linker -h option to hide symbols that may conflict with other subsystems in a large application. (See "Hiding Symbols with -h" on page 81 for more information on  $ld$  -h.)

In HP-UX 10.0, the subspaces in the merged .  $\circ$  file produced by 1d -r are relocatable which allows for greater optimization.

The following is a simple example of using PBO with  $1d -r$ :

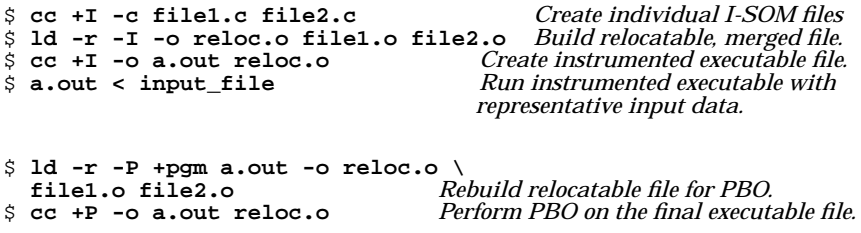

Notice in the example above, that the +pgm option was necessary because the output file name differs from the instrumented program file name.

**NOTE** If you are using  $-x$  and C++ templates, check "Known Limitations" in the *HP C++ Release Notes* for possible limitations.

## **Restrictions and Limitations of PBO**

This section describes restrictions and limitations you should be aware of when using Profile-Based Optimization.

- "Temporary Files"
- "Source Code Changes and PBO"
- "Profile-Based Optimization (PBO) and High-Level Optimization (HLO)"
- "I-SOM File Restrictions"

PBO calls malloc() during the instrumentation  $(+1)$  phase. If you replace libc *malloc*(3C) calls with your own version of malloc(), use the same parameter list (data types, order, number, and meaning of parameters) as the HP version. (For information on malloc(), see *malloc*(3C).)

#### **Temporary Files**

The linker does not modify I-SOM files. Rather, it compiles, instruments, and optimizes the code, placing the resulting temporary object file in a directory specified by the TMPDIR environment variable. If PBO fails due to inadequate disk space, try freeing up space on the disk that contains the \$TMPDIR directory. Or, set TMPDIR to a directory on a disk with more free space.

#### **Source Code Changes and PBO**

To avoid the potential problems described below, PBO should only be used during the final stages of application development and performance tuning, when source code changes are the least likely to be made. Whenever possible, an application should be re-profiled after source code changes have been made.
What happens if you attempt to optimize a program using profile data that is older than the source files? For example, this could occur if you change source code and recompile with +P, but don't gather new profile data by re-instrumenting the code.

In that sequence of events, optimizations will still be performed. However, full profile-based optimizations will be performed only on those procedures whose internal structure has not changed since the profile data was gathered. For procedures whose structure *has* changed, the following warning message is generated:

ucomp warning: Code for *name* changed since profile database file flow.data built. Profile data for *name* ignored. Consider rebuilding flow.data.

Note that it is possible to make a source code change that does not affect the control flow structure of a procedure, but which does significantly affect the profiling data generated for the program. In other words, a very small source code change can dramatically affect the paths through the program that are most likely to be taken. For example, changing the value of a program constant that is used as a parameter or loop limit value might have this effect. If the user does not re-profile the application after making source code changes, the profile data in the database will not reflect the effects of those changes. Consequently, the transformations made by the optimizer could degrade the performance of the application.

#### **Profile-Based Optimization (PBO) and High-Level Optimization (HLO)**

High-level optimization, or HLO, consists of a number of optimizations, including inlining, that are automatically invoked with the  $+03$  and  $+04$ compiler options. (Inlining is an optimization that replaces each call to a routine with a copy of the routine's actual code.) +O3 performs HLO on each module while +O4 performs HLO over the entire program and removes unnecessary ADDIL instructions. Since HLO distorts profile data, it is suppressed during the instrumentation phases of PBO.

When  $+I$  is specified along with  $+O3$  or  $+O4$ , an I-SOM file is generated. However, HLO is not performed during I-SOM generation. When the I-SOM file is linked, using the  $+P$  option to do PBO, HLO is performed, taking advantage of the profile data.

**Example .** The following example illustrates high-level optimization with PBO:

**Chapter 8 289**

```
$ cc +I +O3 -c file.c Create I-SOM for instrumentation.
$ cc +I +O3 file.o Link with instrumentation.
$ a.out < input_file Run instrumented executable with representative input
data.
$ cc +P +O3 file.o Perform PBO and HLO.
```
Replace +O3 with +O4 in the above example to get HLO over the entire program and ADDIL elimination. (You may see a warning when using +O4 at instrumentation indicating that the +O4 option is being ignored. You can ignore this warning.)

#### **I-SOM File Restrictions**

For the most part, there are not many noticeable differences between I-SOM files and ordinary object files. Exceptions are noted below.

**ld** . Linking object files compiled with the  $+I$  or  $+P$  option takes much longer than linking ordinary object files. This is because in addition to the work that the linker already does, the code generator must be run on the intermediate code in the I-SOM files. On the other hand, the time to compile a file with  $+I$  or  $+P$  is relatively fast since code generation is delayed until link time.

All options to ld should work normally with I-SOM files with the following exceptions:

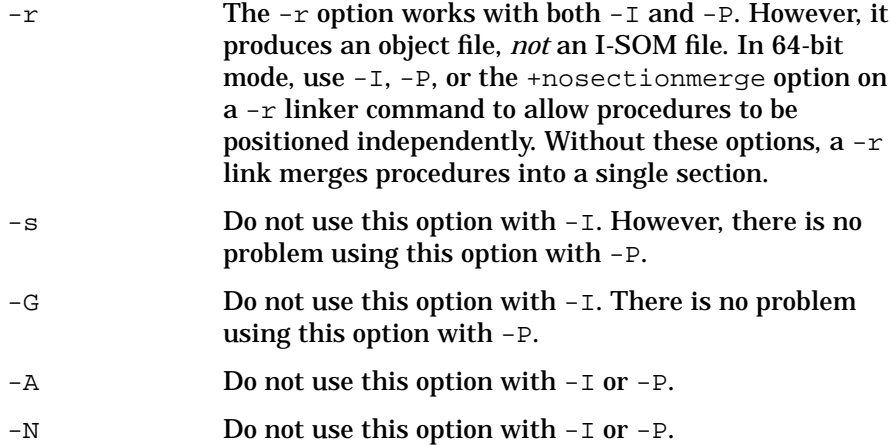

**nm .** The nm command works on I-SOM files. However, since code generation has not yet been performed, some of the imported symbols that might appear in an ordinary relocatable object file will not appear in an I-SOM file.

**ar .** I-SOM files can be manipulated with ar in exactly the same way that ordinary relocatable files can be.

**strip.** Do not run strip on files compiled with +I or +P. Doing so results in an object file that is essentially empty.

**Compiler Options.** Except as noted below, all cc, CC, and £77 compiler options work as expected when specified with  $+I$  or  $+P$ :

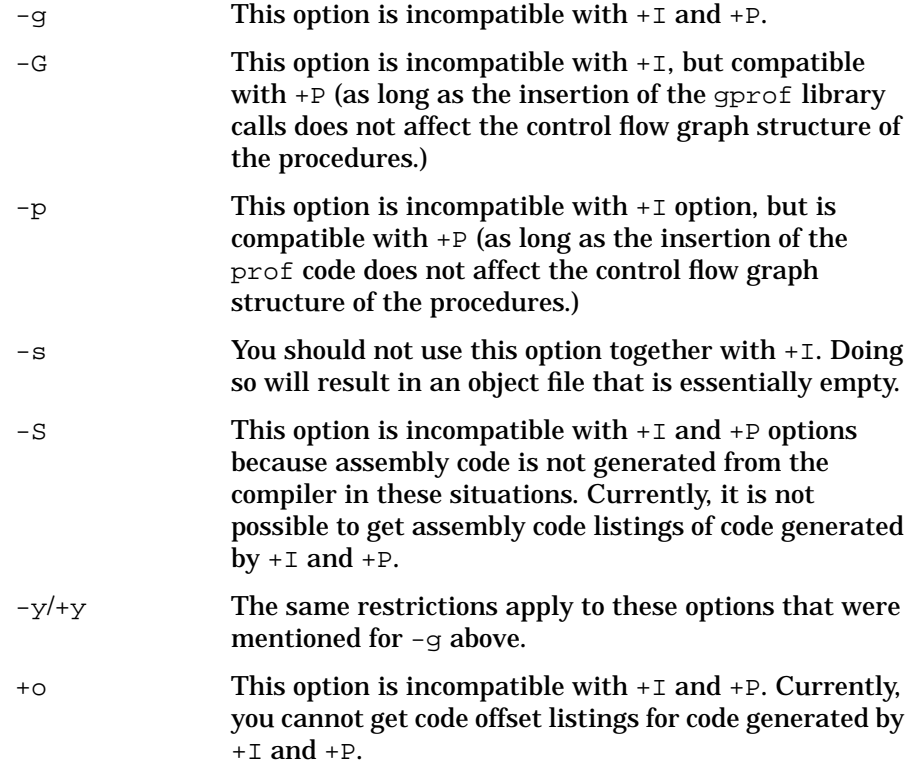

### **Compatibility with 9.0 PBO**

PBO is largely compatible between the 9.0 and 10.0 releases.

**Chapter 8** 291

I-SOM files created under 9.0 are completely acceptable in the 10.0 environment.

However, it is advantageous to re-profile programs under 10.0 in order to achieve improved optimization. Although you can use profile data in flow.data files created under 9.0, the resulting optimization will not take advantage of 10.0 enhancements. In addition, a warning is generated stating that the profile data is from a previous release. See the section called "Profiling" in this chapter for more information.

See the section called "Profiling" for more information about the warning generated for profile data generated from a previous release.

## **Improving Shared Library Start-Up Time with fastbind**

The fastbind tool improves the start-up time of programs that use shared libraries. When fastbind is invoked, it caches **relocation** information inside the executable file. The next time the executable file runs, the dynamic loader uses this cached information to bind the executable instead of searching for symbols.

The syntax for fastbind is:

**fastbind** [ -n] [ -u] *incomplete executable*…

where:

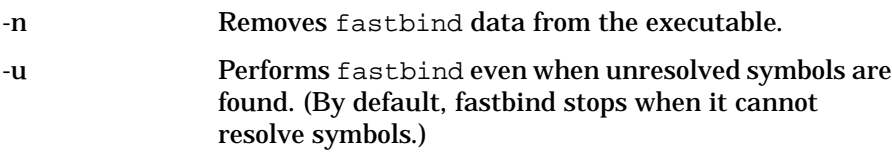

### **Using fastbind**

You can create and delete fastbind information for an executable file after it has been linked with shared libraries. You can invoke fastbind from the linker or use the fastbind tool directly. You can set the HP\_DLDOPTS environment variable to find out if fastbind information is out-of-date and to turn off fastbind at run time.

### **Invoking the fastbind Tool**

To invoke fastbind on an **incomplete executable** file, verify that your executable has write access (because fastbind writes to the file) and then run fastbind.

\$ **ls -l main** -rwxrwxrwx 1 janet 191 28722 Feb 20 09:11 main \$ **fastbind main**

The fastbind tool generates fastbind information for main and rewrites main to contain this information.

**Chapter 8 293**

Ways to Improve Performance **Improving Shared Library Start-Up Time with fastbind**

### **Invoking fastbind from the Linker**

To invoke fastbind from ld, pass the request to the linker from your compiler by using the  $-W1, +fb$  options. For example:

```
$ ld -b convert.o volume.o -o libunits.sl Build the shared library.
$ cc -Aa -Wl,+fb main.c -o main \ Link main to the shared
                                                         library. Perform fastbind.
```
The linker performs fastbind after it creates the executable file.

### **How to Tell if fastbind Information is Current**

By default, when the dynamic loader finds that fastbind information is out-of-date, it silently reverts back to the standard method for binding symbols. To find out if an executable file has out-of-date fastbind information, set the HP DLDOPTS environment variable as follows:

```
$ export _HP_DLDOPTS=-fbverbose
$ main
/usr/lib/dld.sl: Fastbind data is out of date
```
The dynamic loader provides a warning when the fastbind information is out-of-date.

### **Removing fastbind Information from a File**

To remove fastbind information from a file, use the fastbind tool with the -n option. For example:

\$ **fastbind -n main** *Remove fastbind information from main.*

### **Turning off fastbind at Run Time**

To use the standard search method for binding symbols, instead of the fastbind information in an executable file, set the \_HP\_DLDOPTS environment variable as follows:

**export \_HP\_DLDOPTS=-nofastbind** *Turns off fastbind at run time.*

### **For More Information:**

See the *fastbind*(1) man page.

**294 Chapter 8**

# **A Using Mapfiles**

The ld command automatically maps sections from input object files onto output segments in executable files. The mapfile option allows you to change the default mapping provided by the linker.

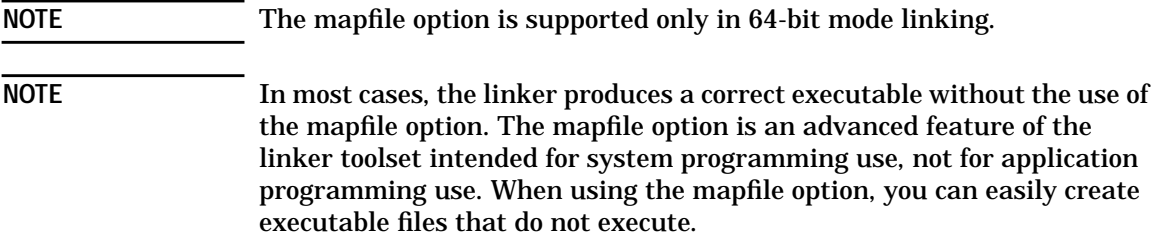

Using Mapfiles **Controlling Mapfiles with the -k Option**

### **Controlling Mapfiles with the -k Option**

The -k option to ld specifies a text file containing mapfile directives:

ld -k *mapfile* [*flags*] *files* ...

The ld command automatically maps sections from input object files onto output segments in executable files. The mapfile option allows you to change the default mapping provided by the linker.

Use the -k *filename* option to specify a text file that contains mapfile directives. The linker appends the specified mapfile to the default mapfile unless you specify the +nodefaultmap option.

### **Mapfile Example: Using -k filename (without +nodefaultmap Option):**

**cat mapfile**

```
text = LOAD ?RX V0x1000;
text : .rodata;
text : .PARISC.milli;
text : .dynamic;
text : .dynsym;
text : .dynstr;
text : .hash;
text : $PROGBITS ?AX;
text : .PARISC.unwind;
text : $UNWIND;
data = LOAD ?RW V0x4000000040001000;
data : .opd;
data : .plt;
data : .dlt;<br>data : .data;
data :
data : $PROGBITS ?AW!S;
data : .sdata;
data : $PROGBITS ?AWS;
data : .sbss;
data : $NOBITS ?AWS;
data : .bss;
data : $NOBITS ?AW!S;
note = NOTE;
note : $NOTE;
ld main.o -k mapfile -lc
elfdump -h -S a.out
a.out:
*** Section Header ***
Index TypeVaddr Offset Size Name
```
#### Using Mapfiles **Controlling Mapfiles with the -k Option**

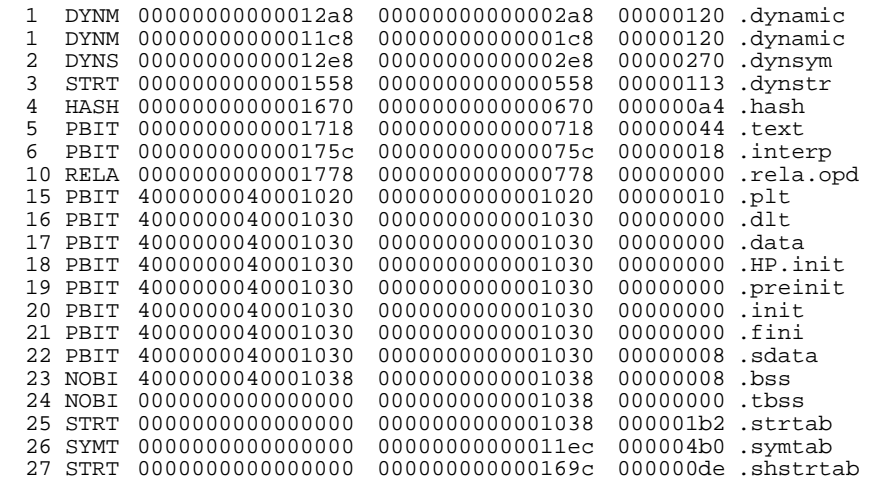

Using Mapfiles **Changing Mapfiles with -k filename and +nodefaultmap**

## **Changing Mapfiles with -k filename and +nodefaultmap**

The +nodefaultmap option used with -k option prevents the linker from concatenating the default memory map to the map provided by *filename*. If you specify +nodefaultmap, the linker does not append the default mapfile to your mapfile. If you do not specify +nodefaultmap with -k, the linker appends the default to the output file.

### **Mapfile Example: Using -k** *mapfile* **and +nodefaultmap**

#### **cat mapfile**

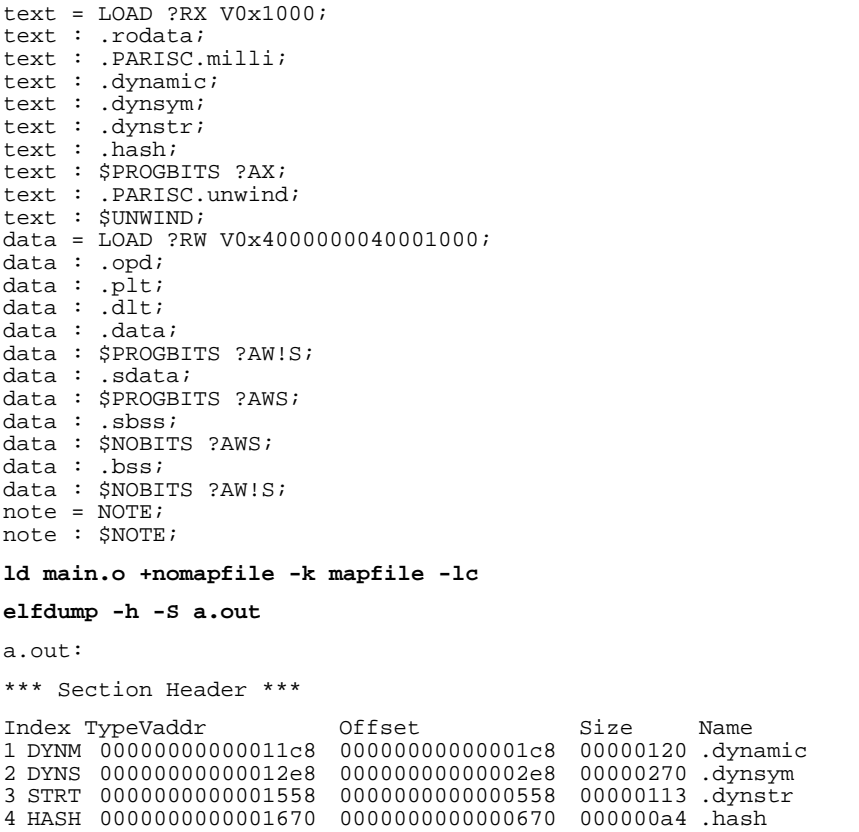

#### Using Mapfiles **Changing Mapfiles with -k filename and +nodefaultmap**

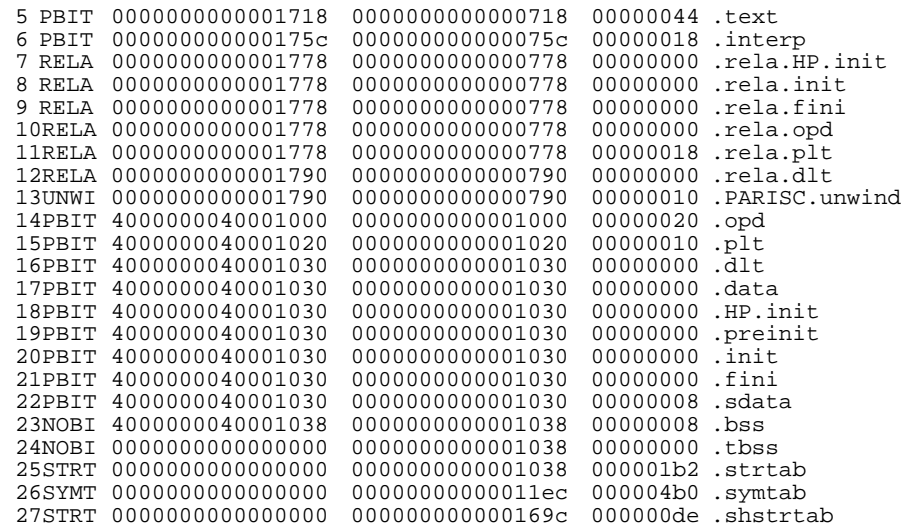

Using Mapfiles **Simple Mapfile**

## **Simple Mapfile**

The following directives show how a simple mapfile would appear:

```
# text segment
text = LOAD ?RX;
text : .rodata ?A;
text : $PROGBITS ?AX;
# data segment
data = LOAD ?RW;
data : $PROGBITS ?AW!S;
data : $PROGBITS ?AWS;
data : $NOBITS ?AWS;
data : $NOBITS ?AW!S;
# note segment
note = NOTE;
note : $NOTE;
# non-segment
nonsegment = NONSEGMENT;
```
## **Default HP-UX Release 11.0 Mapfile**

The HP-UX Release 11.0 64-bit linker uses the following default mapfile:

```
# text segment
text = LOAD ?RXc V0x4000000000001000;
text : .dynamic;
text : .dynsym;
text : .dynstr;
text : .hash;
text : $REL ?A;
text : $RELA ?A;
text : $UNWIND ?A;
text : $PROGBITS ?A!X!W;
text : .PARISC.milli;
text : .text;
text : $PROGBITS ?AX!W;
# data segment
data : .hdata;
data =LOAD ?RWmo V0x8000000000001000;
data : .data;
data : $PROGBITS ?AW!S;
data : .opd;
data : .plt;
data : .dlt;
data : .sdata;
data : $PROGBITS ?AWS;
data : .sbss;
data : $NOBITS ?AWS;
data : .bss;
data : $NOBITS ?AW!S;
data : .hbss
# Thread specific storage segment
thread_specific = HP_TLS ?RW;
thread_specific : .tbss;
```
Using Mapfiles **Default HP-UX Release 11.0 Mapfile**

```
thread_specific : $NOBITS ?AWT;
# Note segment
note = NOTE;
note : $NOTE;
# non-segment
nonsegment = NONSEGMENT;
nonsegment : .debug_header;
nonsegment : .debug_gntt;
nonsegment : .debug_ntt;
nonsegment : .debug_slt;
nonsegment : .debug_vt;
```
## **Defining Syntax for Mapfile Directives**

A mapfile can have zero or more mapfile directives. There are two types of mapfile directives: **segment declarations** and **section mapping directives**. The directives can span across lines and are terminated by a semicolon.

The following syntax conventions are used to describe the directives:

- $[...]$ \* means zero or more
- $[...]$  + means one or more
- [...] means optional
- The *section\_names* and *segment\_names* are the same as a C identifier except that a period (.) is treated as a letter.
- A number can be hexadecimal, following the same syntax as the C language.
- The section, segment, file, and symbol names are case-sensitive.
- A string of characters following # and ending at a new-line is considered a comment.

Using Mapfiles **Defining Mapfile Segment Declarations**

## **Defining Mapfile Segment Declarations**

A segment declaration can create a new segment with a set of attributes or change the attributes of an existing segment.

*segment\_name* = {*segment\_attribute\_value*}\* ;

The segment attributes and their valid values are as follows:

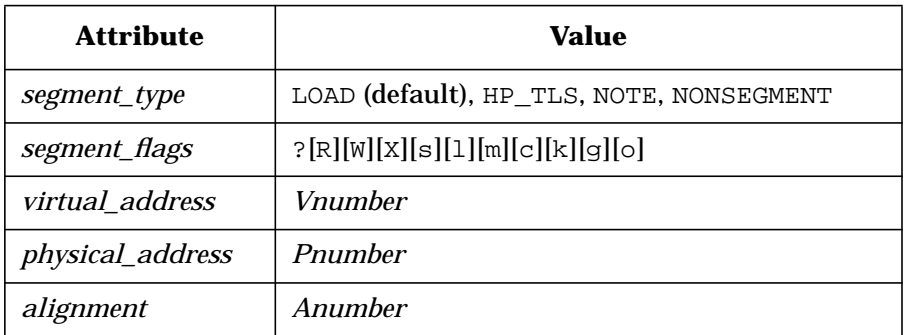

- NOTE segments cannot be assigned any segment attribute other than a *segment\_type*.
- If you do not specify *virtual\_address*, *physical\_address* and *alignment*, the linker calculates these values as it builds the executable. If you specify both a *virtual\_address* and an *alignment* for a segment, the *virtual\_address* value takes priority.
- An *alignment* value greater than the file system block size (4K) also specifies the page size. In that case, the value of the alignment is also the size of the page. The operating system uses the largest page size available that is no greater than the value of the alignment when mapping a segment.
- The *segment\_type* NONSEGMENT describes sections placed at the end of the executable file. The linker does not create a program header entry for this segment.

### **Segment Flags**

Segment declarations support the following segment flags:

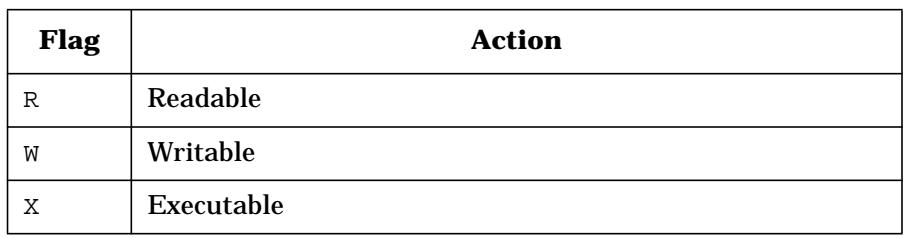

The default *segment\_flags* for a LOADable segment is ?RWX.

Segment declarations support the following special flags:

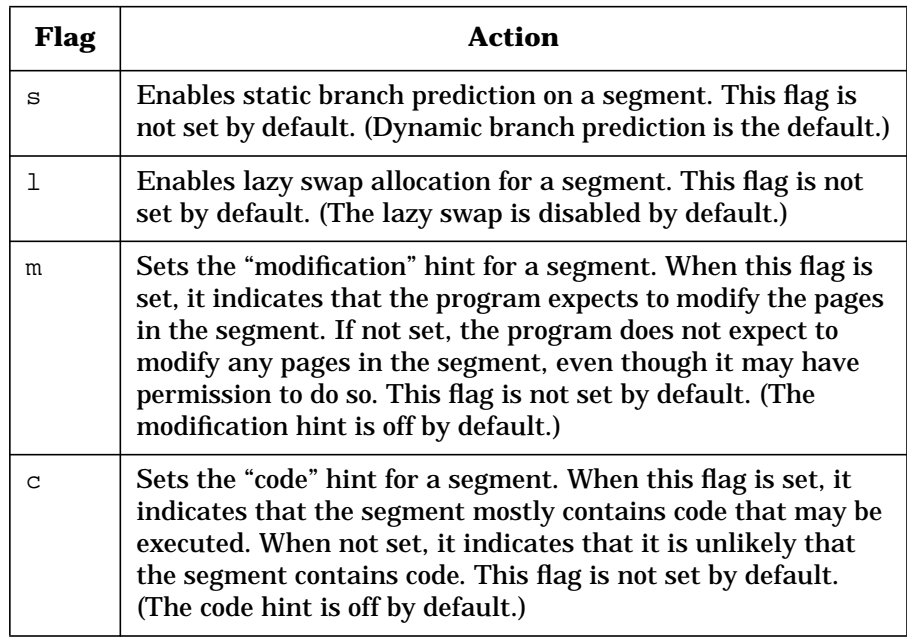

Using Mapfiles

**Defining Mapfile Segment Declarations**

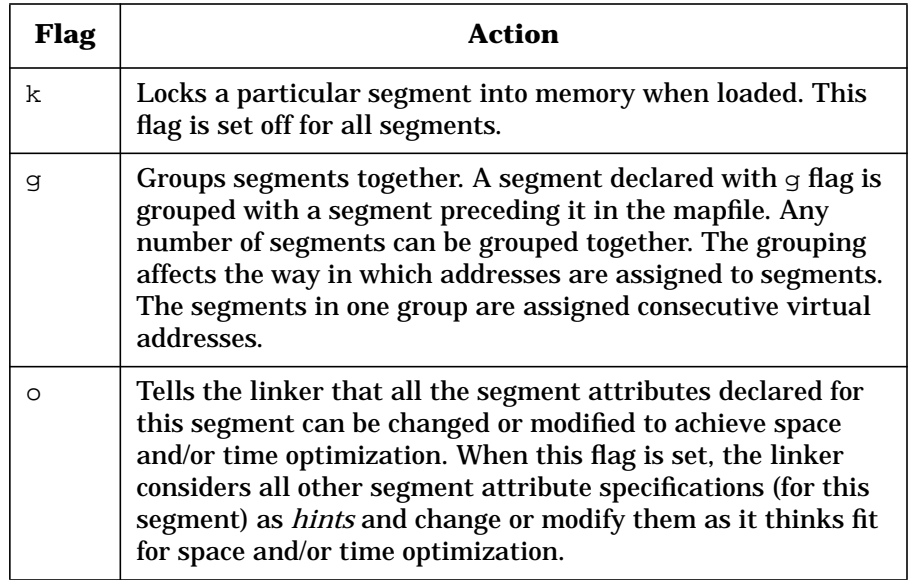

### **Mapfile Segment Declaration Examples**

• The following example declares a segment with *segment\_type* LOAD and *segment\_flags* readable and executable.

text = LOAD ?RX;

• The following example declares a LOADable segment (default) with *segment\_flags* readable and writable. The *virtual\_address* and *alignment* values are set to V0x80000000 and A0x1000 respectively.

mydata = ?RW V0x80000000 A0x1000;

## **Defining Mapfile Section Mapping Directives**

A section mapping directive specifies how the linker should map the input section onto output segments. This directive tells the linker what attributes of a section must be matched in order to map that section into the named segment. The set of attribute values that a section must have to map into a specific segment is called the **entrance criteria**.

*segment\_name* : {*section\_attribute\_value*}\* ;

The section attributes and their valid values are as follows:

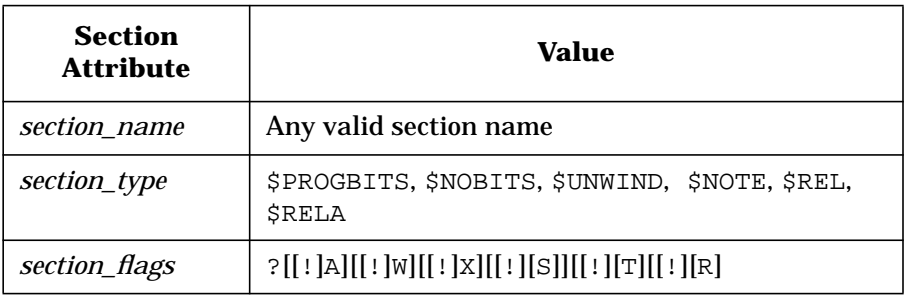

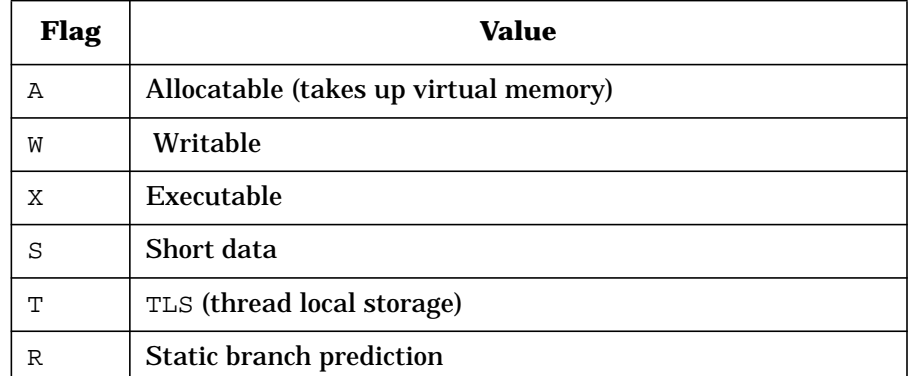

• At most one *section\_type* can be specified in a mapping directive.

Using Mapfiles **Defining Mapfile Section Mapping Directives**

• If a section flag is preceded by an exclamation mark (!), it indicates that the flag should not be set to meet the entrance criteria.

 If you do not specify *section\_flags*, the flag can have any value to meet the entrance criteria.

S1 : ?XR;

The linker maps all executable sections with static branch prediction enabled onto segment S1.

• The *section\_name* attribute indicates that the linker should map the input sections with the specified name onto the named segment.

text : .rodata;

- An input section can satisfy more than one entrance criteria.
	- S1 : \$PROGBITS;
	- S2 : \$PROGBITS;

In this case, all sections with section type \$PROGBITS are mapped onto segment S1 as the first rule takes precedence.

- An AND relationship exits between attributes specified on the same line. An OR relationship exits between attributes specified for the same segment that span more than one line.
	- Example 1:

All sections with section\_type \$PROGBITS and section\_flags AX (allocatable and executable) are mapped onto the text segment.

text : \$PROGBITS ?AX;

• Example 2

text : \$PROGBITS ?AX;

text : .rodata;

In this case, the linker maps a section onto the text segment if:

Its section\_type is \$PROGBITS and section\_flags is AX.

*(or)*

Its section\_name is .rodata.

## **Internal Map Structure**

The linker use a default map structure corresponding to the default mapfile. When you use the mapfile option with the ld command, the linker appends the default mapfile to the end of your user-specified mapfile. (You can override the default mapfile by using the +nodefaultmap option.)

### **Placement of Segments in an Executable**

As it processes each segment declaration in the mapfile, the linker compares it with the existing list of segment declarations as follows:

- If the segment does not exist already, but another with the same segment\_type exists, the linker adds the segment after all of the existing segments with the same segment\_type.
- If no segment with the same segment\_type exists, the linker adds the new segment to the list to maintain the following order based on segment\_type:
	- LOAD
	- HP\_TLS
	- NOTE
	- NONSEGMENT
- If segments of same type already exists, the linker adds the new segment after the last segment with the same type.

### **Mapping Input Sections to Segments**

As each section mapping directive in a mapfile is read in, the linker creates a new entrance criteria and appends it to the existing list of entrance criteria. It applies the entrance criteria in the order in which they are specified in the mapfile. The linker maps out the input sections in the same order as their matching entrance criteria.

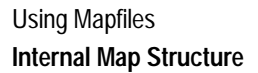

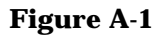

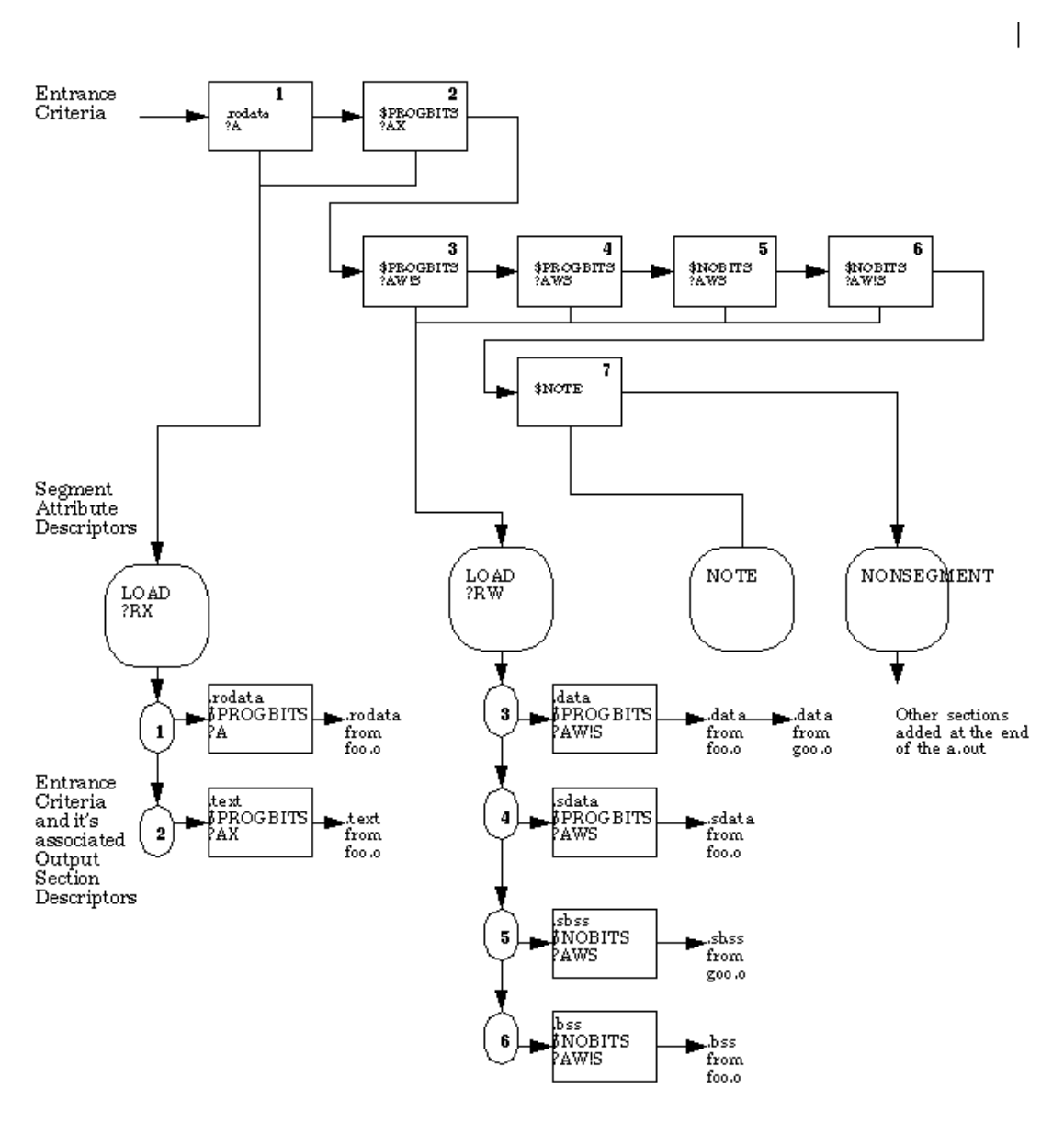

Using Mapfiles **Internal Map Structure**

Figure A-1 shows the map structure. The *entrance criteria* boxes correspond to the information from the section mapping directives and the *segment attribute descriptors* correspond to the information from the segment declarations. The *output section descriptors* boxes group the sections that fall under each segment based on their section attributes. The linker associates each entrance criteria with a list of "output section descriptors". In Figure A-1, the entrance criteria are labeled with numbers to illustrate their associated output section descriptors.

The linker performs the following steps when mapping sections to segments:

- 1. When a section is read in, the liner checks the list of entrance criteria looking for a match. All specified criteria must be matched. When an entrance criteria matches, the linker traverses its associated "output section descriptor" list.
- 2. If the section attribute values match those of an existing output section descriptor exactly, the linker places the section at the end of the list of sections associated with that output section descriptor.
- 3. If no matching output section descriptor is found, but output section descriptors of the same *section\_type* exists, the linker creates a new output section descriptor with the same attribute values as the section and adds that section to the new output section descriptor. It places the new output section descriptor after the last output section descriptor with the same section type.
- 4. If no other output section descriptor of the indicated section\_type exists, the linker creates a new output section descriptor and associates the section with the new output section descriptor. It places the new output section descriptor after the last output section descriptor associated with that entrance criteria.
- 5. If no entrance criteria match is found, the linker places the section at the end of the "nonsegment". It does not create a program header entry for the nonsegment.

The following rules apply when the linker adds a new output section descriptor to a list of output section descriptors associated with an entrance criteria:

• If an entrance criteria selects both  $\frac{1}{2}$  PROGBITS and  $\frac{1}{2}$  NOBITS sections, the linker enforces an order such that the \$PROGBITS sections precede \$NOBITS sections.

Using Mapfiles **Internal Map Structure**

• If an entrance criteria selects both S (short data) and 1S (non-short data) sections, the layout of the sections depends on section\_type and S flag status.The linker maintains the following order:

\$PROGBITS and !S \$PROGBITS and S \$NOBITS and S \$NOBITS and !S

• The linker always tries to group all \$NOBITS sections at the end of the data segment. If it does not place a \$NOBITS section at the end of the data segment because of user-specified mapping directives, the linker converts that section to a \$PROGBITS section and zero-fills the section contents. The linker issues a warning message when it converts a \$NOBITS section into a \$PROGBITS section.

### **Interaction between User-defined and Default Mapfile Directives**

The linker adds the section mapping directives from the default mapfile after the user-specified mapping directives. The following rules apply if the you declare a built-in segment (a segment defined in the default mapfile):

- If the *segment\_type* and "segment\_flags" differ from the default mapfile declarations, the linker issues a warning and uses the user-specified *segment\_type* and/or *segment\_flags* for that segment.
- If your segment declaration does not specify a *segment\_attribute\_value*, the linker takes it from the default mapfile's segment declaration.
- The linker completely ignores the default mapfile if you use the option +nodefaultmap on the ld command line.

## **Mapfile Option Error Messages**

### **Fatal Errors**

The following conditions can result in a fatal error:

- Specifying more than one -k option on the command line
- Mapfile cannot be opened or read
- The linker finds a syntax error in the mapfile
- More than one segment\_type, segment\_flags, virtual\_address, physical\_address or alignment value appears on a single declaration line
- More than one section\_name, section\_type, or section\_flags value appears on a single directive line
- A user-defined virtual address causes a segment to overlap the previous segment

### **Warnings**

The following conditions can produce a warning message:

- A physical\_address or a virtual\_address value is specified for any segment other than a LOADable segment. The directive is ignored.
- A second declaration for the same segment changes an attribute value. The second declaration overrides the original.
- An attribute value for a built-in segment is changed.

Using Mapfiles **Mapfile Option Error Messages**

**absolute object code** Machine code that contains absolute virtual addresses. Created by the linker when it combines relocatable object files.

**archive library** A library, created by the ar command, which contains one or more object modules. By convention, archive library file names end with .a. Compare with "shared library."

**attaching a shared library** The process the dynamic loader goes through of mapping the shared library code and data into a process's address space, relocating any pointers in the shared library data that depend on actual virtual addresses, allocating the bss segment, and binding routines and data in the shared library to the program.

**basic block** A contiguous section of assembly code, produced by compilation, that has no branches in except at the top, and no branches out except at the bottom.

**binding** The process the dynamic loader goes through of filling in a process's procedure linkage tables and data linkage tables with the addresses of shared library

routines and data. When a symbol is bound, it is accessible to the program.

**breadth-first search order** The dependent library search algorithm used when linking and loading 64-bit applications.

**bss segment** A segment of memory in which uninitialized data is stored. Compare with "text segment" and "data segment." For details, refer to *a.out*(4).

**buffer** A temporary holding area for data. Buffers are used to perform input and output more efficiently.

**child** A process that is spawned by a process (a sub-process).

**code generation** A phase of compilation in which object code is created.

**compilation phase** A particular step performed during compilation — for example, pre-processing, lexical analysis, parsing, code generation, linking.

**complete executable** An executable (a.out) file that does *not* use shared libraries. It is "complete" because all of its library

code is contained within it. Compare with "incomplete executable."

**crt0.o file** See **startup file**.

**data export symbol** An initialized global variable that may be referenced outside of the library.

**data linkage table** A linkage table that stores the addresses of data items.

**data segment** A segment of memory containing a program's initialized data. Compare with "bss segment" and "text segment." For details, refer to *a.out*(4).

**deferred binding** The process of waiting to bind a procedure until a program references it. Deferred binding can save program startup time. Compare with "immediate binding."

**demand-loadable** When a process is "demand-loadable," its pages are brought into physical memory only when they are accessed.

**dependency** Occurs when a shared library depends on other libraries — that is, when the shared library was built (with ld -b…), other libraries were specified on the command line. See also "dependent library."

**dependent library** A library that was specified on the command line when building a shared library (with ld -b…). See "dependency."

**depth-first search order** The dependent library search alogrithm used when linking and loading in 32-bit mode. Searching a list starting at the end of the list and moving toward the head. Shared library initialization routines are invoked by traversing the list of loaded shared libraries depth-first.

**dll** See "dynamic loading library."

**DLT** See "data linkage table."

**driver** A program that calls other programs.

**dynamic linking** The process of linking an object module with a running program and loading the module into the program's address space.

**dynamic loader** Code that attaches a shared library to a program. See *dld.sl*(5).

**dynamic loading library** An SVR4 term for a shared library.

**dynamic search path** The process that allows the location of shared libraries to be specified at runtime.

**entry point** The location at which a program starts running after HP-UX loads it into memory. The entry point is defined by the symbol \$START\$ in crt0.o.

**explicit loading** The process of using the *shl\_load*(3X) function to load a shared library into a running program.

**export stub** A short code segment generated by the linker for a global definition in a shared library. External calls to shared library procedures go through the export stub. See also **import stub**.

**export symbol** A symbol definition that may be referenced outside the library.

**exporting a symbol** Making a symbol visible to code outside the module in which the symbol was defined. This is usually done with the +e or -E option.

**external reference** A reference to a symbol defined outside an object file.

#### **feedback-directed positioning**

An optimization technique wherein procedures are relocated in a program, based on profiling data obtained from running the program. Feedback-directed positioning is one of the optimizations performed during profile-based optimization.

**file descriptor** A file descriptor is returned by the *open*(2), *creat*(2), and *dup*(2) system calls. The file descriptor is used by other system calls (for example, *read*(2), *write*(2), and *close*(2)) to refer to a the file.

**filters** Programs that accept input data and modify it in some way before passing it on. For example, the pr command is a filter.

**flush** The process of emptying a buffer's contents and resetting its internal data structures.

**global definition** A definition of a procedure, function, or data item that can be accessed by code in another object file.

#### **header string** A string,

"!<arch>\n", which identifies a file as an archive created by  $ar(\n\alpha)$ represents the newline character).

**hiding a symbol** Making a symbol invisible to code outside the module in which the symbol was defined. Accomplished with the -h linker option.

**immediate binding** By default, the dynamic loader attempts to bind all symbols in a shared library when a program starts up — known as "immediate binding." Compare with "deferred binding."

#### **implicit address dependency**

Writing code that relies on the linker to locate a symbol in a particular location or in a particular order in relation to other symbols.

**implicit loading** Occurs when the dynamic loader automatically loads any required libraries when a program starts execution. Compare with "explicit" loading.

**import stub** A short code segment generated by the linker for external references to shared library routines. See also **export stub**.

**import symbol** An external reference made from a library.

**incomplete executable** An executable (a.out) file that uses shared libraries. It is "incomplete" because it does not actually contain the shared library code that it uses; instead, the shared library code is attached when the program runs. Compare with "complete executable."

**indirect addressing** The process of accessing a memory location through a memory address that is stored in memory or a register.

**initializer** An initialization routine that is called when a shared library is loaded or unloaded.

#### **intermediate code** A

representation of object code that is at a lower level than the source code, but at a higher level than the object code.

**I-SOM** Intermediate code-System Object Module. Used during profile-based optimizations and level 4 optimization.

**library** A file containing object code for subroutines and data that can be used by programs.

**link order** The order in which object files and libraries are specified on the linker command line.

**link-edit phase** The compilation phase in which the compiler calls the linker to create an executable (a.out) file from object modules and libraries.

**linkage table** A table containing the addresses of shared library routines and data. A process calls shared library routines and accesses shared library data indirectly through the linkage table.

**load graph** A list of dependent shared libraries in the order in which the libraries are to be loaded by the dynamic loader. Any executable program or shared library with dependencies has a load graph.

**local definition** A definition of a routine or data that is accessible only within the object file in which it is defined.

**lock file** A file used to ensure that only one process at a time can access data in a particular file.

**magic number** A number that identifies how an executable file should be loaded. Possible values are SHARE\_MAGIC, DEMAND\_MAGIC, and EXEC\_MAGIC. Refer to *magic*(4) for details.

**man page** A page in the *HP-UX Reference*. Man page references take the form *title*(*section*), where *title* is the name of the page and *section* is the section in which the page can be found. For example, *open*(2) refers to the *open*(2) page in section 2 of the *HP-UX Reference*. Or use the *man*(1) command to view man pages, for example, man open.

**mapfile** The file which describes the mapping of input sections to segments in an output file.

**millicode** Special-purpose routines written in assembly language and designed for performance.

**nonfatal binding** Like immediate binding, nonfatal immediate binding causes all required symbols to be bound at program startup. The main difference from immediate binding

is that program execution continues *even if the dynamic loader cannot resolve symbols.*

**object code** See **relocatable object code**.

**object file** A file containing machine language instructions and data in a form that the linker can use to create an executable program.

**object module** A file containing machine language code and data in a form that the linker can use to create an executable program or shared library.

**parent process** The process that spawned a particular process. See also "process ID."

**PBO** See "profile-based optimization."

**PC-relative** A form of machinecode addressing in which addresses are referenced relative to the program counter register, or PC register.

**physical address** A reference to an exact physical memory location (as opposed to virtual memory location).

**PIC** See "position-independent code."

**pipe** An input/output channel intended for use between two processes: One process writes into the pipe, while the other reads.

**PLT** See "procedure linkage table."

#### **position-independent code**

Object code that contains no absolute addresses. All addresses are specified relative to the program counter or indirectly through the linkage table. Position-independent code can be used to create shared libraries.

**pragma** A C directive for controlling the compilation of source.

**procedure linkage table** A linkage table that stores the addresses of procedures and functions.

**process ID** An integer that uniquely identifies a process. Sometimes referred to as "PID."

**profile-based optimization** A kind of optimization in which the compiler and linker work together to optimize an application based on

profile data obtained from running the application on a typical input data set.

#### **relocatable object code**

Machine code that is generated by compilers and assemblers. It is relocatable in the sense that it does not contain actual addresses; instead, it contains symbols corresponding to actual addresses. The linker decides where to place these symbols in virtual memory, and changes the symbols to absolute virtual addresses.

**relocation** The process of revising code and data addresses in relocatable object code. This occurs when the linker must combine object files to create an executable program. It also occurs when the dynamic loader loads a shared library into a process's address space.

**restricted binding** A type of binding in which the dynamic loader restricts its search for symbols to those that were visible when a library was loaded.

**RPATH** The variable which contains the search path for dynamic libraries.

**section mapping directive** A mapfile directive which specifies how the linker should map the input sections onto the output segments.

**segment declaration** A mapfiel directive which creates a new section or edits the attributes of an existing segment.

**shared executable** An a.out file whose text segment is shareable by multiple processes.

**shared library** A library, created by the ld command, which contains one or more PIC object modules. Shared library file names end with .sl. Compare with "archive library."

**shared library handle** A descriptor of type shl\_t (type defined in <dl.h>), which shared library management routines use to refer to a loaded shared library.

**standard error** The default stream for sending error messages — usually connected to the screen.

**standard input** The default stream for collecting character input data — usually connected to the keyboard.

#### **standard input/output library**

A collection of routines that provide efficient and portable input/output services for most C programs.

**standard output** The default stream for sending character output data — usually connected to the screen.

**startup file** Also known as crt0.o, this is the first object file that is linked with an executable program. It contains the program's entry point. The startup code does such things as retrieving command line arguments into the program at run time, and activating the dynamic loader (*dld.sl*(5)) to load any required shared libraries.

**storage export symbol** An uninitialized global variable that may be referenced outside of the library.

**stream** A data structure of type FILE \* used by various input/ output routines.

**stub** A short code segment inserted into procedure calling sequences by the linker. Stubs are used for very specific purposes, such as inter-space calls (for

example, shared-library calls), long branches, and preserving calling interfaces across modules (for example, parameter relocation). Refer to the manual *PA-RISC Procedure Calling Conventions Reference Manual*. See also **import stub** and **export stub**.

**supporting library** A library that was specified on the command line when building a shared library (with ld -b…). Same as **dependent library**.

**symbol name** The name by which a procedure, function, or data item is referred to in an object module.

**symbol table** A table, found in object and archive files, which lists the symbols (procedures or data) defined and referenced in the file. For symbols defined in the file, an offset is stored.

**system calls** System library routines that provide low-level system services; they are documented in section 2 of the *HP-UX Reference*.

**text segment** A segment of readonly memory in which a program's machine language instructions are

typically stored. Compare with "bss segment" and "data segment." For details, refer to *a.out*(4).

**umask** A field of bits (set by the *umask*(1) command) that turns off certain file permissions for newly created files.

**version number** A number that differentiates different versions of routines in a shared library.

**wrapper library** A library that contains alternate versions of library functions, each of which performs some bookkeeping and then calls the actual function.
#### **Symbols**

\$LIT\$ text space and performance, 148 \$START\$ symbol, 43 \$TEXT\$ space and performance, 148 +b linker option, 176, 178 +b path\_list linker option, 84, 104, 145 +cg linker option, 28 +compat linker option, 25, 90 +DA compiler option, 21 +df compiler and linker option, 282, 284 +df option, 276 +dpv linker option, 28 +e linker option, 79, 84, 146 +ee linker option, 81 +ESlit option to cc, 148 +fb linker option, 294 +fini linker option, 202 +h linker option, 152 +hideallsymbols linker option, 25, 95 +I compiler option, 277, 278 +I linker option, 203 +init linker option, 202 +noallowunsats linker option, 25, 94 +nodefaultmap linker option, 25, 95, 296, 298 +noenvvar linker option, 25, 96 +noforceload linker option, 25, 93 +nosectionmerge linker option, 290 +o compiler option, 291 +O level optimization option, 270 +Ofastaccess linker option, 270 +Olevel optimization option, 285 +Oprocelim linker option, 270 +P compiler option, 283

+pd chatr option, 273 +pd linker option, 273 +pgm compiler/linker option, 285 +pi chatr option, 273 +pi linker option, 273 +s linker option, 86, 104, 145, 178 +std linker option, 25, 90, 91 +stripunwind linker option, 25, 96 +vtype linker option, 25, 97 +y compiler option, 291 +z and +Z compiler options, 122, 138, 262 .0 suffix for shared library, 46, 122, 150 .1 suffix for shared library, 151 .a suffix for archive library, 46, 122 .sl suffix for shared library, 46, 122 /opt/langtools/lib/icrt0.o startup file, 277, 278 /usr/ccs/lib/scrt0.o startup file, 277 /usr/contrib/lib directory, 136 /usr/lib directory, 47, 136 /usr/lib/libp directory, 47 /usr/local/lib directory, 136 \_clear\_counters function, 282 \_HP\_DLDOPTS environment variable, 294 \_start symbol, 43 \_write\_counters() routine, 280

#### **Numerics**

32-bit mode initializers, 203 64-bit mode compatibility mode, 90 linker options, 90 standard mode, 90

#### **A**

-A linker option, 99, 271, 290 -A name linker option, 28 -a search linker option, 63 a.out executable file \$START\$ symbol, 43 \_start symbol, 43 aouthdr.h header file, 67 attributes, changing, 104 creating, 36 entry point, 43, 317 filehdr.h header file, 67 format, 44 header structure, 67 permissions, 45 renaming, 55 som\_exec\_auxhdr structure, 67 -Aa ANSI C compiler option, 36 absolute object code, 261, 315 accessing online help, 33 ADDIL elimination, 270 alloc\_load\_space function, 72 aouthdr.h header file, 67 ar command, 131, 136 adding object modules, 134 deleting object modules, 135 extracting modules, 135 keys, summary, 135 replacing object modules, 134 using with I-SOM files, 291 verbose output, 135 archive library adding object modules, 134 compared with shared, 122, 124 contents, 132 creating, 131, 133 creation dates, 135 definition of, 125, 315 deleting object modules, 135 extracting modules, 135 header string, 132

linking, 93 loading, 93 location, 136 migrating to shared library, 158, 161 mixing with shared libraries, 164 naming, 122 replacing object modules, 134 selecting at link time, 63 symbol table, 132, 322 assembler internal pseudo-op, 160 position-independent code, 264 atexit function, 278 attaching a shared library, 48, 126, 315

#### **B**

-B bind linker option, 49, 58, 60 -b linker option, 82, 139, 271 basic block, 274, 315 BIND\_BREADTH\_FIRST flag to shl\_load, 222 BIND\_DEFERRED flag to shl\_load, 215 BIND\_FIRST flag to shl\_load, 59, 143, 220 BIND\_IMMEDIATE flag to shl\_load, 215 BIND\_NOSTART flag to shl\_load, 221 BIND\_RESTRICTED flag to shl\_load, 221 BIND\_TOGETHER flag to shl\_load, 221 BIND\_VERBOSE flag to shl\_load, 220 binding, 48, 122, 262, 315 deferred, 49, 104, 126, 316 immediate, 58, 104, 126, 318 nonfatal, 59, 104, 320

restricted, 59, 104, 321 BIND-NONFATAL flag to shl\_load, 220 breadth-first search order, 182, 315 bss segment, 315 buffer, 315

#### **C**

-c compiler option, 55 -c filename linker option, 86 -C linker option, 28, 99  $C_{++}$ linking with CC command, 41, 140 shared library, explicit loading, 215, 240 shared library, explicit unloading, 238 CC command for linking C++ programs, 41, 140 changes future release, 32 changing a shared library, 144 chatr command, 84, 104 child process, 315 chmod and shared library performance, 148 chroot command and shared libraries, 161 code generation, 277, 279, 315 code symbol, 28 compatibility mode, 90 compatibility warnings, 99 compiler +df option, 282, 284 +I option, 277, 278 +o option, 291 +P option, 283 +y option, 291 +z and +Z options, 138, 262 -c option, 55

code generation, 315 default libraries, 46 driver, 38 flow.data file, specifying with +df, 282, 284 -G option, 291 -g option, 291 incompatibilities with PBO, 291 instrumenting for PBO with +I, 277, 278 library search path, augmenting with (-Wl,-L), 53 link-edit phase, 38 linker interface, 42 naming the a.out file (-o), 55 optimization levels and PBO, 285 optimizing using PBO data (+P), 283 overview, 36 -p option, 291 phases, 38, 315 position-independent code (+z and +Z), 138 profile-based optimization, 274, 292 -S option, 291 -s option, 291 specifying libraries (-l), 55 suppressing link-edit phase ( c), 55 verbose output (-v), 38, 54 -Wl option, 53 -y option, 291 complete executable, 122, 316 crt0.o 32-bit mode link, 57 64-bit mode link, 98 crt0.o startup file, 43, 55, 277, 322 cxxdl.h header file, 199

cxxshl\_load function for C++, 215 cxxshl\_unload function for C++, 238

#### **D**

-D linker option, 271 data copy elimination in shared libraries, 126 data export symbol, 316 data linkage table, 262, 316 data references, optimizing, 270 data segment, 316 data symbol, 28 dead procedure elimination, 270, 271 debugging optimized code, 286 debugging shared libraries, 130, 161 default libraries, 46 default mapfile, 298, 301 deferred binding, 49, 104, 126, 316 DEMAND\_MAGIC, 28, 44 demand-loaded executable, 316 dependency, shared library, 140, 316 dependent library, 30, 140, 316 depth-first search order, 182, 203, 316 descriptor, file, 317 dl\* family summary, 197 dl.h header file, 199 dlclose function, 253 dlerror function, 244 dlget function, 248 dlgetname function, 252 dll, 176 dlmodinfo function, 249 dlopen family summary, 197 dlopen function, 240 dlsym function, 245

driver, 38, 316 DT\_NEEDED entry, 176 dyn\_load function, 72, 74, 75, 78 dynamic library search, 84, 104, 144, 145 -dynamic linker option, 25, 93 dynamic linking, 65, 93, 271, 316 dynamic loader, 48, 126, 262, 316 stack usage problems, 160 dynamic path searching, 178, 317 DYNAMIC\_PATH flag to shl\_load, 221 dynprog program, 70

#### **E**

-E linker option, 81, 84 -e linker option, 66 ELF object file format, 24, 111 elfdump command, 24, 111 entry point, 43, 317 environment variables, 96 exec function, 48 EXEC\_MAGIC, 28, 44 explicit loading, 215, 240, 317 export stub, 263, 317 export symbol, 233, 317 exporting main program symbols (-E), 81, 84, 317 exporting shared library symbols (+e), 79, 84, 146, 317 external reference, 40, 317

#### **F**

fastbind, 293 fastbind command, 118 -fbverbose to \_HP\_DLDOPTS, 294 feedback-directed positioning, 317

file

descriptor, 317 lock file, 282, 319 filehdr.h header file, 67 filters, 317 fini, 202 fini pragma, 202 flow.data file, 280, 284 empty, 280 location, 284 lock file (flow.lock), 282 renaming with +df, 282, 284 sharing among processes, 282 storing data for multiple programs, 281 writing with \_write\_counters(), 280 flow.lock file, 282 FLOW\_DATA environment variable, 284 flush, 317 flush\_cache function, 68, 78 fork function and profile-based optimization, 282

#### **G**

-G compiler option, 291 -g compiler option, 291 -G linker option, 290 gcrt0.o startup file, 43 global data symbols, 181 global definition, 40, 317 gprof profiler, 130 graphics library, 163

#### **H**

-h linker option, 81, 84, 146 handle, shared library, 217, 321 hard links to shared libraries, 152 header file aouthdr.h, 67

cxxdl.h, 199 dl.h, 199, 215, 223, 233 errno.h, 199, 217, 224 filehdr.h, 67 header string, 132, 318 header structure, 67 hiding shared library symbols ( h), 81, 82, 84, 146, 318 high-level optimization, 289 HP\_SHLIB\_VERSION pragma, 28, 99, 155 HP-UX 10.X initializers, 201 HP-UX Reference, 162

#### **I**

-I linker option, 277, 278 icrt0.o startup file, 277, 278 immediate binding, 58, 104, 126, 318 implicit address dependency, 159, 318 implicit loading, 318 import stub, 263, 318 import symbol, 318 importing main program symbols, 81, 84 incompatible changes to a shared library, 144 incomplete executable, 122, 126, 318 indirect addressing, 262, 318 init, 202 init pragma, 202 init/fini example, 211 init/fini initializers, 202 initializer, 318 +I linker option, 203 32-bit mode, 203 64-bit mode, 210 example, 211 accessing addresses, 205

declaring, 203 fini, 202 for shared libraries, 201, 210 HP-UX 10.X, 201 ordering, 212, 213 HP-UX 10.X style, 201, 203, 210 init, 202 init/fini, 202 example, 211 ordering, 212 style, 210 init/fini style, 201 multiple, 203, 204 order of execution, 204 ordering executable, 212, 213 shared library, 212, 213 syntax, 204 inlining, 289 instrumenting for PBO with +I and -I, 277, 278 intermediate code, 277, 318 internal assembler pseudo-op, 160 internal name, 176 internal name of shared library, 152 intra-library versioning, 28, 154 Invalid loader fixup needed message, 148 I-SOM file, 277, 318 and PBO, 290

### **K**

-k linker option, 25, 95, 296, 298

#### **L**

-L dir linker option, 47, 57 -l linker option, 88 -l option, 55, 87 ld

+b option, 176, 178 +b path\_list option, 84, 104, 145 +compat option, 90 +df option, 282, 284 +e option, 79, 84, 146 +ee option, 81 +fini option, 202 +hideallsymbols option, 95 +I option, 203 +init option, 202 +noallowunsats option, 94 +nodefaultmap option, 95, 296, 298 +noenvvar option, 96 +noforceload option, 93 +nosectionmerge option, 290 +pd option, 273 +pgm option, 285 +pi option, 273 +s option, 86, 104, 145, 178 +std option, 90, 91 +stripunwind option, 96 +vtype option, 97 64-bit mode options, 25 -A option, 65, 271, 290 -a search option, 63 a.out file permissions, 45 archive libraries, selecting (-a), 63 archive libraries, selecting (-l ), 88 -B bind option, 49 -b option, 139, 271 binding, choosing (-B), 49 -c option, 86 C++ programs, linking, 41, 140 code generation, 279 combining object files into one (-r), 80, 83, 271, 290 compiler interface, 38, 42 -D option, 271

data segment, placing after text (-N), 66 data space offset, setting (-D), 271 DEMAND\_MAGIC magic number (-q), 45 duplicate symbol definitions, 47 dynamic library search of SHLIB\_PATH, enabling (+s), 86, 104, 145 dynamic library search path, specifying (+b), 84, 104, 145 dynamic linking (-A), 65, 271, 290 dynamic linking (-R), 65, 316 -dynamic option, 93 -E option, 81, 84 -e option, 66 entry point, specifying (-e), 66 EXEC\_MAGIC magic number (-N), 45 exporting main program symbols (-E), 81, 84 exporting shared library symbols (+e), 79, 84, 146 flow.data file, specifying with +df, 282, 284 FLOW\_DATA environment variable, 284 -G option, 290 -h option, 81, 84, 146 hiding shared library symbols (-h), 81, 84, 146 -I option, 277, 278 instrumenting for PBO with -I, 277, 278 -k option, 95, 296, 298 -L dir option, 47, 53, 57 -l option, 55, 87, 88 LDOPTS environment variable, 87

libraries, specifying (-l), 55, 87 library basename, specifying (-l ), 88 library search path, augmenting (-L), 47, 53 library search path, overriding (LPATH), 47, 57 link order, 47, 88, 147, 158 link-edit phase, 38 link-edit phase, suppressing, 55 magic number, 44 -N option, 45, 290 -n option, 45 -noshared option, 93 -O optimization option, 270 -o option, 55 optimization, 270 optimizing using PBO data (- P), 283 option file (-c), 86 output file (-o), 55 -P option, 283 performance with PBO, 279, 290 profiling (-G), 290 program name for PBO, changing (+pgm), 285 -q option, 45 -R offset option, 65, 316 -r option, 80, 83, 271, 290 relocation, 42 resolution rules, 158 -s option, 89, 290 SHARE\_MAGIC magic number (-n), 45 shared libraries, building (-b), 139, 271 shared libraries, selecting (-a), 63 shared libraries, selecting (-l ), 88 shared libraries, updating, 144

SHLIB\_PATH environment variable, 86, 104, 145 symbol table information, stripping (-s, -x), 89, 290 unshared executables (-N), 290 verbose output (-v), 54 -x option, 89 ld options 64-bit mode, 25 LD\_LIBRARY\_PATH environment variable, 96, 178 ldd command, 113 LDOPTS environment variable, 87 libc, 163 libelf(3x) routines, 24 libm, libM libraries, 163 library, 46, 318 archive, 122, 124, 315 default, 46 dependent, 140, 316 intra-library versioning, 28 location, 127, 136 naming conventions, 46 search path, augmenting (-L), 47, 53, 57 search path, overriding (LPATH), 47, 57 searching of shared libraries, 30 shared, 122, 124, 321 specifying with -l, 55, 87 supporting, 140, 322 system, 162 version control, shared library, 149, 157 wrapper, 159, 323 library dependencies, 113 library-level versioning, 150 link order, 47, 88, 147, 158, 319 linkage table, 122, 126, 262, 319 link-edit phase, 38, 319

suppressing, 55 linker compatibility features, 23 options 64-bit mode, 25, 90 SVR4-compliant features, 23 linker tool summary, 103 linker toolset unsupported features, 28 linking C++ programs, 41, 140 links with ln(1) to shared libraries, 152 link-time behavior changes, 28 load graph, shared library, 141 loading a shared library, 126, 215, 240 local definition, 40, 319 lock file, 282, 319 lorder command, 147 LPATH environment variable, 47, 57

#### **M**

magic number, 44 malloc() and PBO, 288 man page, 162, 319 mapfile, 95, 295, 296, 319 default, 298, 301 entrance criteria, 307 internal structure, 309 section mapping directive, 307, 321 segment mapping sections, 309 segment declaration, 304, 321 segment placement, 309 mapfile directive, 296 default, 312 section mapping directive, 303 segment declaration, 303 user-defined, 312 mapfile linker option, 25

math library (libm, libM), 163 mcrt0.o startup file, 43 mixed mode shared library, 184 mixing shared and archive libraries, 164 example using shl\_load(3X), 167 example with hidden definitions, 171 potential problems, 164 unsatisfied symbol example, 164 model command, 22 moving shared libraries after linking, 84, 104, 158

#### **N**

-n linker option, 28, 45 -N option, 45, 66, 290 naming libraries, 46 nlist function, 68 nm command, 107 and PBO, 291 nonfatal binding, 59, 104, 320 -noshared linker option, 25, 93

#### **O**

-o compiler/linker option, 55 -O linker option, 270 object code absolute, 261 position-independent, 262 relocatable, 260 object file, 320 external reference, 40 global definition, 40 local definition, 40 symbol name, 40, 322 symbol table, 40, 322 symbol types, 109 using nm to view symbols, 107 object module, 132, 320

online help, 33 optimization +Olevel compiler option, 285 compiler optimization level and PBO, 285 data references, 270 dead procedure elimination, 270 level 1 through level 4, 285 profile-based optimization, 274, 292 unused procedure elimination, 271 using PBO data (+P/-P), 283

### **P**

-p compiler option, 291 -P linker option, 283 parent process, 320 PA-RISC 2.0 object files, 21, 99 PBO\_PGM\_PATH environment variable, 281 PC-relative addressing, 262, 320 performance shared library, 60, 145 permissions a.out executable file, 45 shared library, 148 phases compiler, 38, 315 physical address, 261, 320 pipe, 320 plabel and PIC, 268 position-independent code, 262, 263, 268, 320 assembly language, 264 creating, 122, 138 POSIX math library (libM), 163 pragma, 320 "fini", 202 "init", 202

HP\_SHLIB\_VERSION pragma, 28 SHLIB\_VERSION pragma, 28 procedure labels and PIC, 268 procedure linkage table, 262, 320 process ID, 320 prof profiler, 130 profile-based optimization, 274, 292, 321 +df option, 282, 284 +I and -I options, 277, 278 +P and -P options, 283 \_clear\_counters function, 282 -A linker option, 290 ar command, 291 atexit function, 278 -b linker option, 286 basic block, 274, 315 code generation, 279 compatibility with 9.0, 291 compiler incompatibilities, 291 crt0.o startup file, 277, 278 disk space usage, 288 empty flow.data file, 280 example, 276 flow.data file, 280, 284 flow.data file, renaming with +df, 282, 284 FLOW\_DATA environment variable, 284 forking an instrumented application, 282 -G linker option, 290 high-level optimization, interaction with, 289 icrt0.o startup file, 277, 278 instrumenting with +I and -I, 277, 278 I-SOM file restrictions, 290 limitations, 288 linker performance, 279, 290 lock file, 282

malloc(), 288 nm command, 291 optimization levels, selecting, 285 optimizing with +P and -P, 283 overview, 274 PBO\_PGM\_PATH environment variable, 281 profile data file, 280, 284 profile data for multiple programs, 281 profiling phase, 279 program name, changing (+pgm), 285 -r linker option, 287, 290 restrictions, 288 -s linker option, 290 scrt0.o startup file, 277 shared library optimization, 286 source code changes, 288 strip command, 291 temporary files, 288 when to use, 275 profiling data file for PBO, 280, 284 phase of PBO, 279 search path, 47 shared libraries, 130, 161 program start-up, 118

### **Q**

-Q linker option, 28 -q linker option, 28, 45

#### **R**

-r linker option, 83, 271, 290 C++ limitation, 288 profile-based optimization, 287 relocatable object code, 260, 321 relocation, 42, 321 restricted binding, 59, 104, 321

RPATH, 321 run-time behavior changes, 30 run-time path environment variables, 30

### **S**

-S compiler option, 291 -s compiler option, 291 -S linker option, 28 -s linker option, 89, 290 scrt0.o startup file, 43, 277 search order for shared library symbols, 143 search path dynamic, 317 section mapping directive, 303, 307, 321 segment, 95, 309, 321 segment declaration, 303, 304, 321 SHARE\_MAGIC, 28, 44 shared executable, 321 shared library, 321 +h option, 152 accessing explicitly loaded routines and data, 222 attaching, 48, 126, 315 binding, 48, 122, 126, 315 compared with archive, 122, 124 compatibility mode, 176 creating, 139 cxxdl.h header file, 199 data copy eliminated, 126 data linkage table, 262, 316 debugging, 130, 161 deferred binding, 49, 104, 126 definition of, 126, 129 dependency, 140, 316 dependent library, 140, 316 dl.h header file, 199

dynamic library search, 144, 145 dynamic loader, 48, 126, 262, 316 dynamic loader stack usage problems, 160 explicit loading, 215, 240, 317 explicit unloading, 238 exporting symbols, 79, 82, 84, 146, 317 file system links, 152 handle, 217, 321 hiding symbols, 81, 82, 84, 146, 318 immediate binding, 58, 104, 126 importing main program symbols, 81, 84 incomplete executable, 126, 318 initializer, 201, 210 ordering, 212, 213 initializer style HP-UX 10.X, 201 init/fini, 201 internal name (+h), 152 intra-library versioning, 154 library-level versioning, 150 linkage table, 122, 126, 262, 319 linking, 93 links with ln(1), 152 link-time symbol resolution, 178 load graph, 141 loading routines, 126 location, 127, 144, 158 management, 199, 239 migrating to, 158, 161 mixed mode, 184 mixing with archive libraries, 164 moving, 84, 104, 158

naming, 46, 122, 139 new versions, 156 nonfatal binding, 59, 104, 320 performance, 60, 145 permissions, 148 position-independent code, 138 procedure linkage table, 262, 320 profile-based optimization, 286 profiling, 130, 161 restricted binding, 59, 104, 321 search list, 143 search order breadth-first, 315 depth-first, 316 selecting at link time, 63 standard mode, 176 supporting library, 140, 322 symbol binding, 178 symbolic links, 152 terminator, 201 unsatisfied references, 180 updating, 144 using chroot during development, 161 version control, 149, 157 version date format, 157 version number, 155, 323 virtual memory usage, 128, 129 shl\_definesym function, 60, 231 shl\_findsym function, 222 shl\_get function, 226 shl\_get\_r thread-safe function, 226 shl\_gethandle function, 230 shl\_gethandle\_r thread-safe function, 230 shl\_getsymbols function, 232 shl\_load family summary, 196 shl\_load function, 59, 215

BIND\_BREADTH\_FIRST flag, 222 BIND\_DEFERRED flag, 215 BIND\_FIRST flag, 59, 143, 220 BIND\_IMMEDIATE flag, 215 BIND\_NONFATAL flag, 220 BIND\_NOSTART flag, 221 BIND\_RESTRICTED flag, 221 BIND\_TOGETHER flag, 221 BIND\_VERBOSE flag, 220 DYNAMIC\_PATH flag, 221 library-level versioning, 154 shl\_load routine with cc options, 200 with ld options, 200 shl\_load symbol structure to shl\_getsymbols, 235 shl\_t type, 217 shl\_unload function, 238 SHLIB\_FLOW\_DATA environment variable, 286 SHLIB\_PATH environment variable, 86, 104, 145, 178 SHLIB\_VERSION directive, 99, 155 SHLIB\_VERSION pragma, 28 size command, 115 som\_exec\_auxhdr structure, 67 stack usage and the dynamic loader, 160 standard error, 321 standard I/O library, 163, 322 standard input, 321 standard mode, 90 standard output, 322 startup file, 43, 277, 322 storage export symbol, 322 stream, 322 strip command, 89, 116 and PBO, 291 stub, 322

suffix for shared and archive libraries, 46 supporting library, 140, 322 SVID math library (libm), 163 symbol code, duplicate, 28 data, duplicate, 28 hiding, 95 linker-defined, 26 searching dependent libraries, 182 unsatisfied, 94 symbol binding semantics, 178 symbol name, 40, 99, 322 symbol searching of dependent libraries, 30 symbol table, 116 archive library, 132, 322 object file, 40, 322 stripping from a.out file, 89 symbol type, 109 symbol, duplicate definitions, 47 symbolic links to shared libraries, 152 system call, 162, 322 system libraries, 162 location, 136, 144

### **T**

-T linker option, 28 temporary files and PBO, 288 terminators for shared library, 201 text segment, 323 threads programming shl\_get\_r function, 226 shl\_gethandle\_r function, 230 thread-safe support in linker, 50 tsort command, 147

#### **U**

ucomp code generator, 279

umask command, 45, 323 unloading a shared library, 238 unused procedure elimination, 270, 271 unwind table, 96 updating a shared library, 144

#### **V**

-v compiler/linker option, 38, 54 version control, shared library, 149, 157 +h option, 152 date format, 157 intra-library versioning, 154 library-level versioning, 150 version number, 155, 323 virtual address dependency, 159 virtual memory usage and shared libraries, 128, 129

### **W**

warnings for compatibility, 99 where to put archive libraries, 136 where to put shared libraries, 144 -Wl compiler option, 53, 54 wrapper library, 159, 323 write permissions and shared library performance, 148

### **X**

-x linker option, 89

#### **Y**

-y compiler option, 291

Free Manuals Download Website [http://myh66.com](http://myh66.com/) [http://usermanuals.us](http://usermanuals.us/) [http://www.somanuals.com](http://www.somanuals.com/) [http://www.4manuals.cc](http://www.4manuals.cc/) [http://www.manual-lib.com](http://www.manual-lib.com/) [http://www.404manual.com](http://www.404manual.com/) [http://www.luxmanual.com](http://www.luxmanual.com/) [http://aubethermostatmanual.com](http://aubethermostatmanual.com/) Golf course search by state [http://golfingnear.com](http://www.golfingnear.com/)

Email search by domain

[http://emailbydomain.com](http://emailbydomain.com/) Auto manuals search

[http://auto.somanuals.com](http://auto.somanuals.com/) TV manuals search

[http://tv.somanuals.com](http://tv.somanuals.com/)